第五章 招标项目技术、服务和其他要求

前提:本章中标注**"**★**"**的条款为本项目的实质性要求,投标人应完全满足,未响应或不满 足按无效投标处理。本章中标注**"**▲**"**的条款为本项目的重要性条款,本章中标注**"**◆**"**的条款为 本项目的一般性条款,本章中标注**"**●**"**的条款为本项目的需现场演示条款,本章中标注**"**※**"**的 条款为本项目的需视频演示条款,按照第六章综合评分明细表处理。

### 一、项目概述

本项目共计1个包,拟确定中标人1名。

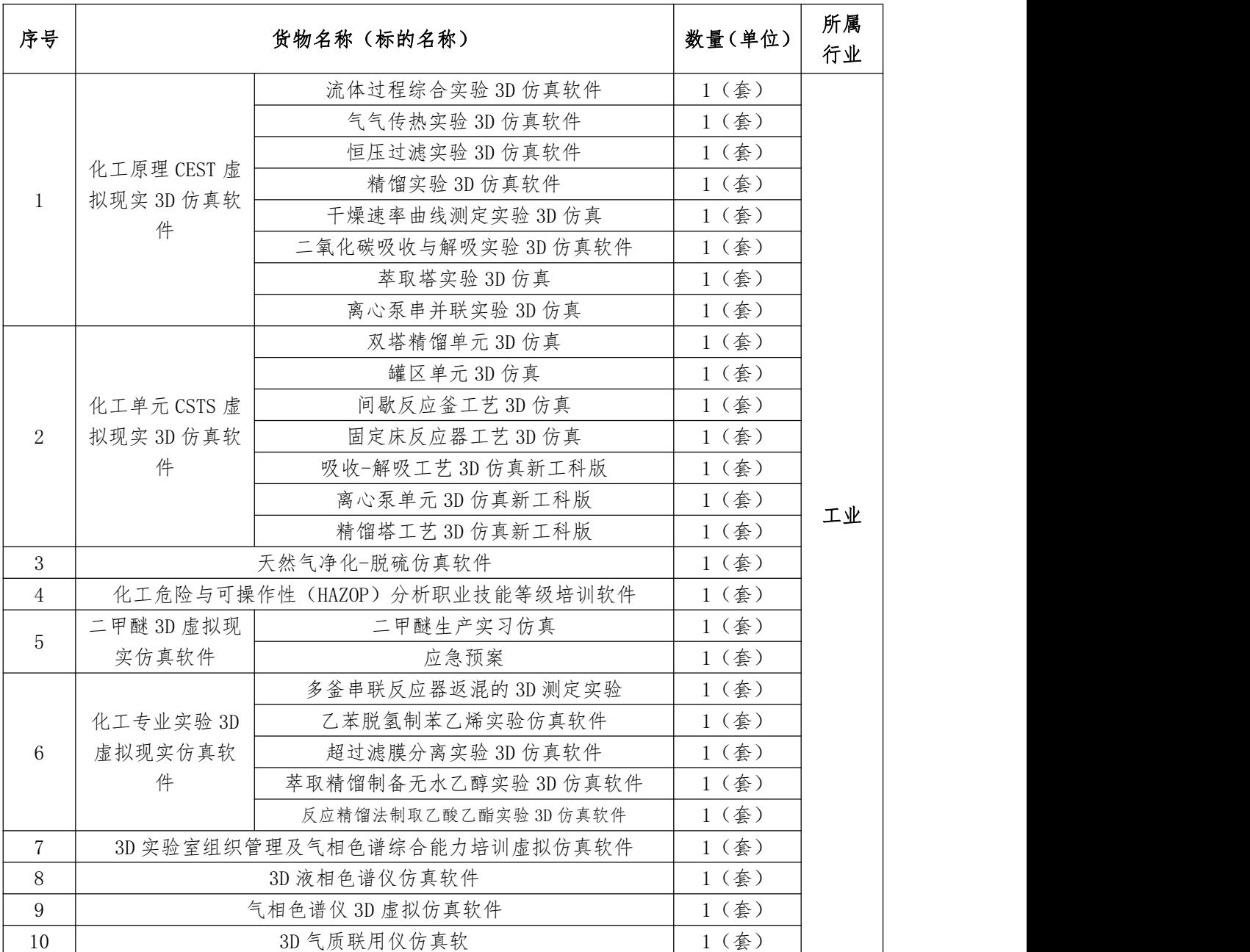

### 二、标的名称及所属行业

# ■ 四川轩辕招标代理有限公司 いっぱん スタイル 公开の公平の公正を高效

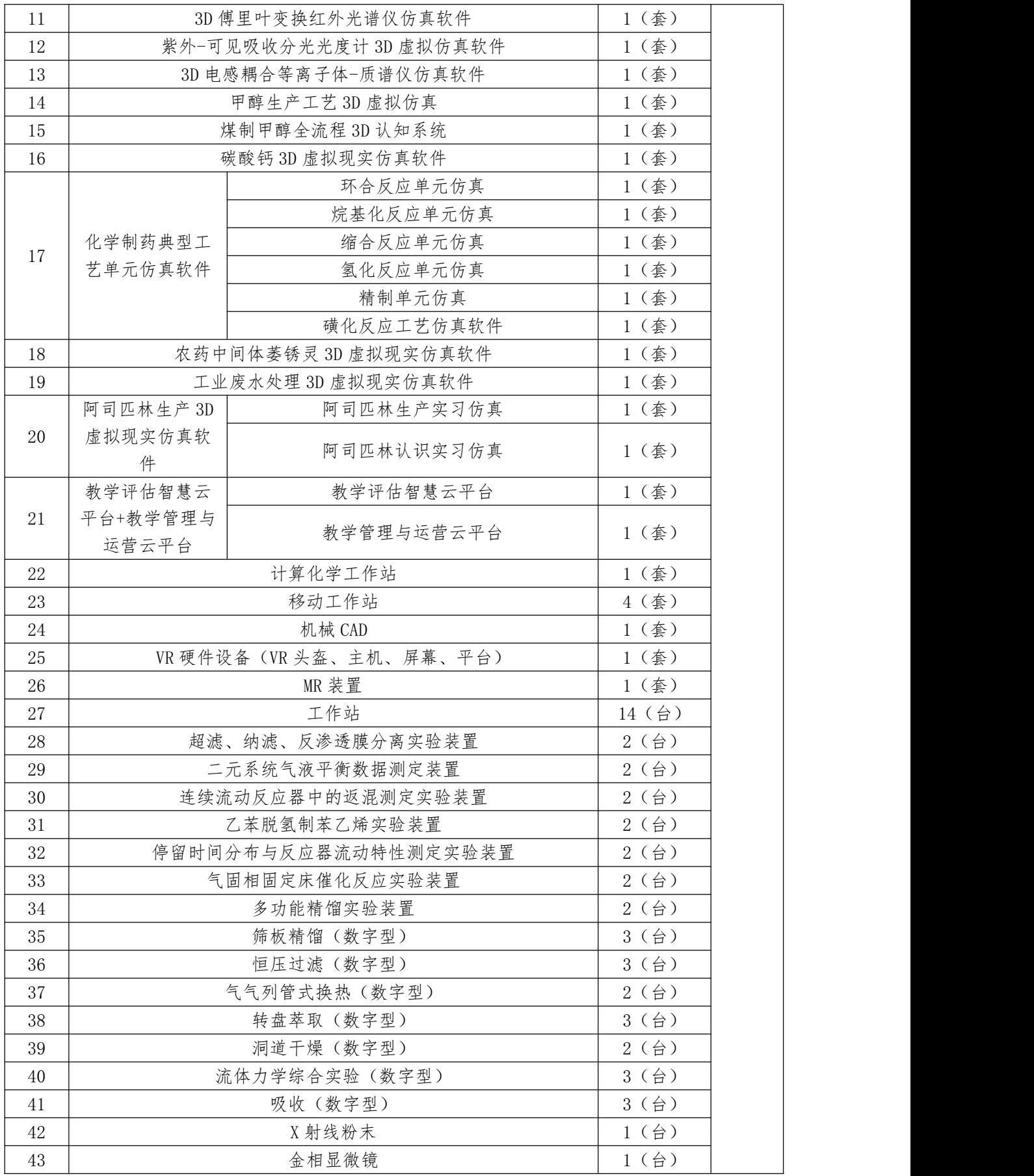

## 三、采购清单及限价

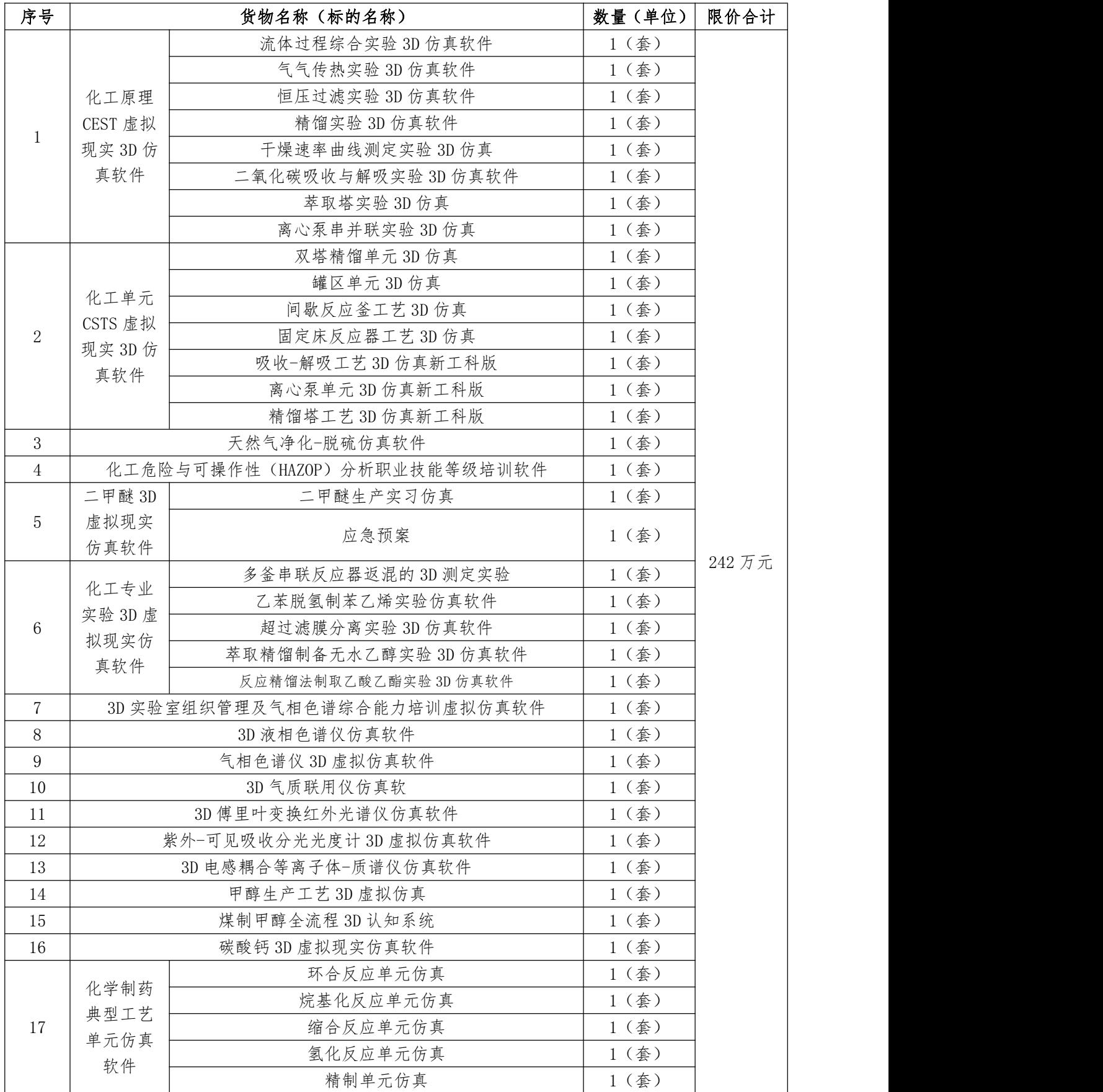

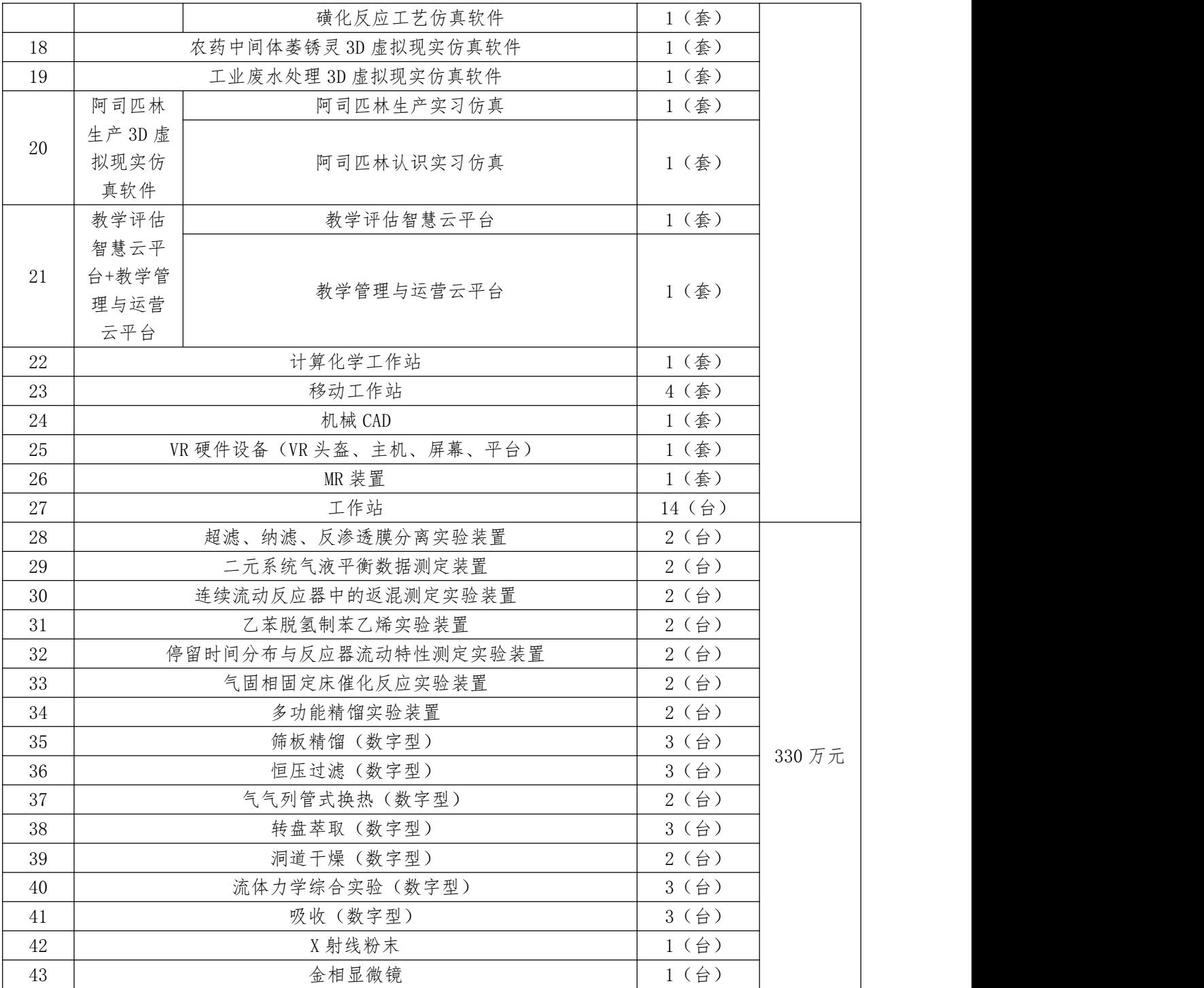

### 四、技术参数要求

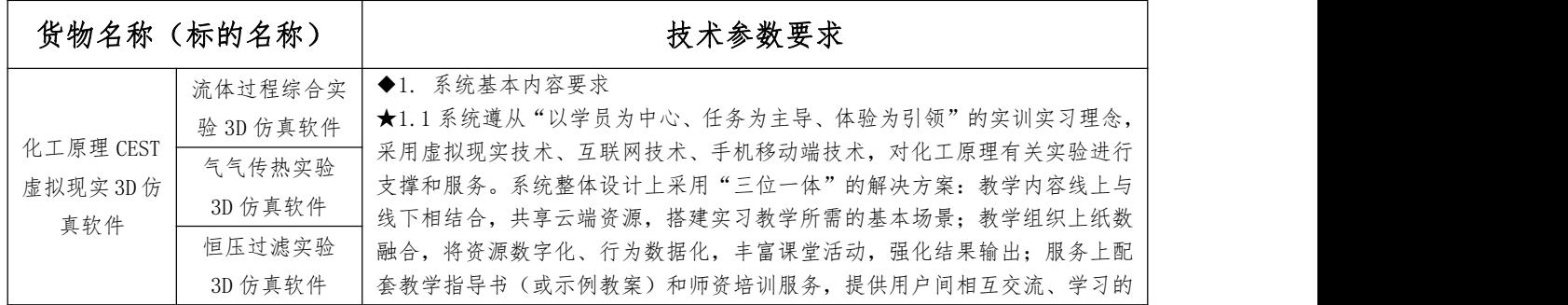

■ 四川轩辕招标代理有限公司 すい インタイン 公开の公平の公正 高效

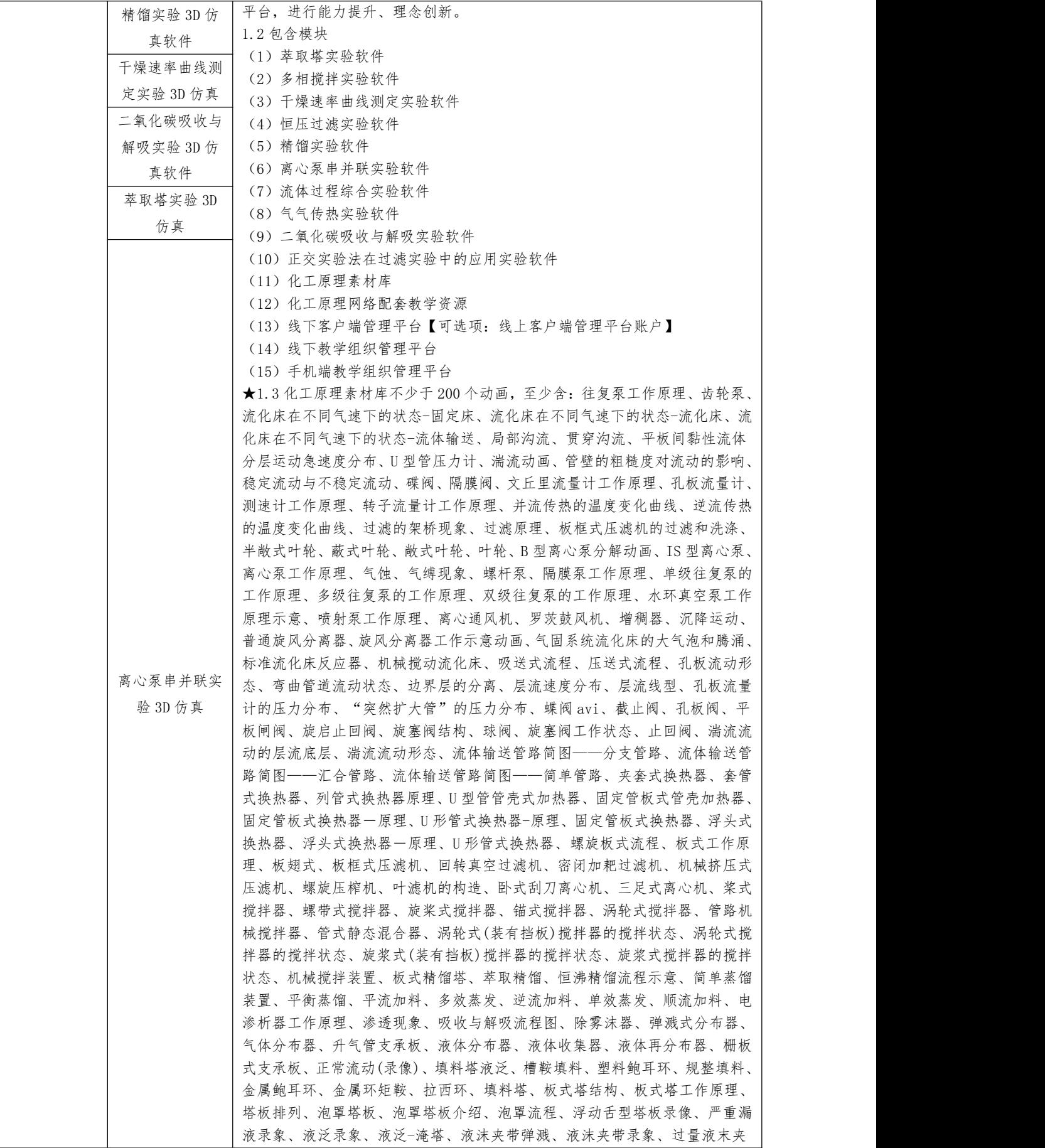

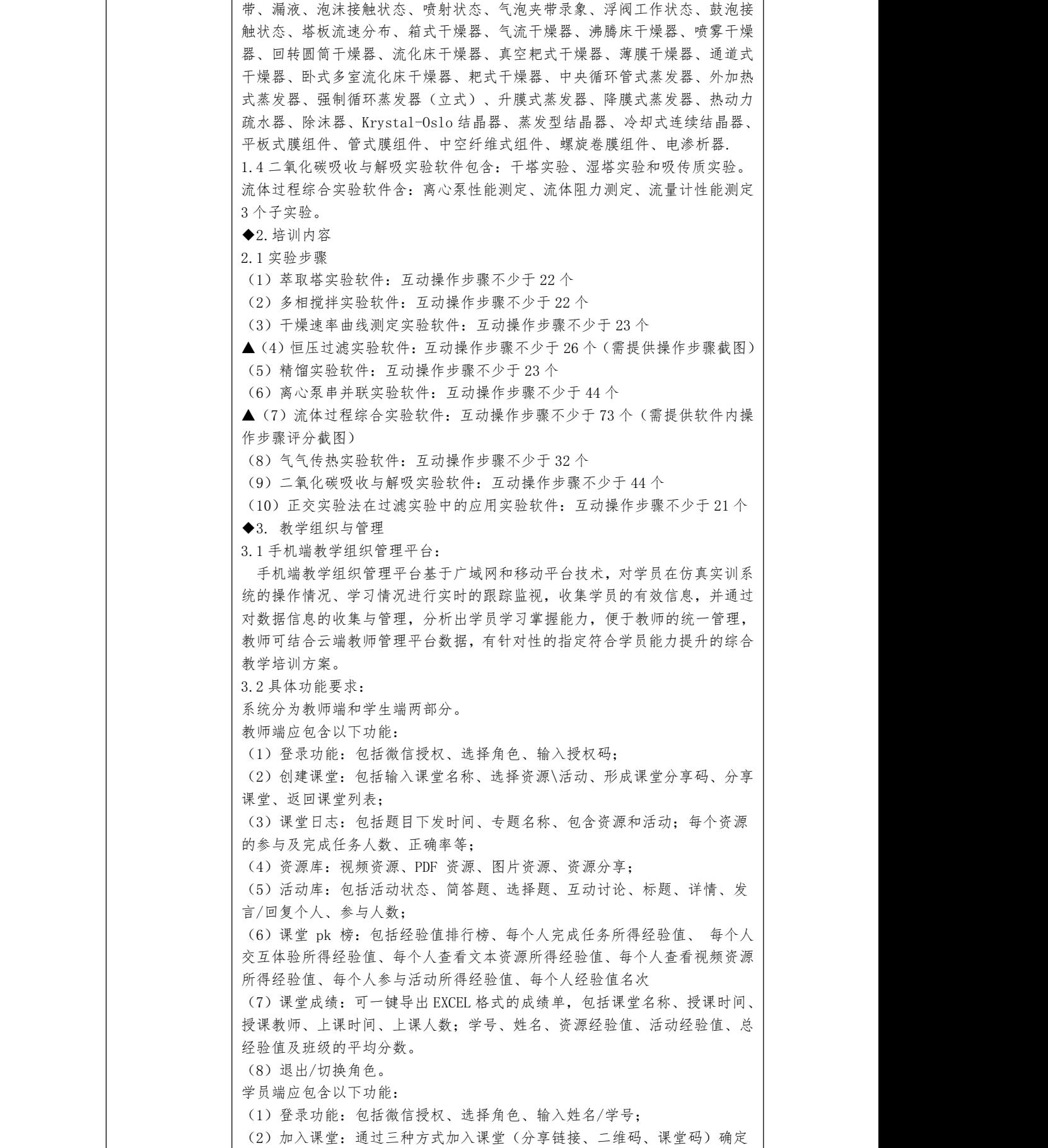

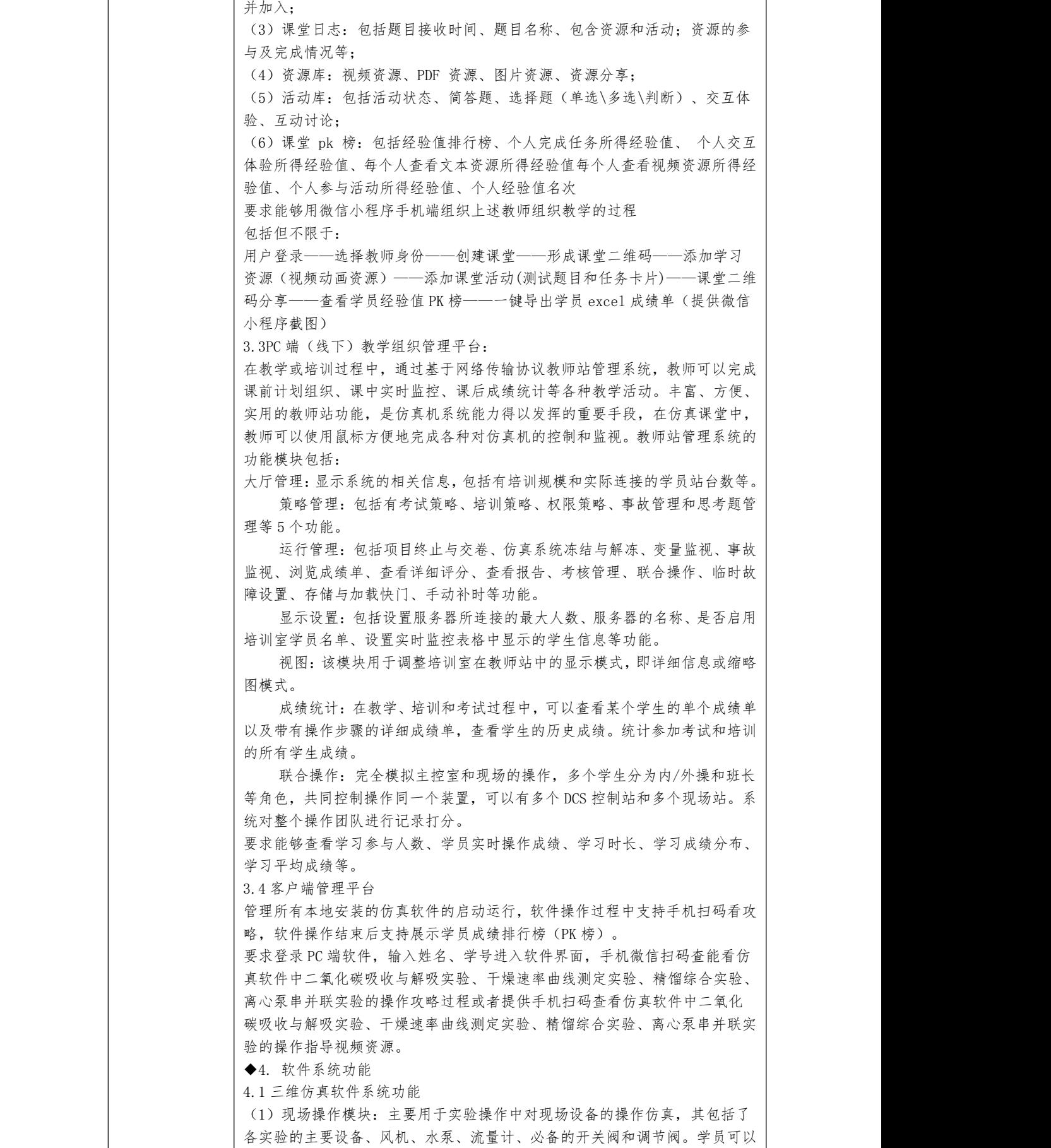

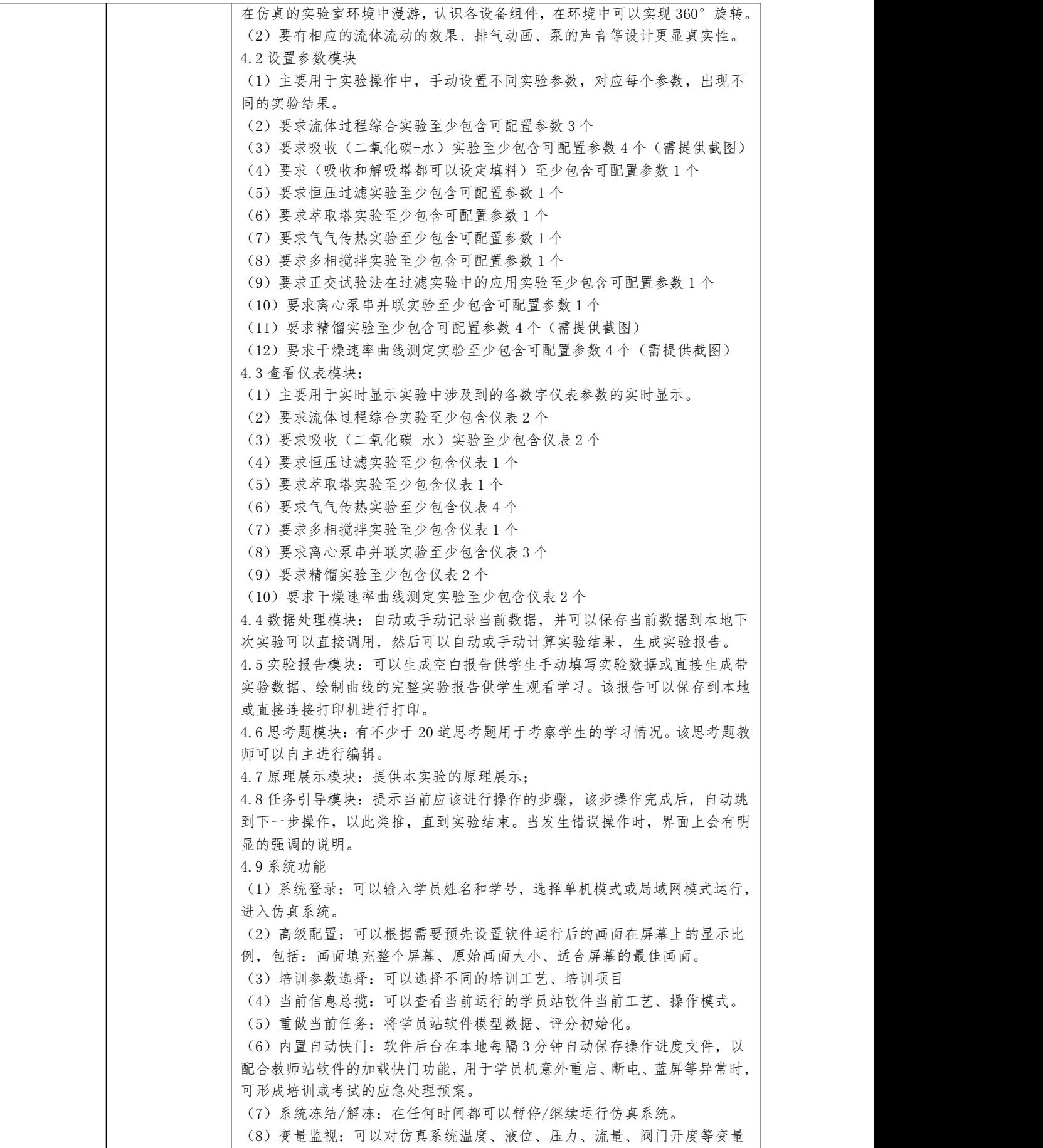

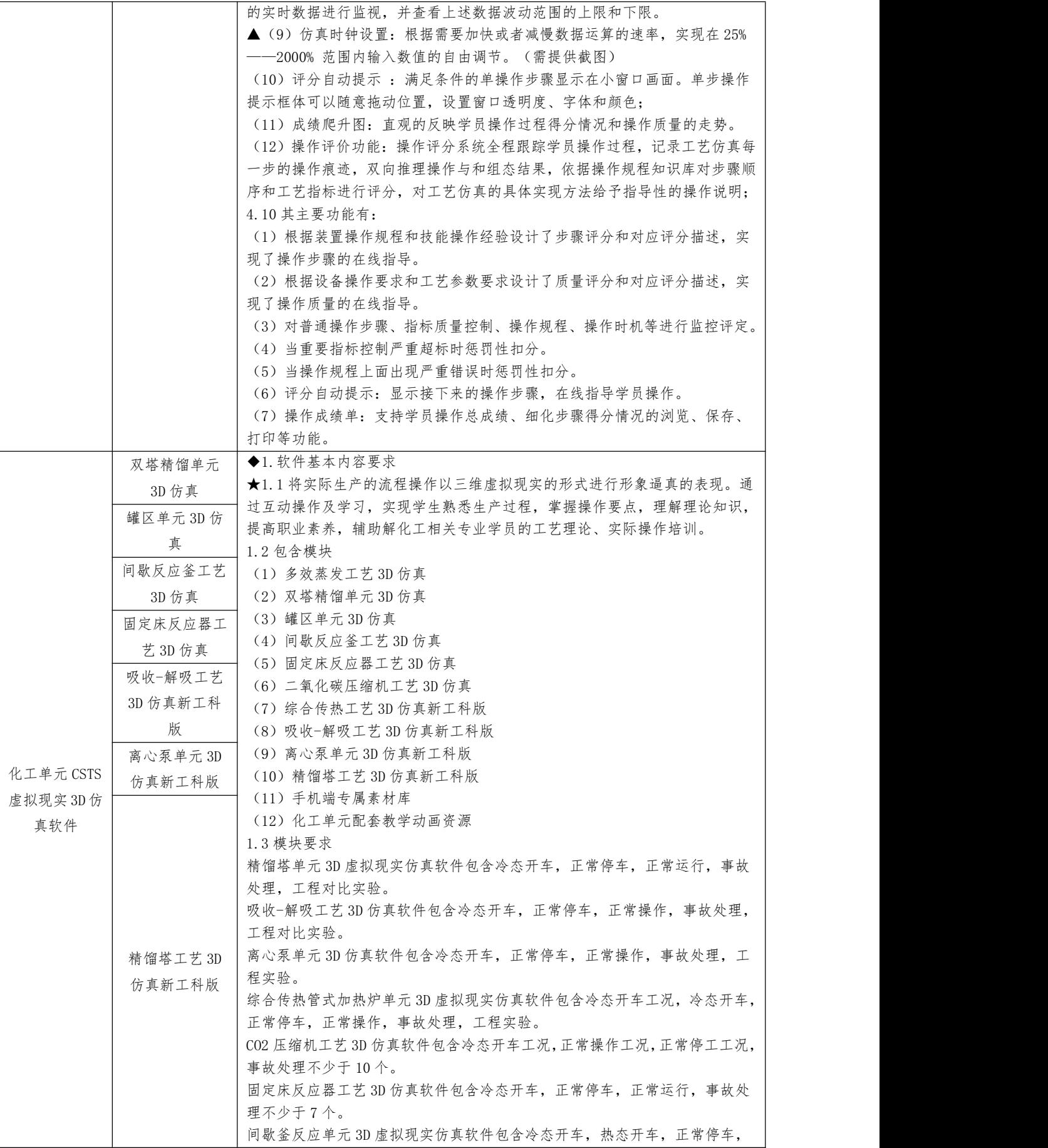

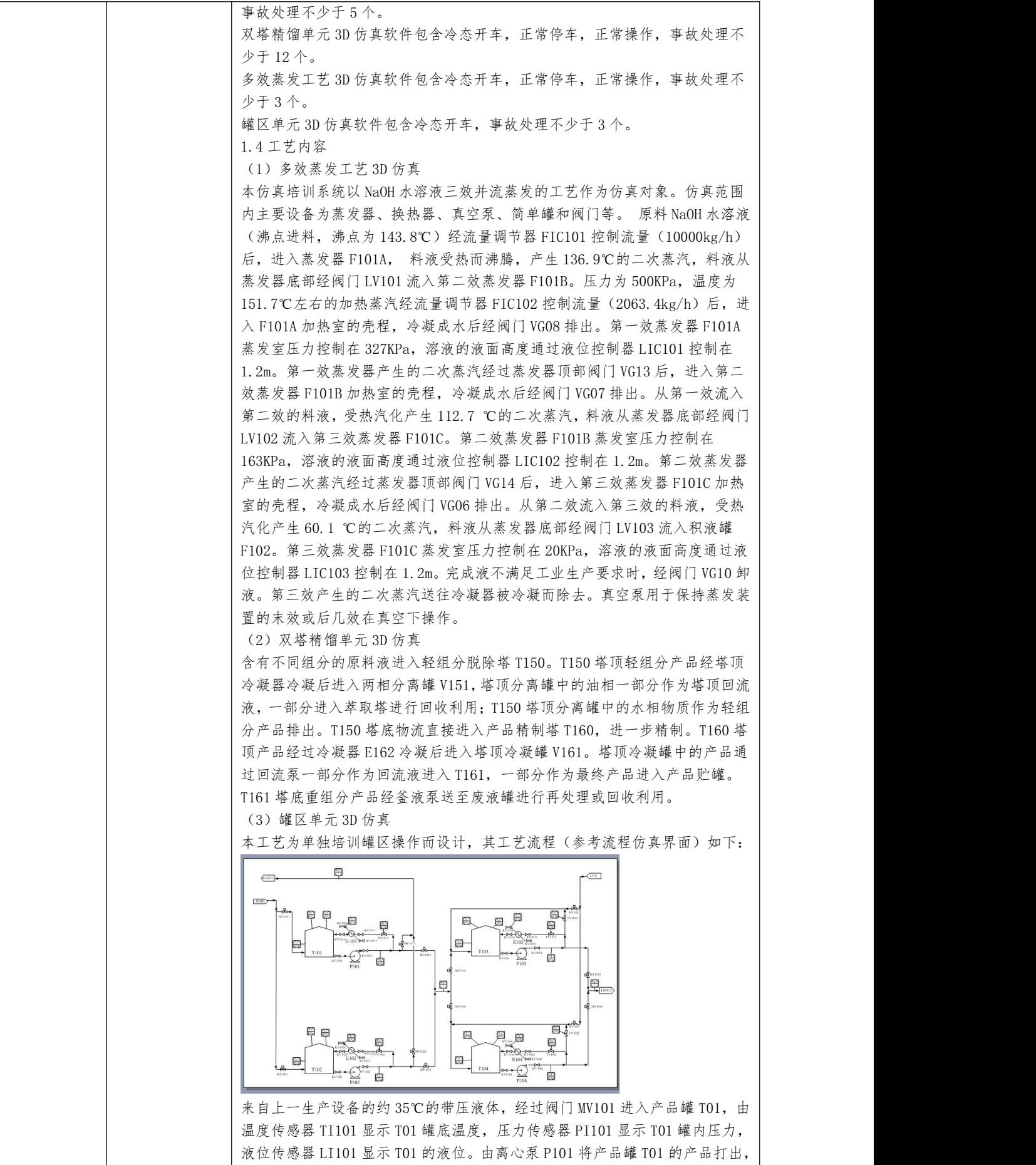

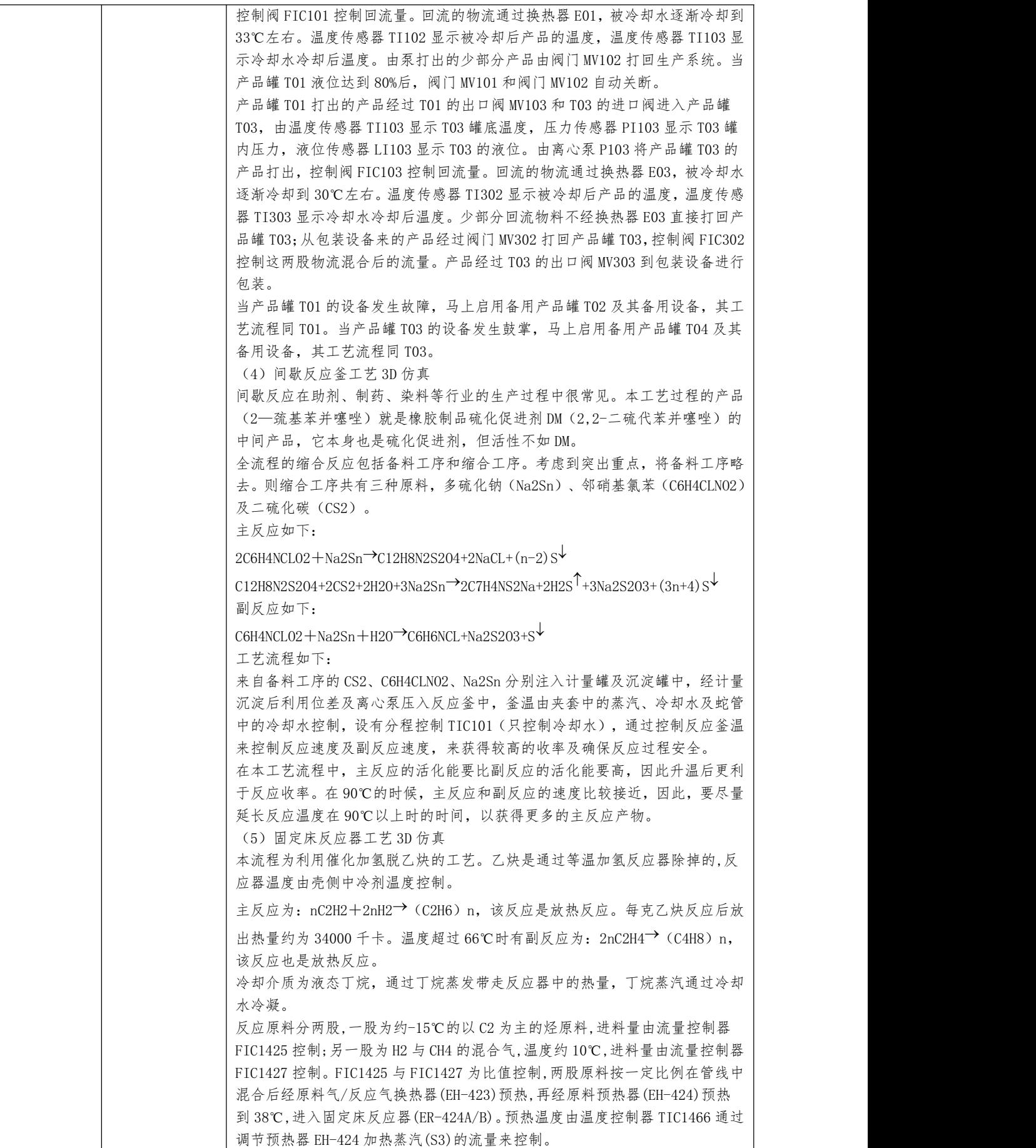

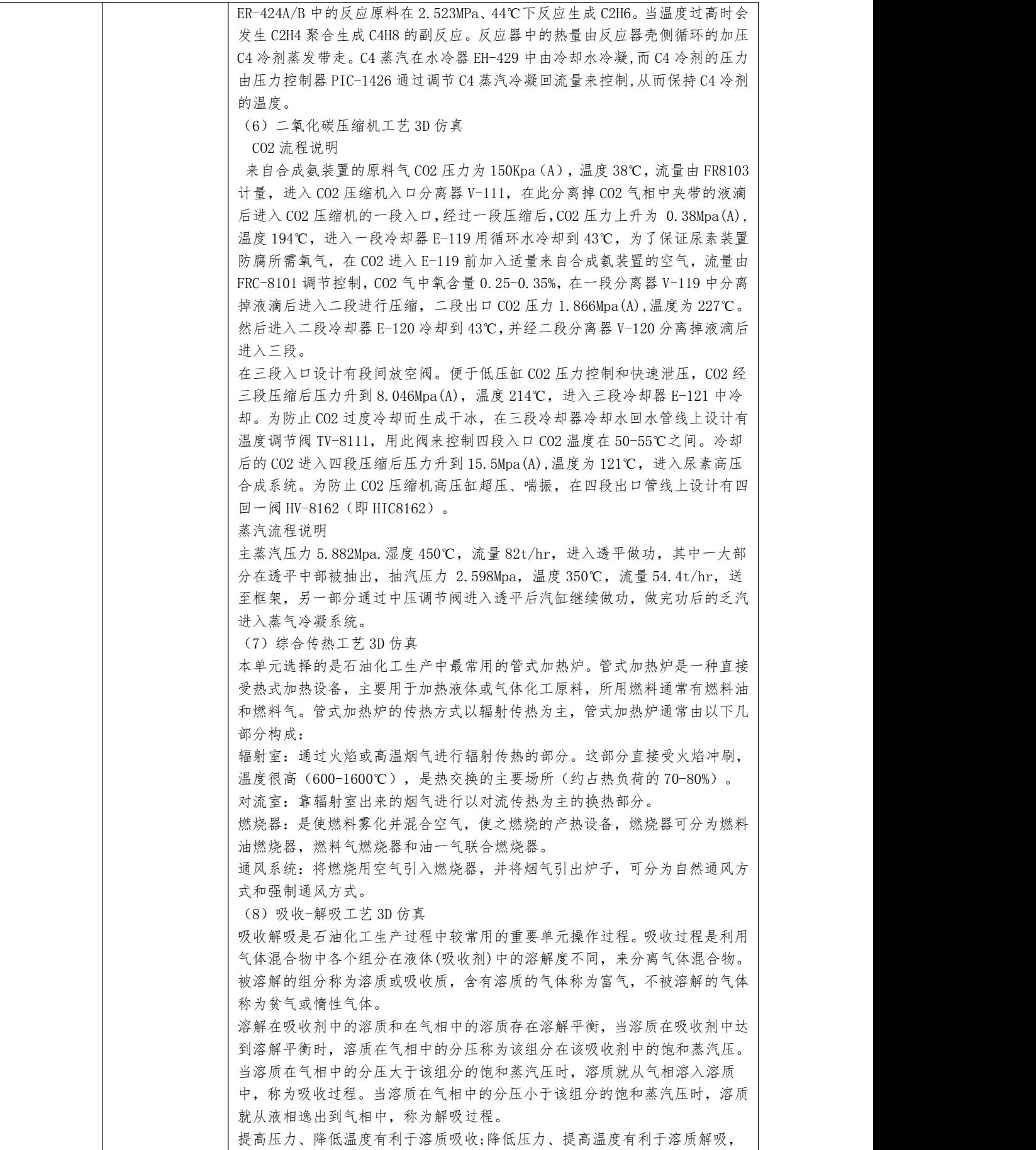

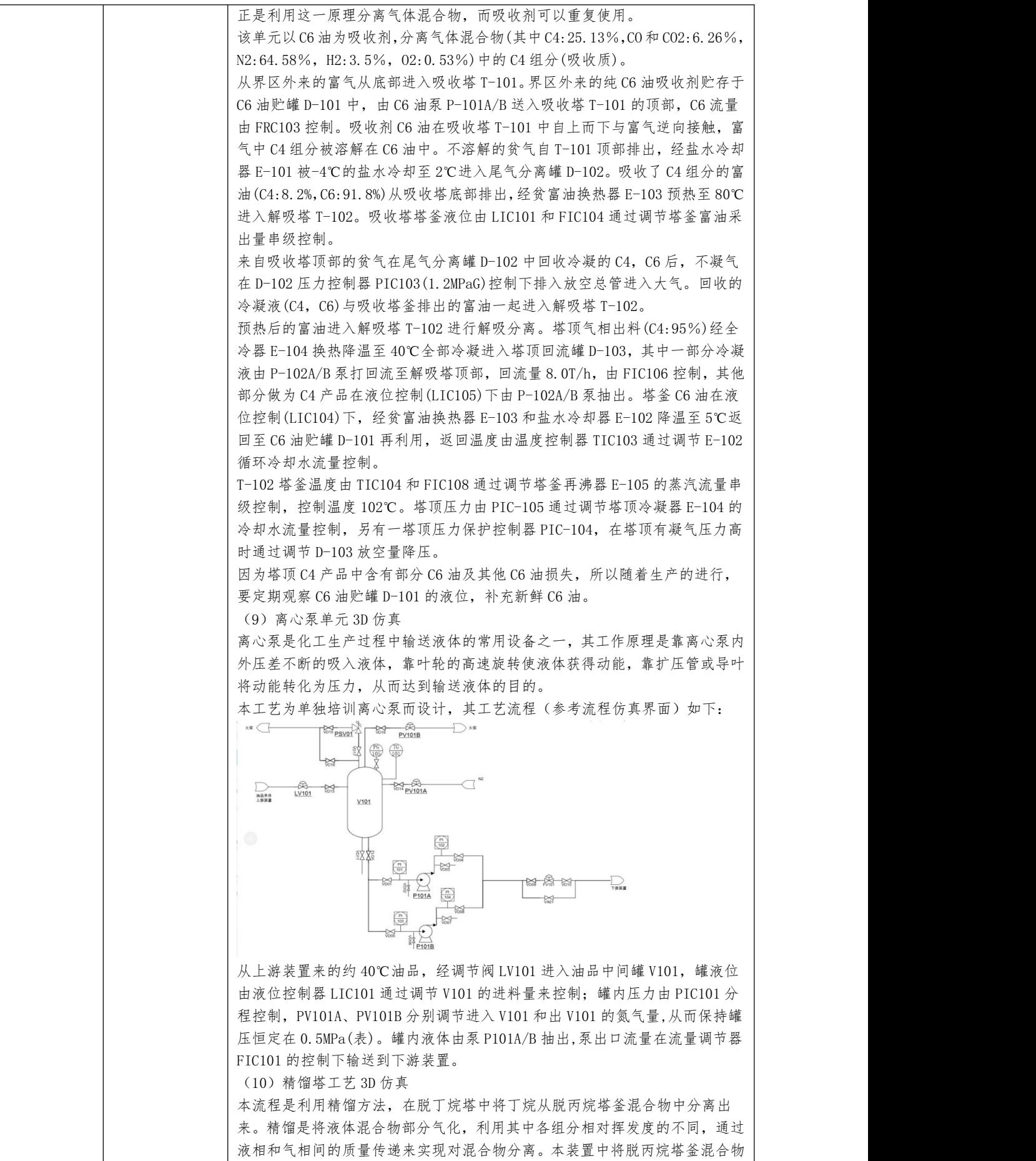

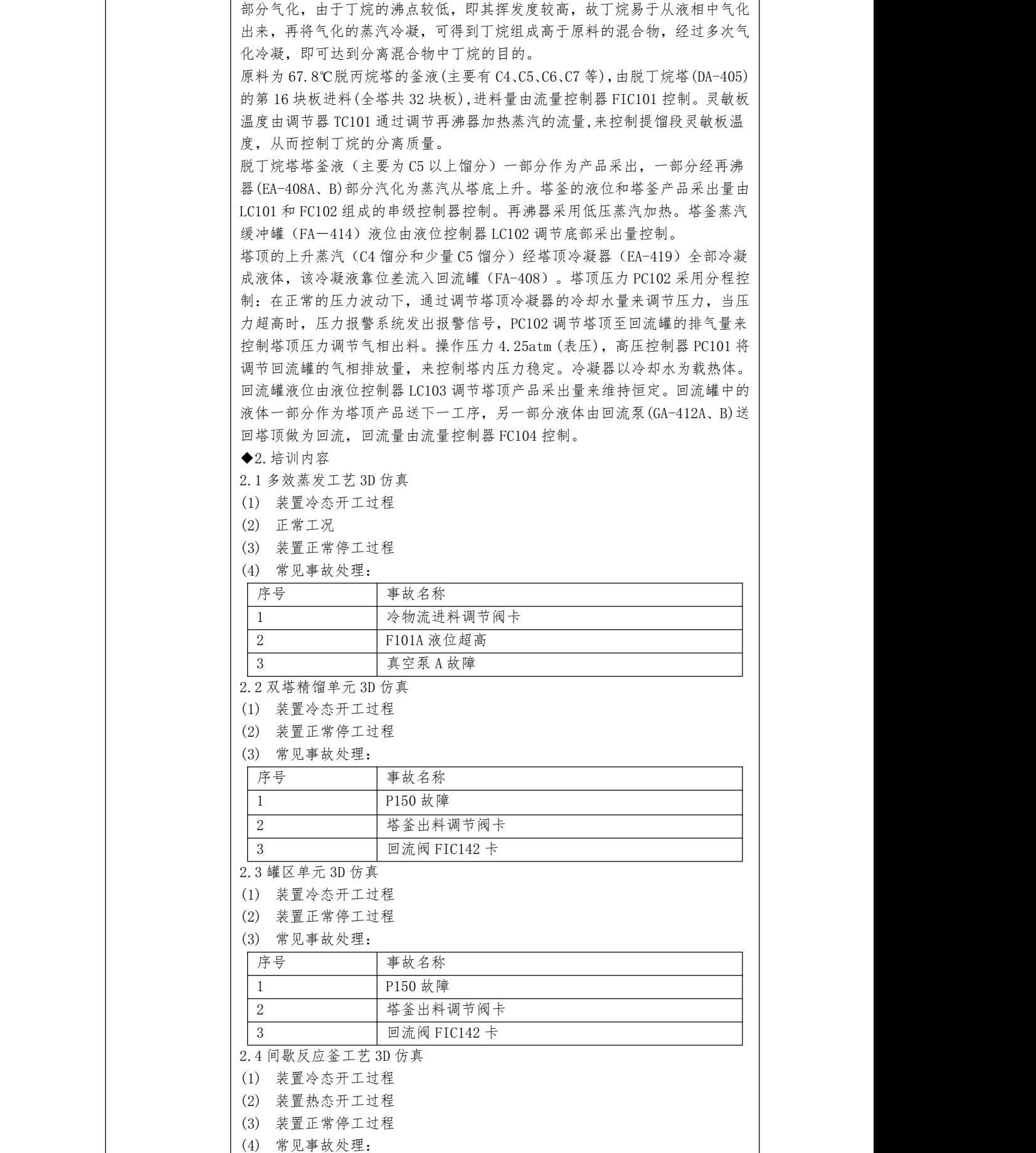

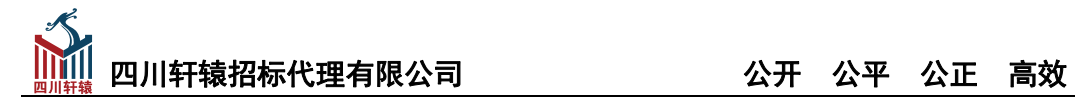

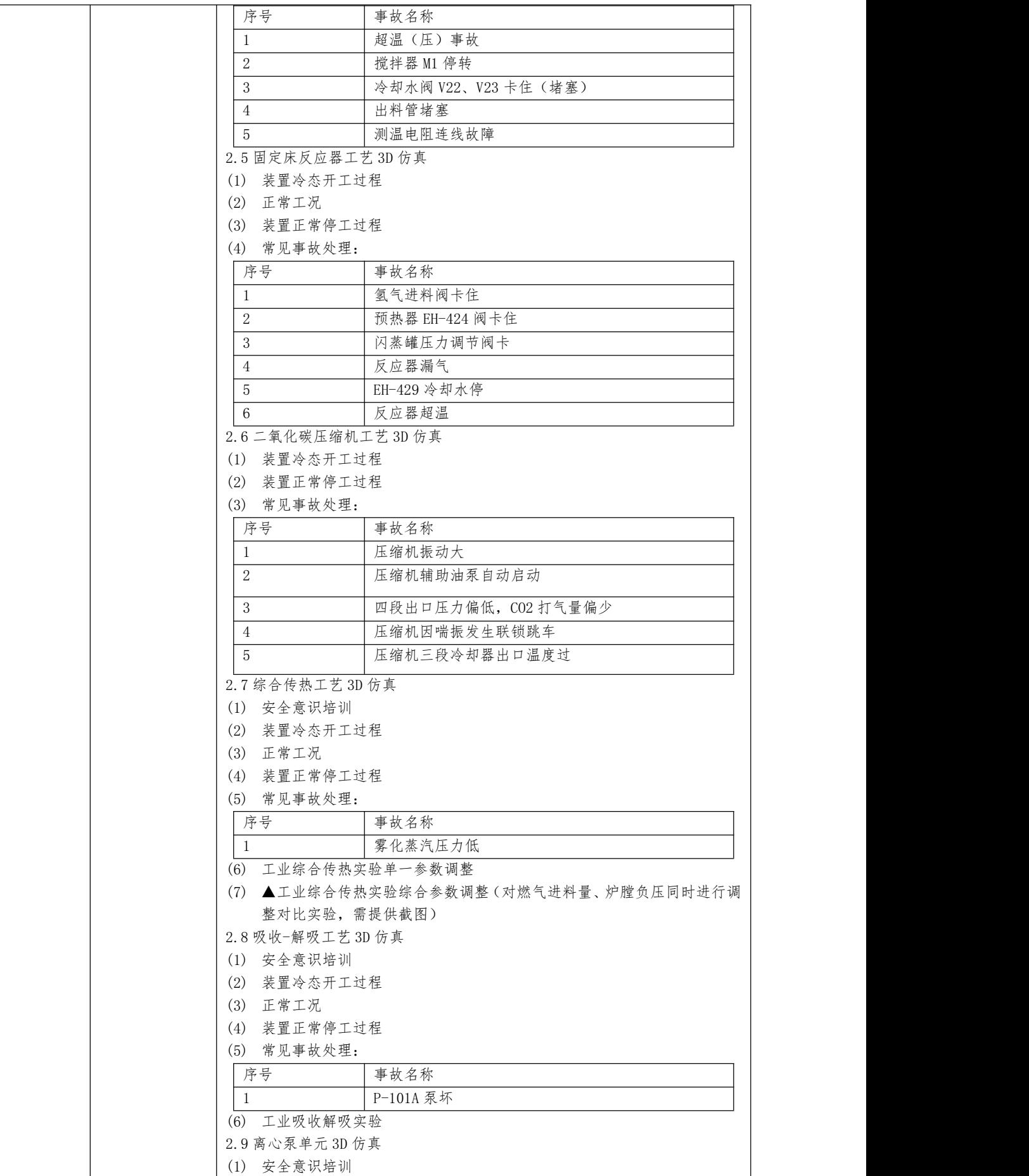

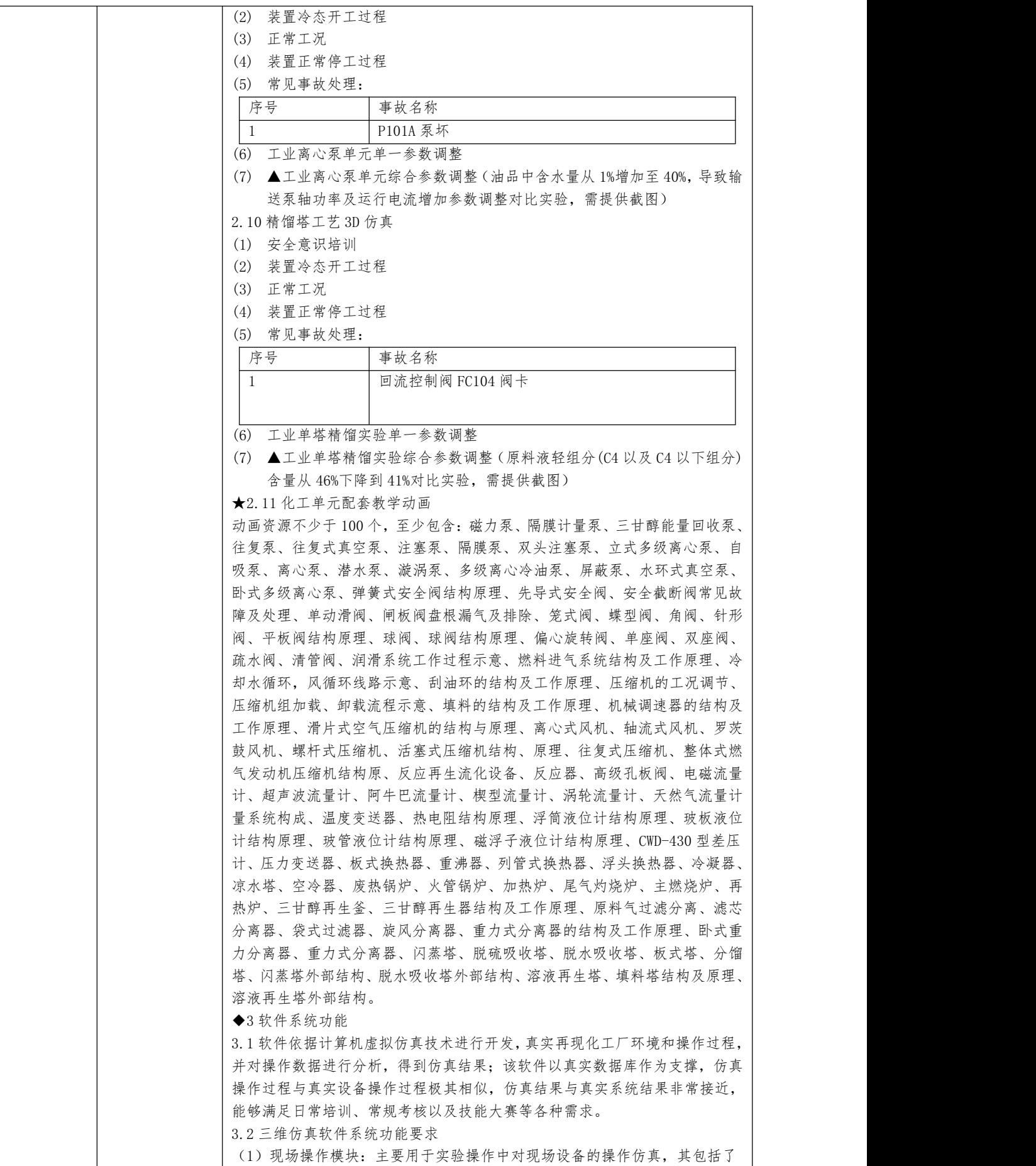

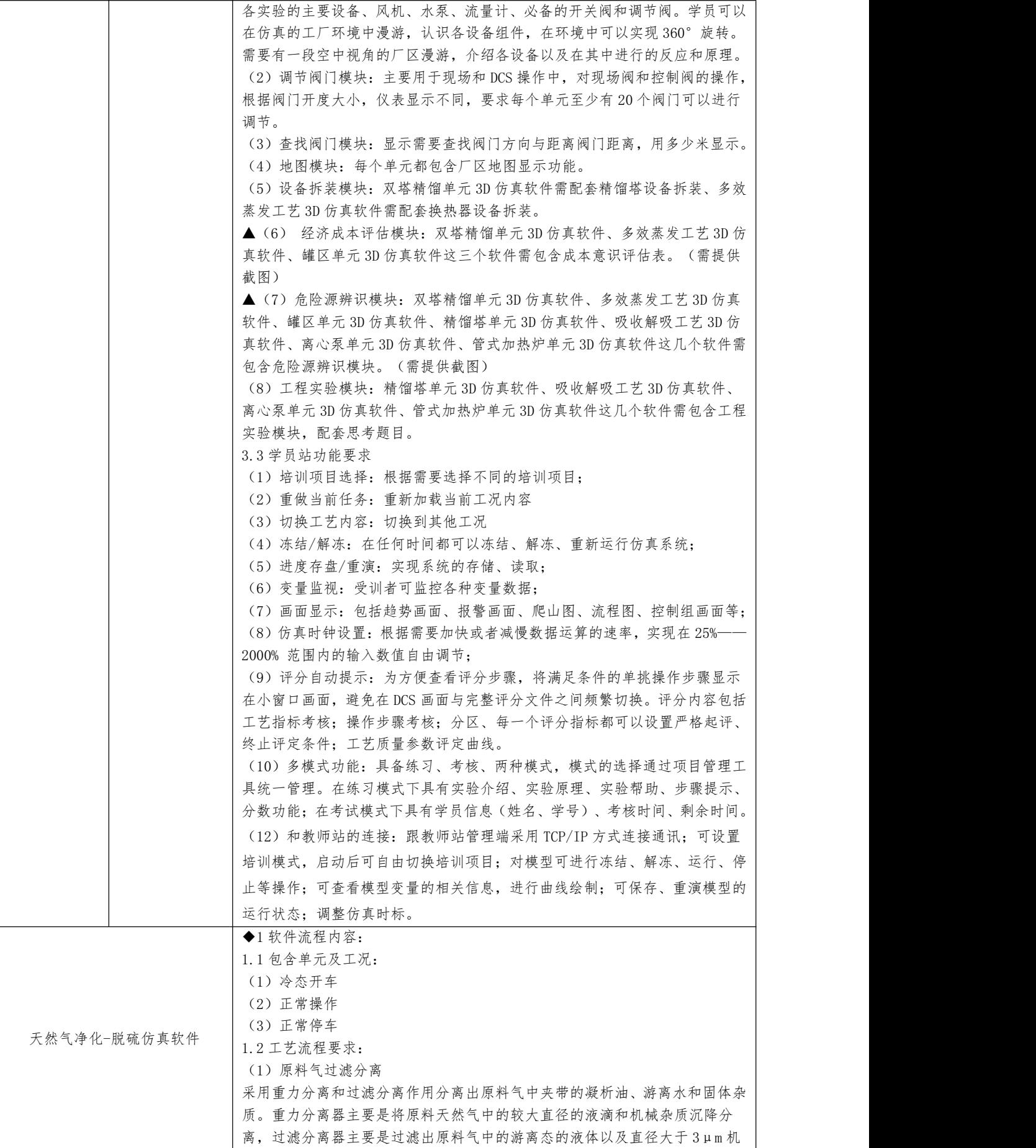

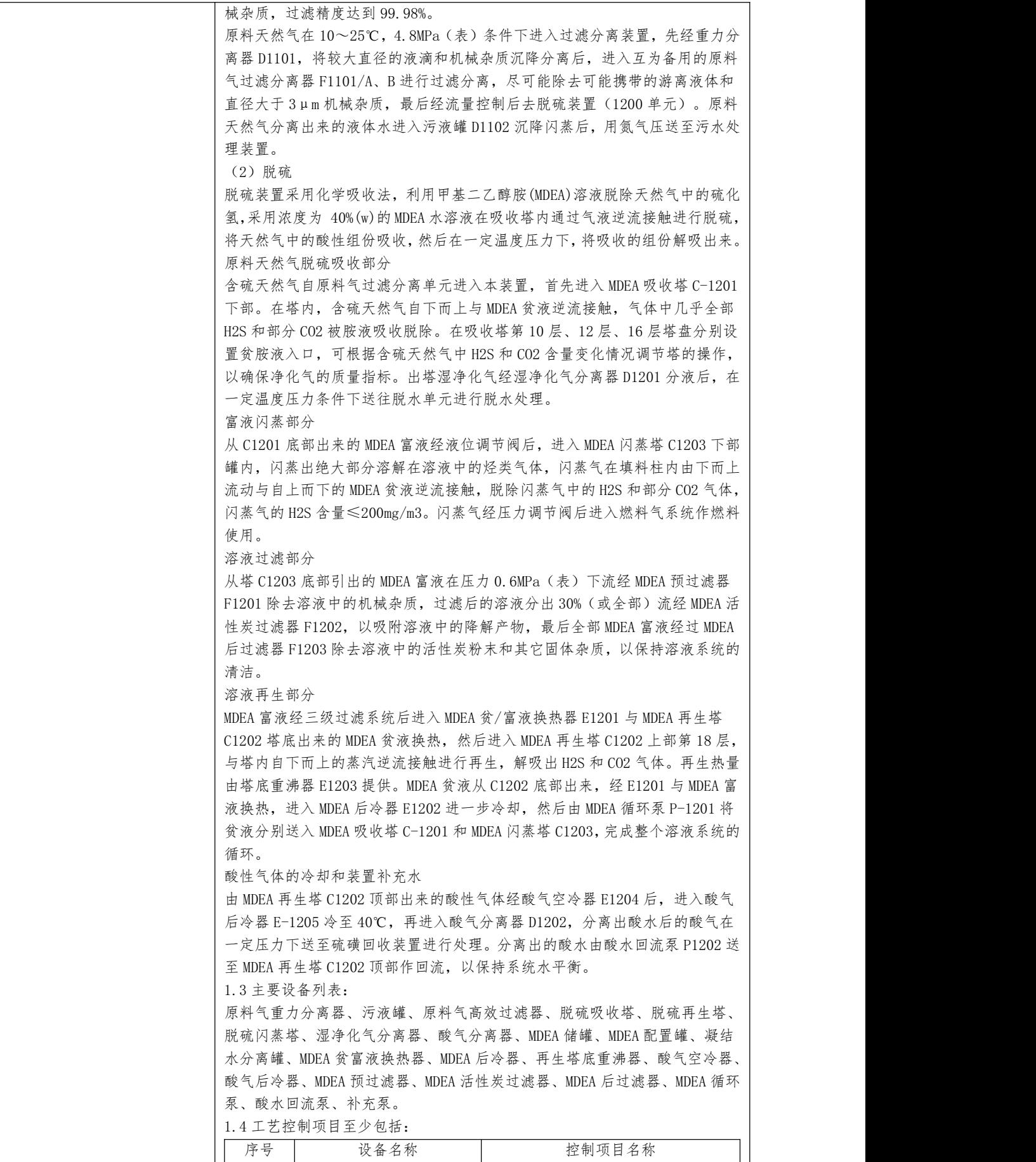

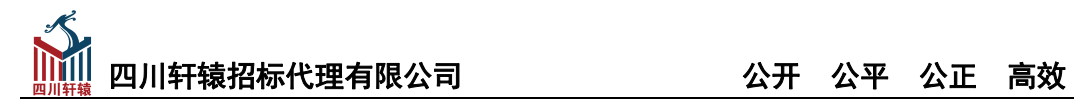

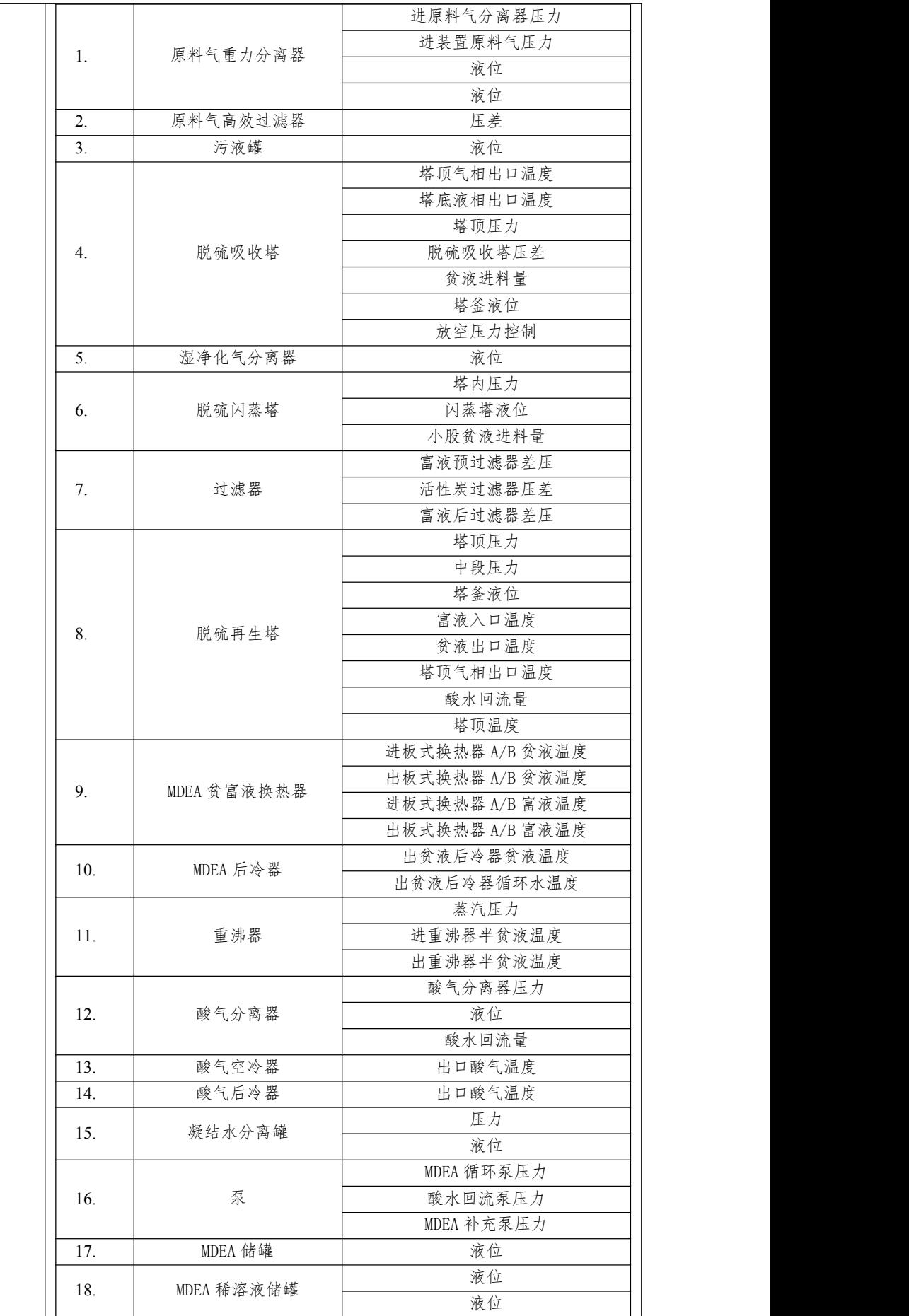

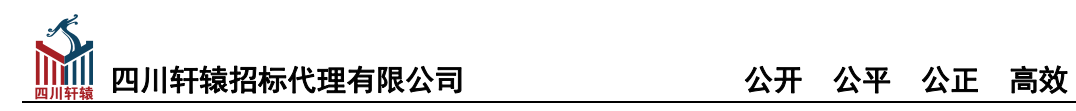

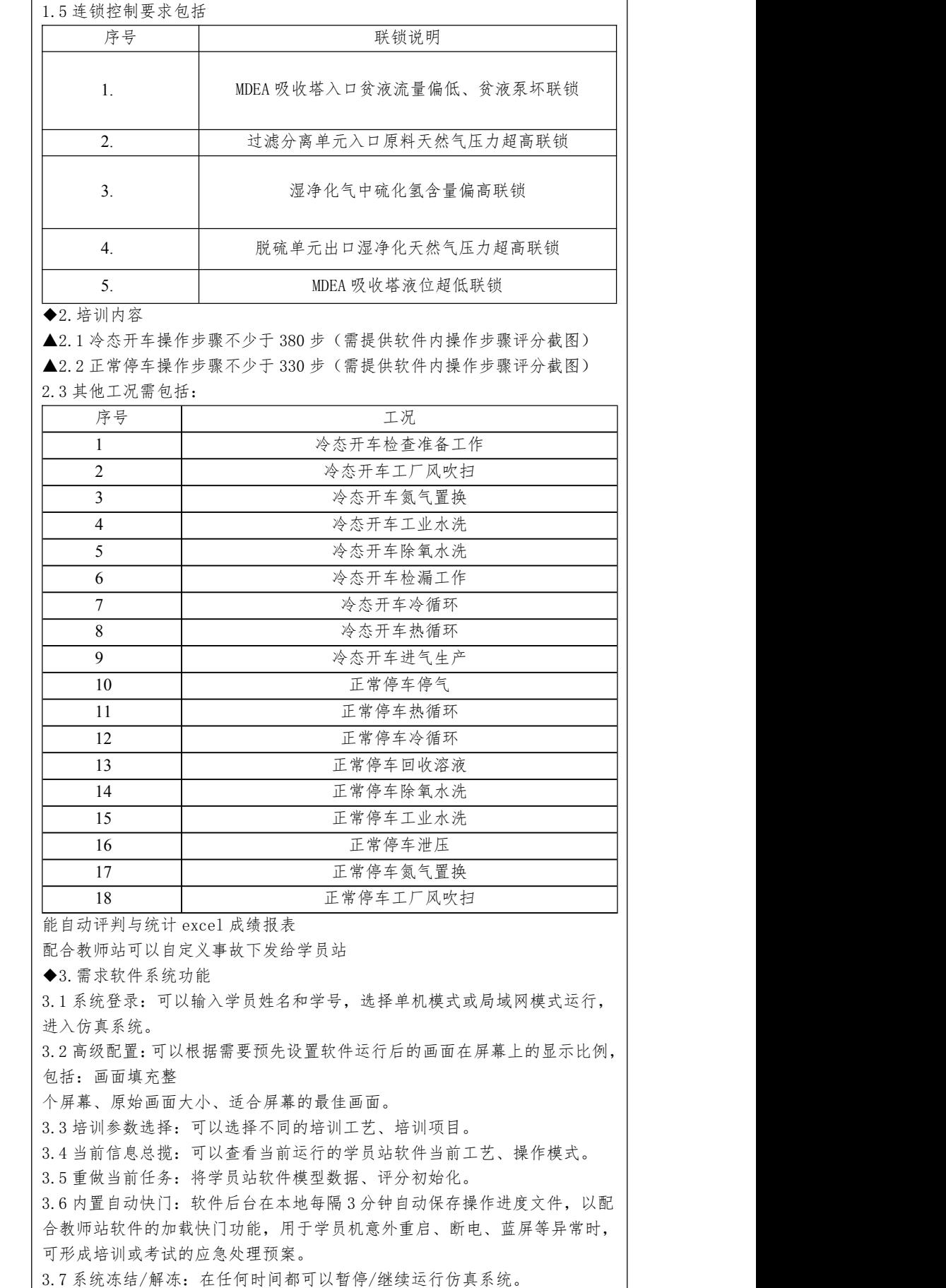

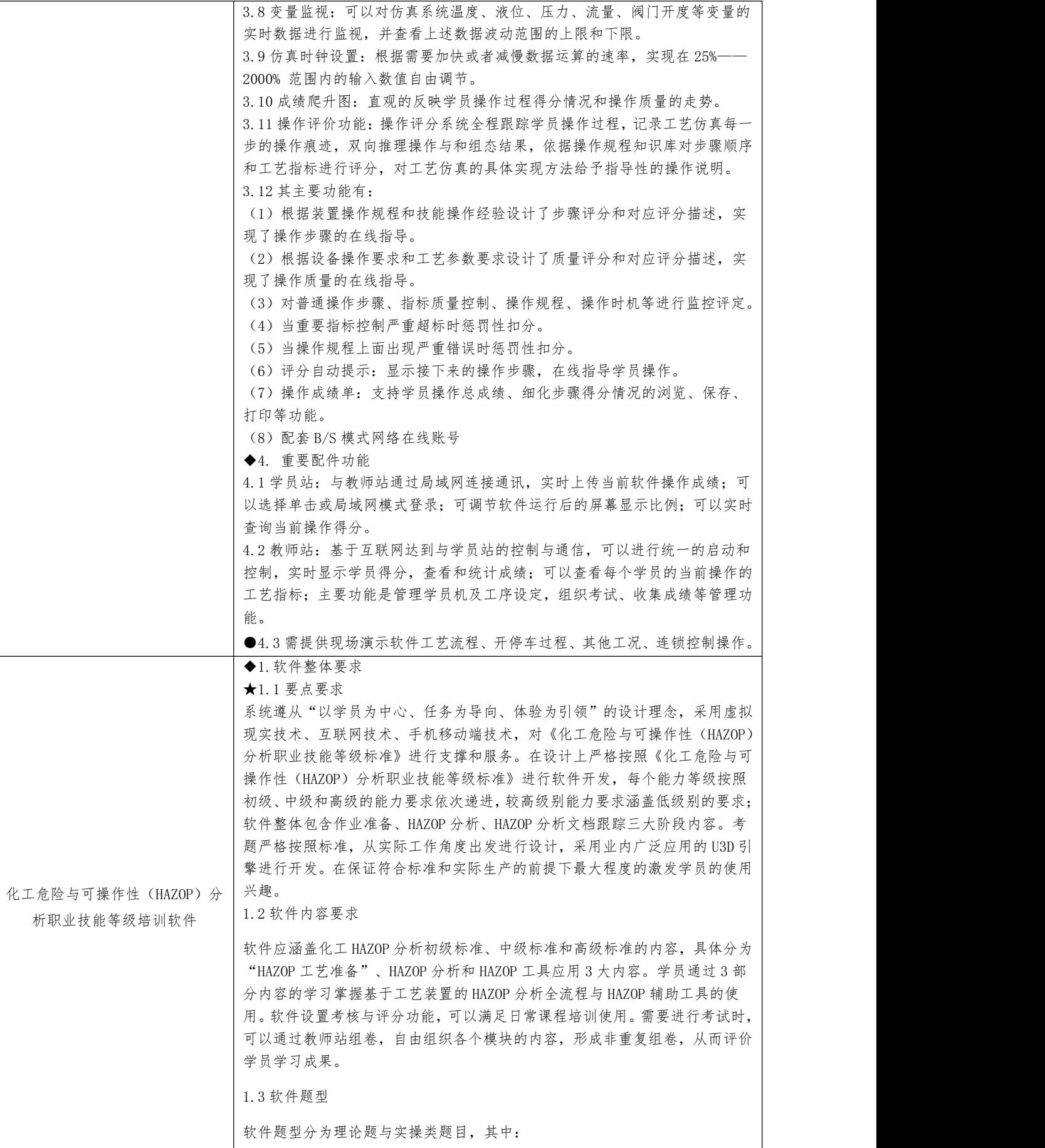

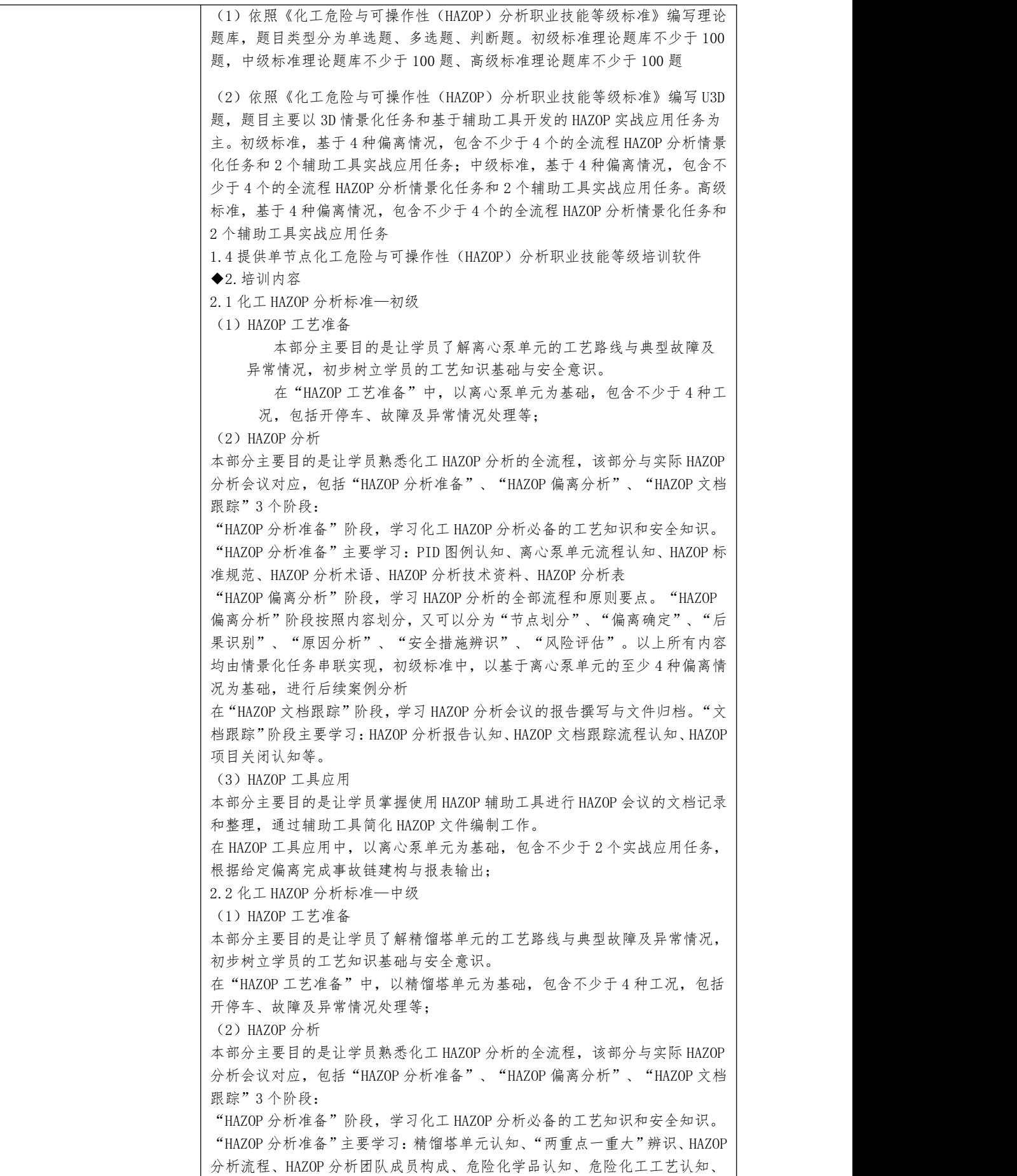

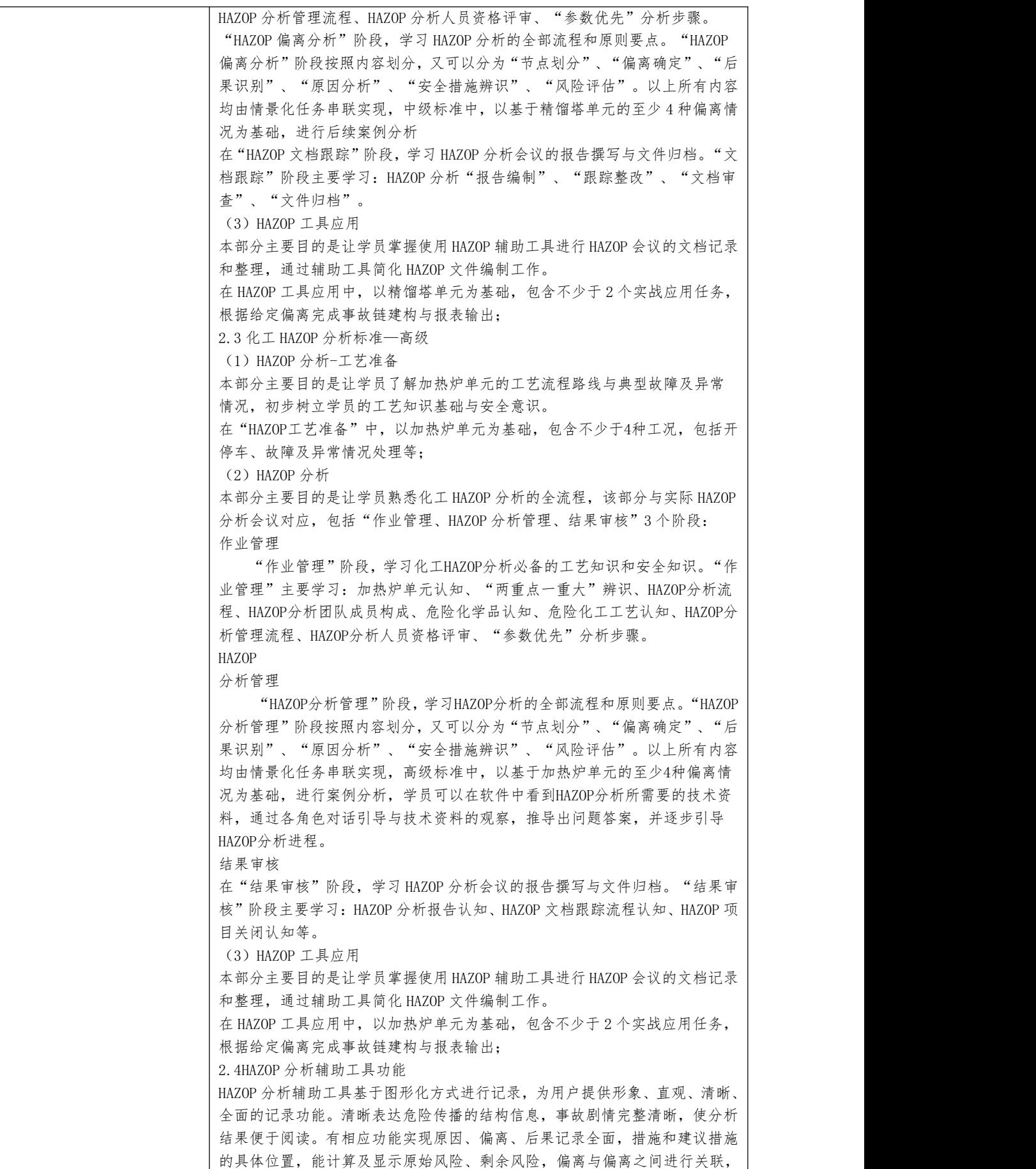

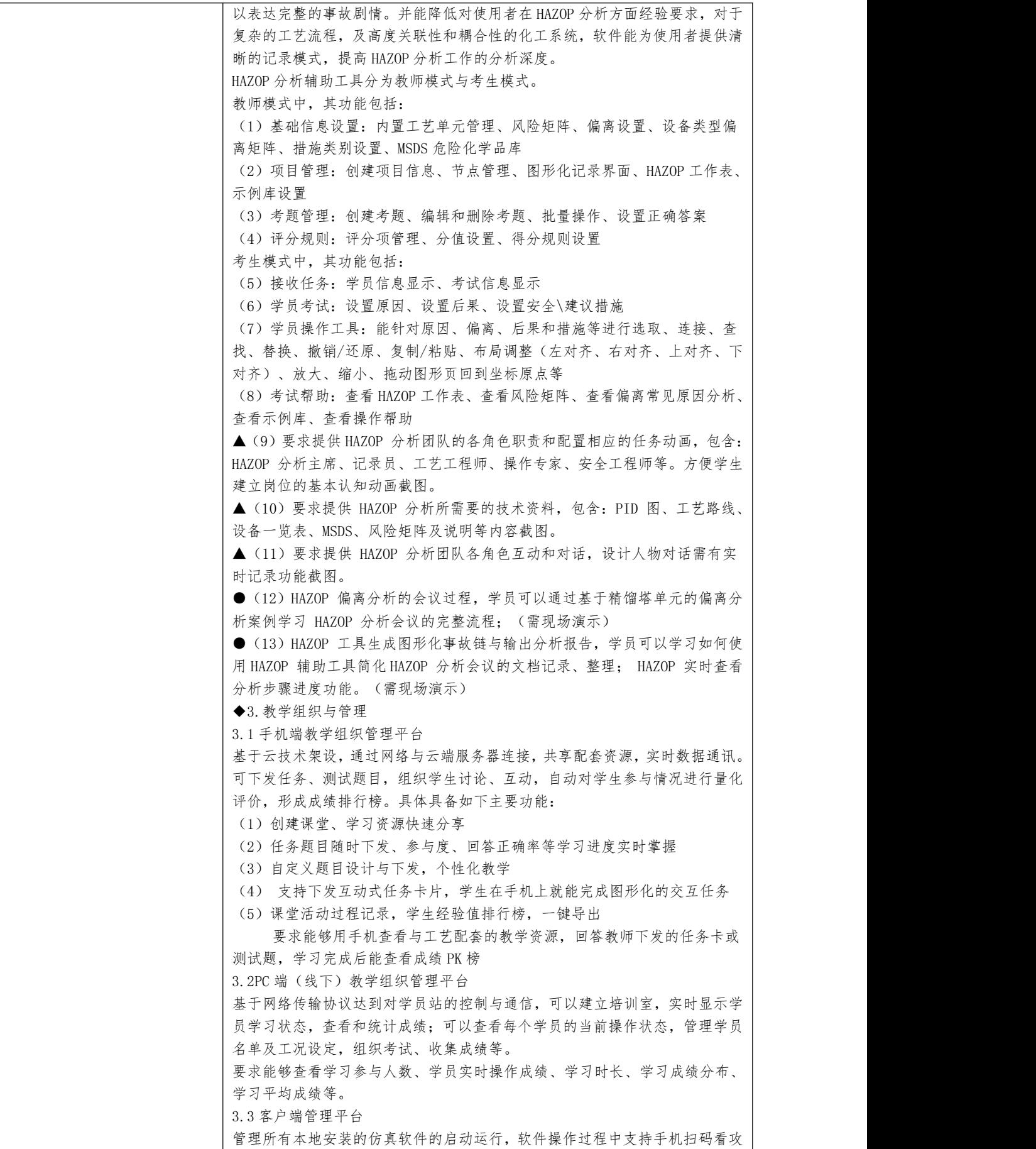

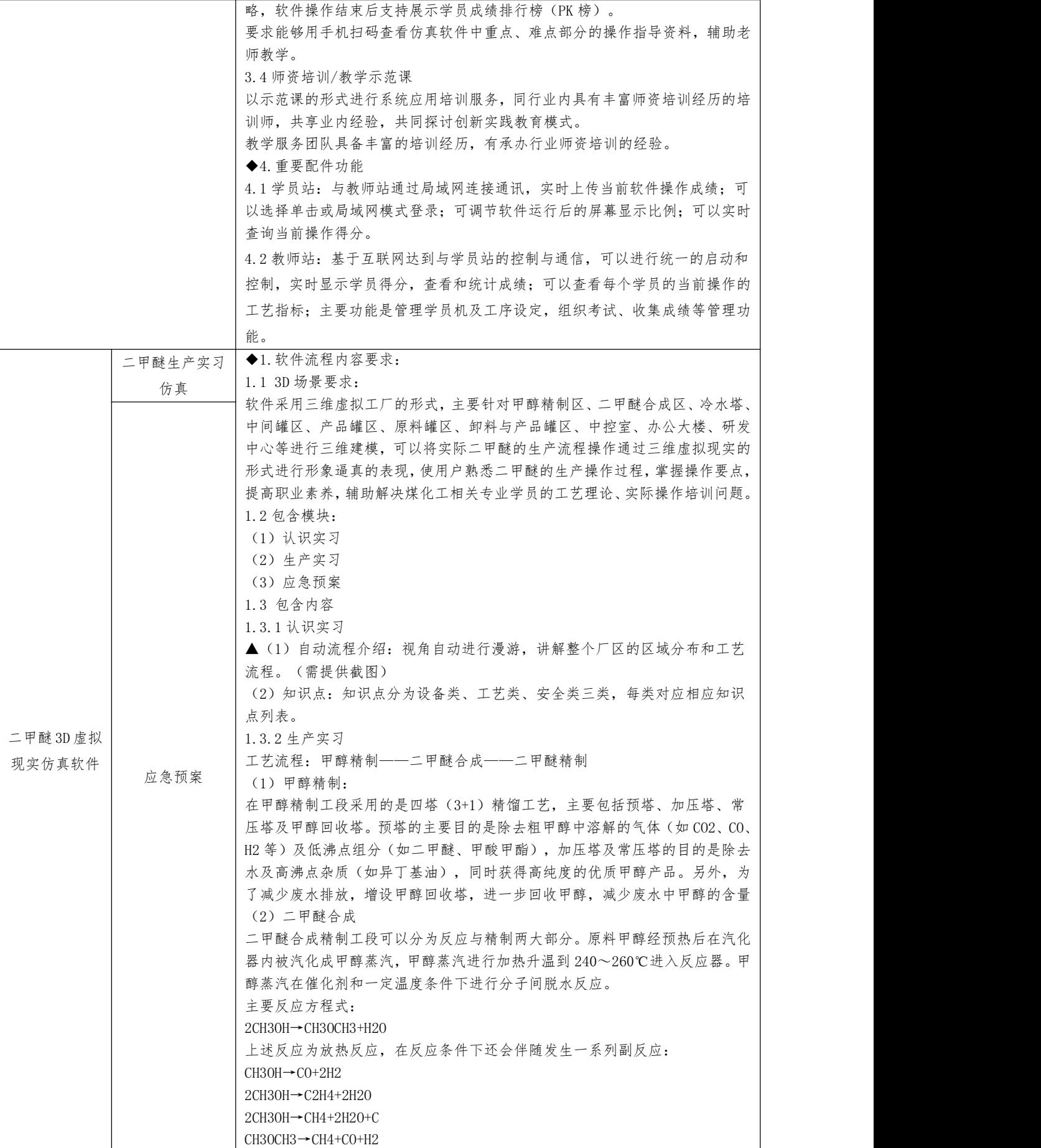

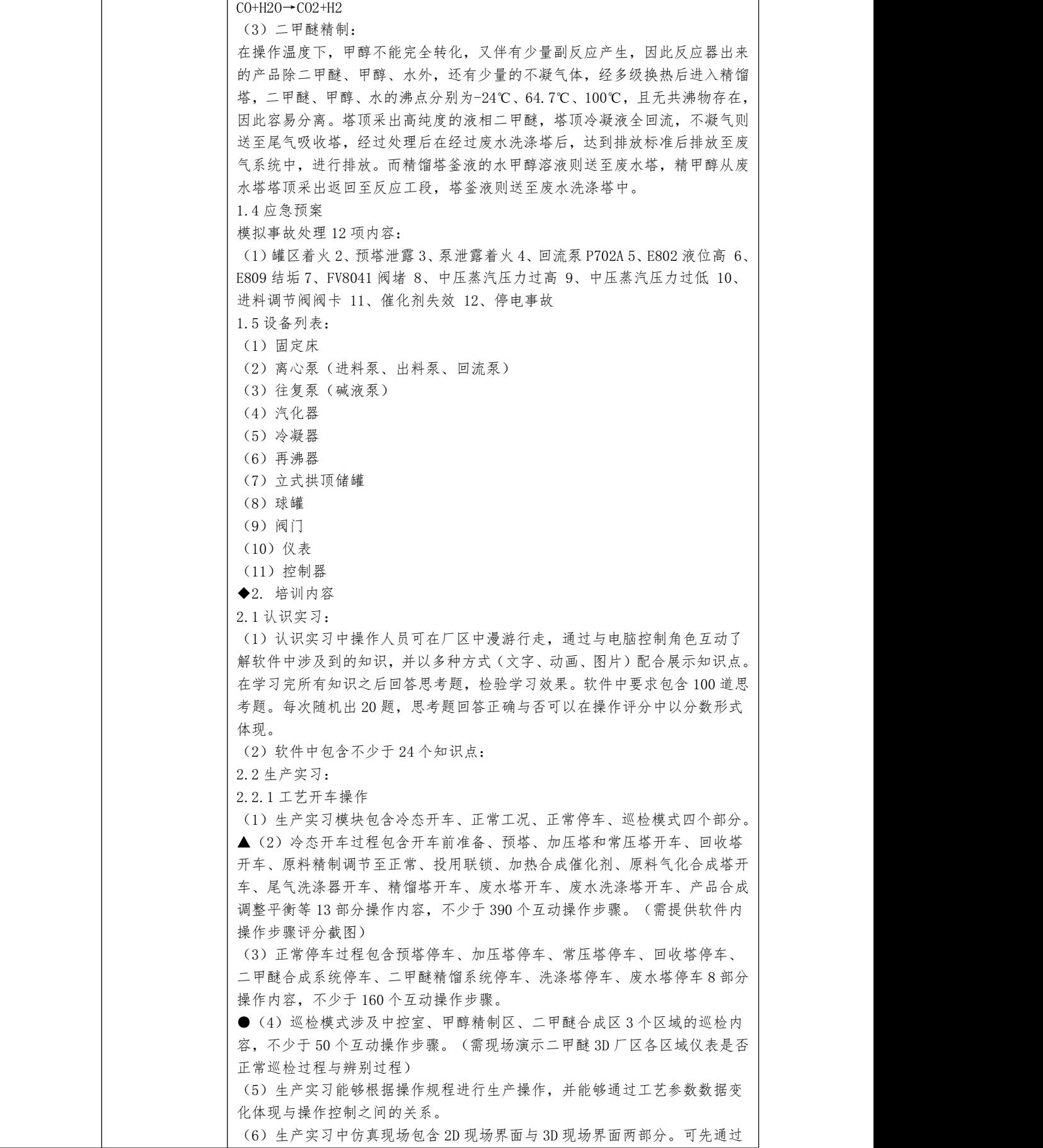

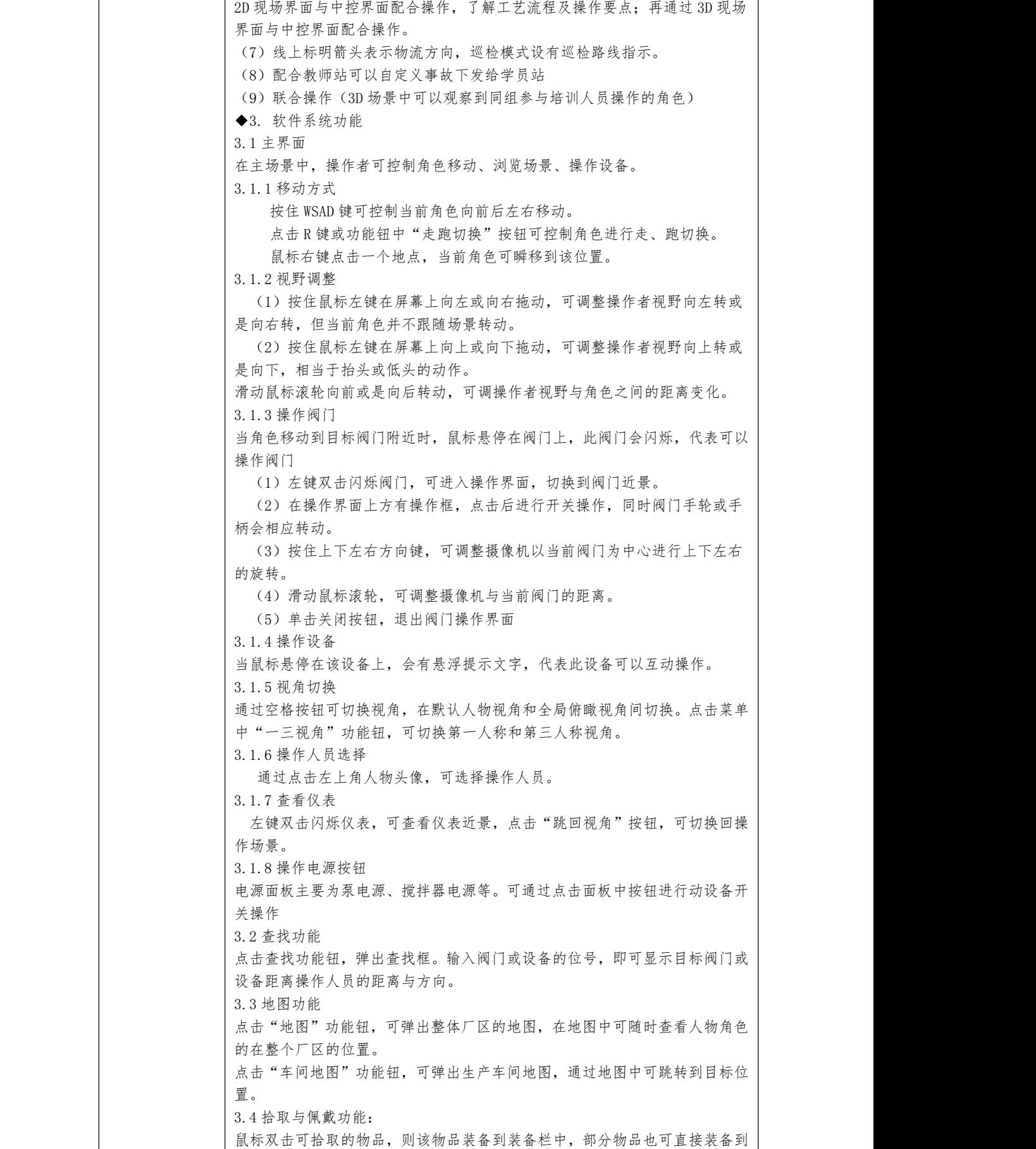

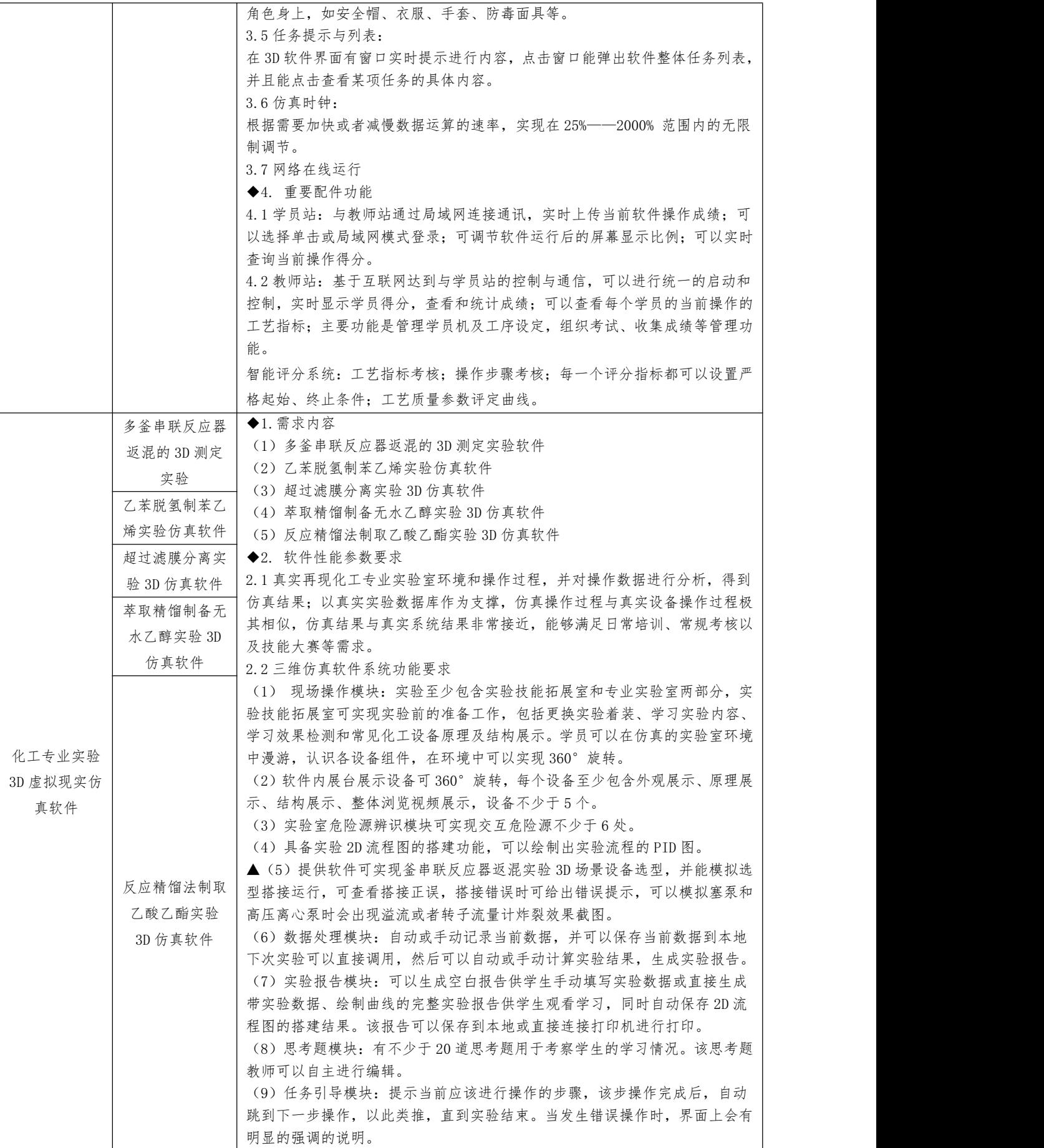

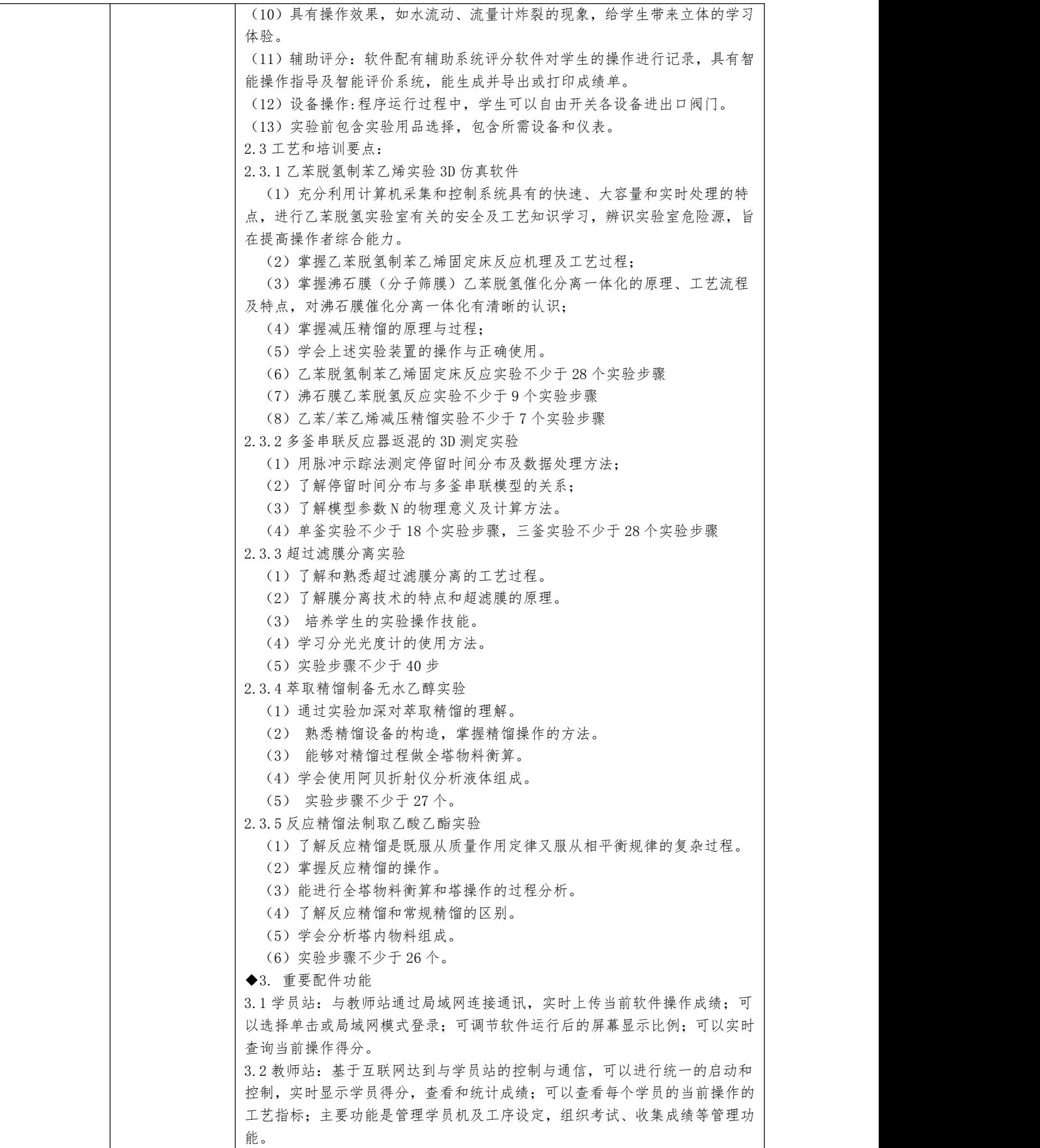

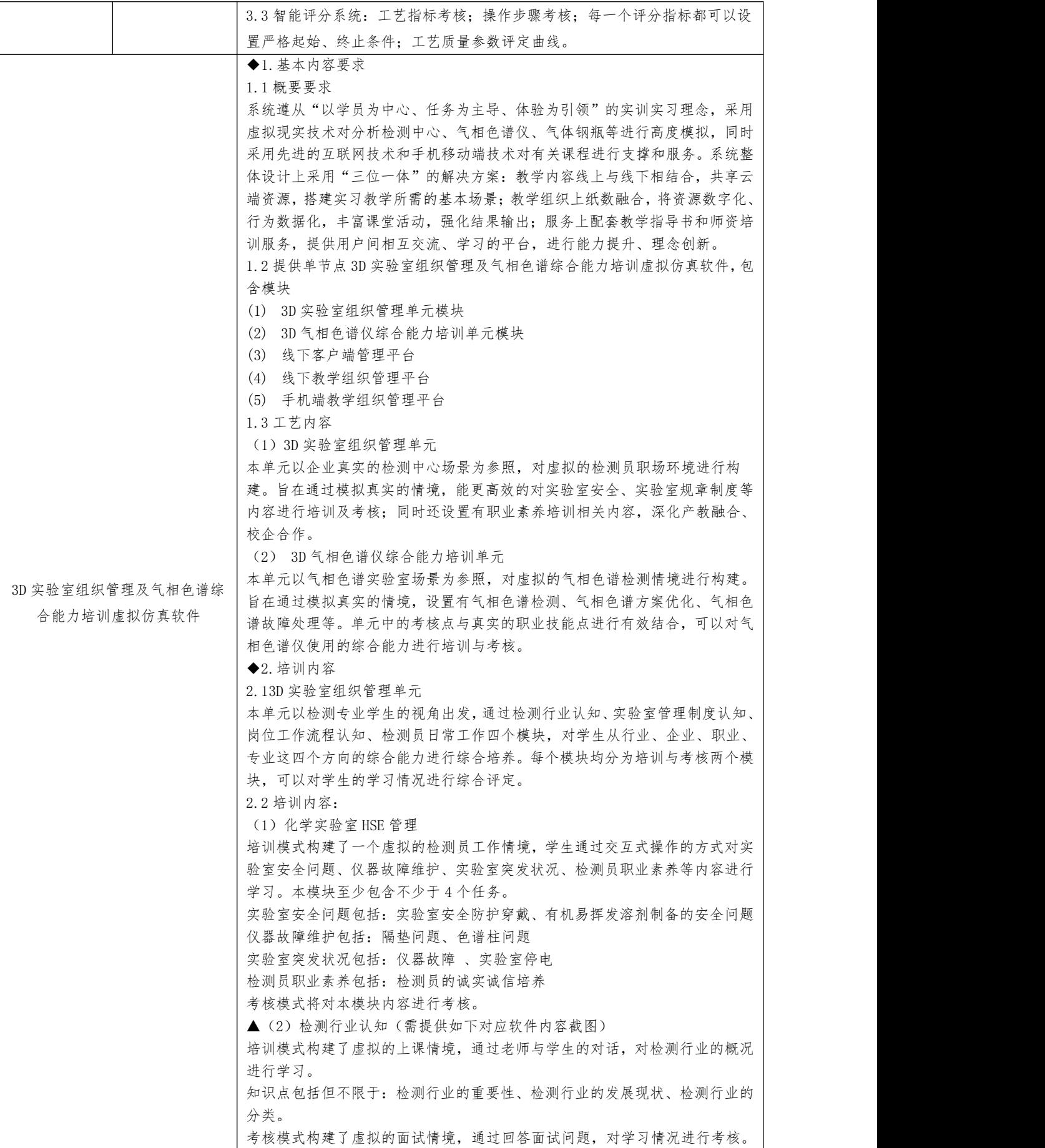

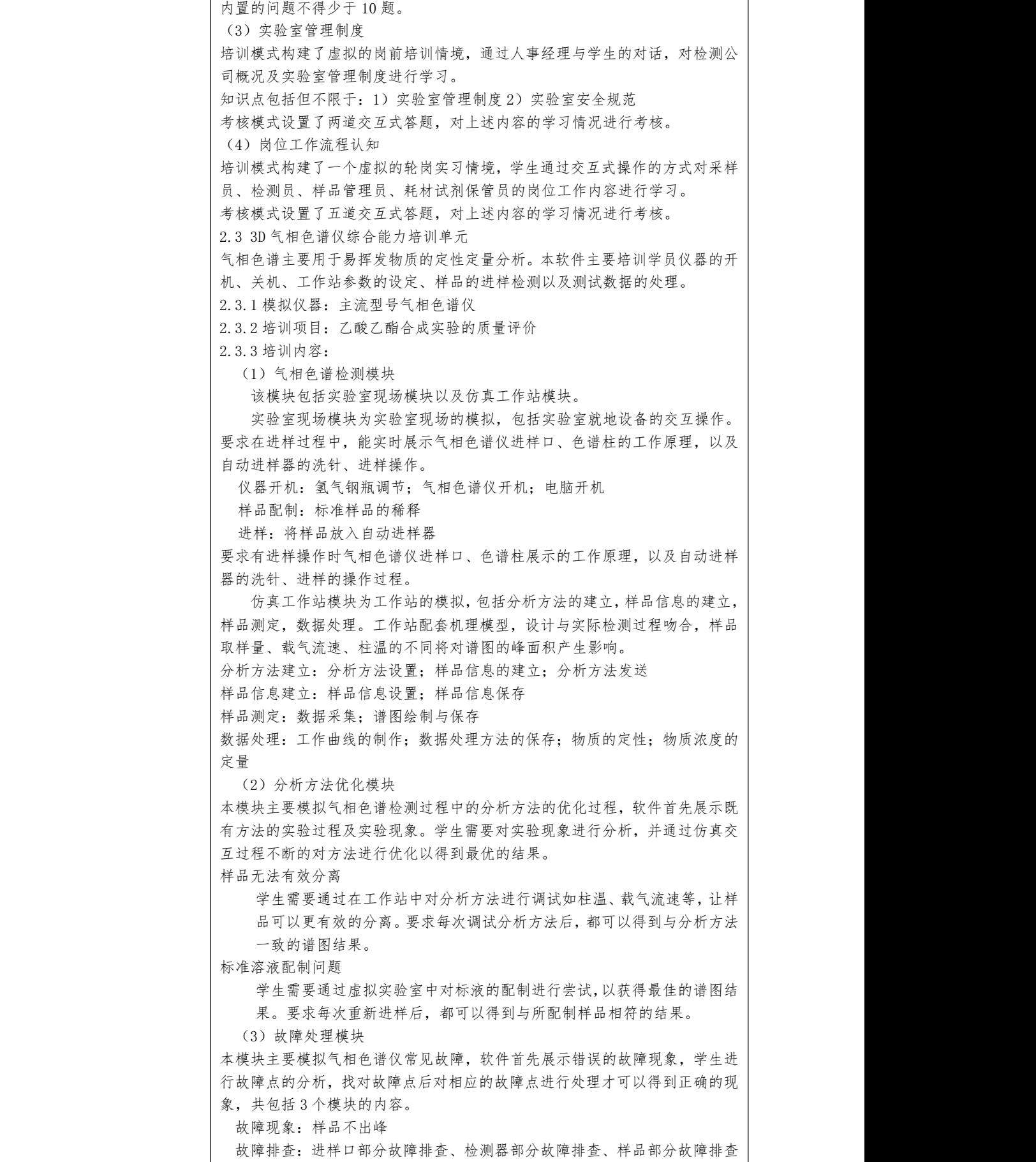

 $3 \uparrow$  . 故障处理(仿真操作): 对进样口部分故障进行处理。 2.4 教学组织与管理 2.4.1 手机端教学组织管理平台: 手机端教学组织管理平台基于广域网和移动平台技术,对学员在课堂中的学 习情况进行实时的跟踪监视,收集学员的有效信息,并通过对数据信息的收集 与管理,分析出学员学习掌握能力,便于教师的统一管理,有针对性的指定符 合学员能力提升的综合教学培训方案。 具体功能要求: 系统分为教师端和学生端两部分。 教师端应包含以下功能: (1)登录功能:包括微信授权、选择角色、输入授权码; (2)创建课堂:包括输入课堂名称、选择资源\活动、形成课堂分享码、分享 课堂、返回课堂列表; (3)课堂日志:包括题目下发时间、专题名称、包含资源和活动;每个资源 的参与及完成任务人数、正确率等; (4)资源库:视频资源、PDF 资源、图片资源、资源分享; (5)活动库:包括活动状态、简答题、选择题、互动讨论、标题、详情、发 言/回复个人、参与人数; (6)课堂 pk 榜:包括经验值排行榜、每个人完成任务所得经验值、 每个人 交互体验所得经验值、每个人查看文本资源所得经验值、每个人查看视频资源 所得经验值、每个人参与活动所得经验值、每个人经验值名次 (7)课堂成绩:可一键导出 EXCEL 格式的成绩单,包括课堂名称、授课时间、 授课教师、上课时间、上课人数;学号、姓名、资源经验值、活动经验值、总 经验值及班级的平均分数。 (8)退出/切换角色。 2.4.2 学员端应包含以下功能: (1)登录功能:包括微信授权、选择角色、输入姓名/学号; (2)加入课堂:通过三种方式加入课堂(分享链接、二维码、课堂码)确定 并加入; (3)课堂日志:包括题目接收时间、题目名称、包含资源和活动;资源的参 与及完成情况等; (4)资源库:视频资源、PDF 资源、图片资源、资源分享; (5)活动库:包括活动状态、简答题、选择题(单选\多选\判断)、交互体 验、互动讨论; (6)课堂 pk 榜:包括经验值排行榜、个人完成任务所得经验值、 个人交互 体验所得经验值、每个人查看文本资源所得经验值、每个人查看视频资源所得 经验值、个人参与活动所得经验值、个人经验值名次 要求能够提供以上所有功能,包括但不限于: 用户登录——选择教师身份——创建课堂——形成课堂二维码——添加学习 资源(视频动画资源)——添加课堂活动(测试题目和任务卡片)——课堂二维 码分享——查看学员经验值 PK 榜——一键导出学员 excel 成绩单 2.5 线下教学组织管理平台(PC 端): 在教学或培训过程中,通过基于网络传输协议教师站管理系统,教师可以 完成课前计划组织、课中实时监控、课后成绩统计等各种教学活动。丰富、方 便、实用的教师站功能,是仿真机系统能力得以发挥的重要手段,在仿真课堂 中,教师可以使用鼠标方便地完成各种对仿真机的控制和监视。教师站管理系 统的功能模块包括: (1) 大厅管理:显示系统的相关信息,包括有培训规模和实际连接的学 员站台数等。 (2) 策略管理:包括有考试策略、培训策略、权限策略、事故管理和思

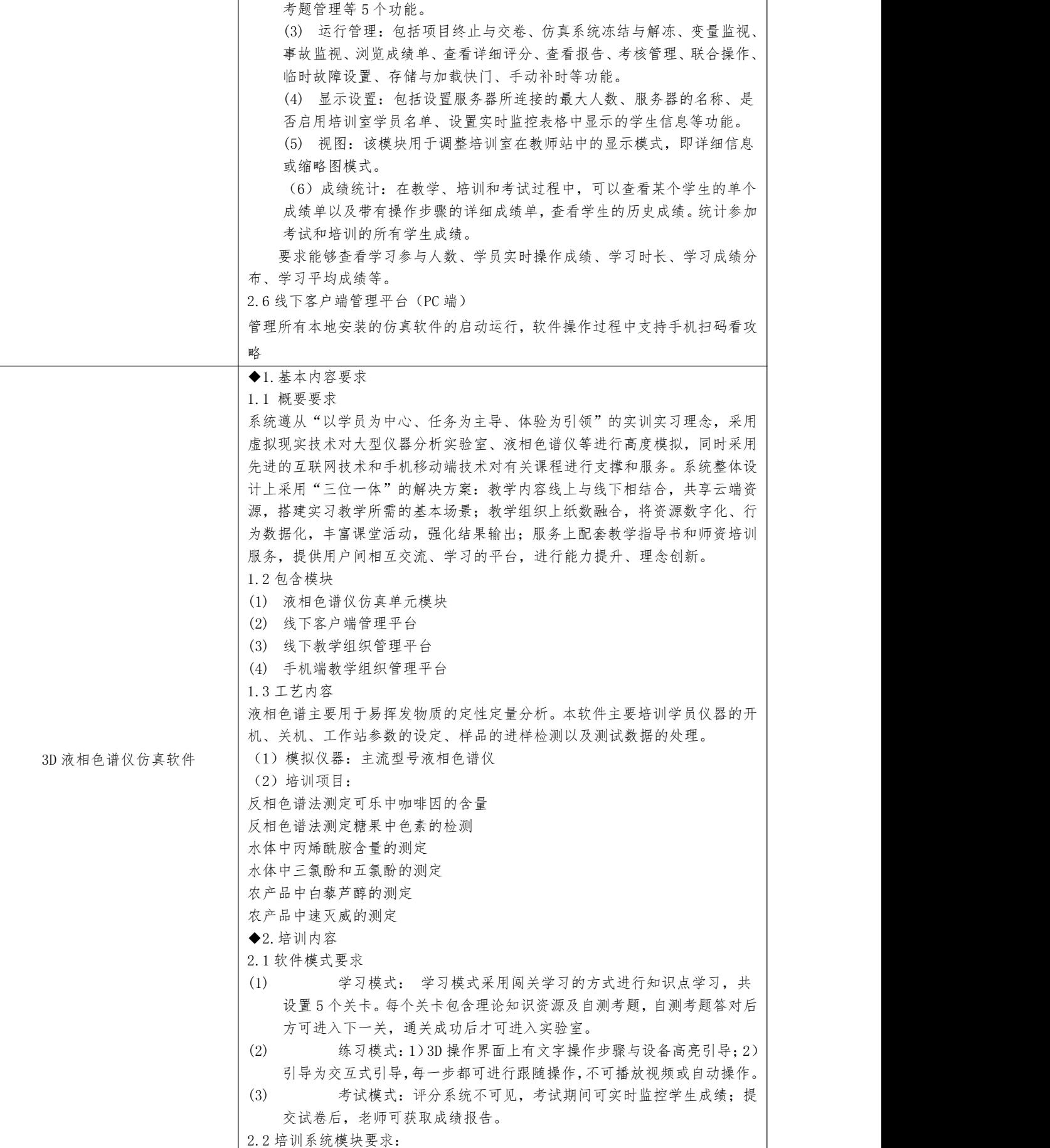

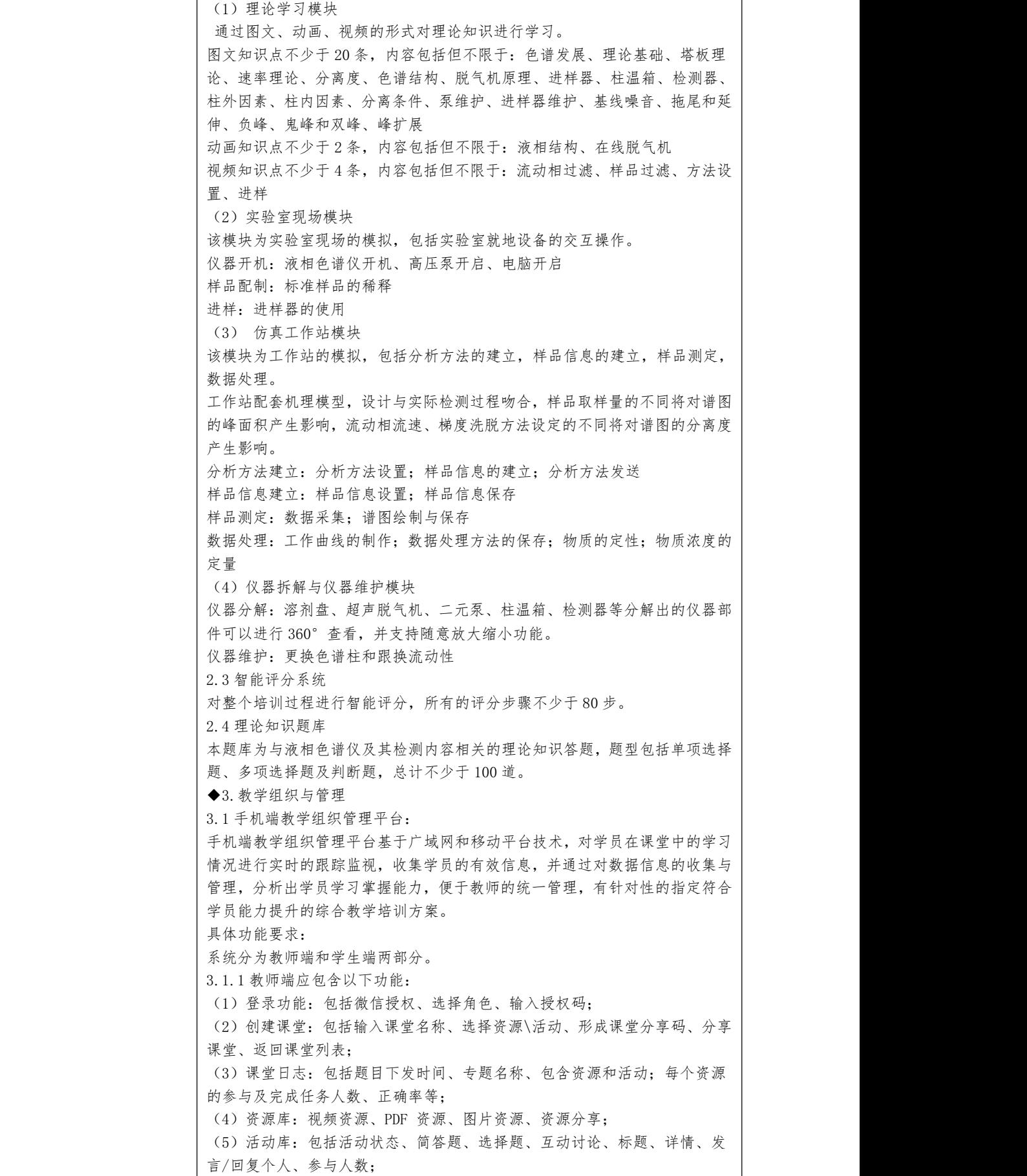

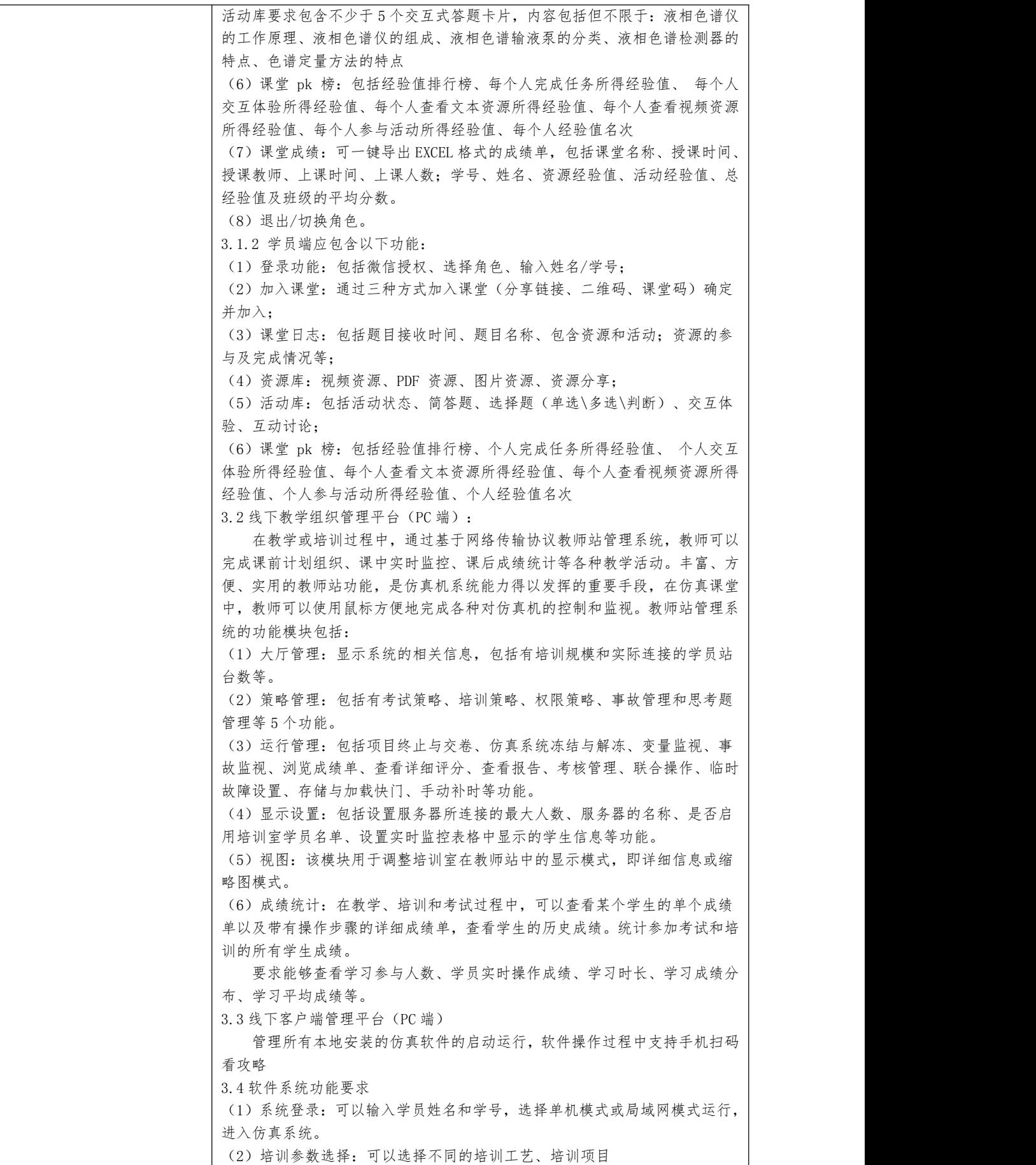

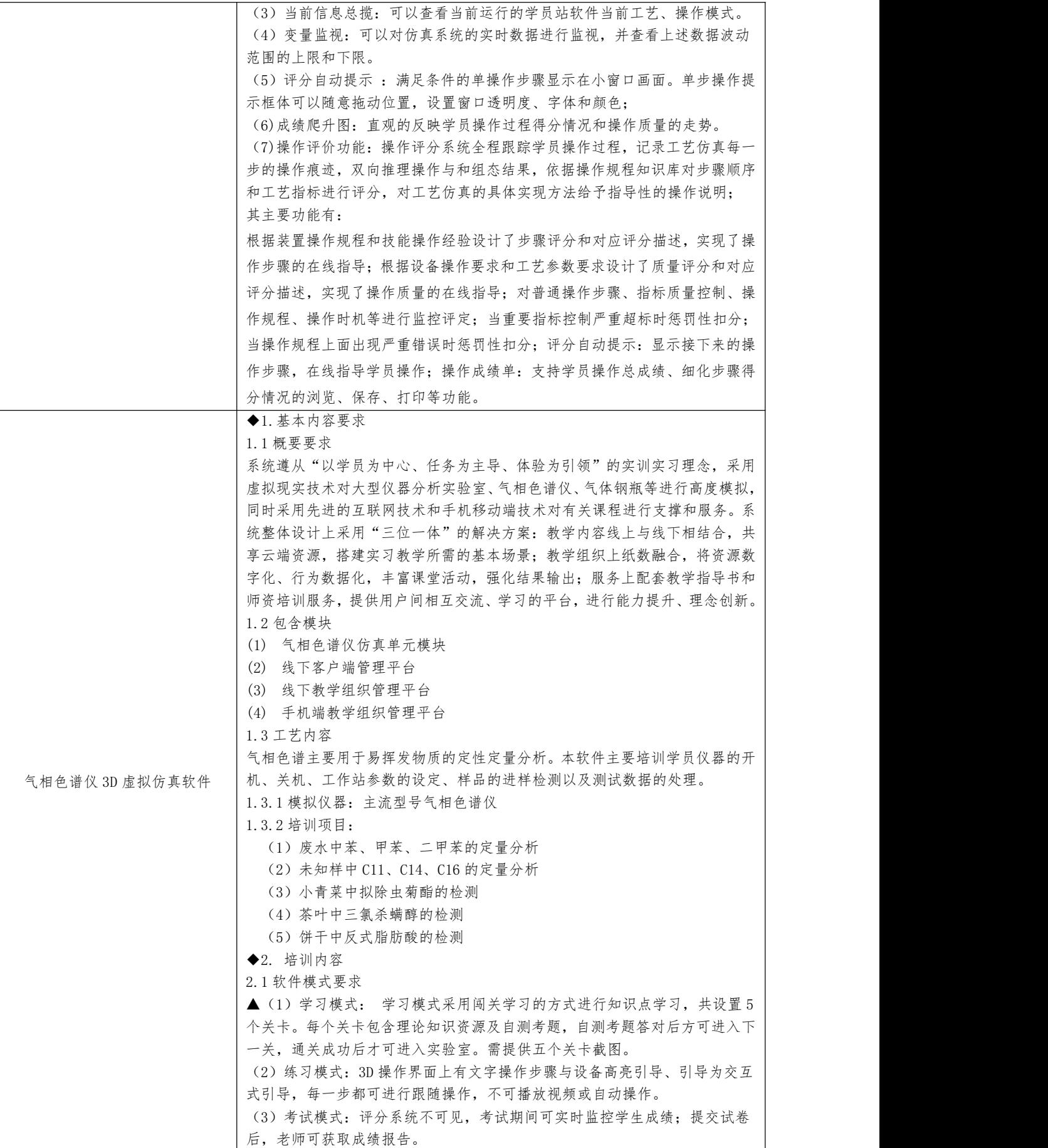
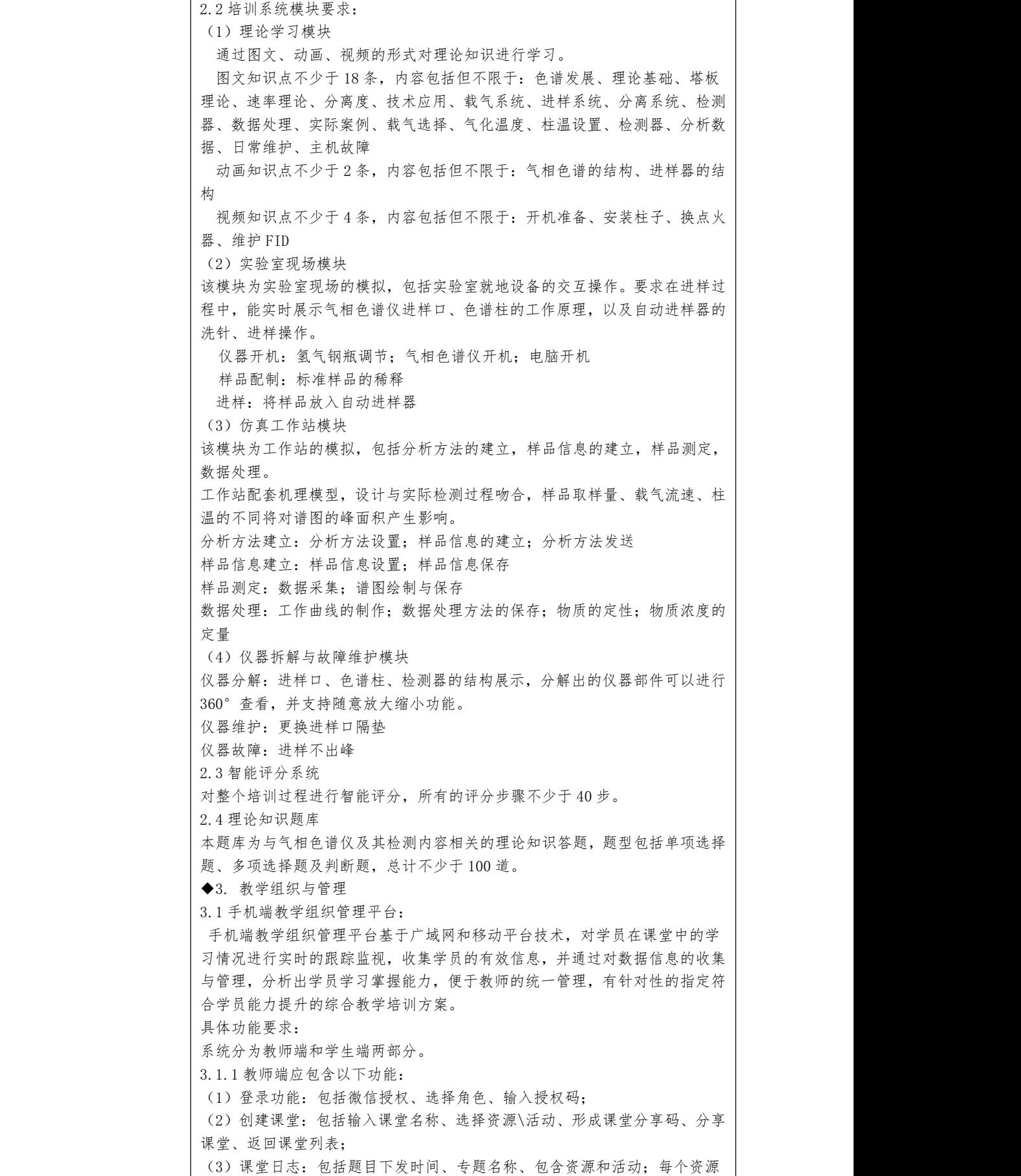

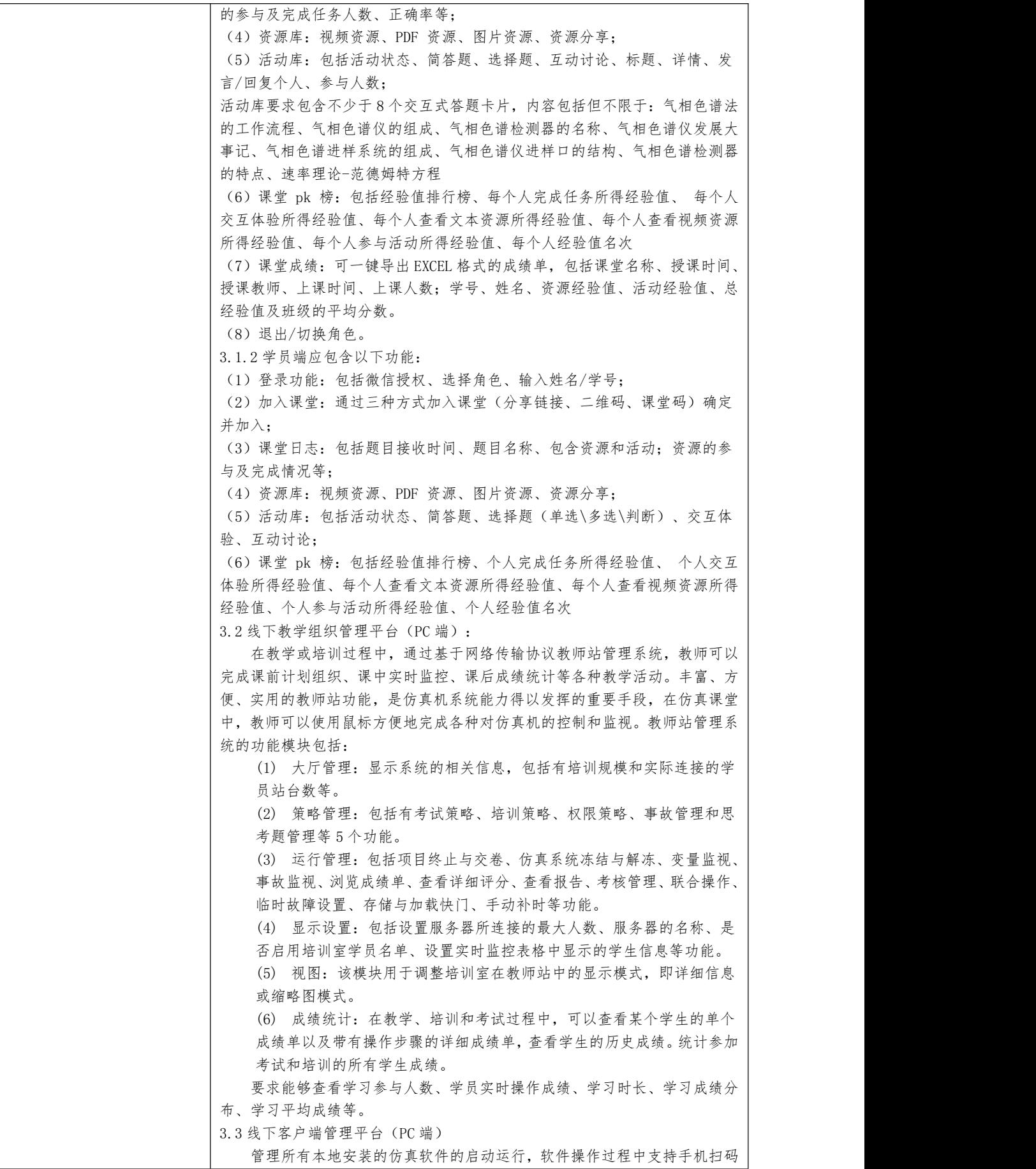

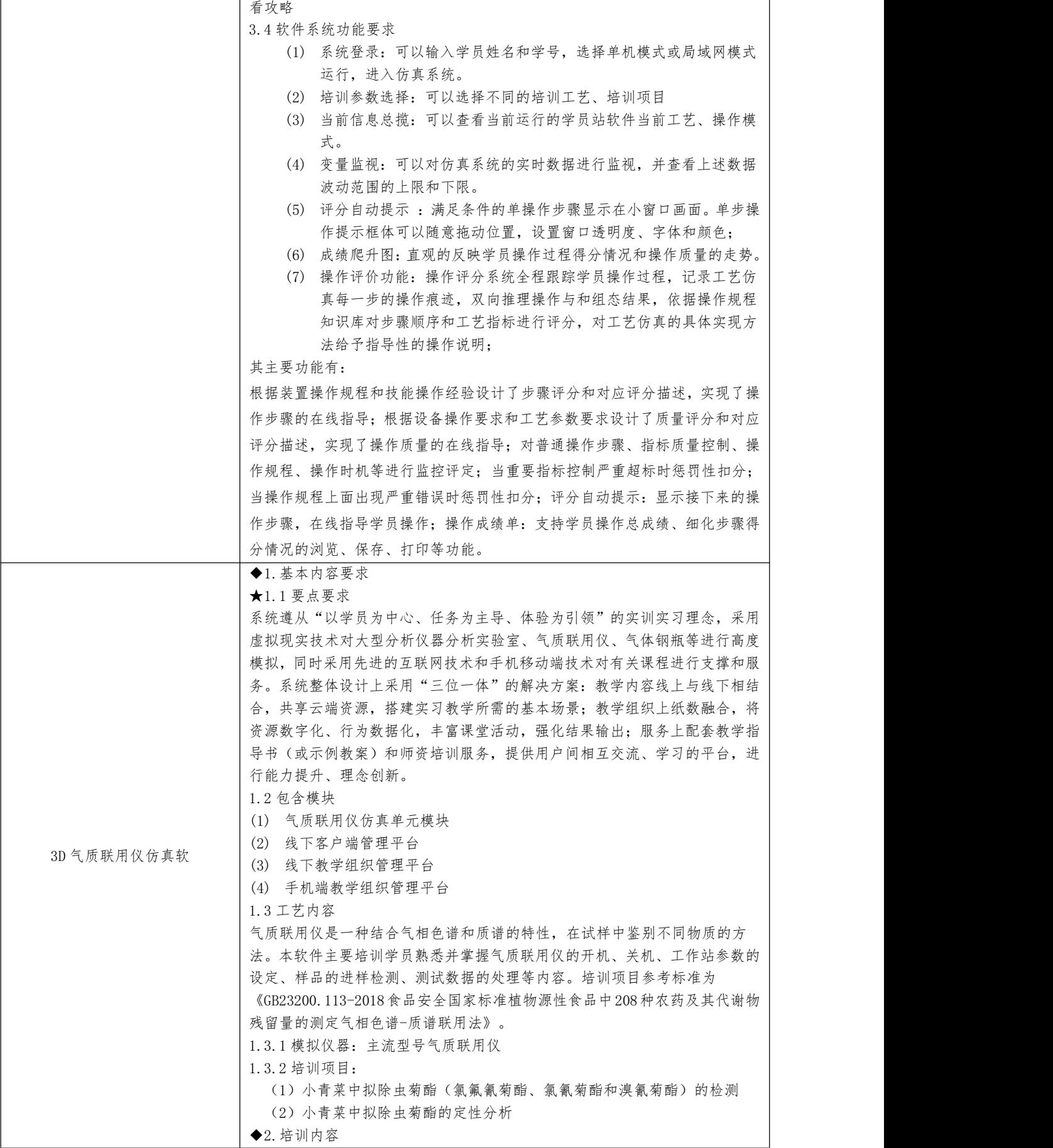

2.1 软件模式要求 (1) 学习模式: 学习模式采用闯关学习的方式进行知识点学习,共 设置 5 个关卡。每个关卡包含理论知识资源及自测考题,自测考题答对后 方可进入下一关,通关成功后才可进入实验室。 (2) 练习模式:1)3D 操作界面上有文字操作步骤与设备高亮引导;2) 引导为交互式引导,每一步都可进行跟随操作,不可播放视频或自动操作 (3) 考试模式:评分系统不可见,考试期间可实时监控学生成绩;提交试卷后, 老师可获取成绩报告。 2.2 培训系统模块要求: (1)理论学习模块 通过图文、动画、视频的形式对理论知识进行学习。 图文知识点不少于 18 条,内容包括但不限于:全扫描模式、SIM 模式、四极杆 原理、离子源原理、MS 四极杆、碰撞池原理、扫描模式、色谱仪结构、质谱仪 结构、气质联用仪、开机、关机、样品前处理、方法设置、开发步骤、调谐、 拆开离子源、更换调谐液 动画知识点不少于 2 条, 内容包括但不限于: 四极杆原理、质谱仪结构 视频知识点不少于 4 条,内容包括但不限于:开机、关机、样品前处理、方法 设置 いっこうしょう しゅうしょう しんこうしょう (2)实验室现场模块 该模块为实验室现场的模拟,包括实验室就地设备的交互操作。 实验前准备:安全装备穿戴、流程搭建、设备仪器选择 仪器开机:质谱仪开机、气相色谱仪开机、电脑开机、载气钢瓶调节 样品配制:标准样品的稀释、 进样:自动进样器的使用 (3)仿真工作站模块 该模块为工作站的模拟,包括分析方法的建立,样品信息的建立,样品测定, 数据处理。 工作站配套机理模型,设计要求与实际检测过程吻合,样品取样量的不同将对 谱图的峰面积产生影响,色谱柱温度、载气流速的不同将对谱图的分离度产生 影响。仿真软件能画出动态变化的谱线分析图,不能是单一无变化的谱图。 分析方法建立:分析方法设置、样品信息的建立、分析方法发送 样品信息建立:样品信息设置、样品信息保存 样品测定:数据采集、谱图绘制与保存 数据处理:工作曲线的制作、数据处理方法的保存、物质的定性、物质浓度的 定量 2.3 智能评分系统 对整个培训过程进行智能评分,所有的评分步骤不少于 40 步。 2.4 理论知识题库 本题库为与气质联用仪及其检测内容相关的理论知识答题,题型包括单项 选择题、多项选择题及判断题,总计不少于 100 道。 ◆3.教学组织与管理 3.1 手机端教学组织管理平台: 手机端教学组织管理平台基于广域网和移动平台技术,对学员在课堂中的学习 情况进行实时的跟踪监视,收集学员的有效信息,并通过对数据信息的收集与 管理,分析出学员学习掌握能力,便于教师的统一管理,有针对性的指定符合 学员能力提升的综合教学培训方案。 具体功能要求: 系统分为教师端和学生端两部分。 3.1.1 教师端应包含以下功能: (1)登录功能:包括微信授权、选择角色、输入授权码; (2)创建课堂:包括输入课堂名称、选择资源\活动、形成课堂分享码、分享

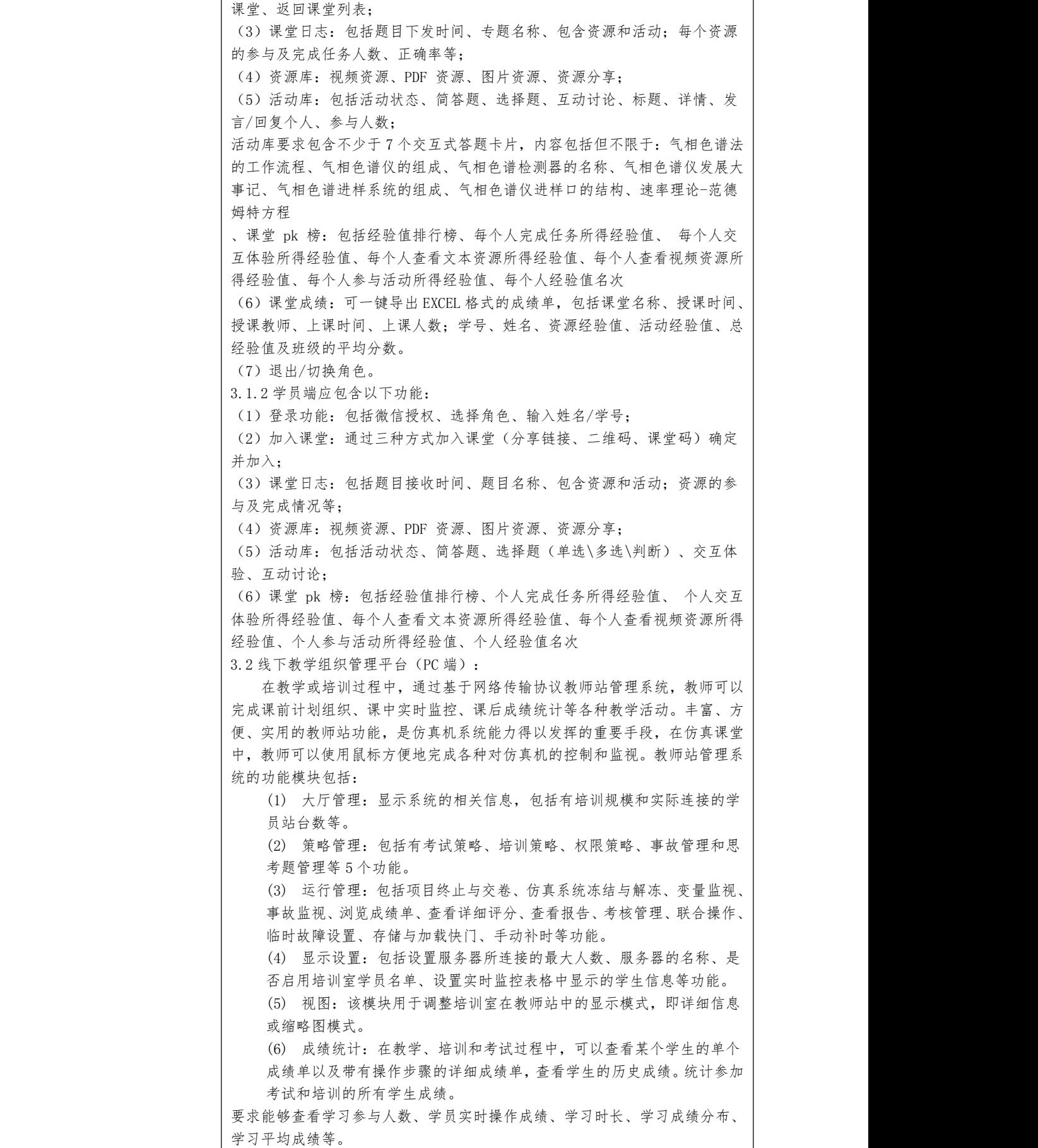

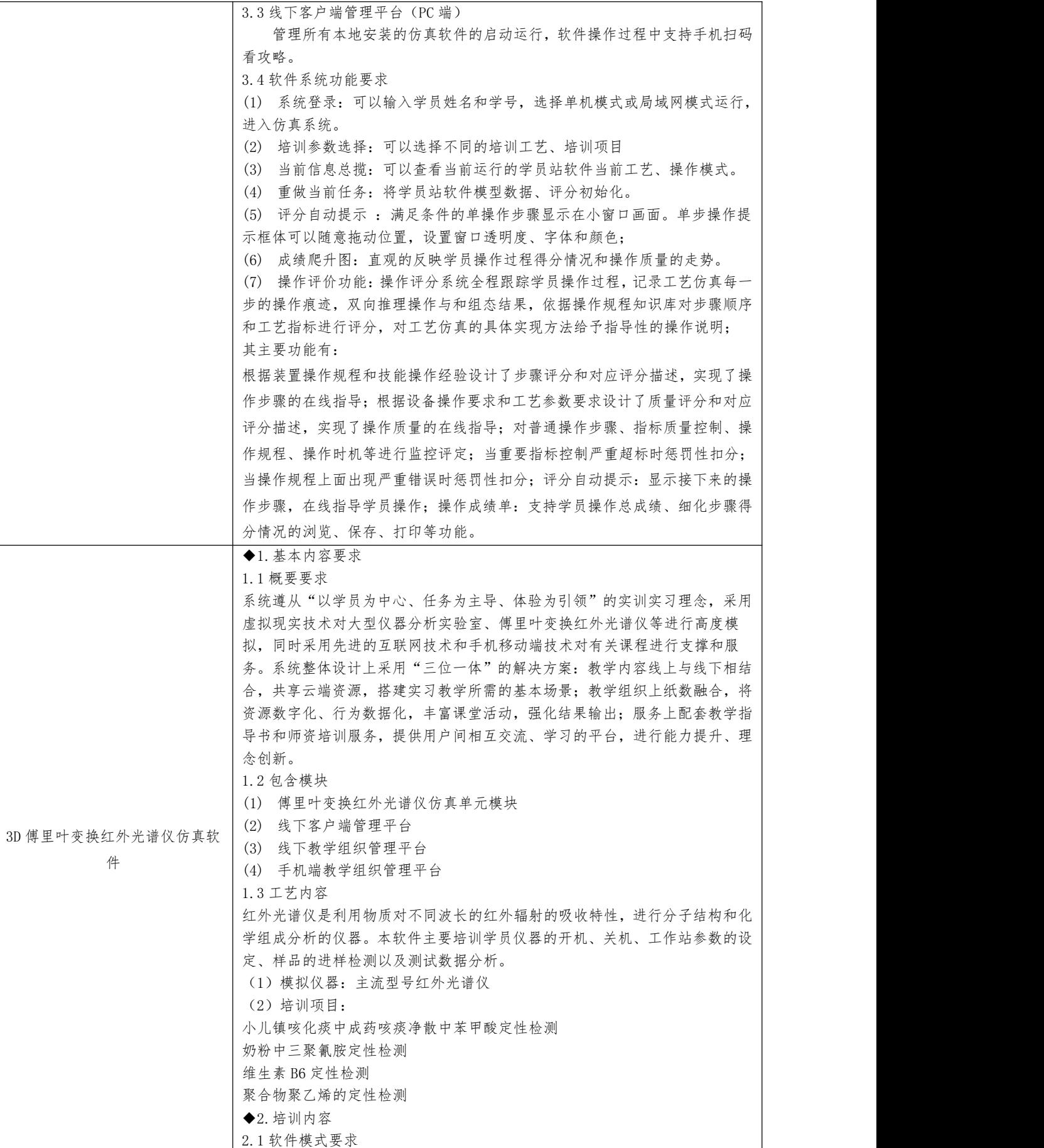

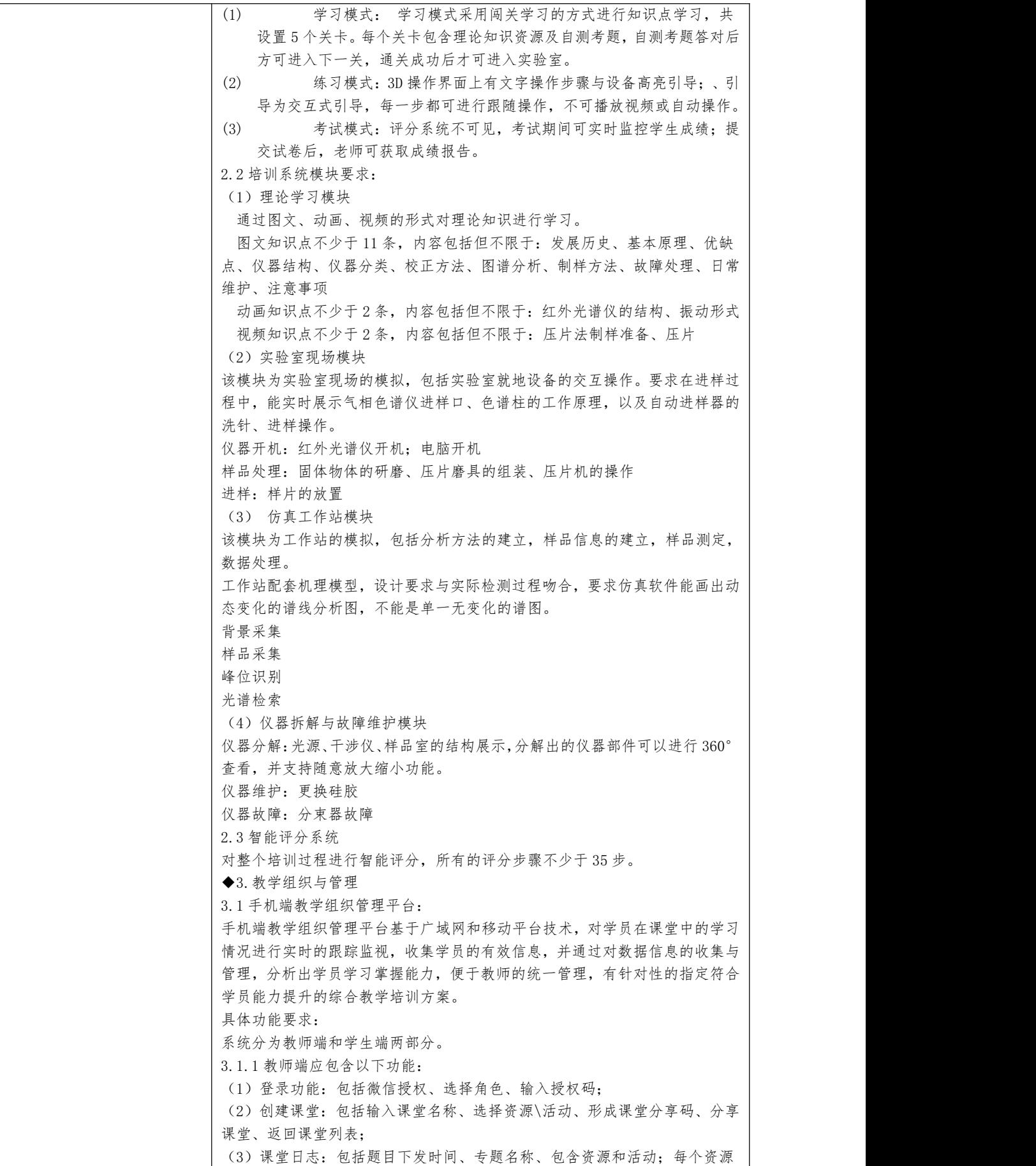

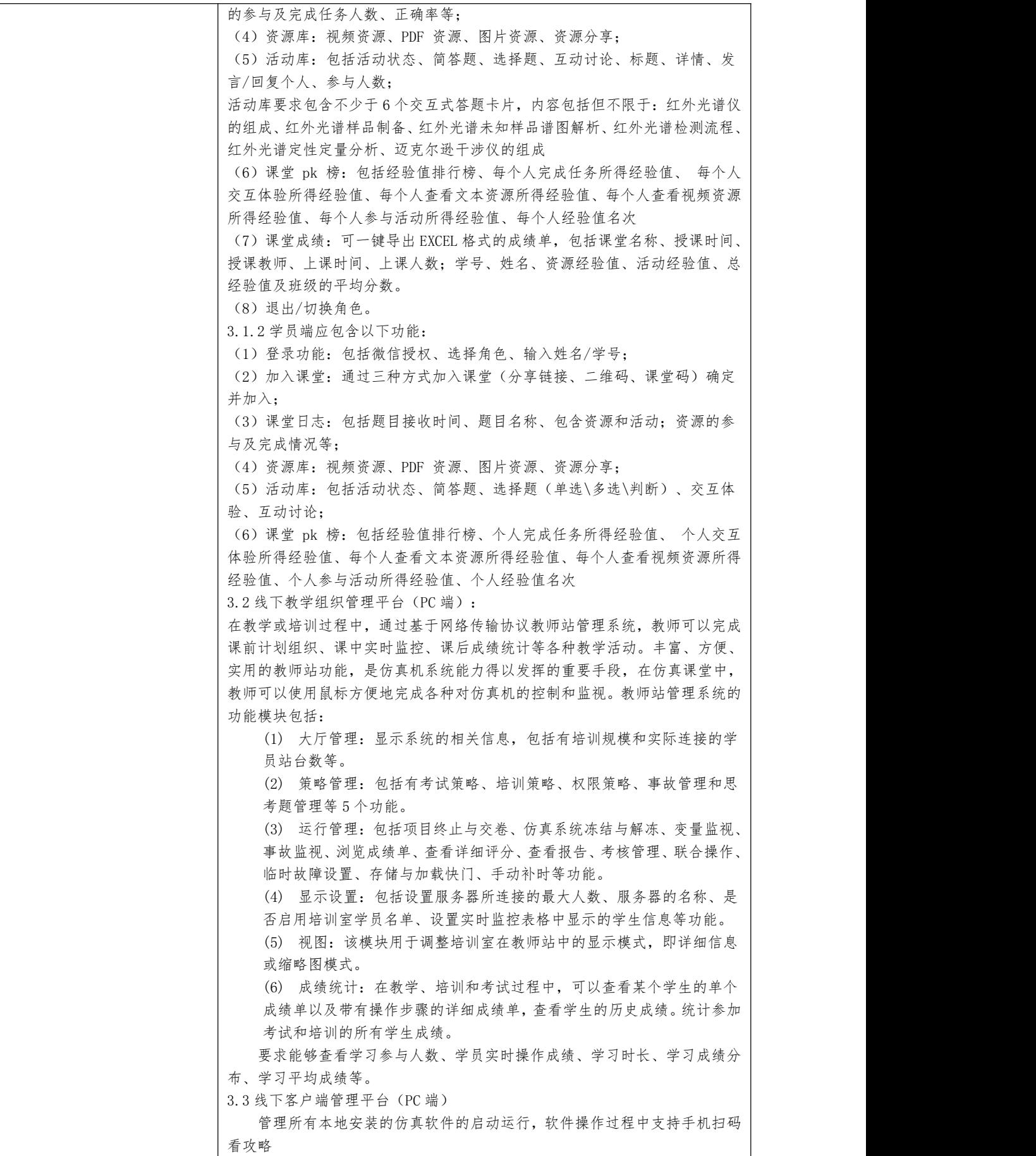

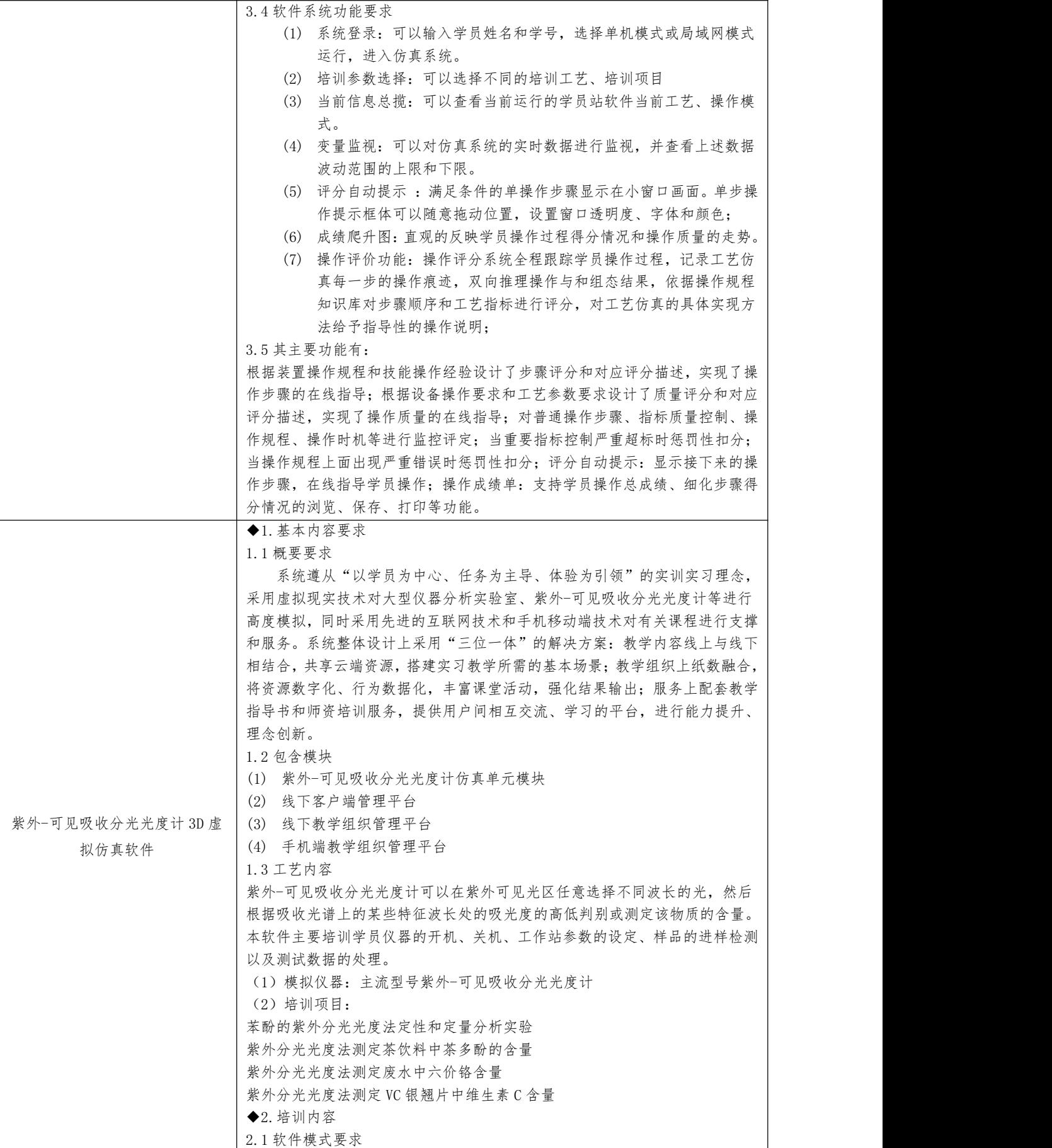

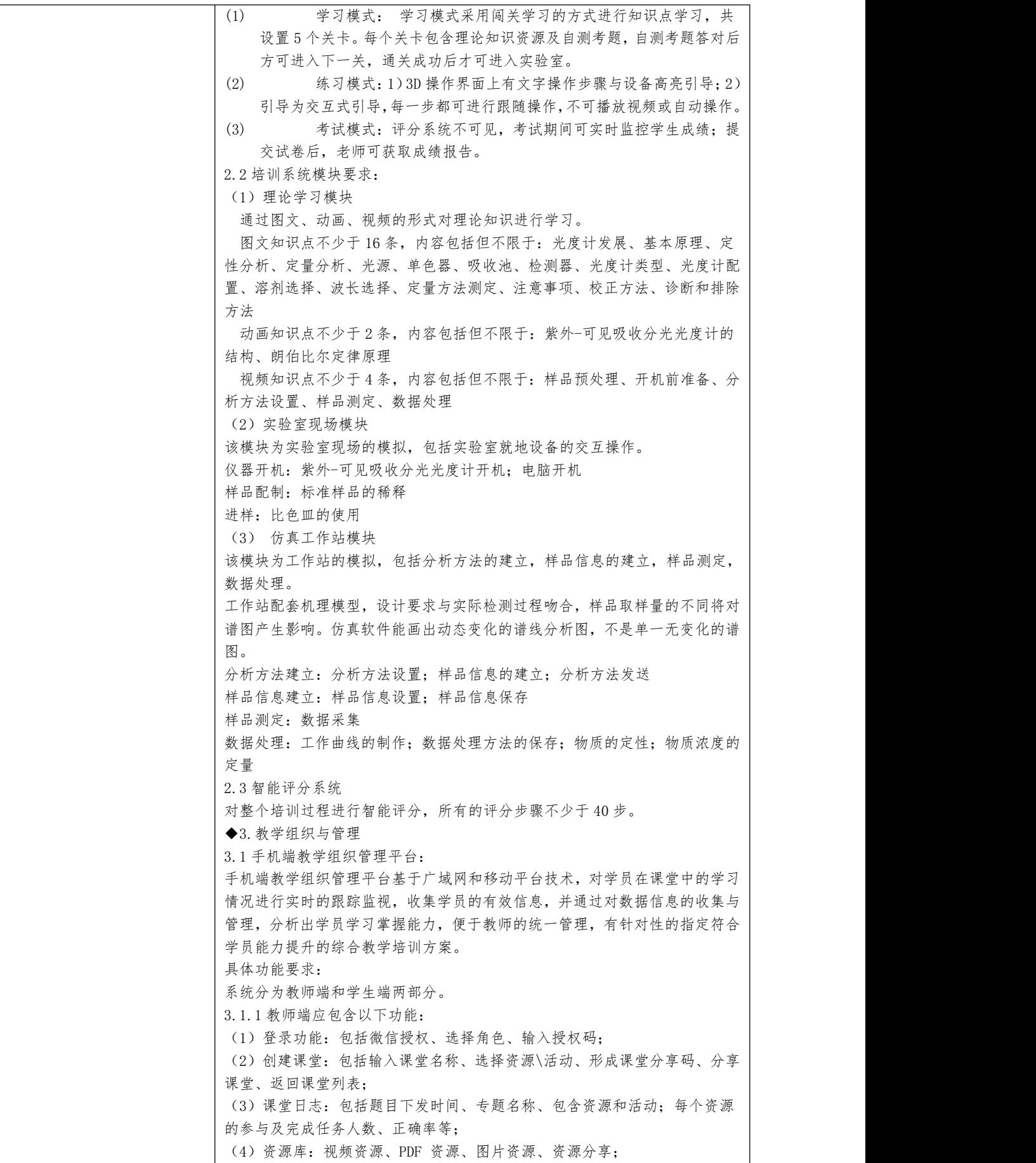

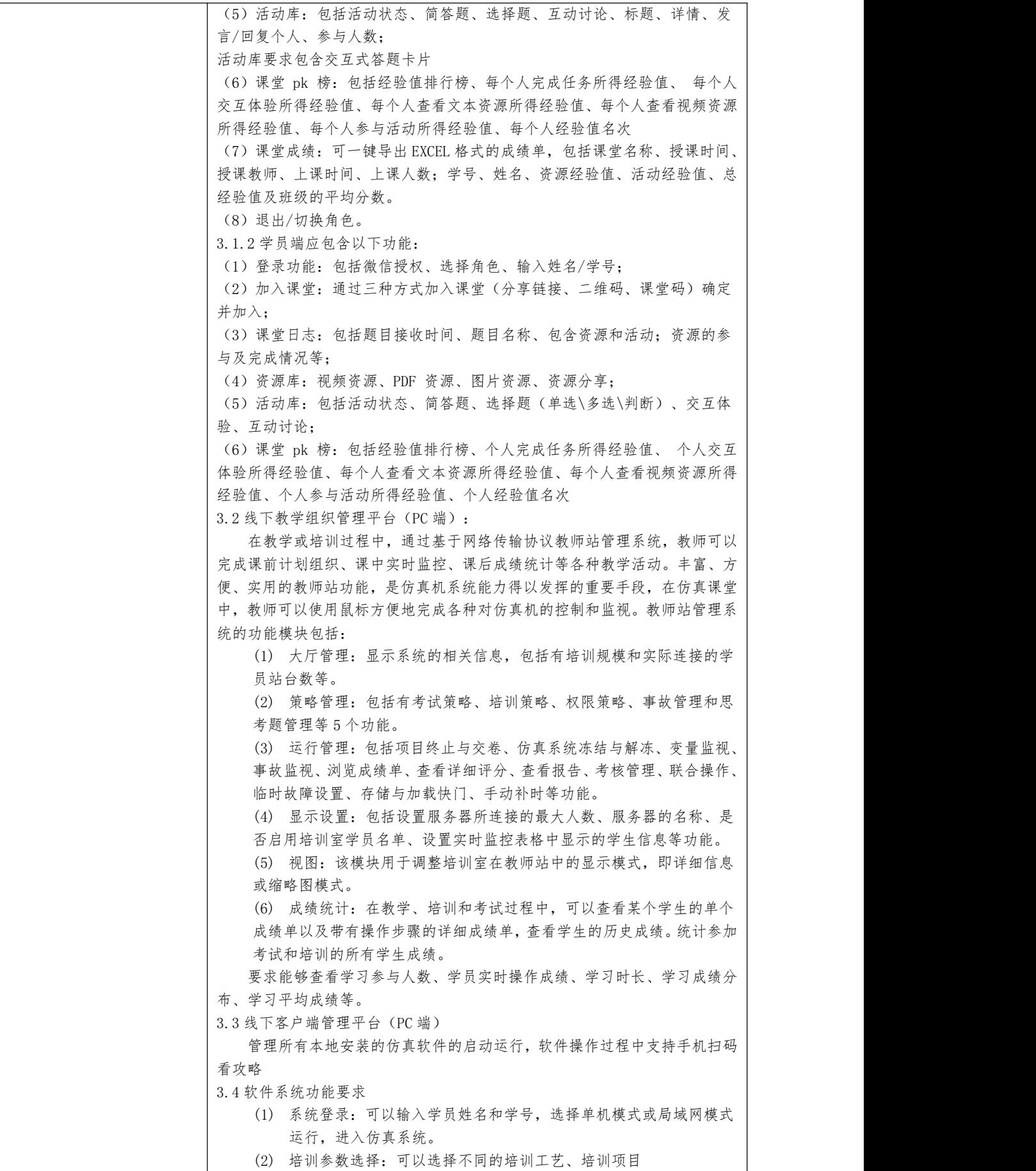

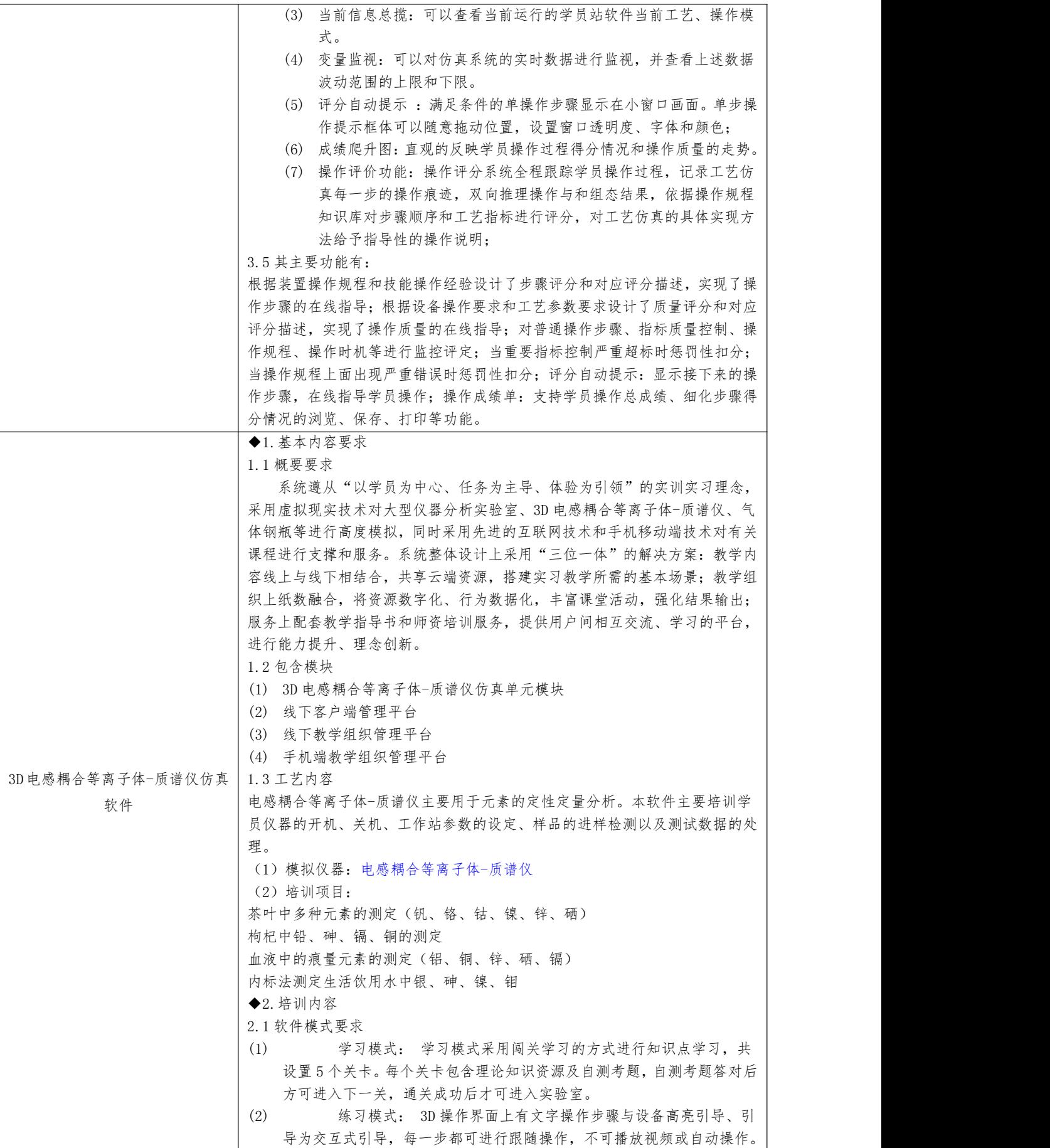

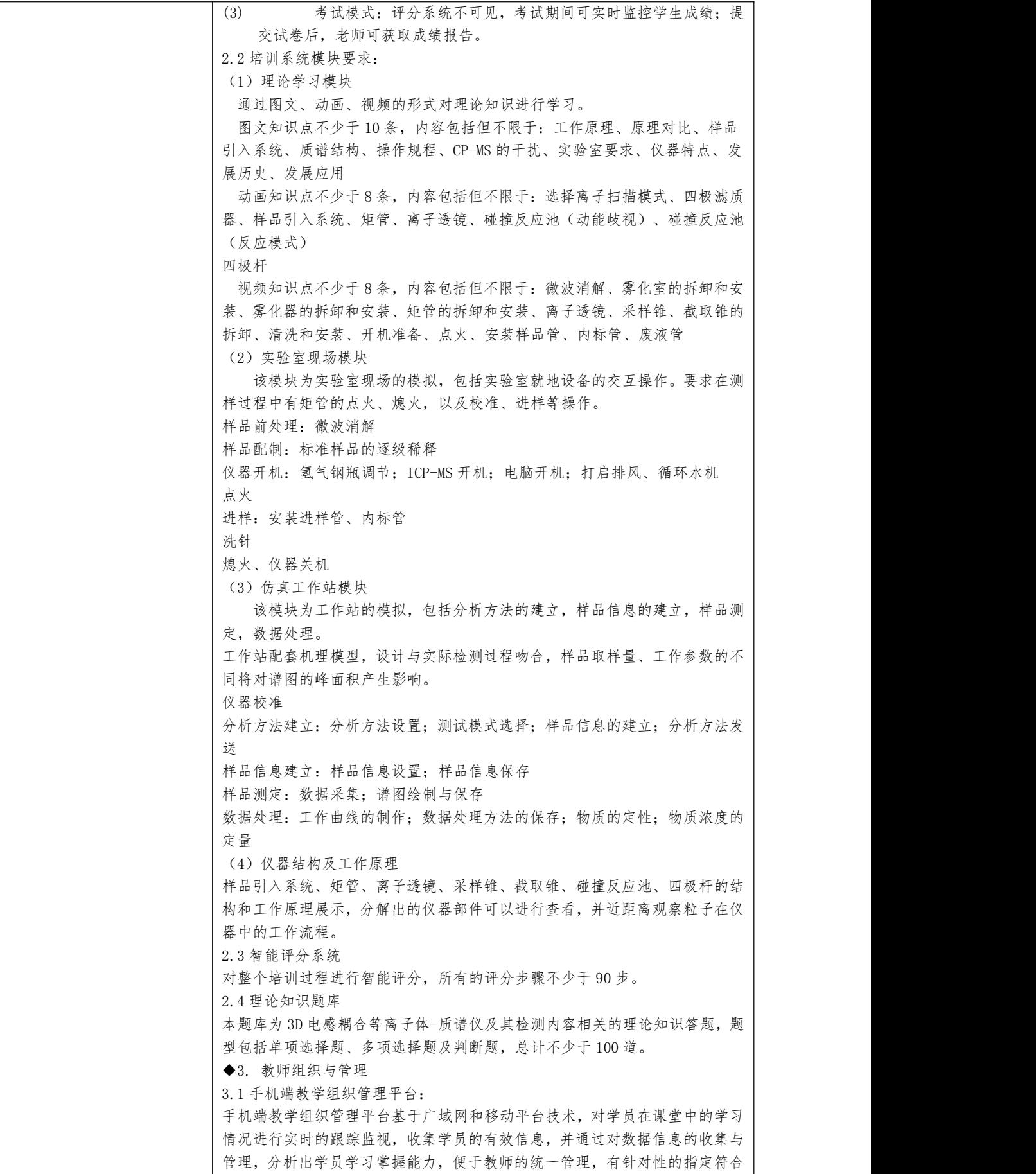

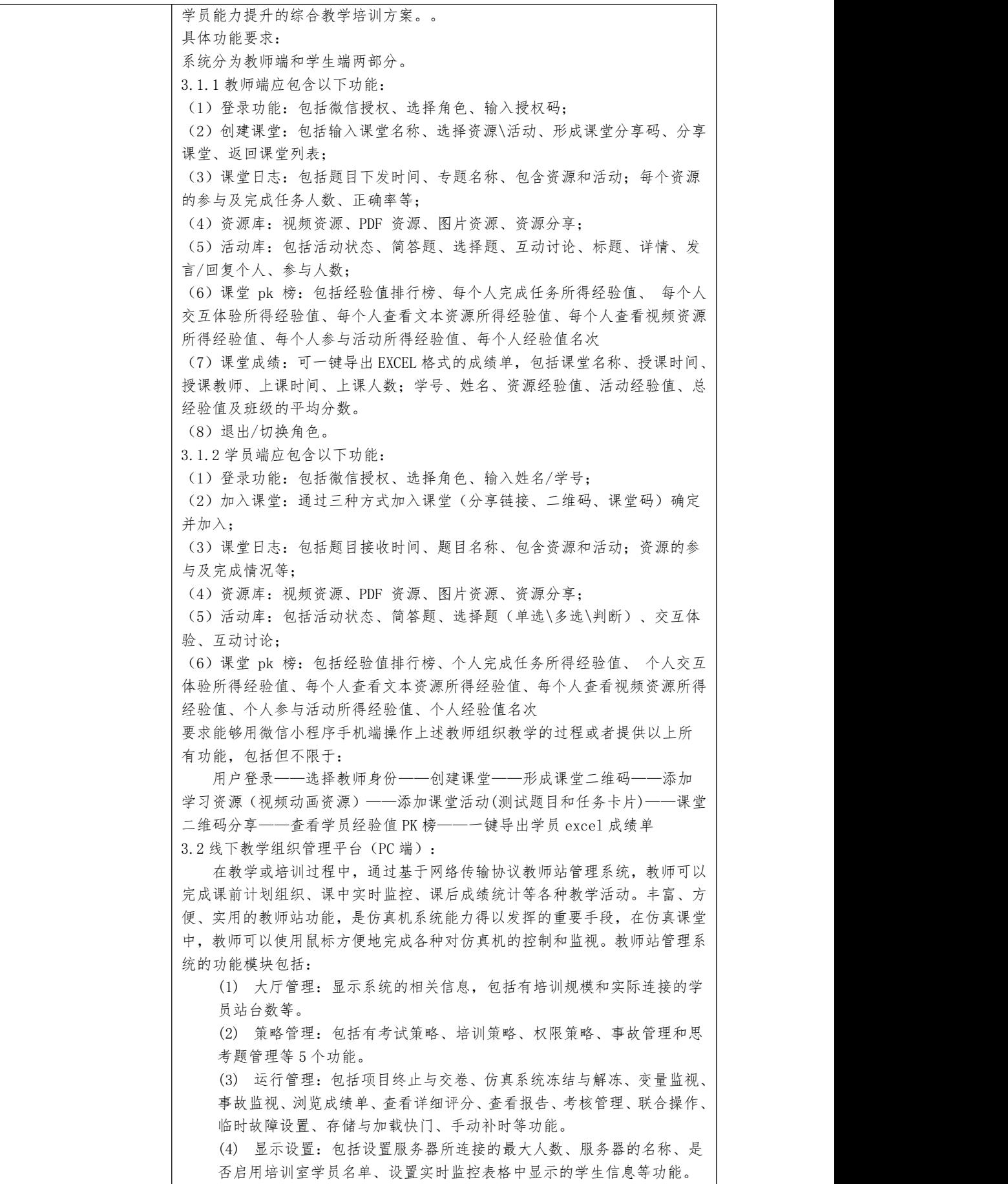

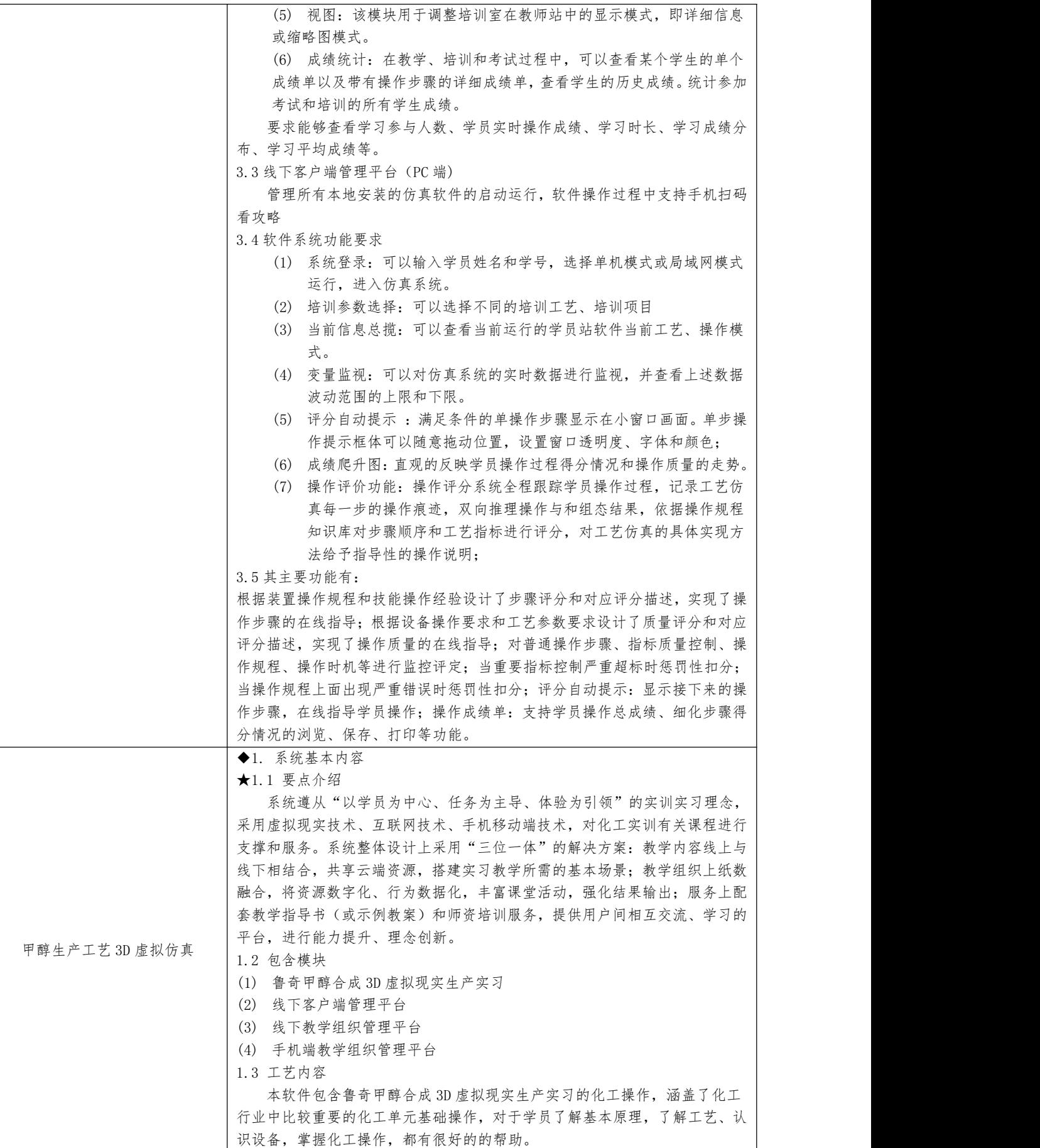

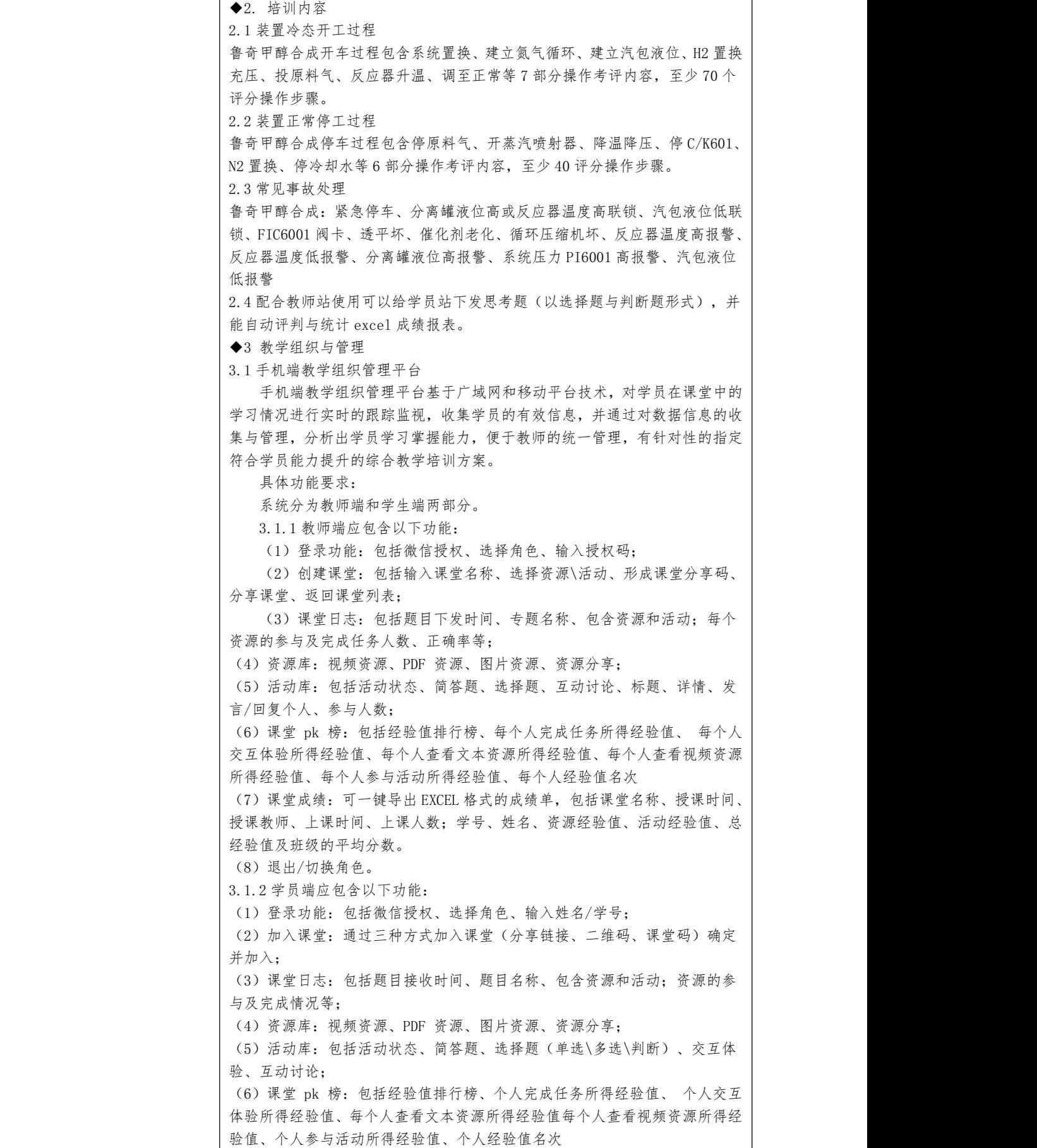

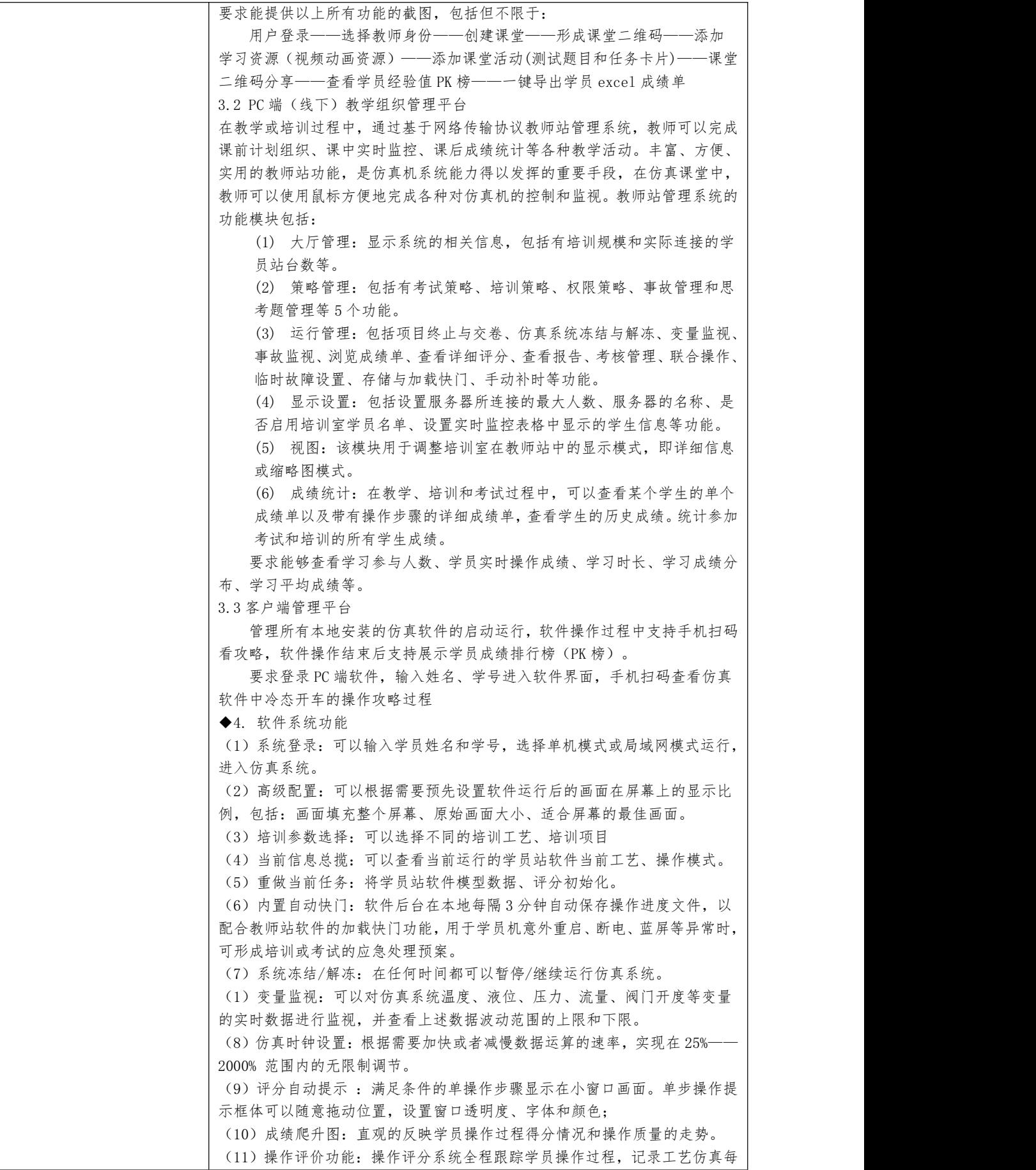

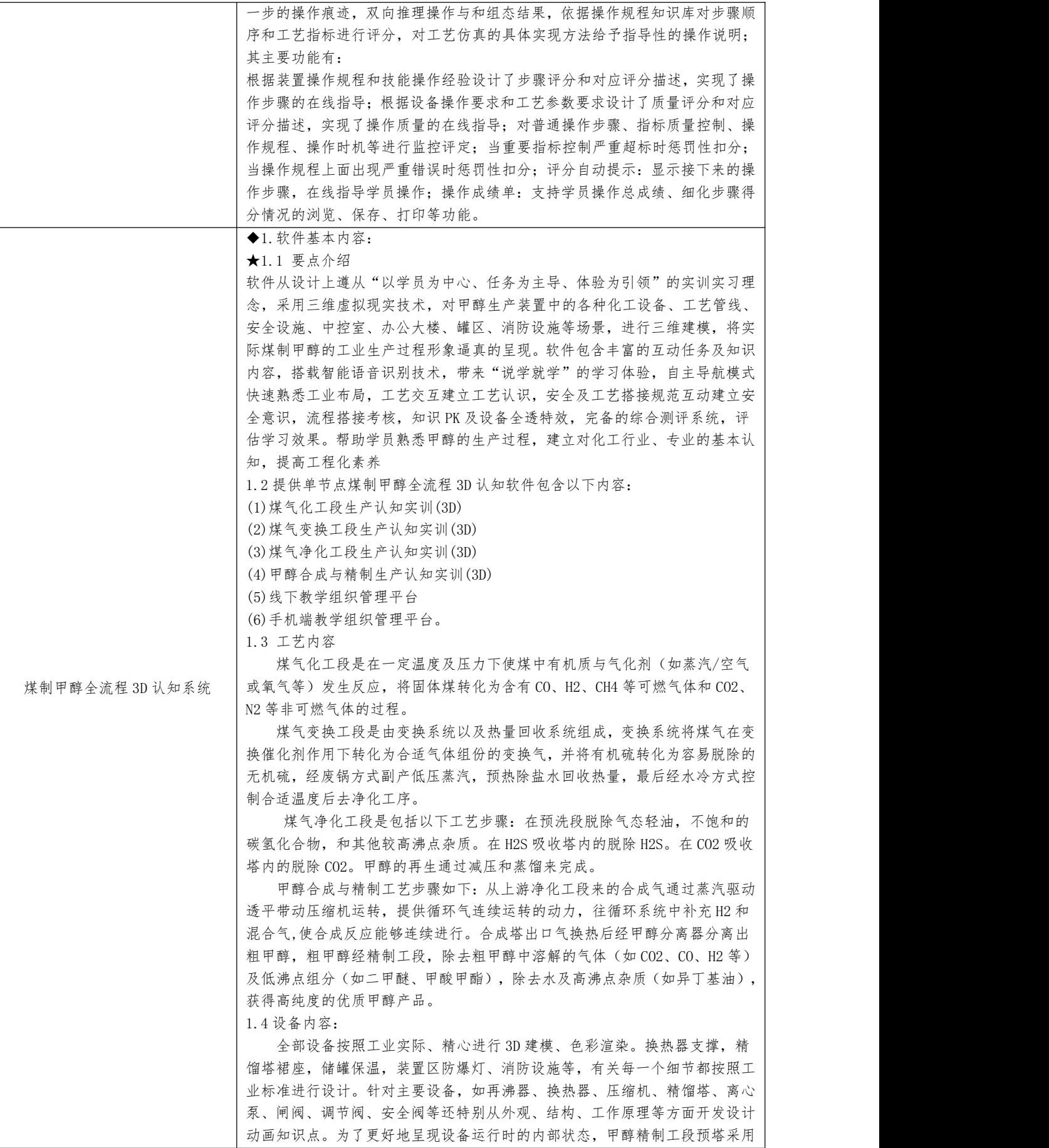

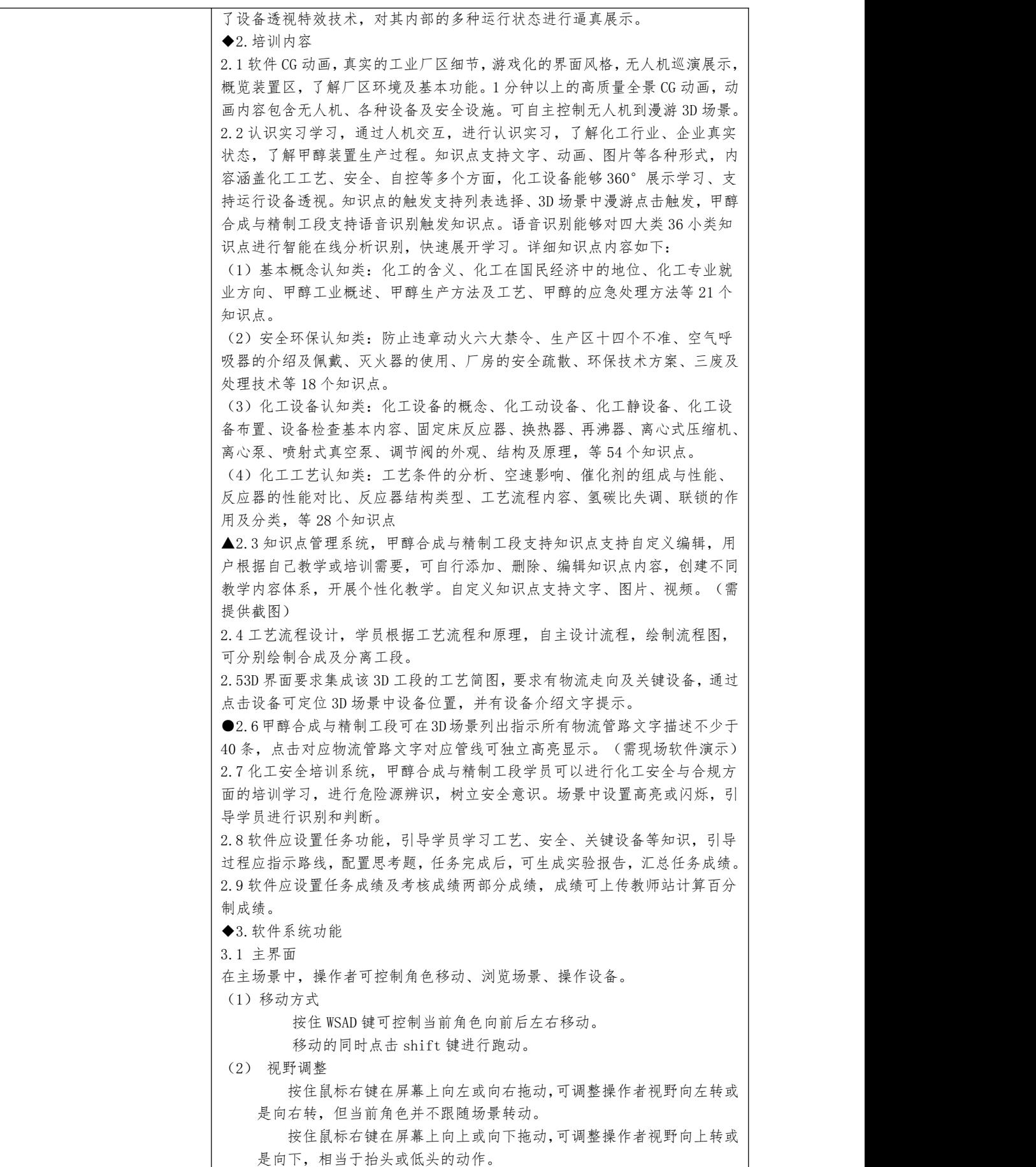

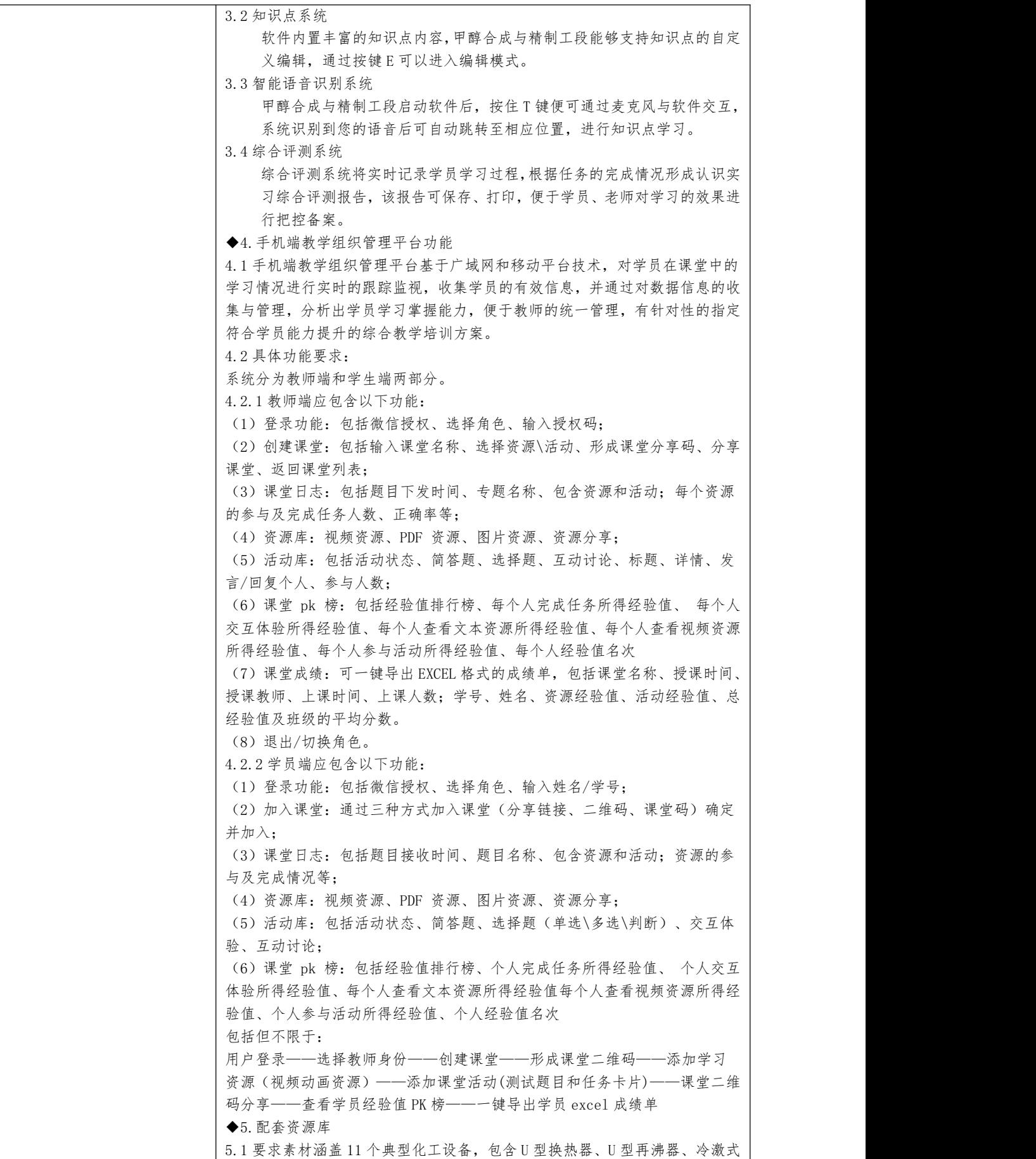

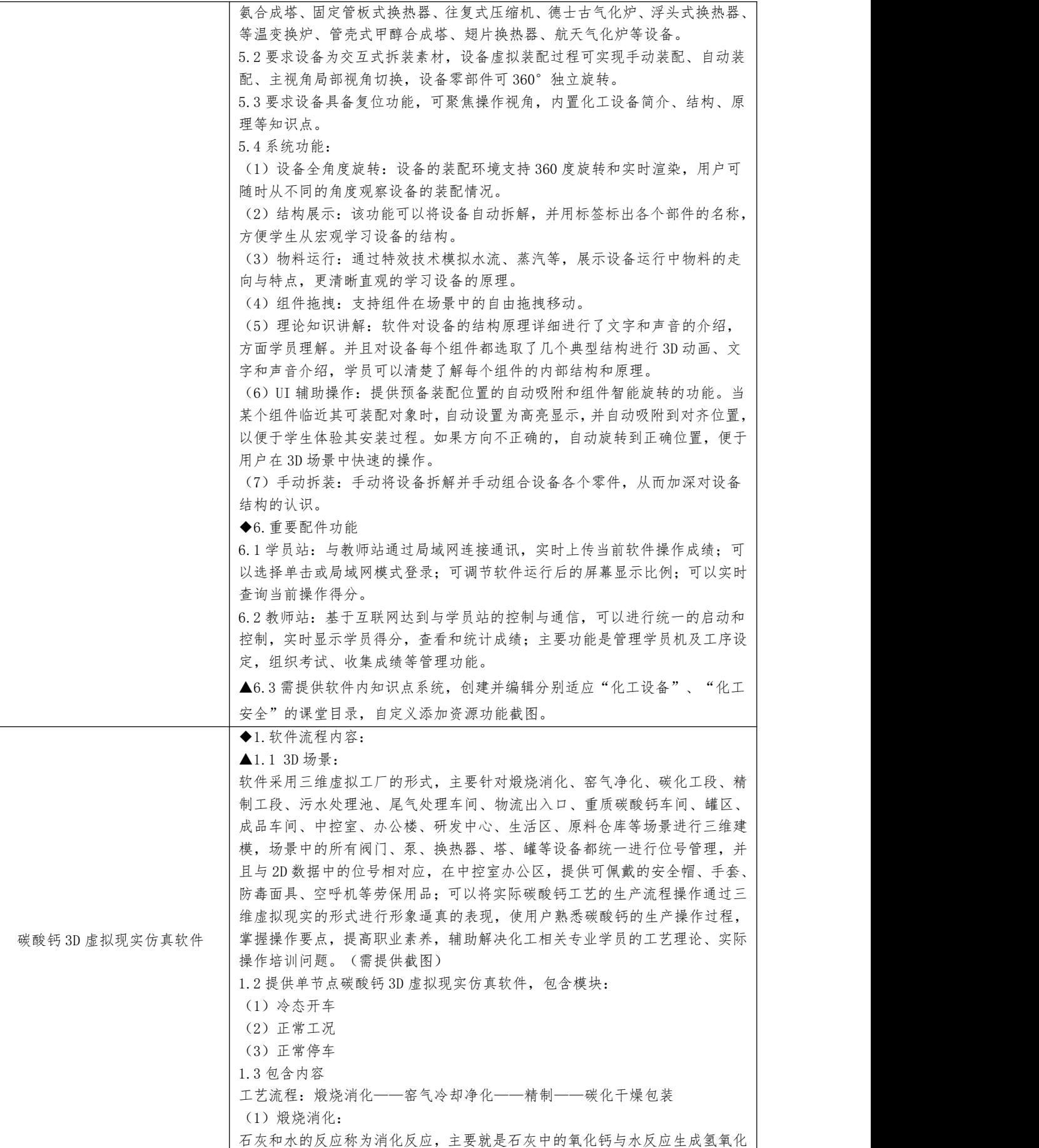

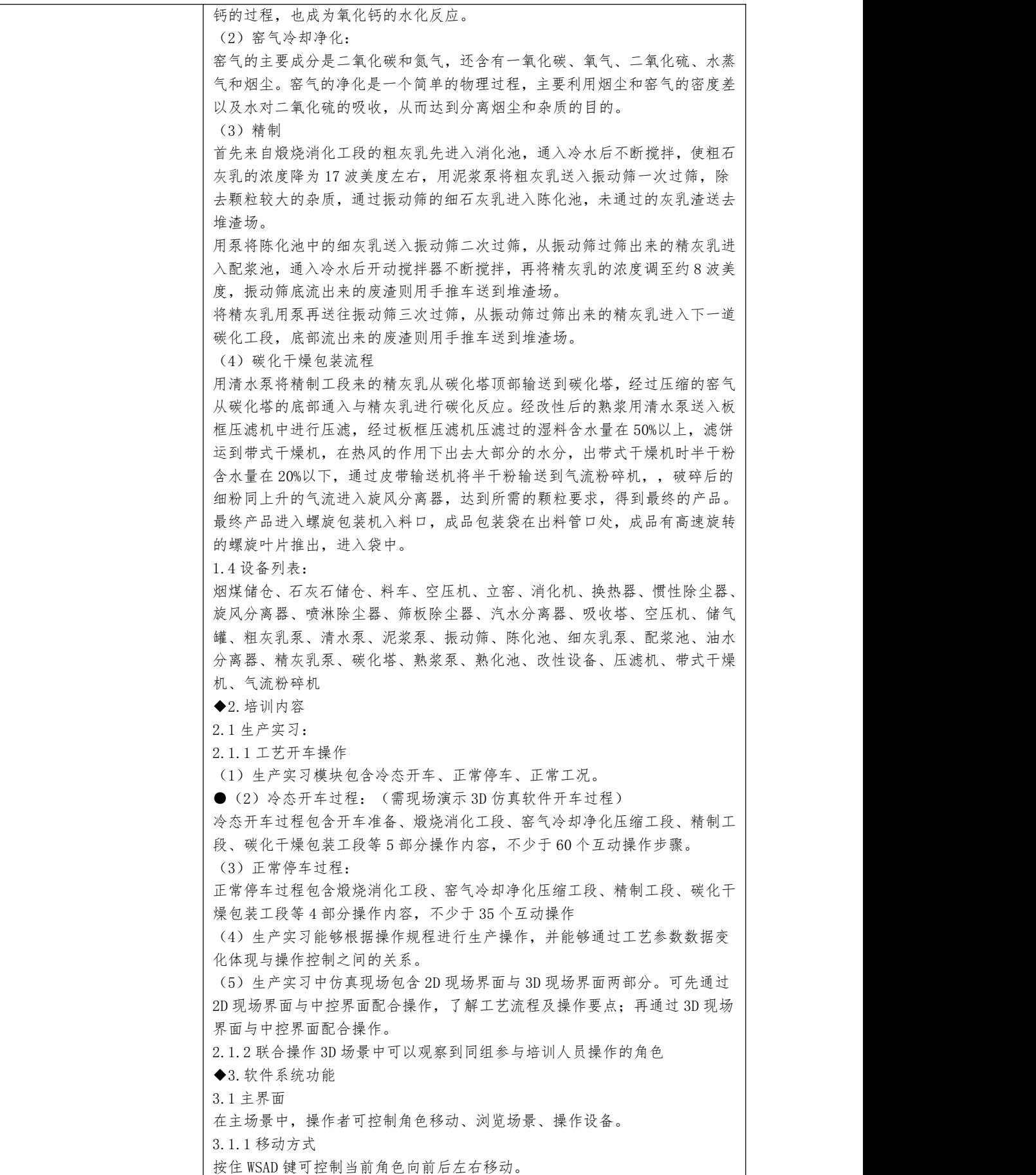

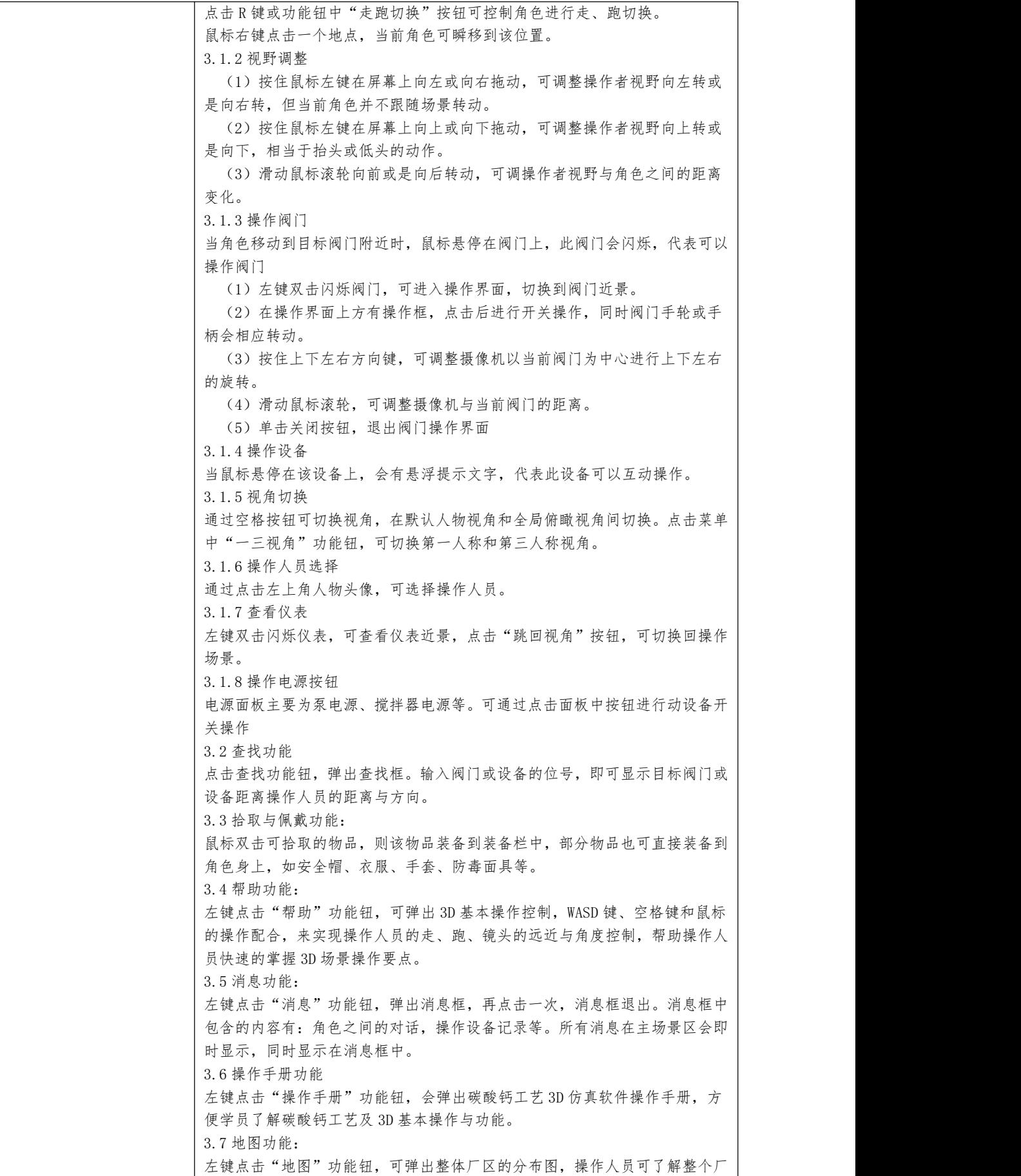

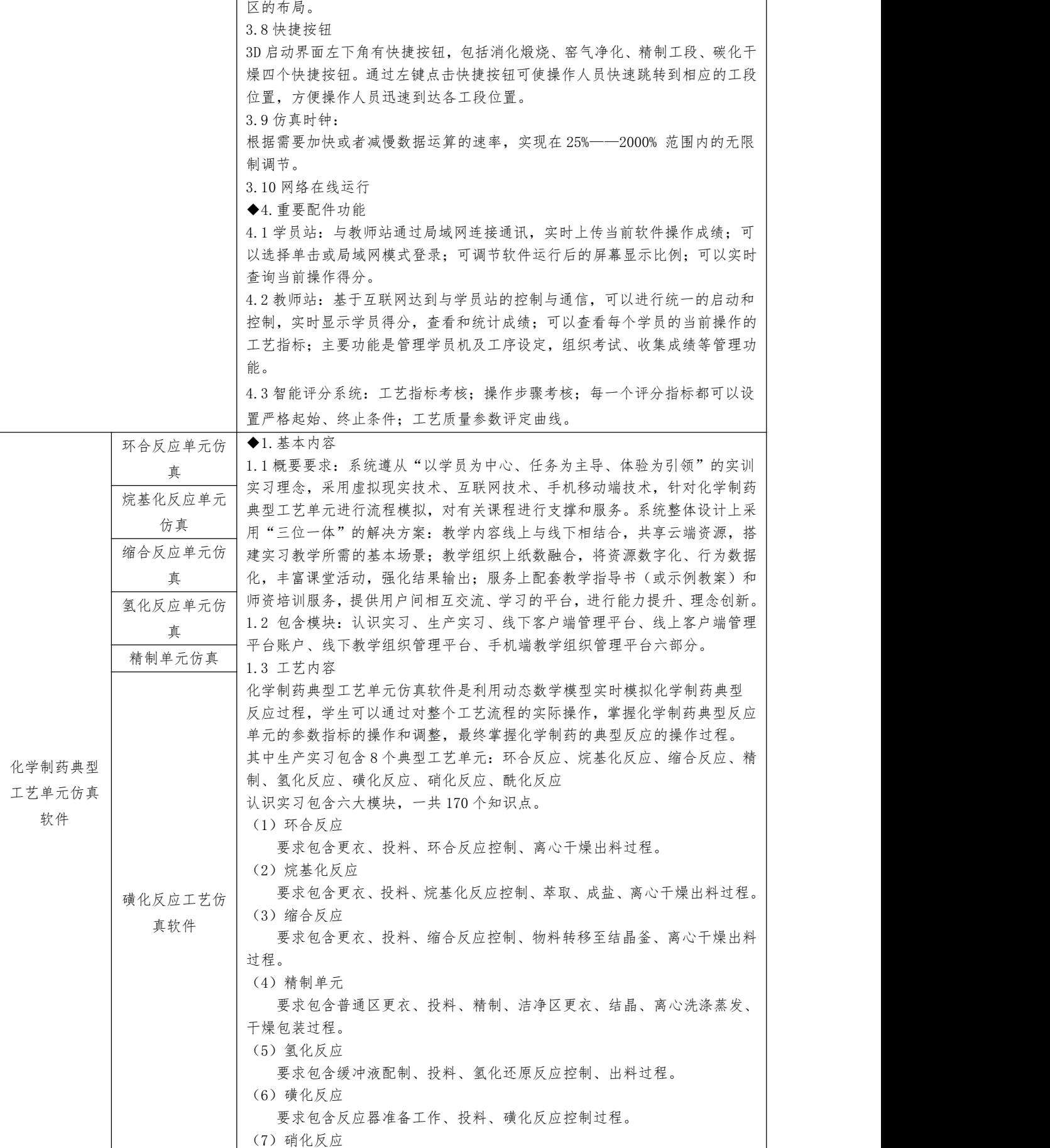

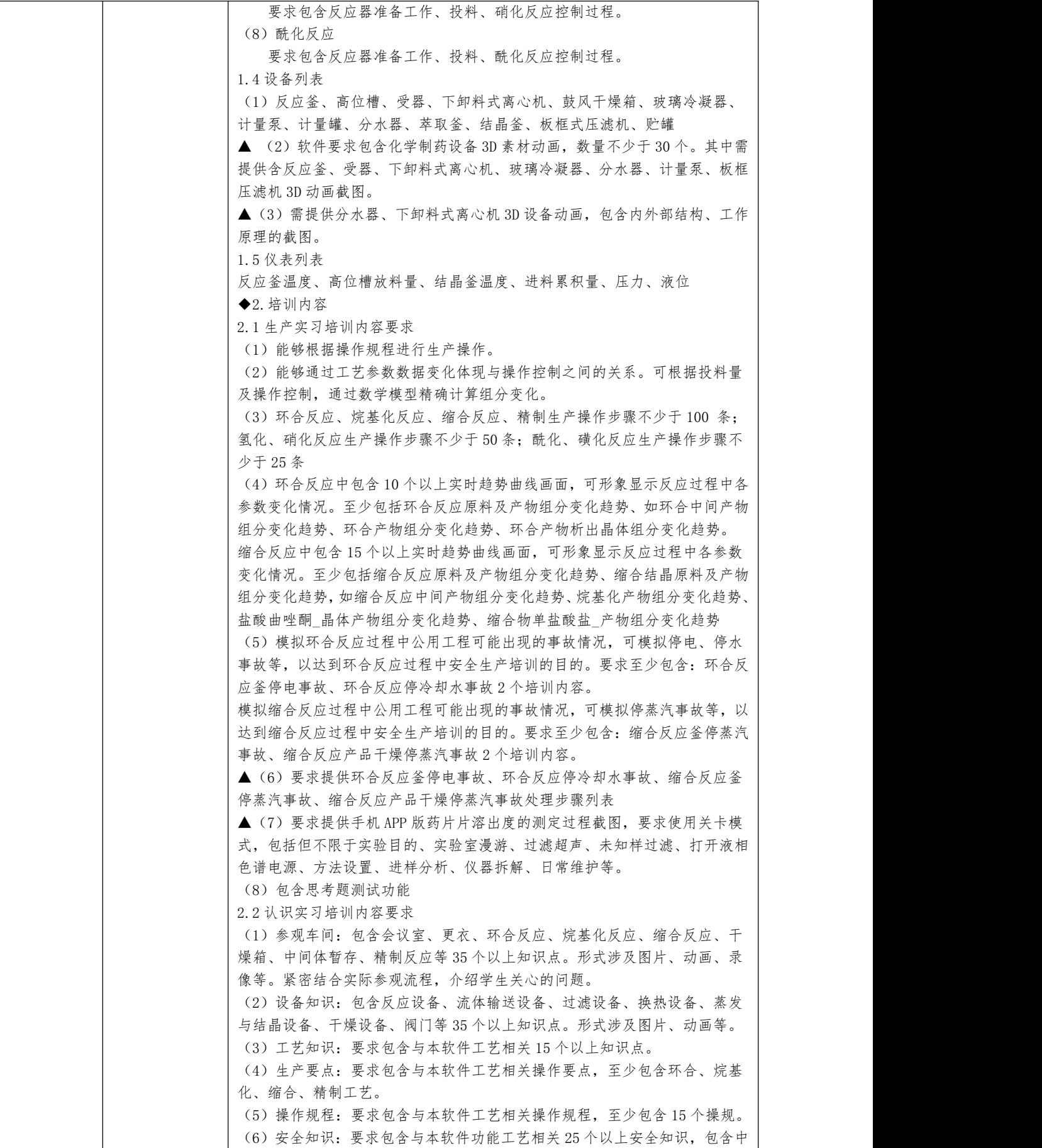

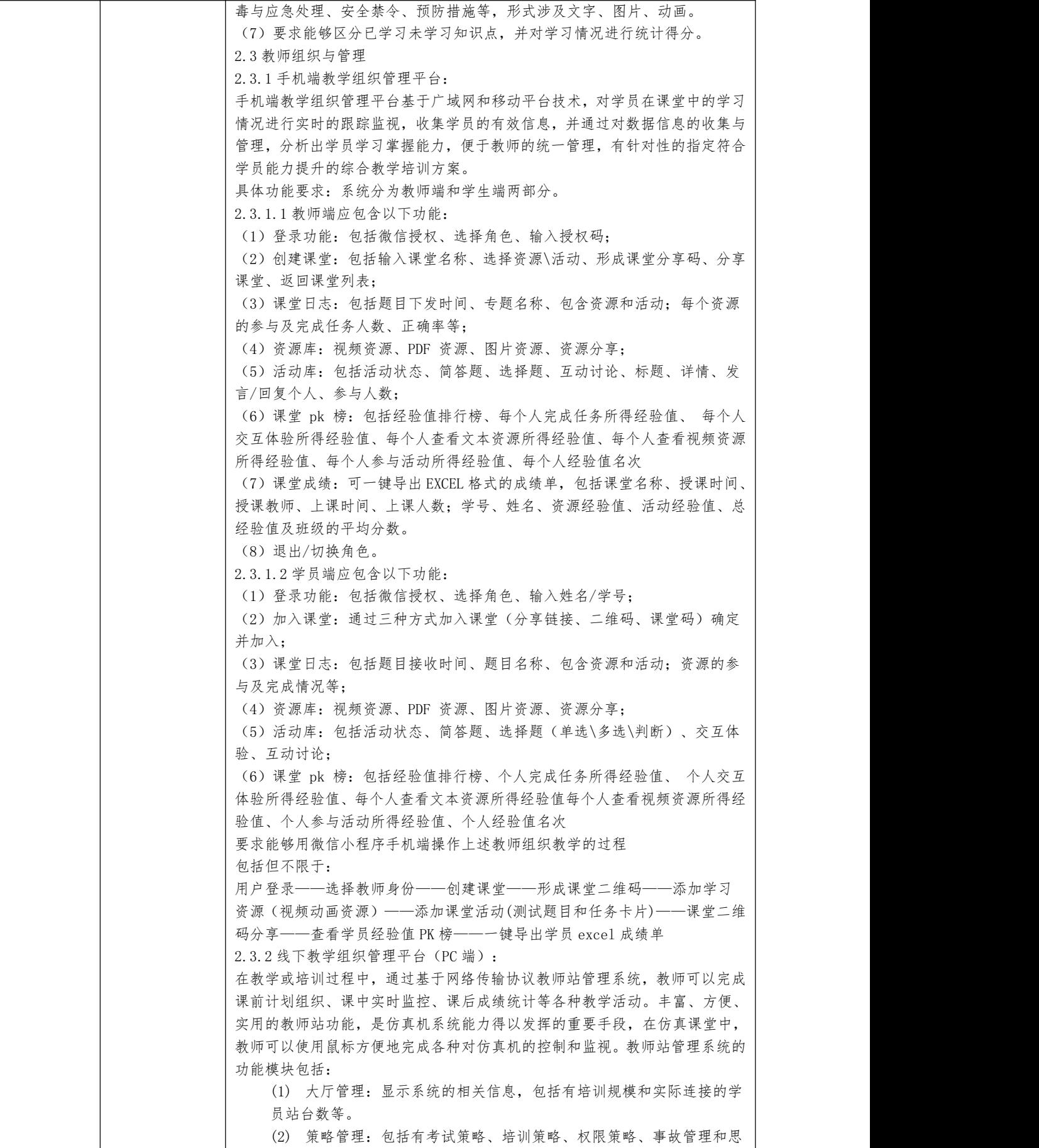

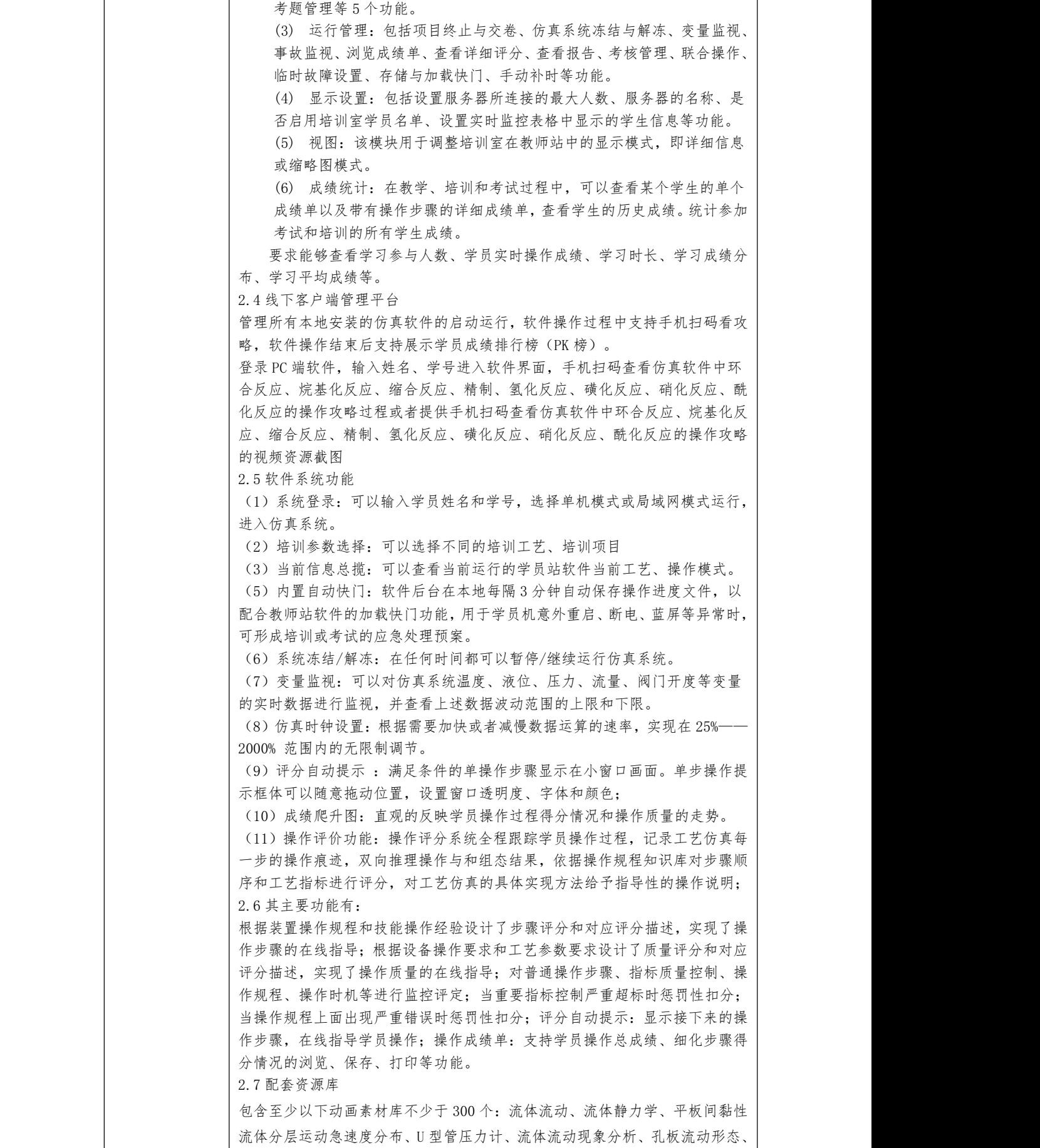

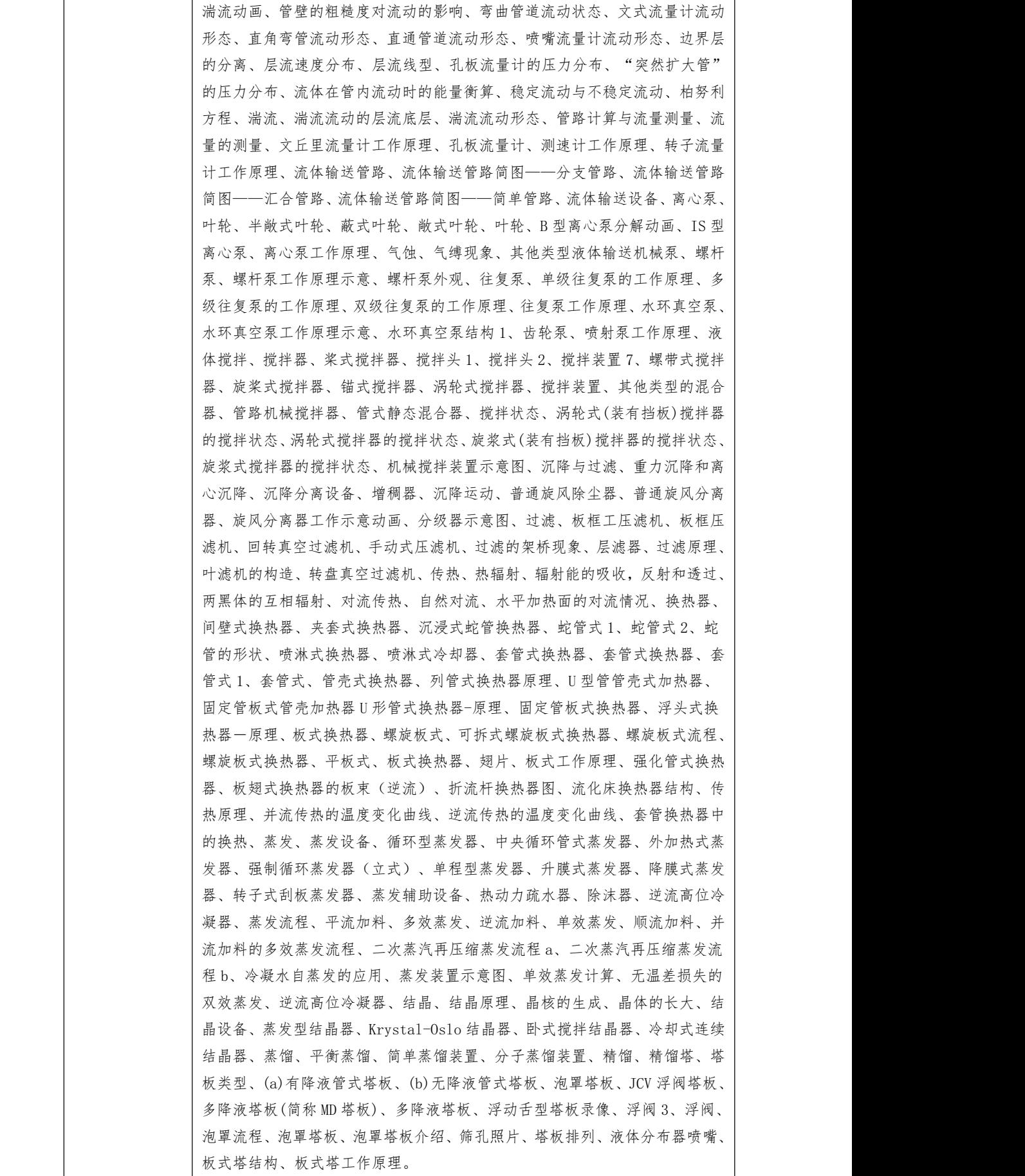

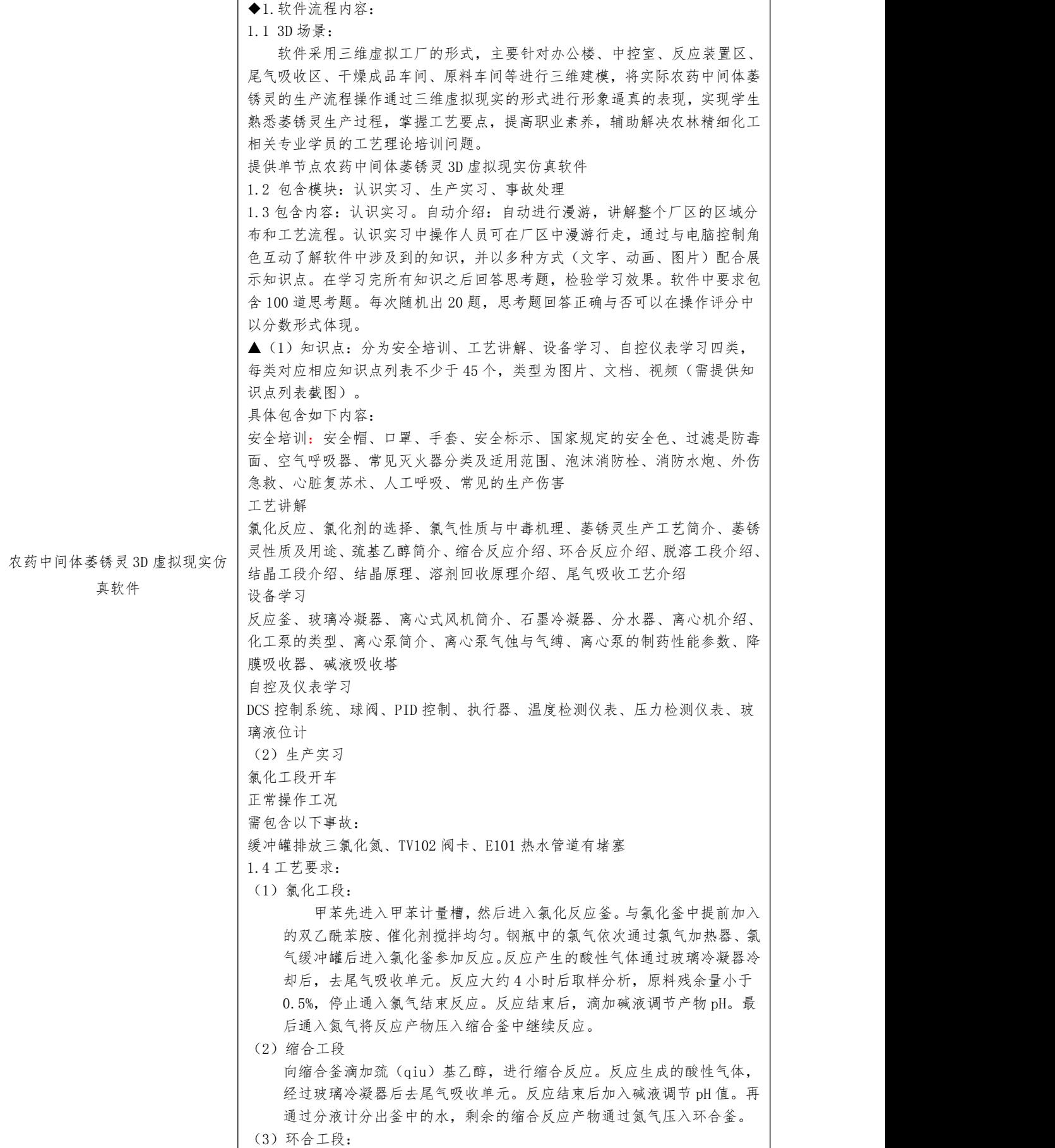

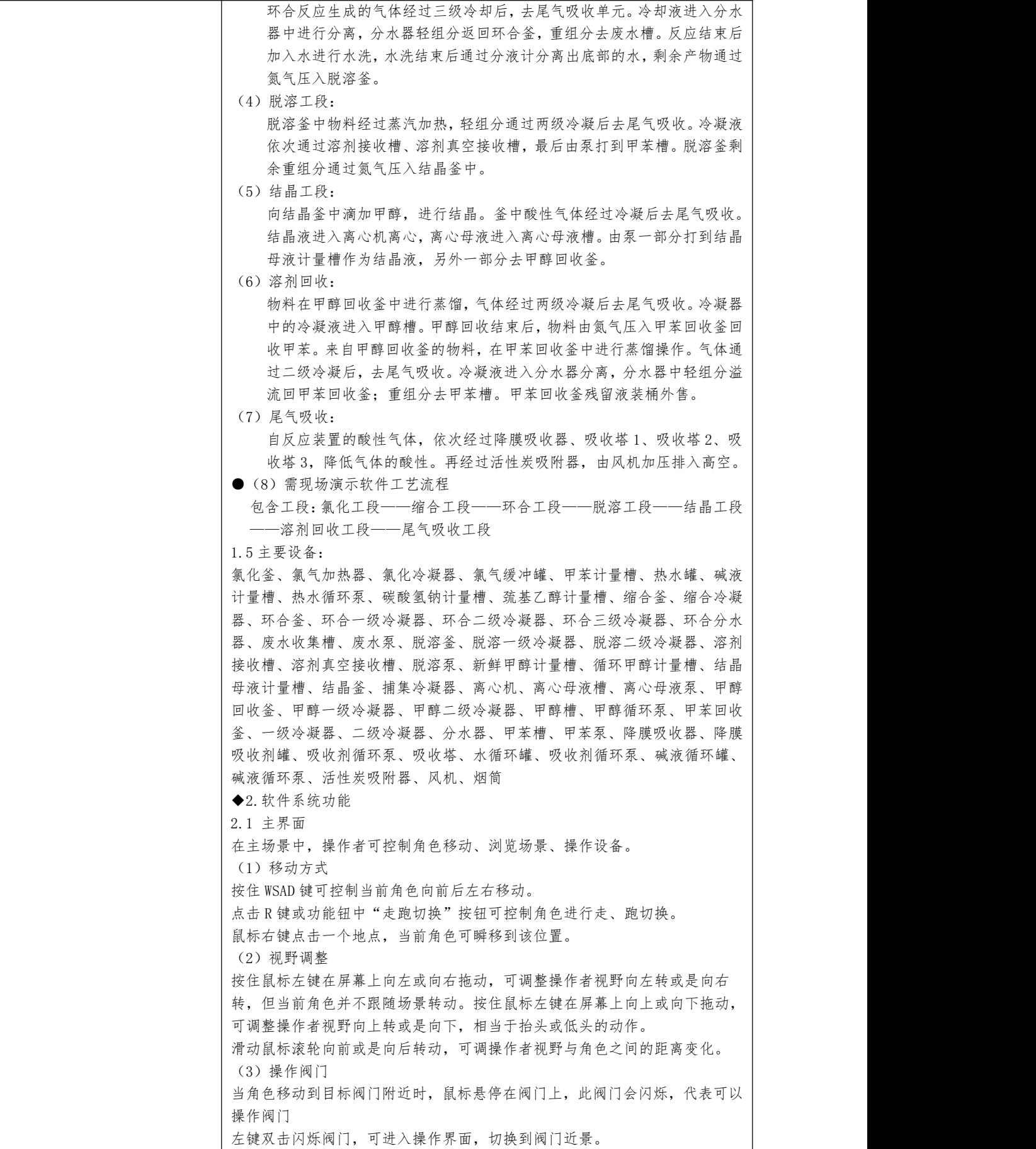

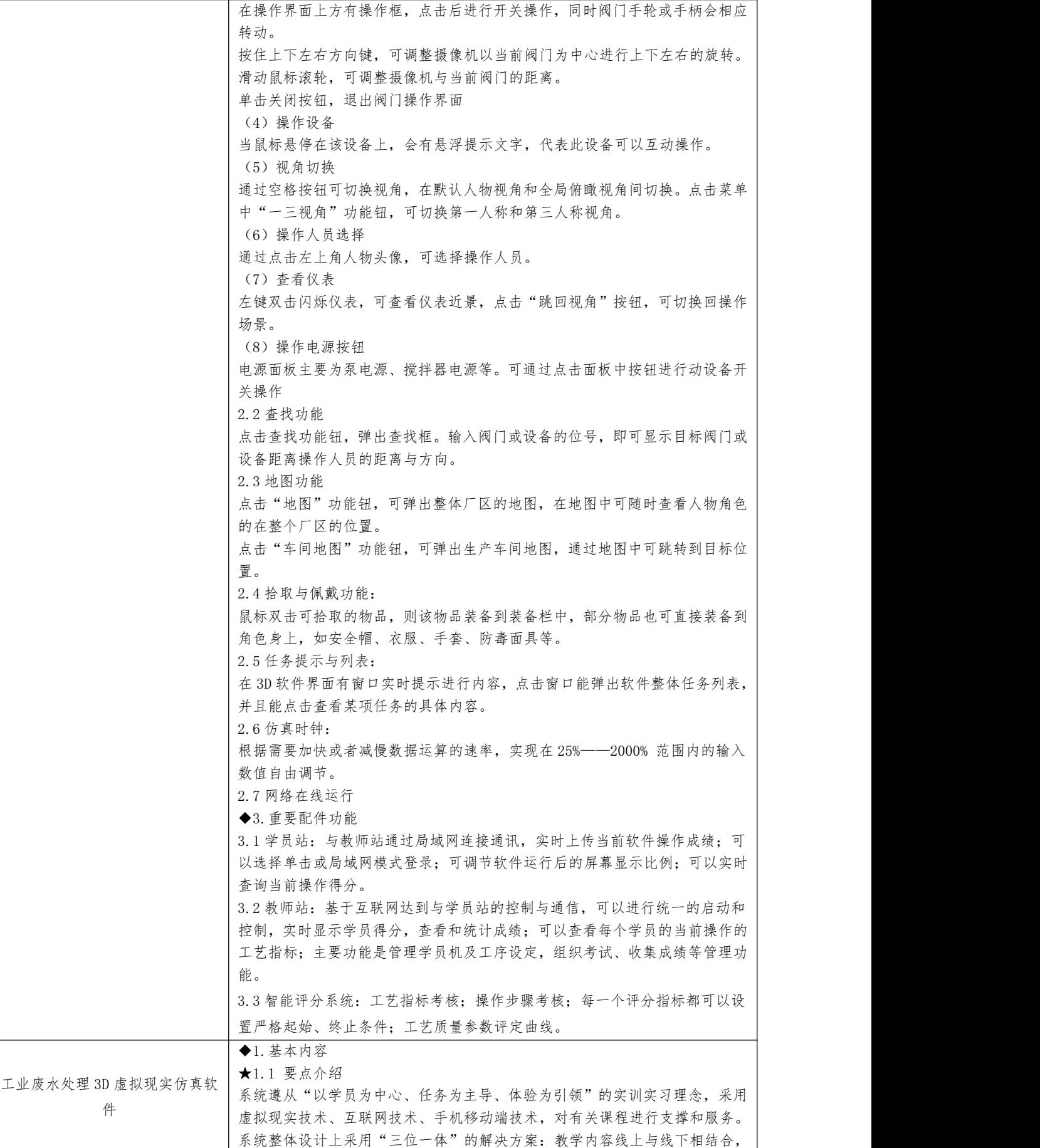

共享云端资源,搭建实习教学所需的基本场景;教学组织上纸数融合,将资源 数字化、行为数据化,丰富课堂活动,强化结果输出;服务上配套教学指导书 (或示例教案)和师资培训服务,提供用户间相互交流、学习的平台,进行能 力提升、理念创新。 1.2 包含模块 (1) 高级污水处理操作准备 (2) 高级污水处理 UASB 工艺 (3) 高级污水处理 AAO 工艺 (4) 高级污水处理 SBR 工艺 (5) 高级污水处理 AB 工艺 (6) 高级污水处理传统活性污泥工艺 (7) 高级污水处理氧化沟工艺 (8) 高级 AO 工艺 (9) 高级污水处理膜处理装置 (10) 高级污水处理离子交换系统 (11) 高级污水处理常规设备维护 (12) 高级污水处理纯水设备维护 (13) 线下客户端管理平台 (14) 线下教学组织管理平台 (15) 手机端教学组织管理平台 1.3 工艺内容 工艺内容包括 UASB 工艺、AAO 工艺、SBR 工艺、AB 工艺、传统活性污泥工艺、 氧化沟工艺、AO 工艺、膜处理装置、离子交换系统、离心泵十个部分。 ▲ $(1)$  UASB 工艺 UASB 工艺是以 UASB 反应器为二级处理关键设备的工艺,包括一级处理、二 级处理、污泥处理三个部分。需提供工艺的软件截图。 原水通过粗格栅及提升泵房、事故池、细格栅及沉砂池、调节池、初沉池 进行一级处理,然后流入 UASB 反应器和间歇式曝气池 SBR 池进行二级处理, 最后经消毒池出水。产生的污泥进行浓缩、带式脱水机脱水,形成的泥饼外运。 ▲(2) AAO 工艺 AAO 工艺是以厌氧池、缺氧池、好氧池为二级处理关键设备的工艺,包括一 级处理、二级处理、污泥处理三个部分。需提供工艺的软件截图。 原水通过粗格栅及提升泵房、事故池、细格栅及沉砂池、调节池、初沉池 进行一级处理,然后流入厌氧池、缺氧池、好氧池进行二级处理,好氧池由鼓 风机房供风曝气,最后经消毒池出水。产生的污泥进行浓缩、带式脱水机脱水, 形成的泥饼外运。 ▲(3) SBR 工艺 SBR 工艺是以 SBR 池为二级处理关键设备的工艺,包括一级处理、二级处理、 污泥处理三个部分。需提供工艺的软件截图。 原水通过粗格栅及提升泵房、事故池、细格栅及沉砂池、调节池、初沉池、 反应池、气浮池进行一级处理,然后流入 SBR 池进行二级处理,溶气罐由空压 机供风,SBR 池由鼓风机房供风曝气,最后经消毒池出水。产生的污泥进行浓 缩、带式脱水机脱水,形成的泥饼外运。 ▲(4) AB 工艺 AB 工艺是以 A、B 两段曝气池为二级处理关键设备的工艺,包括一级处理、 二级处理、污泥处理三个部分。需提供工艺的软件截图。 原水通过粗格栅及提升泵房、事故池、细格栅及沉砂池、调节池进行一级 处理,然后流入 A 段曝气池、中沉池、B 段曝气池进行二级处理,溶气罐由空 压机供风,曝气池由鼓风机房供风曝气,最后经二沉池出水。产生的污泥进行 浓缩、带式脱水机脱水,形成的泥饼外运。 ▲(5)传统活性污泥工艺

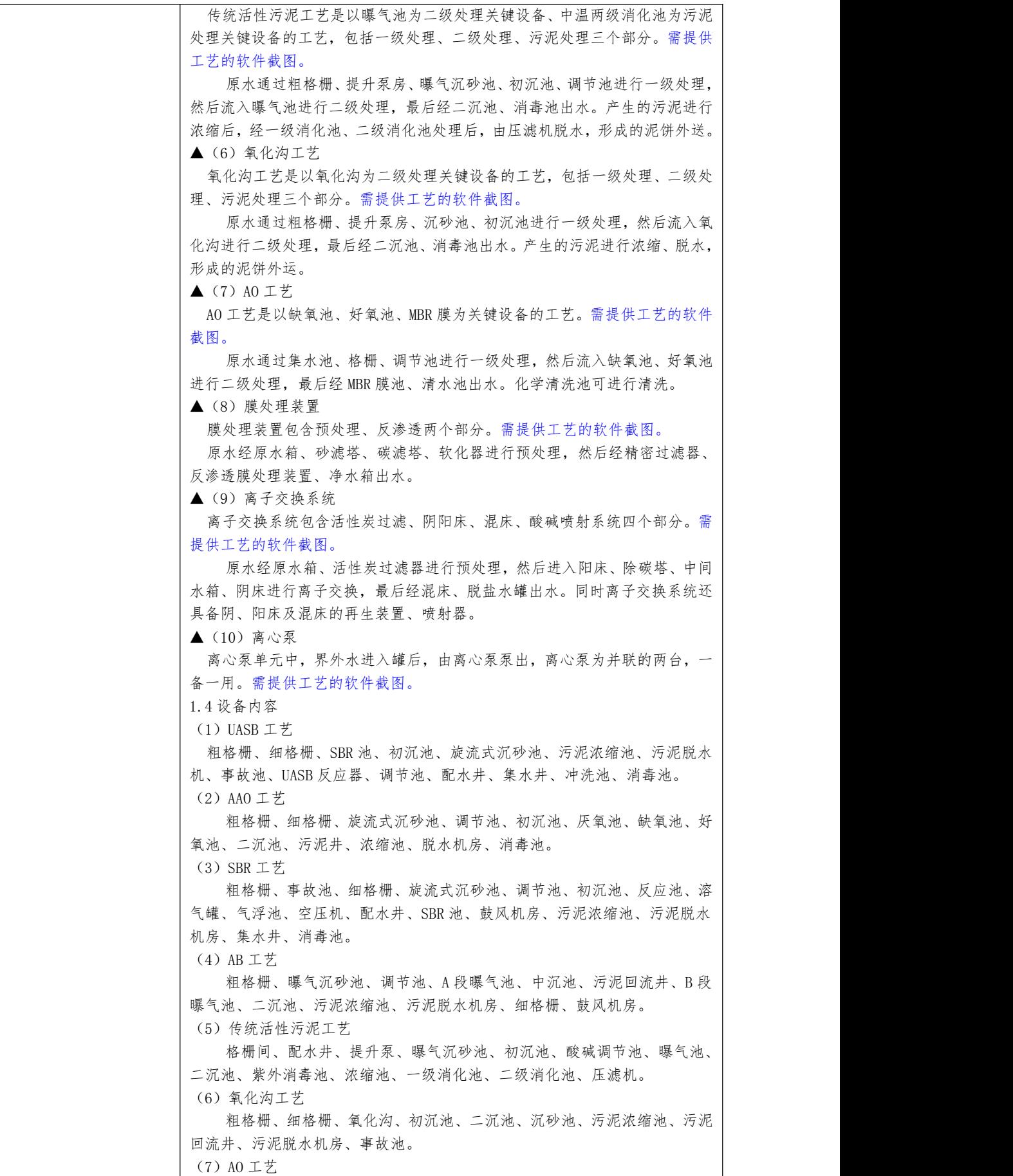

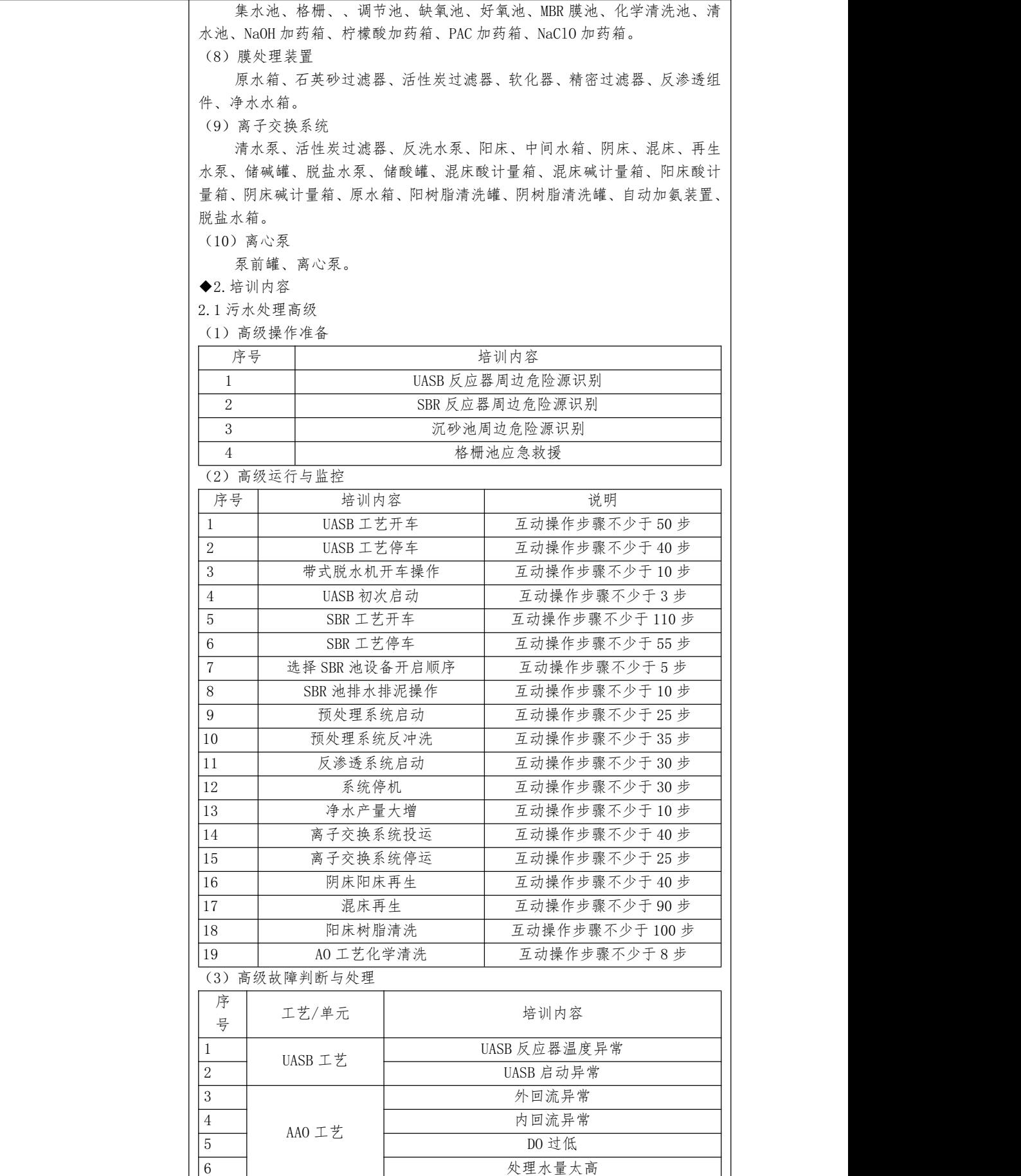

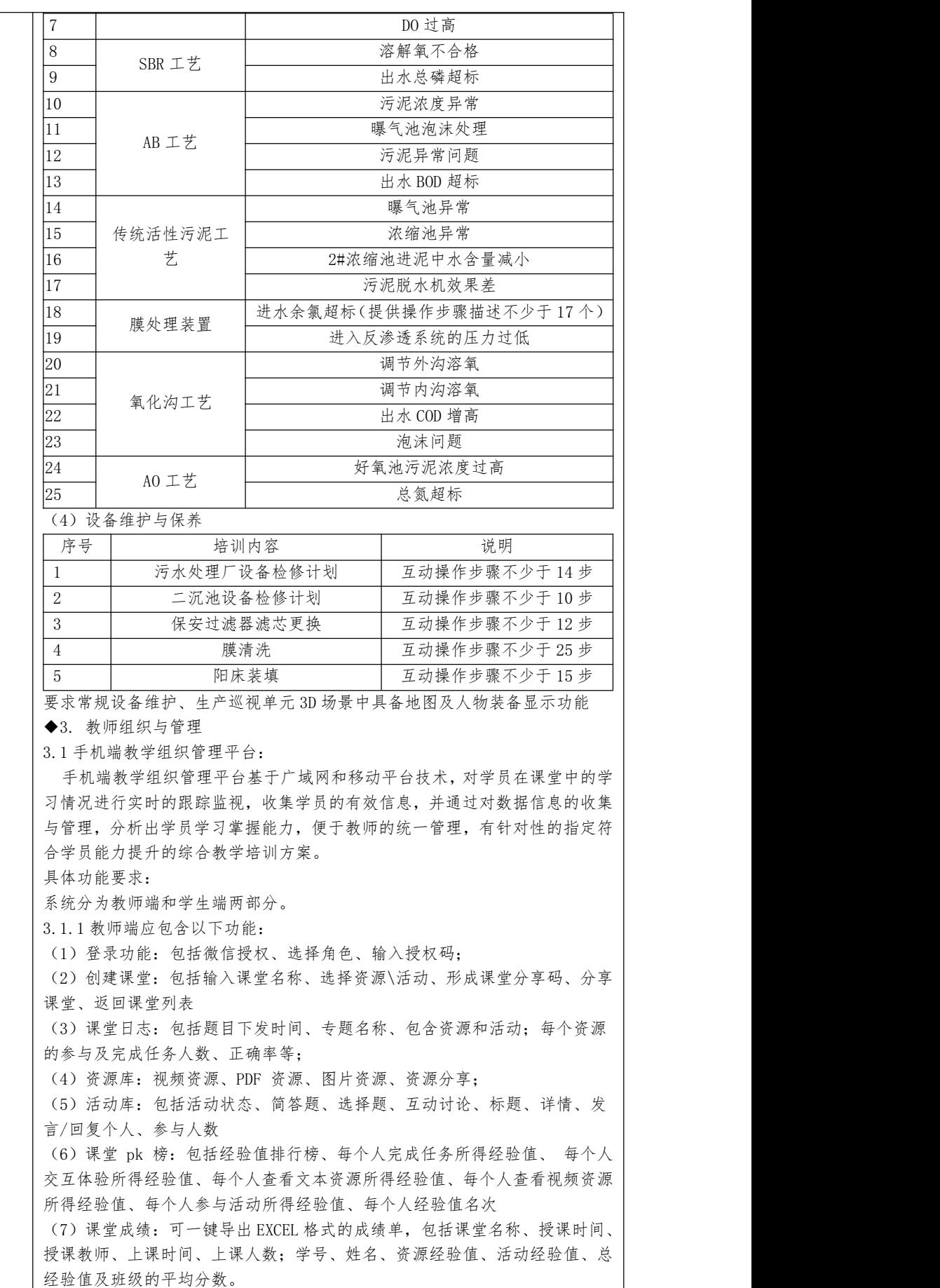

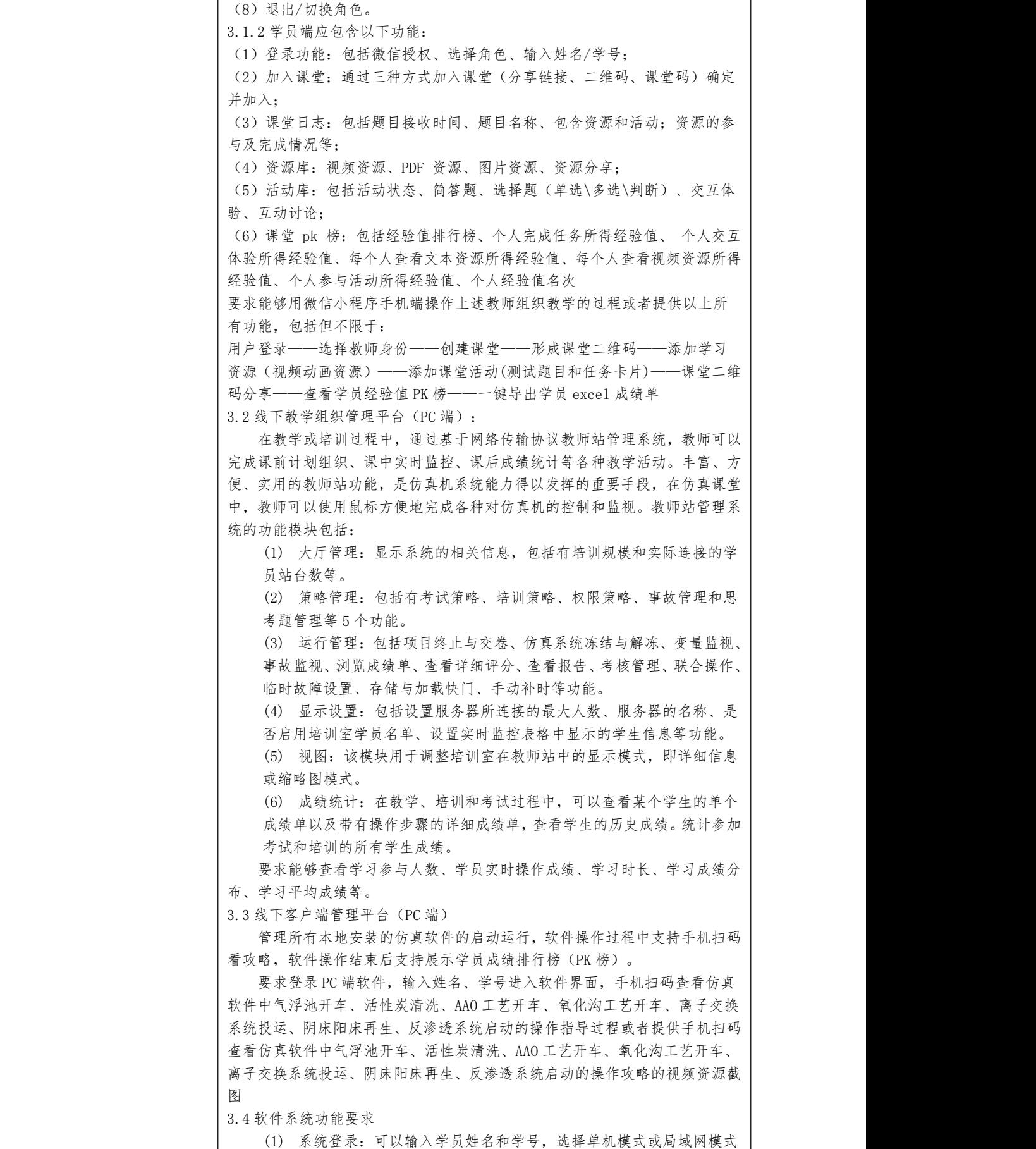
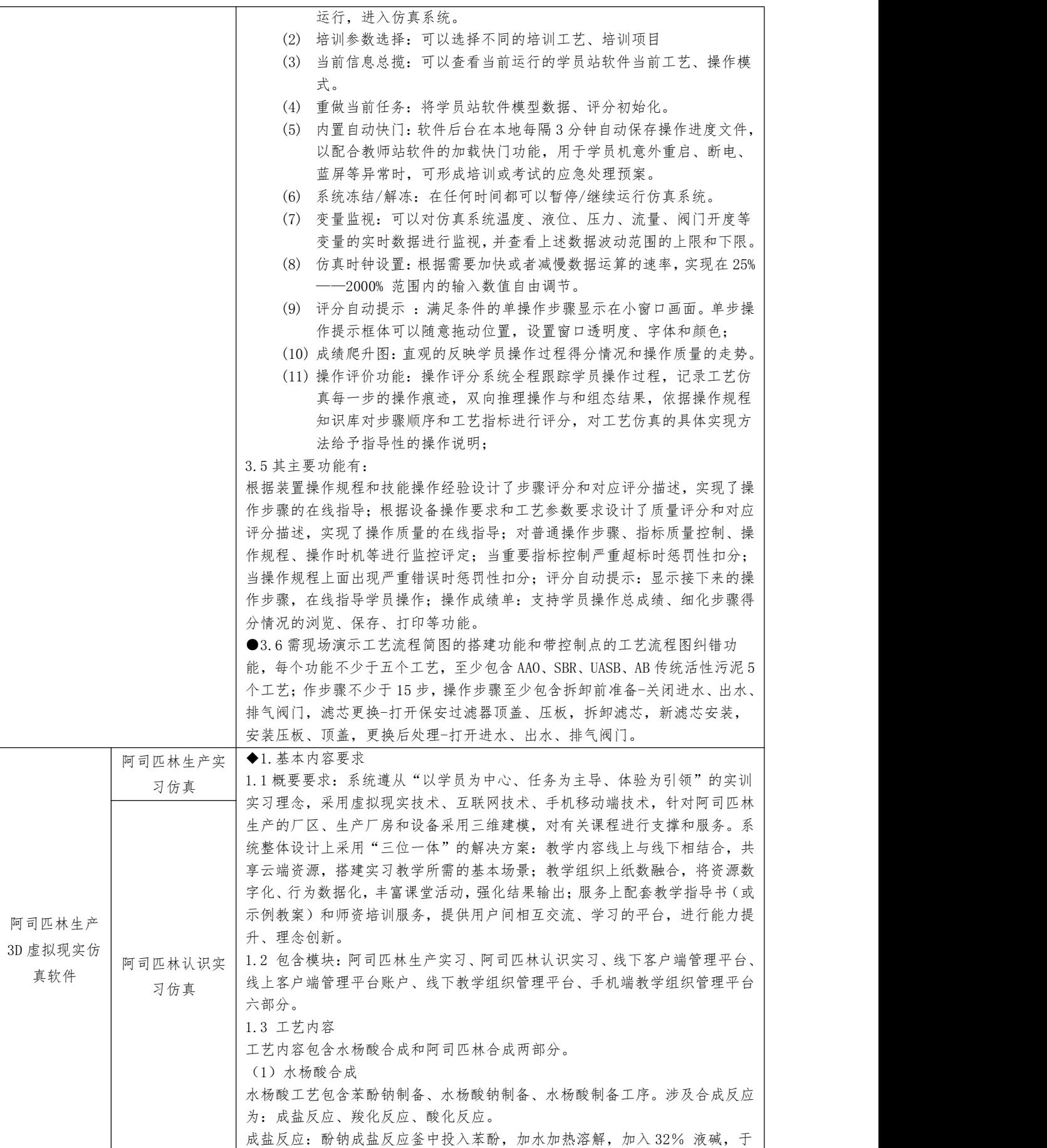

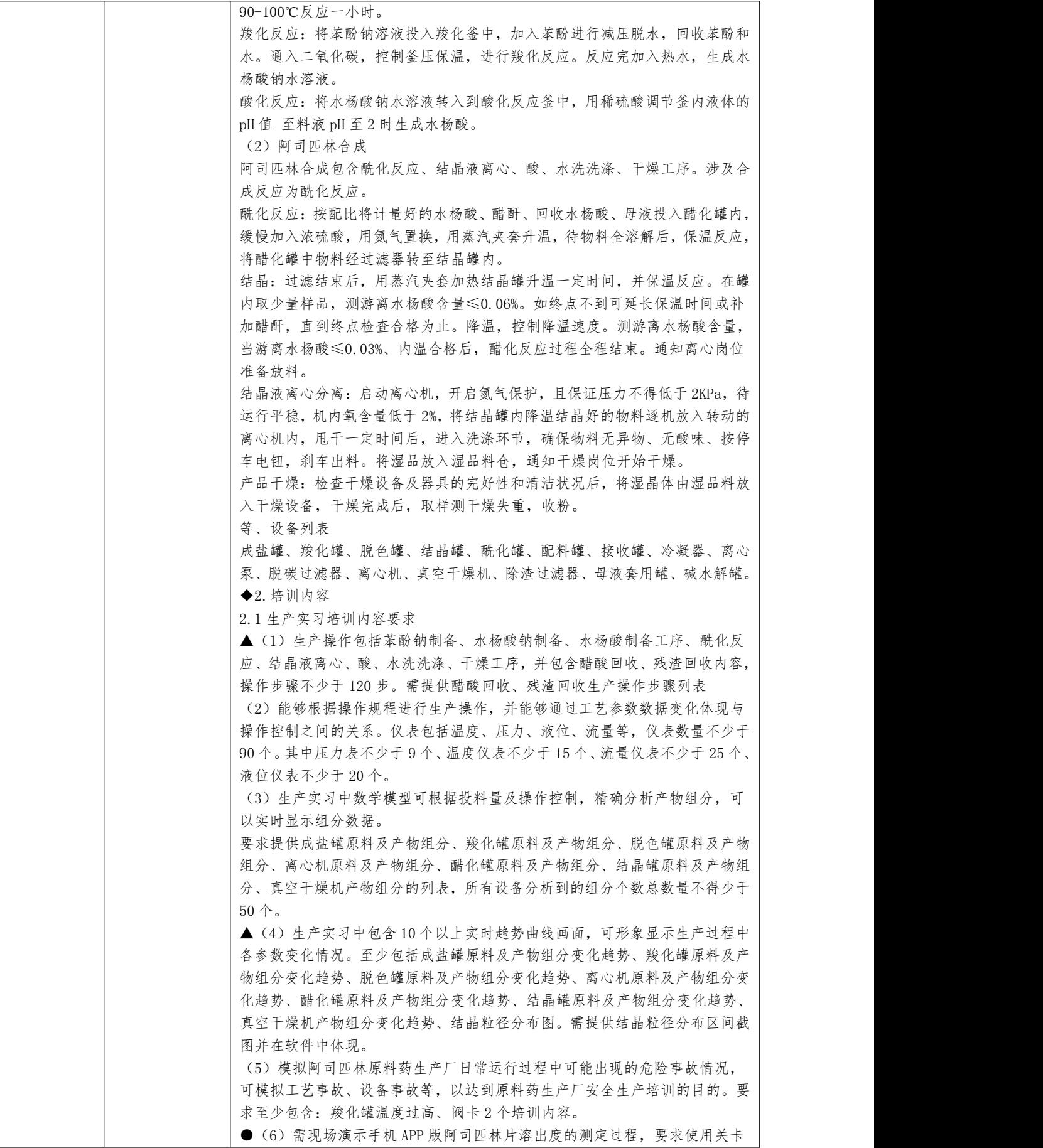

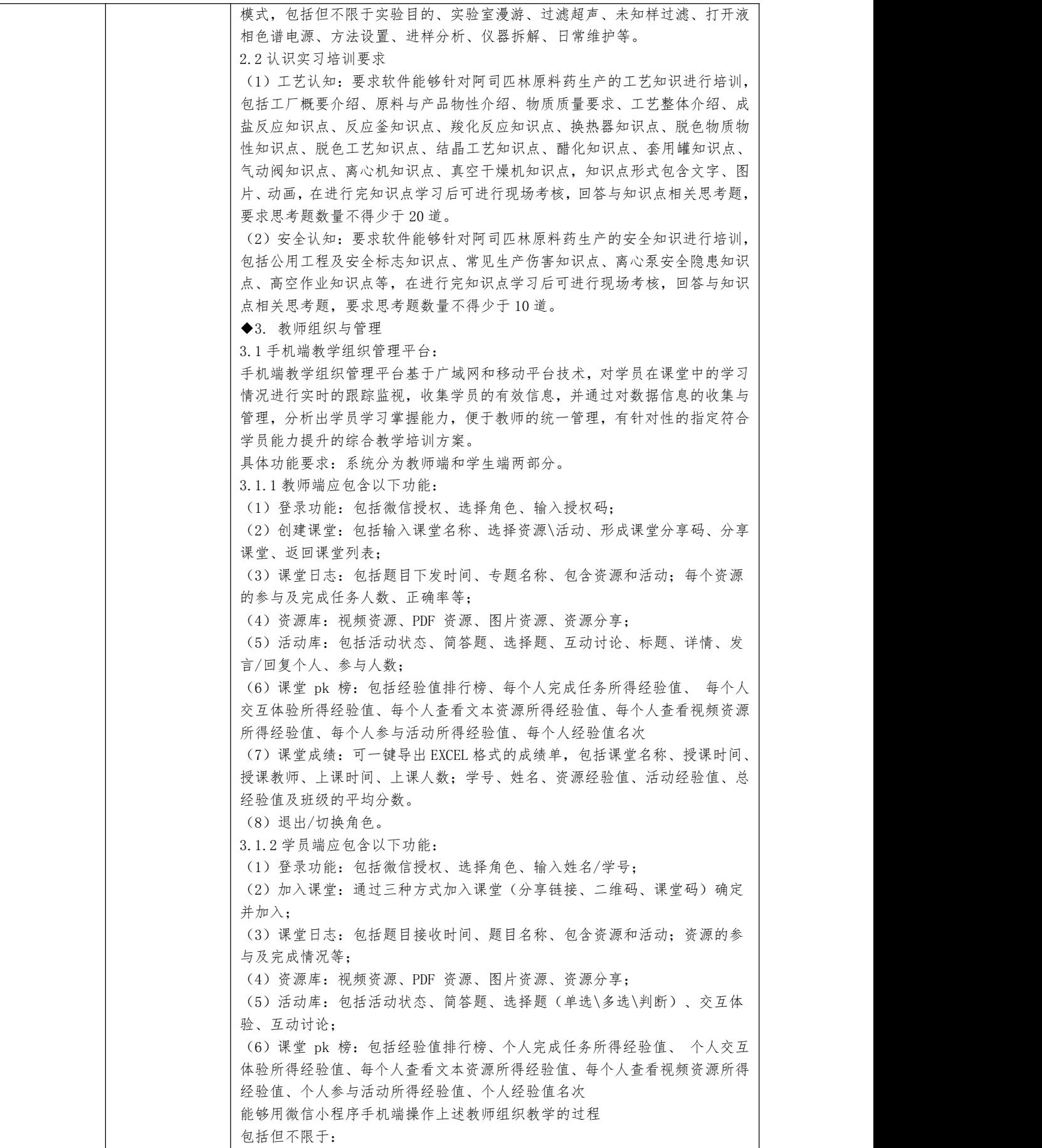

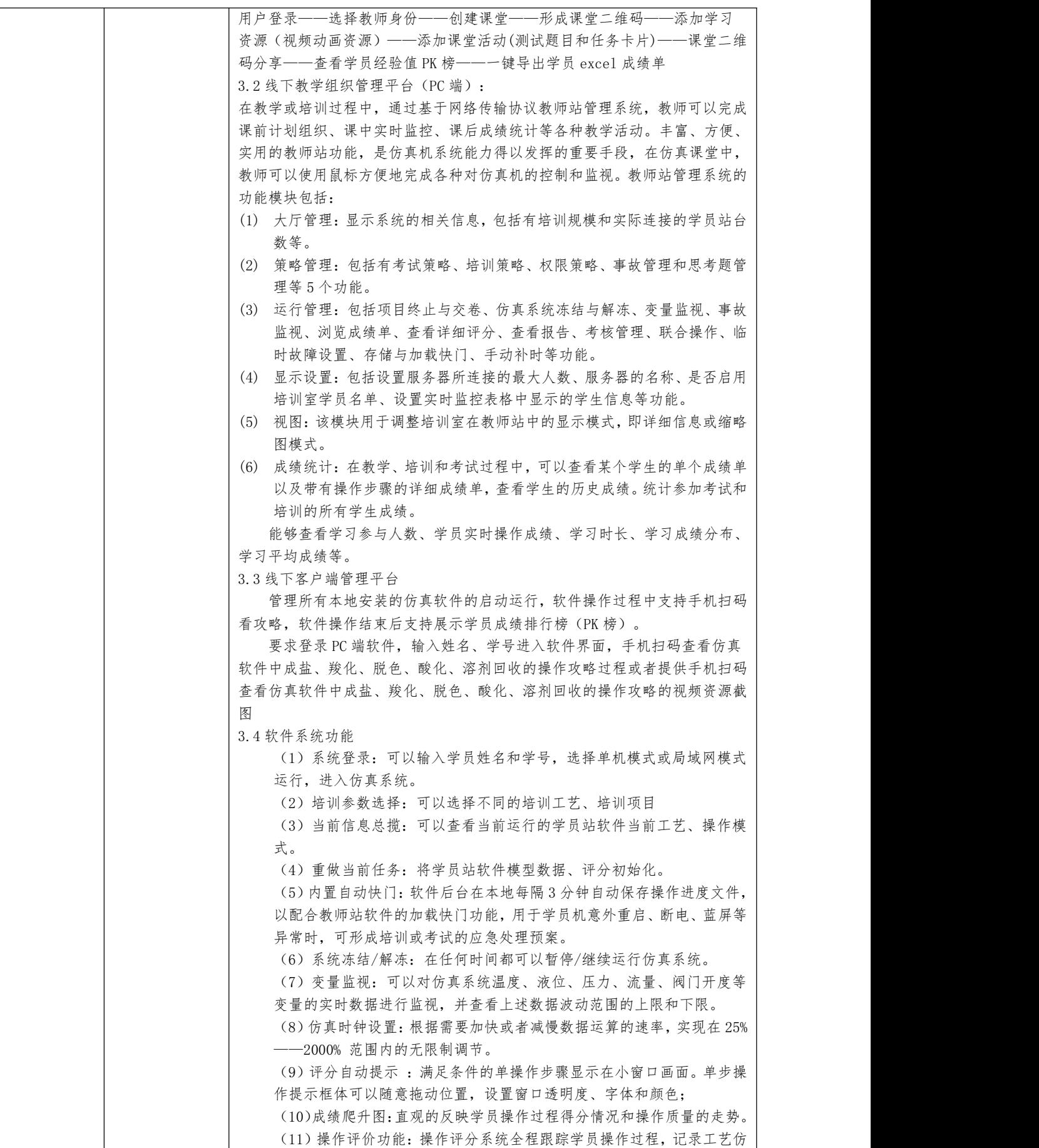

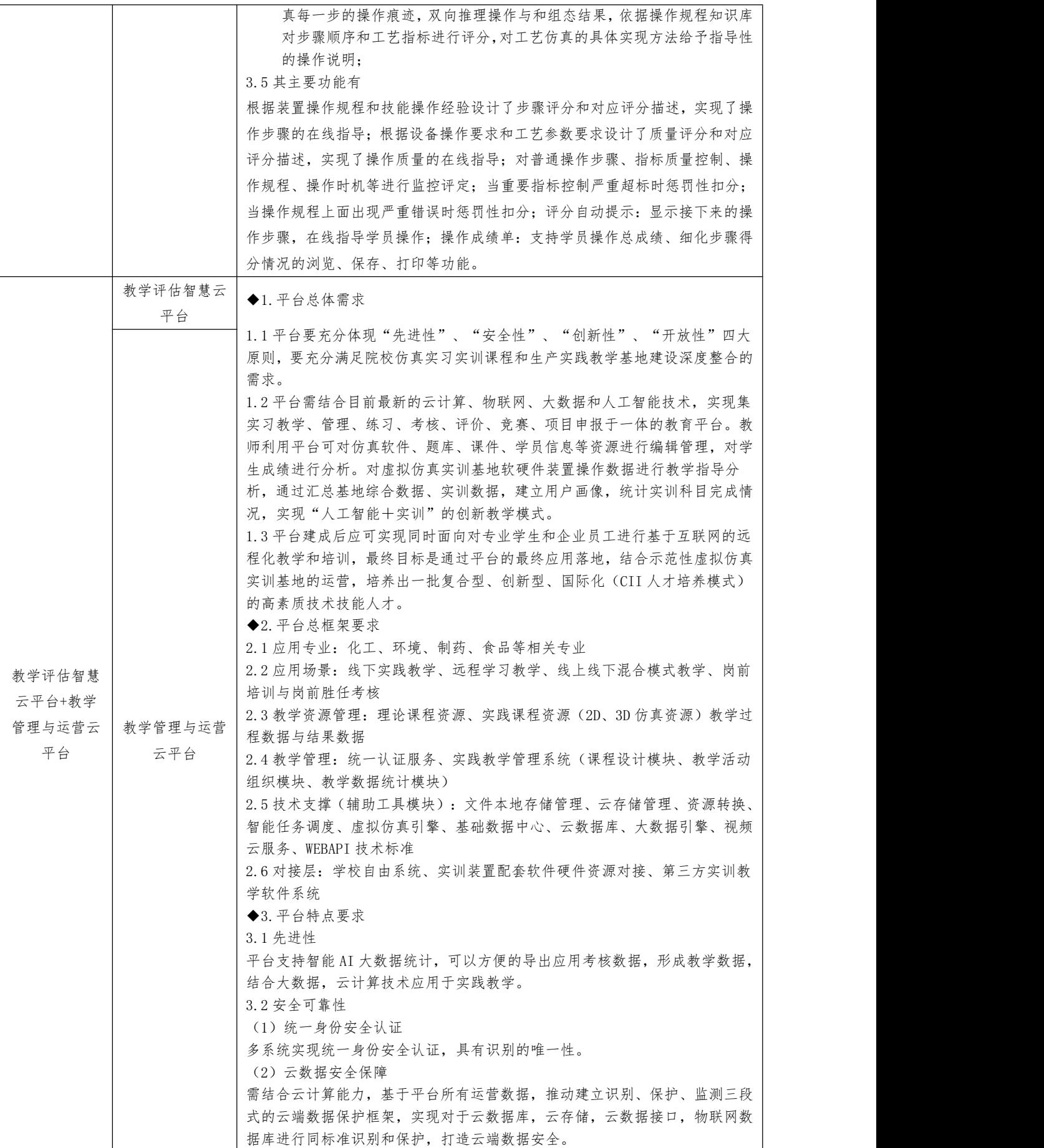

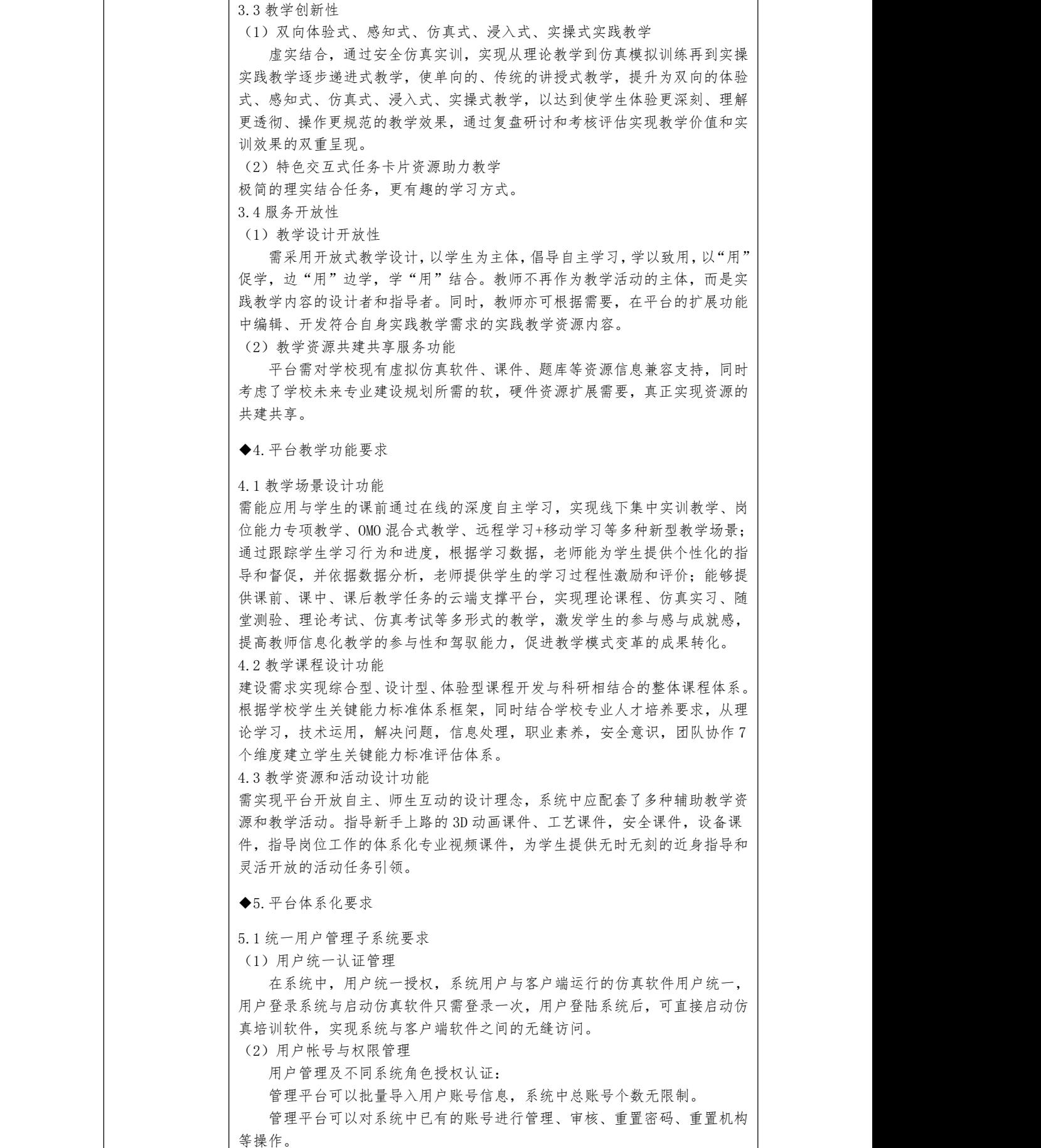

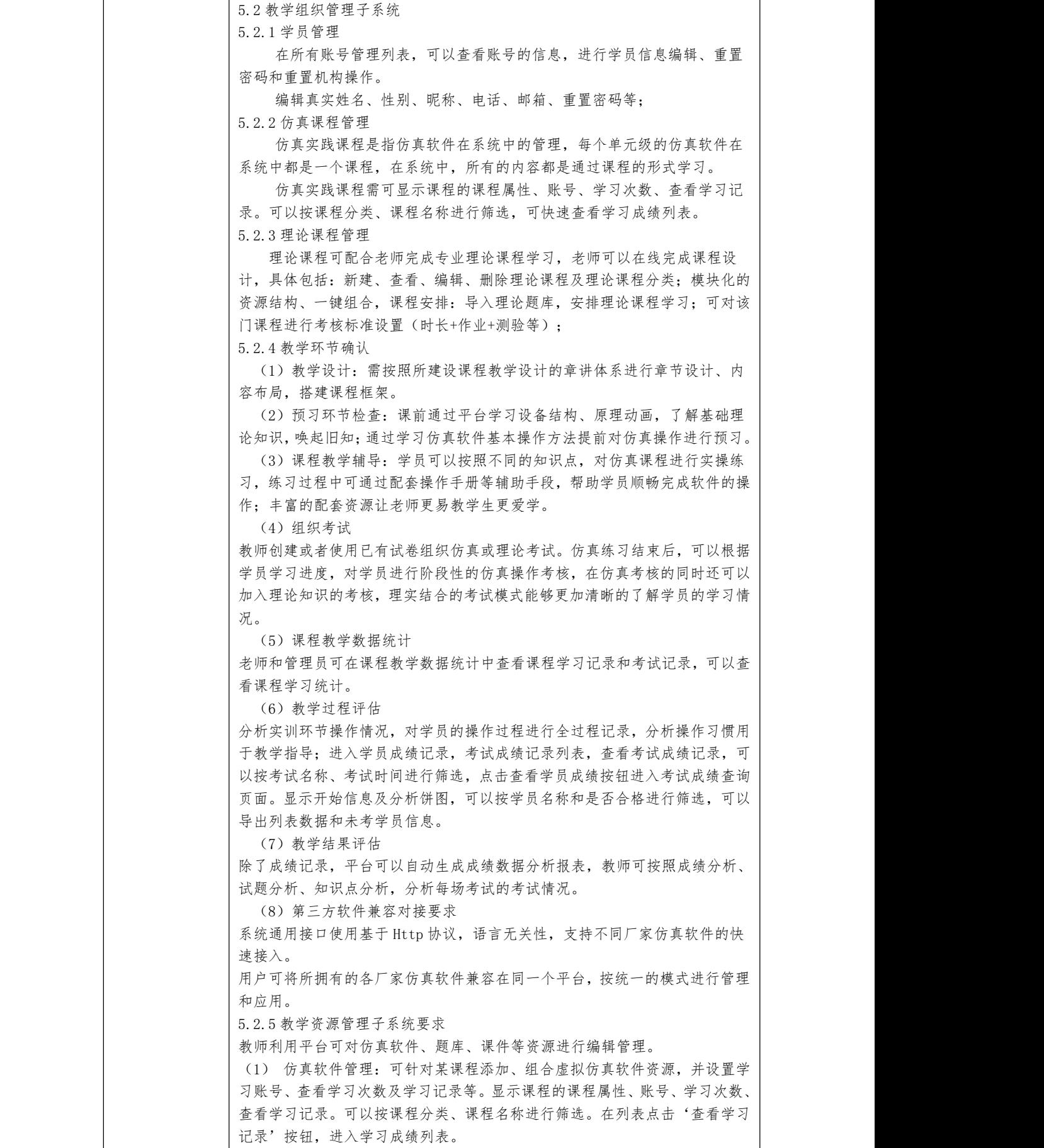

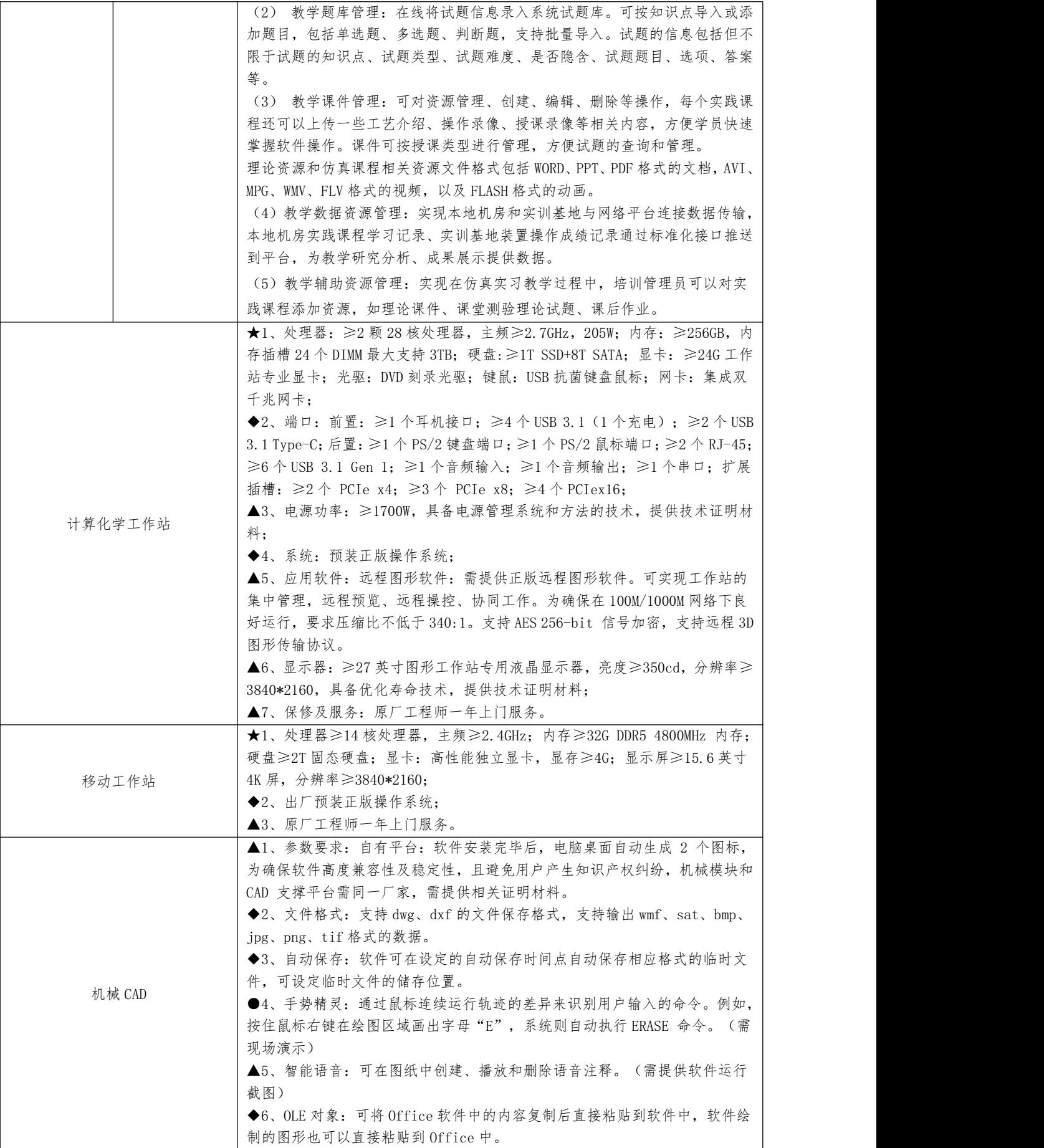

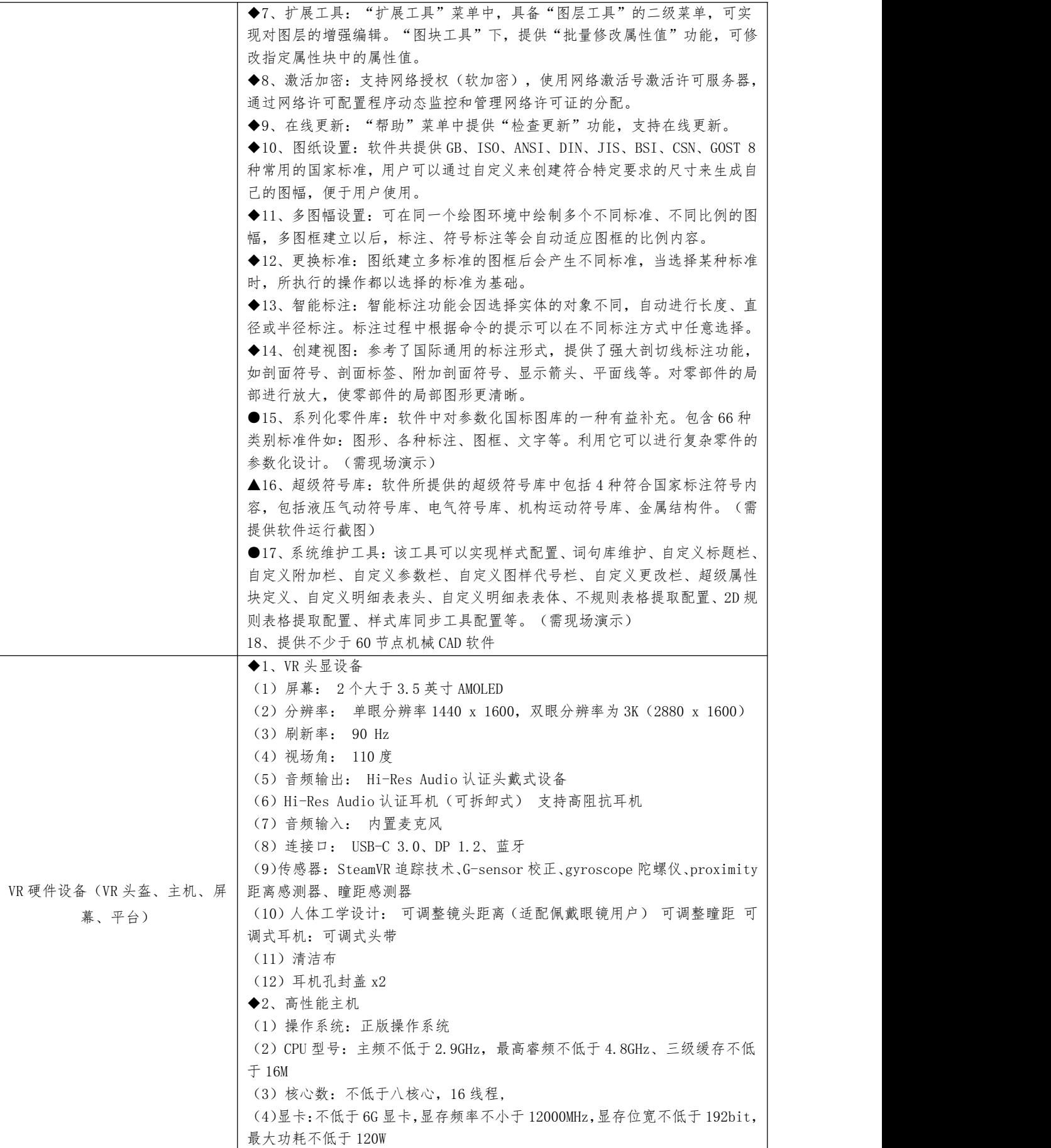

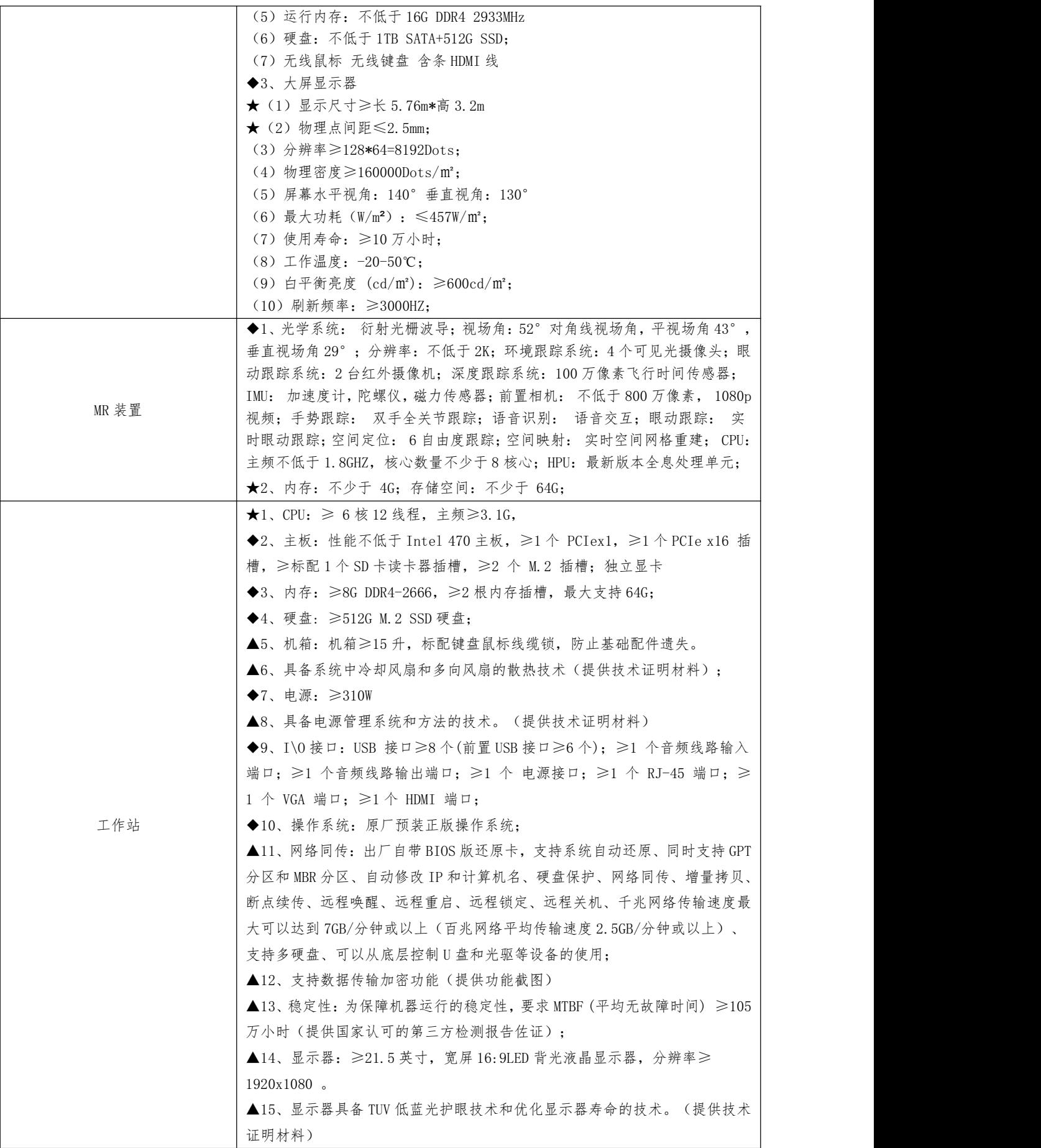

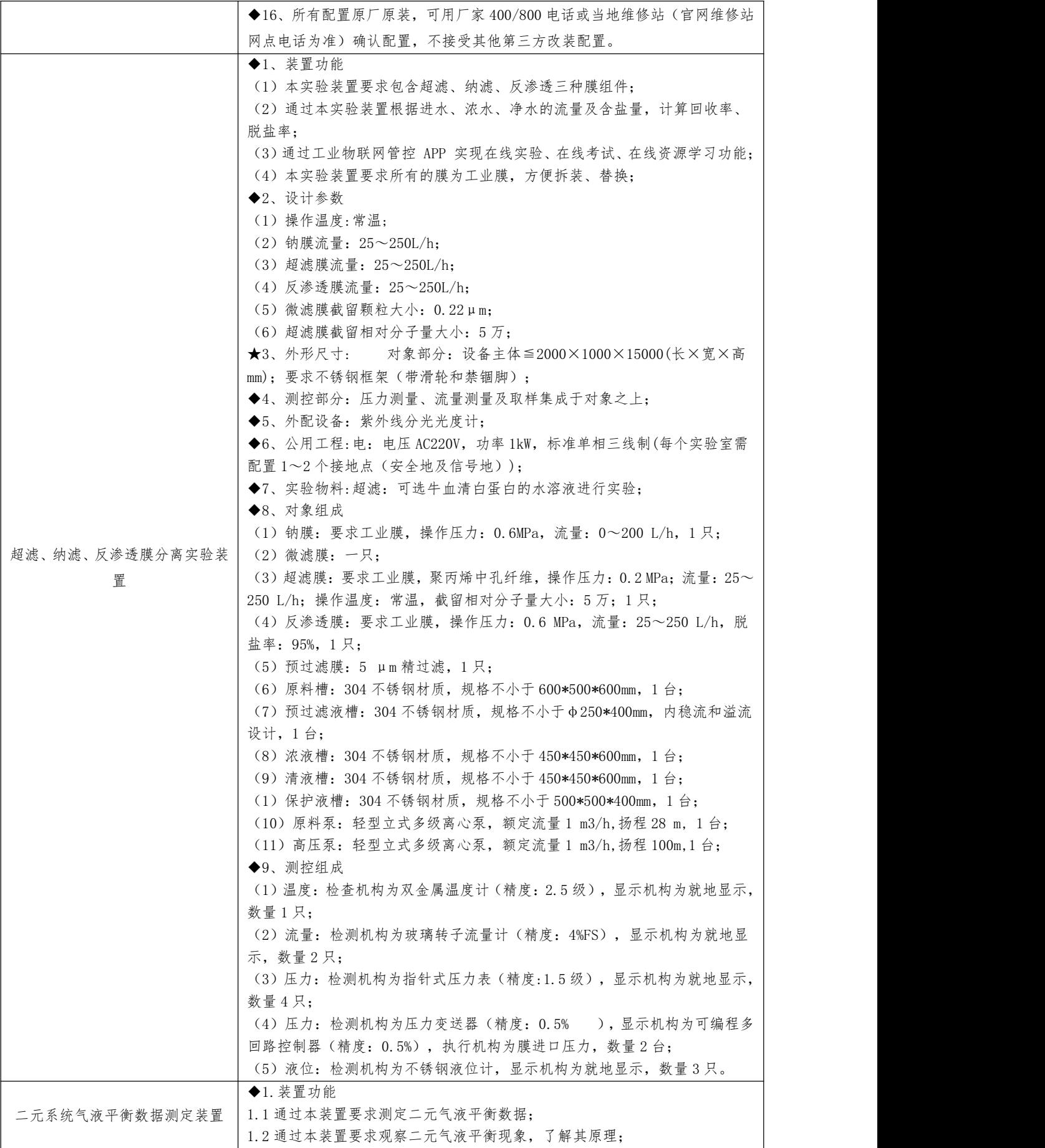

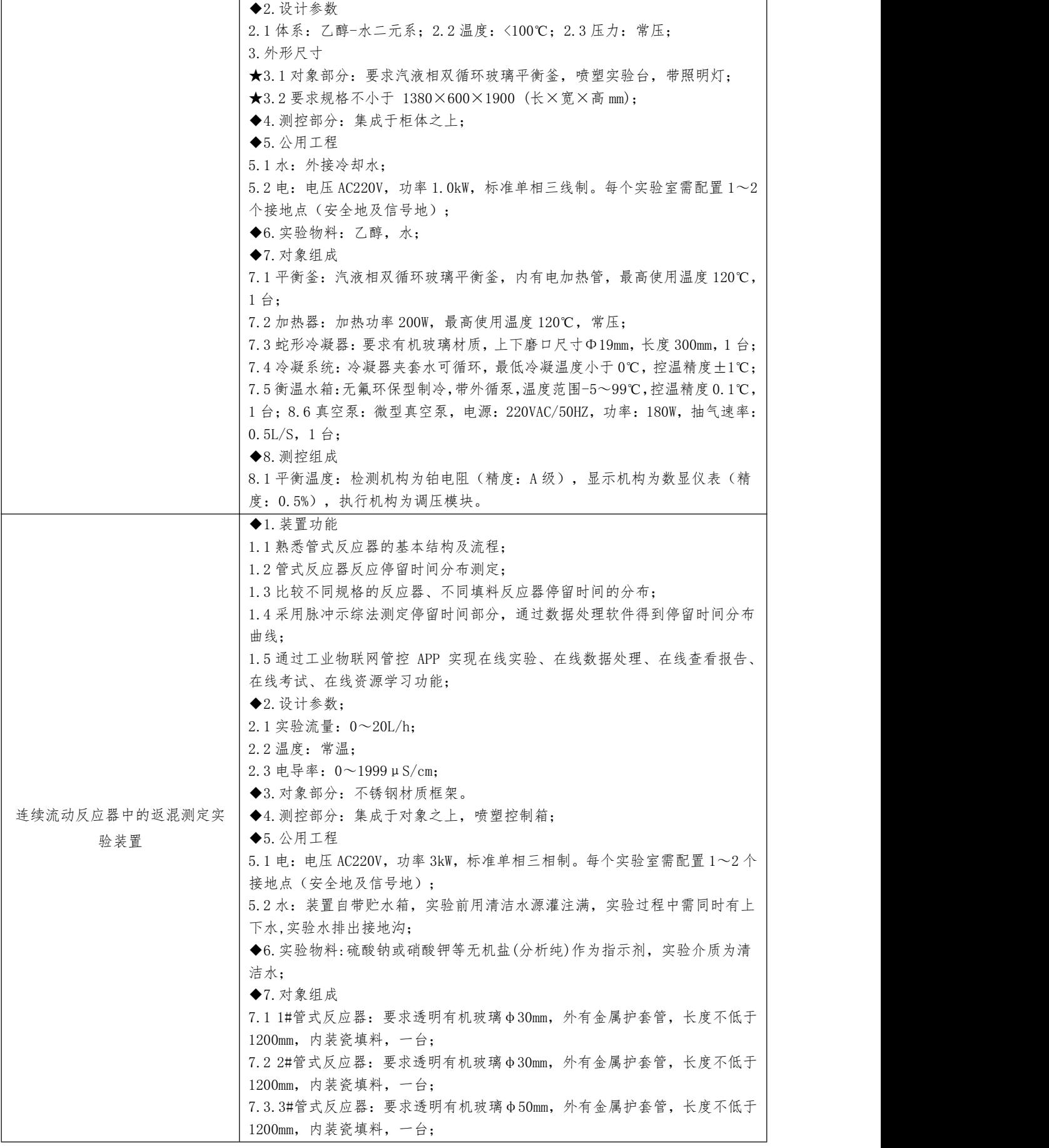

7.4 水箱:304 不锈钢材质,规格不小于 400\*300\*400mm,一台; 7.5 进料泵:磁力驱动循环泵,最大流量:10L/min,最高扬程:4.6m,一台; 7.6 循环泵:磁力驱动循环泵,最大流量:10L/min,最高扬程:4.6m,一台; 7.7 电机:数显无级调速电机,一台; 7.8 配件:304 不锈钢管路和阀门,壁厚不小于 1.5mm; ◆8.测控组成 8.1 进料流量:检测机构为玻璃转子流量计(精度:2.5%),显示机构为流量计 就地显示,执行机构为管路出口闸阀,数量 2 台; 8.2 电导率电极 :检测机构为铂黑(电极电极常数:1.0cm-1),显示机构为 电导率仪,执行机构为进料浓度量(电磁阀),数量:1 只; 8.3 数据采集系统: 检测机构为 DDC AI 模块, 显示机构为上位机显示记录, 执 行机构为 DDC DO 模块, 数量为 1 套: ◆9.软件组成 9.1 载体要求:一体化控制主机幕类型:电容式,多点触摸屏;尺寸≥15 英寸; 内存≥2G DDR3: 处理器≥四核;接口: 千兆以太网×2;硬盘: ≥32G 固态硬 盘): 9.2 在线监控:工业组态软件一套、在线监控软件一套; 9.3 数据处理: 化工原理实验数据处理软件(APP 接口版)一套; 9.4.工业物联网管控平台 9.4.1 工业物联网管控平台软件一套,具有以下功能: a. 扫二维码进入装置操作界面,操作界面需展示多种(不少于 3 种)化工原 理装置; b. 可实现在线实验操作、可在线查看实时视频监控画面、查看学习资源(演 示视频、学习资料等)、查看设备数据,并且具备控制相关设备风机、泵的启 停、流量调节阀开度、电磁阀开关等控制功能; c.实验期间可以采集数据,能在手机/pad APP 查看实验报告并能导出实验报  $\ddot{}$  告; 9.4.2 管理后台系统功能要求 9.4.2.1 用户管理 9.4.2.1.1.老师管理 管理学校老师基本信息,头像、工号、姓名、性别、手机号、邮箱等,可增删 改查,关联院系; 9.4.2.1.2.学生管理 管理学校学生基本信息,头像、学号、姓名、性别、手机号、邮箱等,关联班 级,可增删改查,可禁用、启用,禁用后学生不能登录使用 PADAPP。添加时, 学生的 PADAPP 登录密码默认跟学号一致,学生可以自己在 PADAPP 端进行修改  $\mathbb{R}^3$ 码; 9.4.2.2 学习资源 9.4.2.2.1.演示视频 管理学校所有的演示视频, 支持上传 MP4 格式视频, 支持拖拽上传, 也可以批 量上传,批量上传时,标题默认文件名称、图片默认通用图片、自动获取视频 播放时长、视频格式等信息; 9.4.2.2.2.学习资料 管理学校所有的学习资料,支持上传 PDF 格式文档,支持拖拽上传,也可以批 量上传,批量上传时,标题默认文件名称、图片默认通用图片、自动获取文档 页数、文档格式等信息; 9.4.2.3.实验设备 9.4.2.3.1.轮播图 管理学校所有的轮播图,标题、图片、排序号等,用于 padAPP 首页上的轮播 图显示,可增删改查,可上架、下架等; 9.4.2.3.2.设备图标

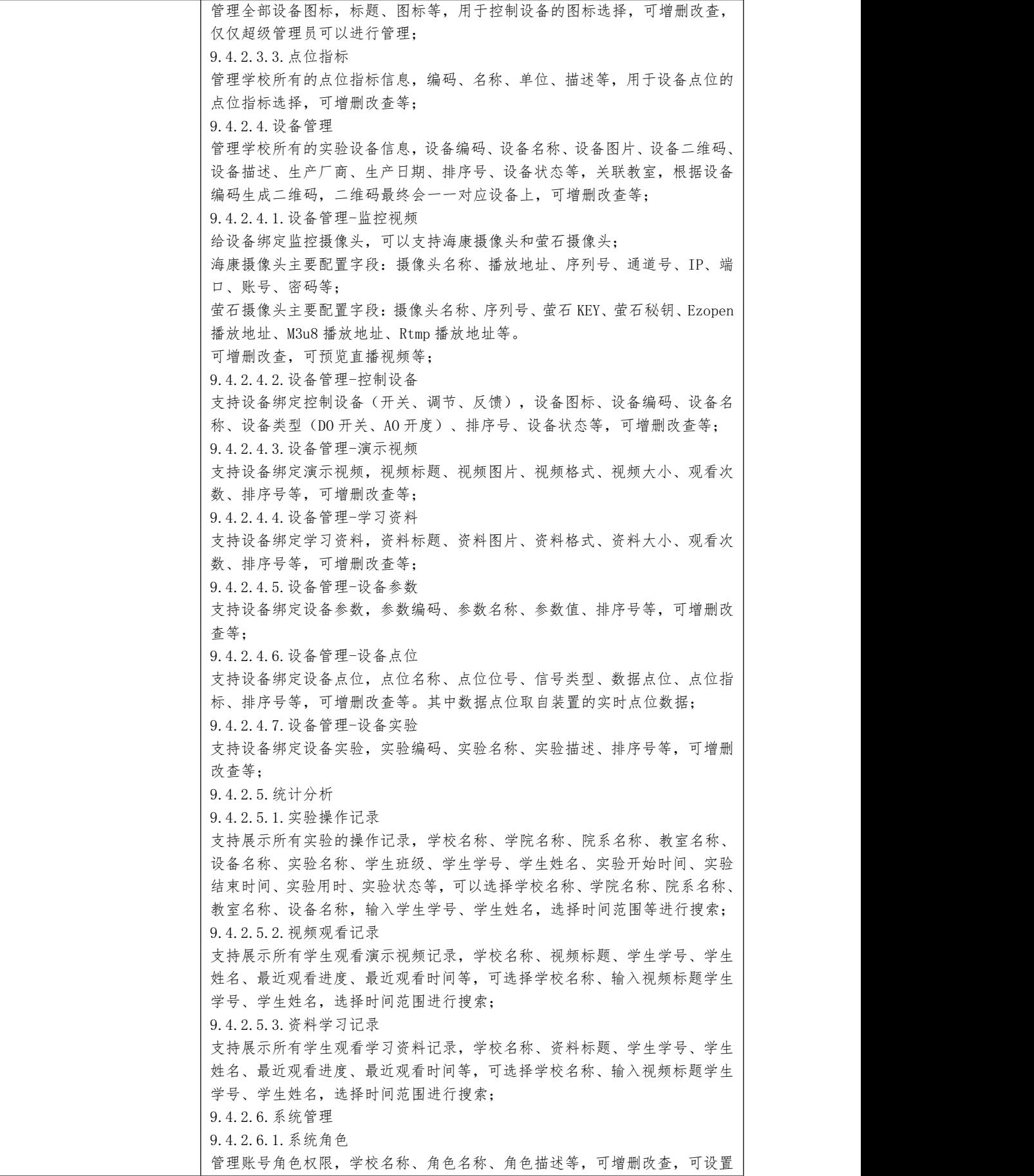

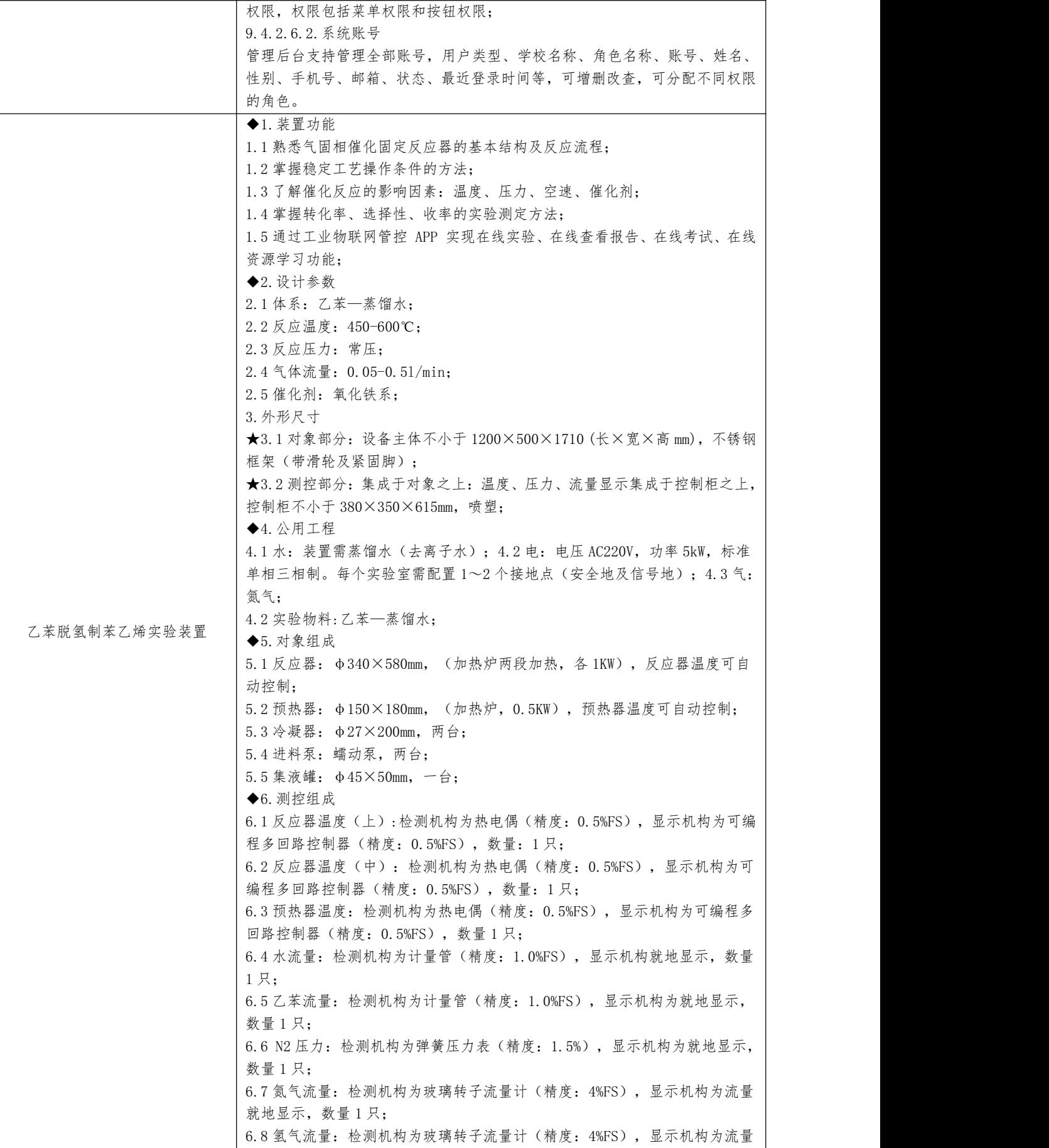

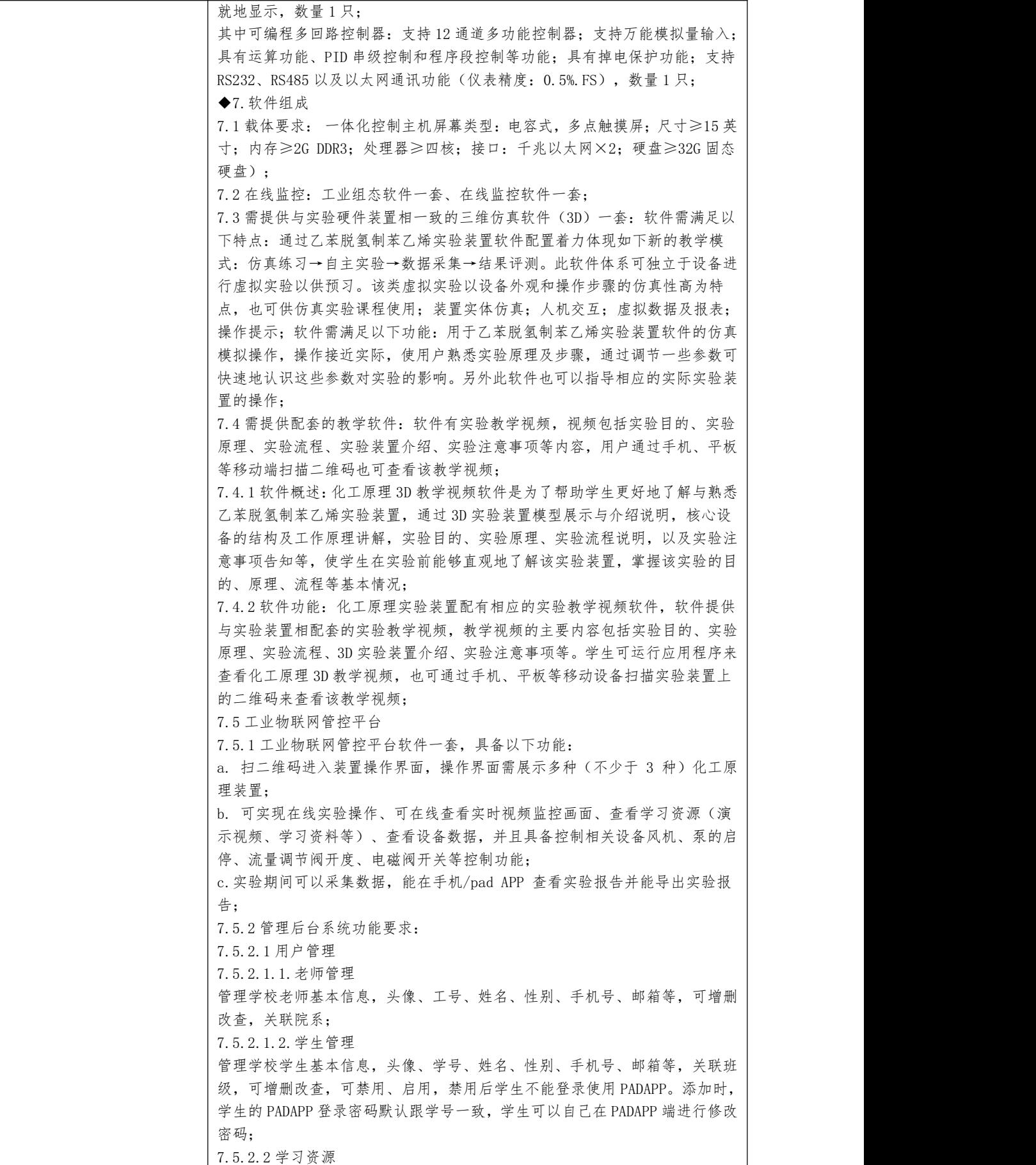

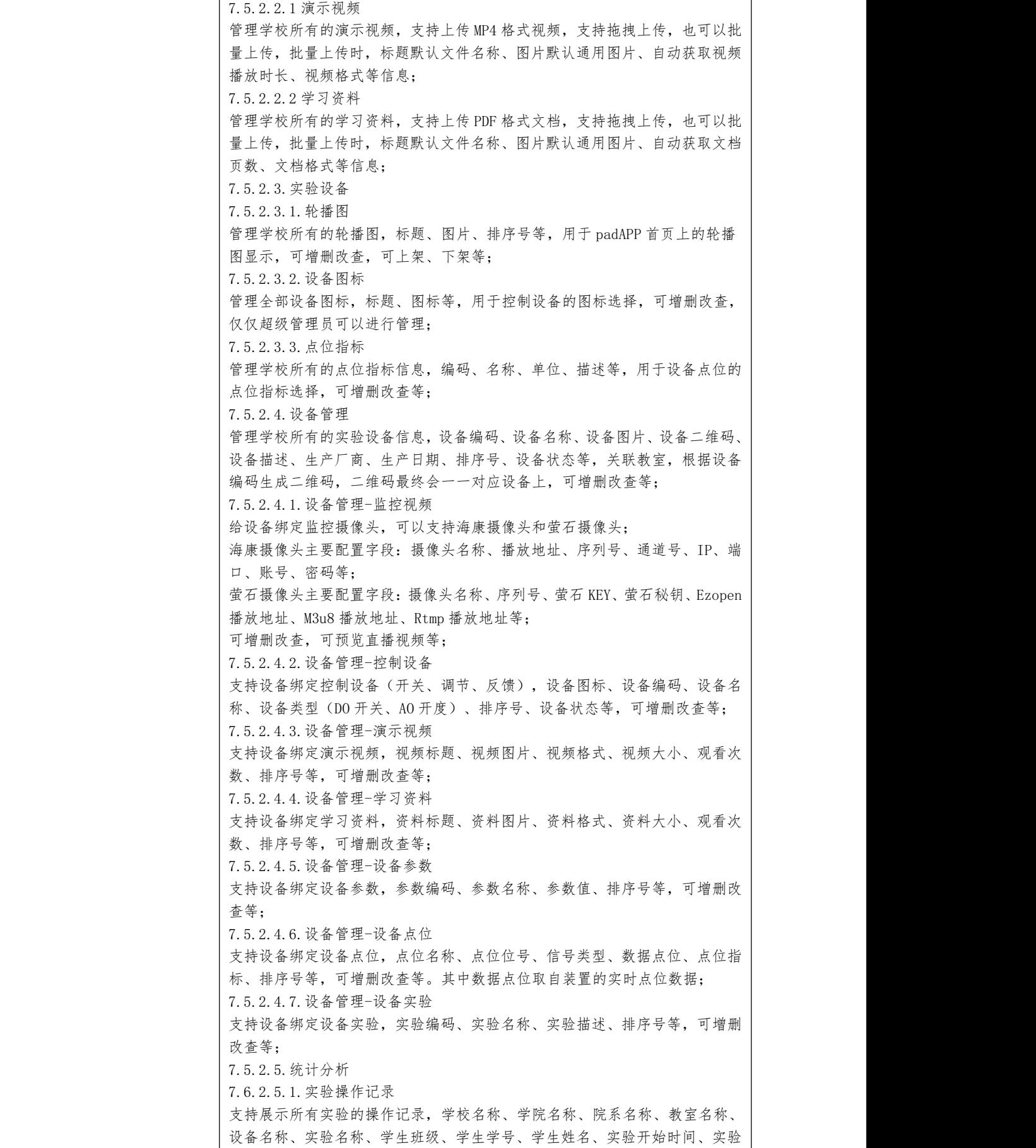

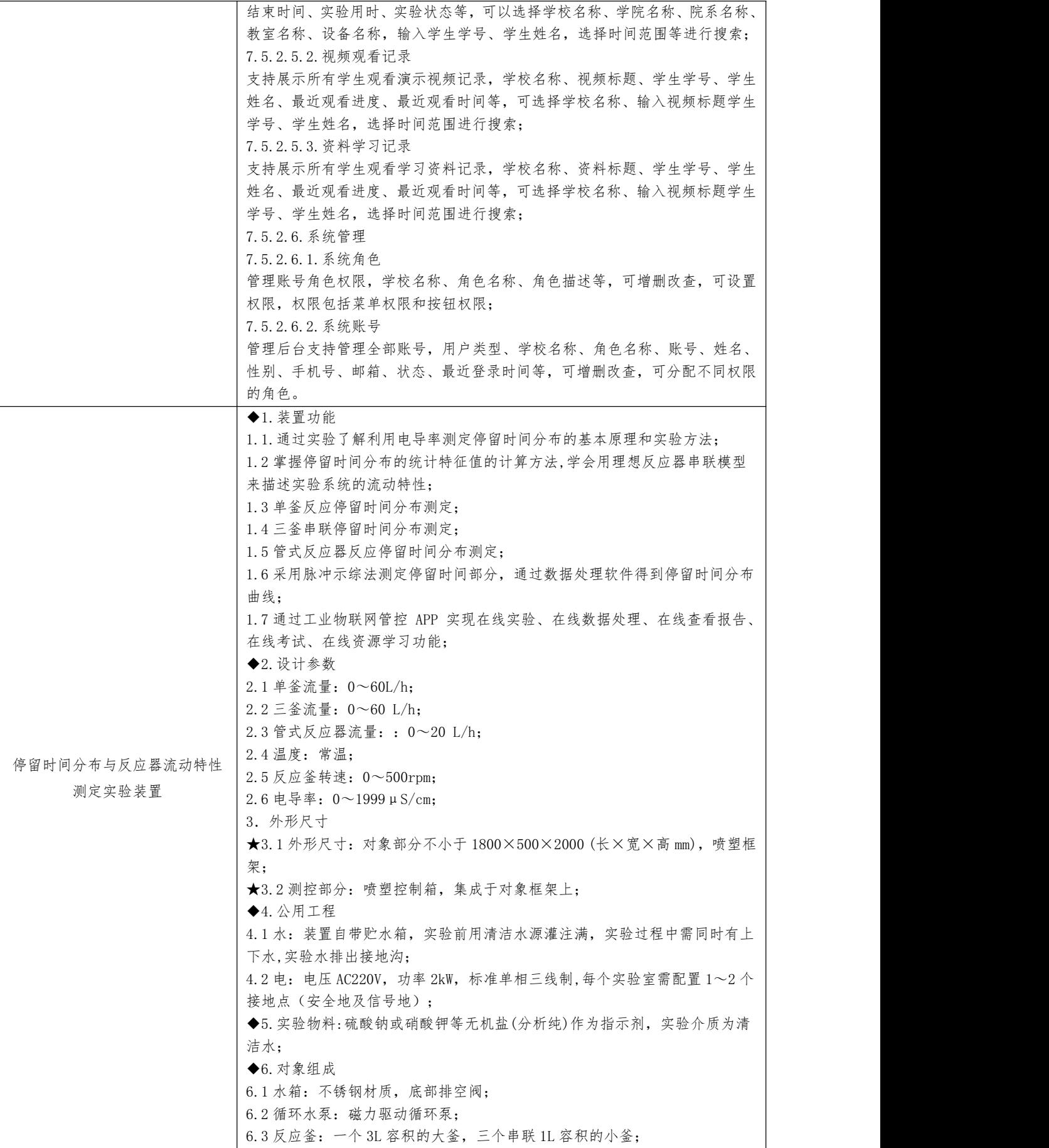

6.4 管式反应器:透明有机玻璃φ30mm,长度不低于 1200mm,内装瓷填料; 6.5 搅拌马达:电机转速与搅拌桨联动; 6.6 高位指示剂瓶:通过电磁阀控制自动进样; ◆7.测控组成 7.1 进料流量:检测机构为玻璃转子流量计(精度:4%FS),显示机构为流量计 就地显示,执行机构为管路出口闸阀,数量 1 只; 7.2 电导率:检测机构为铂黑电极(电极常数:1.0cm-1),显示机构为电导率 仪,执行机构为进料浓度量(电磁阀),数量 5 只; 7.3 转速:检测机构为三位半数显电子调速器(测量范围:0~2000rpm),显 示机构为 转速显示仪,执行机构为旋钮调速,数量 1 只; ◆8.软件组成 8.1 载体要求:一体化控制主机幕类型:电容式,多点触摸屏;尺寸≥15 英寸; 内存≥2G DDR3;处理器≥四核;接口:千兆以太网×2;硬盘≥32G 固态硬盘); 8.2 在线监控:工业组态软件一套、在线监控软件一套; 8.3 数据处理: 化工原理实验数据处理软件(APP 接口版)一套; 8.4 工业物联网管控平台 8.4.1 工业物联网管控平台软件一套,具备以下功能: a. 扫二维码进入装置操作界面,操作界面需展示多种(不少于 3 种)化工原 理装置; b. 可实现在线实验操作、可在线查看实时视频监控画面、查看学习资源(演 示视频、学习资料等)、查看设备数据,并且具备控制相关设备风机、泵的启 停、流量调节阀开度、电磁阀开关等控制功能; c.实验期间可以采集数据,能在手机/padAPP 查看实验报告并能导出实验报  $\ddot{}$  告; 8.4.2.管理后台系统功能要求: 8.4.2.1 用户管理 8.4.2.1.1.老师管理 管理学校老师基本信息,头像、工号、姓名、性别、手机号、邮箱等,可增删 改查,关联院系; 8.4.2.1.2.学生管理 管理学校学生基本信息,头像、学号、姓名、性别、手机号、邮箱等,关联班 级,可增删改查,可禁用、启用,禁用后学生不能登录使用 PADAPP。添加时, 学生的 PADAPP 登录密码默认跟学号一致,学生可以自己在 PADAPP 端进行修改 密码; 8.4.2.2 学习资源 8.4.2.2.1.演示视频 管理学校所有的演示视频, 支持上传 MP4 格式视频, 支持拖拽上传, 也可以批 量上传,批量上传时,标题默认文件名称、图片默认通用图片、自动获取视频 播放时长、视频格式等信息; 8.4.2.2.2.学习资料 管理学校所有的学习资料,支持上传 PDF 格式文档,支持拖拽上传,也可以批 量上传,批量上传时,标题默认文件名称、图片默认通用图片、自动获取文档 页数、文档格式等信息; 8.4.2.3.实验设备 8.4.2.3.1.轮播图 管理学校所有的轮播图,标题、图片、排序号等,用于 padAPP 首页上的轮播 图显示,可增删改查,可上架、下架等; 8.4.2.3.2.设备图标 管理全部设备图标,标题、图标等,用于控制设备的图标选择,可增删改查, 仅仅超级管理员可以进行管理; 8.4.2.3.3.点位指标

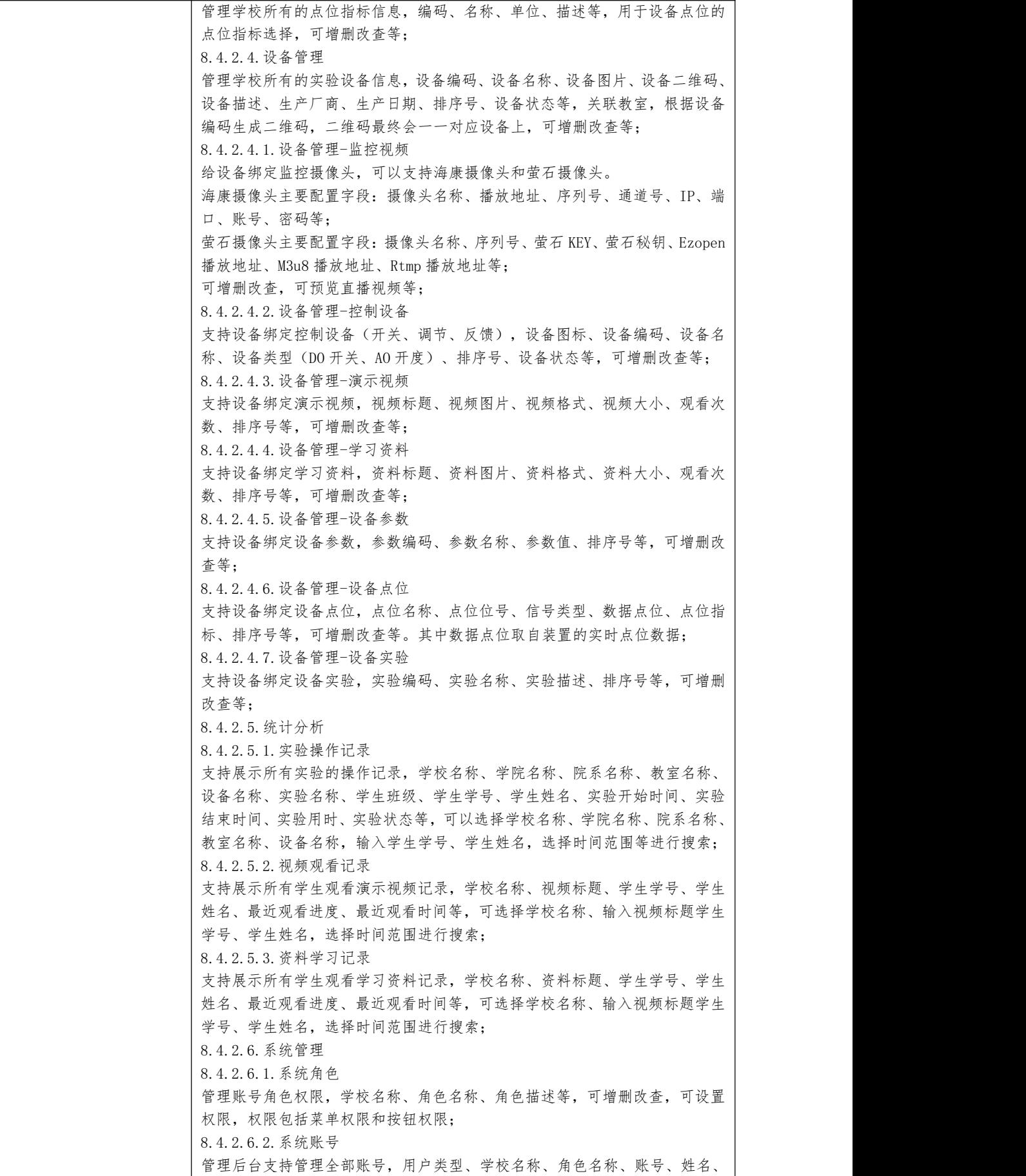

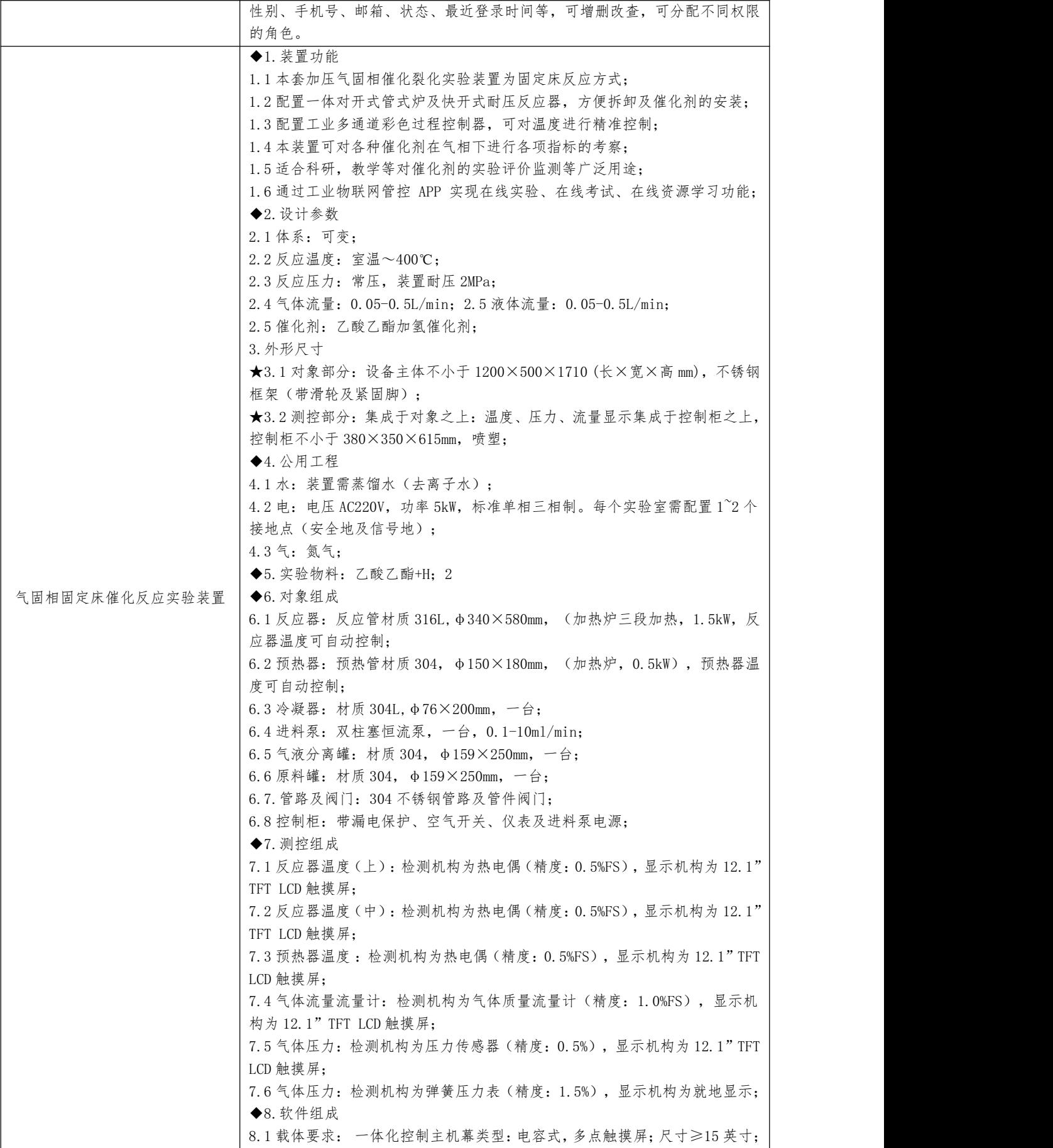

内存≥2G DDR3;处理器≥四核;接口:千兆以太网×2;硬盘≥32G 固态硬盘); 8.2 在线监控:工业组态软件一套、在线监控软件一套; 8.3 工业物联网管控平台 8.3.1 工业物联网管控平台软件一套,具备以下功能: a. 扫二维码进入装置操作界面,操作界面需展示多种(不少于 3 种)化工原 理装置; b. 可实现在线实验操作、可在线查看实时视频监控画面、查看学习资源(演 示视频、学习资料等)、查看设备数据,并且具备控制相关设备风机、泵的启 停、流量调节阀开度、电磁阀开关等控制功能; c.实验期间可以采集数据,能在手机/pad APP 查看实验报告并能导出实验报  $\ddot{}$  告; 8.3.2 管理后台系统功能要求: 8.3.2.1 用户管理 8.3.2.1.1.老师管理 管理学校老师基本信息,头像、工号、姓名、性别、手机号、邮箱等,可增删 改查,关联院系; 8.3.2.1.2.学生管理 管理学校学生基本信息,头像、学号、姓名、性别、手机号、邮箱等,关联班 级,可增删改查,可禁用、启用,禁用后学生不能登录使用 PADAPP。添加时, 学生的 PADAPP 登录密码默认跟学号一致,学生可以自己在 PADAPP 端进行修改 密码; 8.3.2.2 学习资源 8.3.2.2.1.演示视频 管理学校所有的演示视频,支持上传 MP4 格式视频,支持拖拽上传,也可以批 量上传,批量上传时,标题默认文件名称、图片默认通用图片、自动获取视频 播放时长、视频格式等信息; 8.3.2.2.2.学习资料 管理学校所有的学习资料,支持上传 PDF 格式文档,支持拖拽上传,也可以批 量上传,批量上传时,标题默认文件名称、图片默认通用图片、自动获取文档 页数、文档格式等信息; 8.3.2.3.实验设备 8.3.2.3.1.轮播图 管理学校所有的轮播图,标题、图片、排序号等,用于 padAPP 首页上的轮播 图显示,可增删改查,可上架、下架等; 8.3.2.3.2.设备图标 管理全部设备图标,标题、图标等,用于控制设备的图标选择,可增删改查, 仅仅超级管理员可以进行管理; 8.3.2.3.3.点位指标 管理学校所有的点位指标信息,编码、名称、单位、描述等,用于设备点位的 点位指标选择,可增删改查等; 8.3.2.4.设备管理 管理学校所有的实验设备信息,设备编码、设备名称、设备图片、设备二维码、 设备描述、生产厂商、生产日期、排序号、设备状态等,关联教室,根据设备 编码生成二维码,二维码最终会一一对应设备上,可增删改查等; 8.3.2.4.1.设备管理-监控视频 给设备绑定监控摄像头,可以支持海康摄像头和萤石摄像头。 海康摄像头主要配置字段:摄像头名称、播放地址、序列号、通道号、IP、端 口、账号、密码等; 萤石摄像头主要配置字段:摄像头名称、序列号、萤石 KEY、萤石秘钥、Ezopen 播放地址、M3u8 播放地址、Rtmp 播放地址等; 可增删改查,可预览直播视频等;

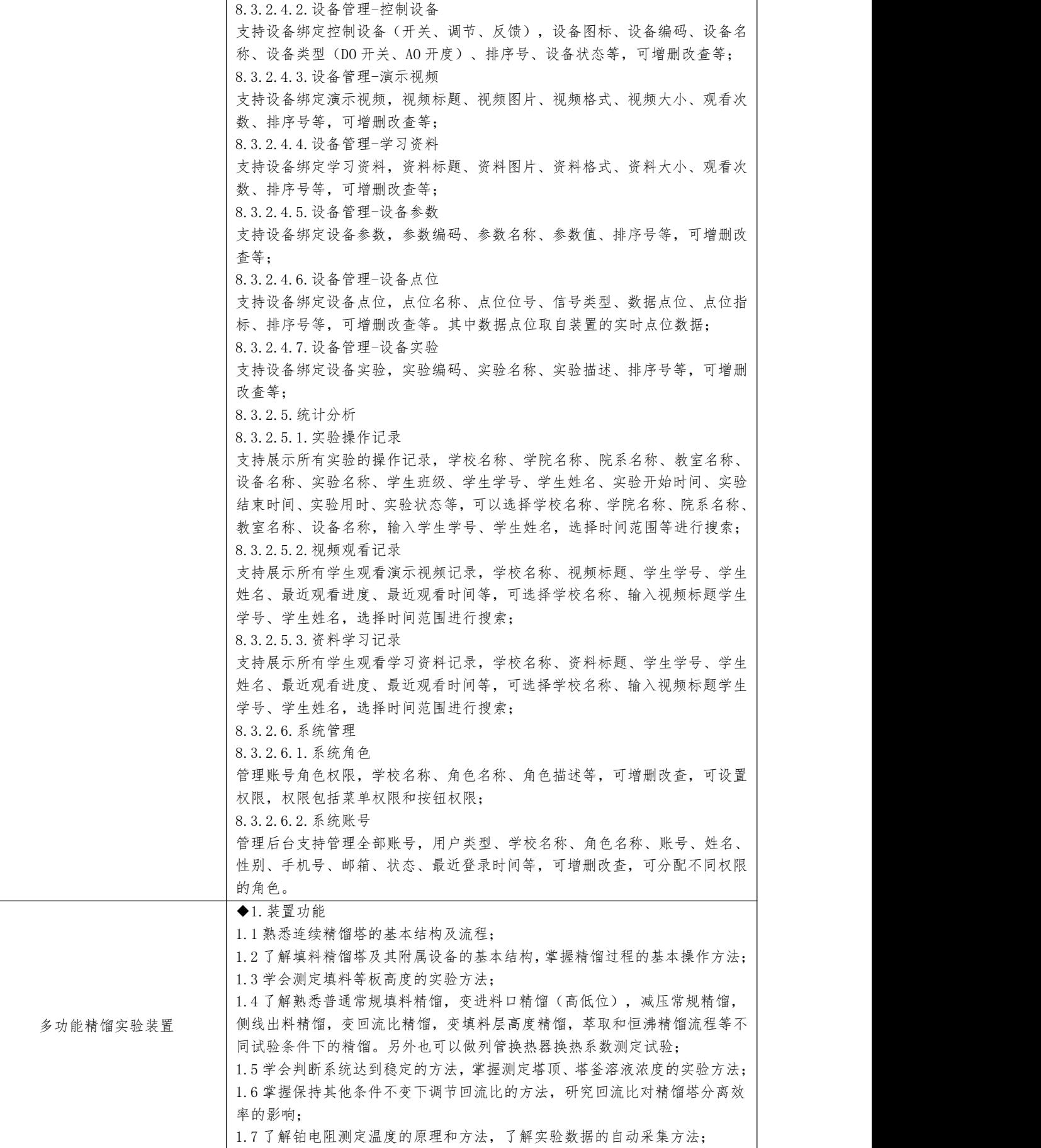

1.8 通过工业物联网管控 APP 实现在线实验、在线考试、在线资源学习功能; ◆2.设计参数 2.1 体系:乙醇-水; 2.2 操作压力:常压操作,也可以负压操作;  $2.3$  进料量:  $4 \sim 10$ L/h: 3.外形尺寸 ★3.1 对象部分:设备主体≦1800 ×600 ×2300(长×宽×高 mm);塔体Ф55 ×1600mm,卫生级不锈钢制造,含塔釜、塔体和冷凝器,料液罐 4 只,高硼硅 玻璃视盅一个,不锈钢框架(带滑轮及禁锢脚): ★3.2 测控部分:流量测量及取样集成于对象之上;分立式控制柜喷塑; ◆4.公用工程 4.1 水:装置需冷却水,自带和自来水管相连的接口。自来水通过装置接口及 转子流量计进入塔顶的冷凝器后排出; . 2 电: 电压 AC220V, 功率 3kW, 标准单相三线制; 电压 AC380V, 功率 2.5KW, 标准三相四线制;每个实验室需配置 1~2 个接地点(安全地及信号地); ◆5.实验物料:乙醇、去离子水; ◆6.对象组成 6.1 1#原料罐:304 不锈钢材质,规格Ф200\*400mm,一只; 6.2 2#原料罐:304 不锈钢材质,规格Ф200\*400mm,一只; 6.3 残液罐:304 不锈钢材质,规格Ф150\*300mm,一只; 6.4 产品罐:304 不锈钢材质,规格Ф150\*300mm,一只; 6.5 进料泵:磁力驱动循环泵,最大流量:10L/min,最高扬程:4.6m,两台; 6.6 回流泵:磁力驱动循环泵,最大流量:10L/min,最高扬程:4.6m,一台 6.7 残液泵:磁力驱动循环泵,最大流量:10L/min,最高扬程:4.6m,一台 6.8 精馏塔:304 不锈钢材质,塔釜不锈钢材质,塔釜电加热,加热功率 4.5kW, 塔体玻璃材质,分三段塔节,中部有视盅,塔高 1.9m,填料段 1.3m,填料可 更换;  $\Box$ 6.9 塔顶冷凝器:304 不锈钢材质,列管换热器,规格Ф57\*600mm,一只; 6.10 残液冷却器:304 不锈钢材质,列管换热器,规格Ф57\*400mm,一只; 6.11 产品冷却器:304 不锈钢材质,列管换热器,规格于Ф57\*400mm,一只; 6.12 料液加热器:304 不锈钢材质,规格Ф65\*200mm,内有加热管,三只; 6.13 料液接收器:玻璃材质,规格Ф50\*100mm,一只; 6.14 控制柜:带漏电保护空气开关,仪表及料液泵电源,电流表,电压表; ◆7.测控组成 7.1 塔釜温度:检测机构为铂电阻(精度:B),显示机构为可编程多回路控制 器( 精度:0.5%FS),执行机构为可控硅调压\*1,数量:1 只; 7.2 进料温度:检测机构为铂电阻(精度:B),显示机构为可编程多回路控制 器(精度:0.5%FS),执行机构为可控硅调压\*2,数量 2 只; 7.3 测线出料:检测机构为铂电阻(精度:B),显示机构为可编程多回路控制 器(精度:0.5%FS),数量 1 只; 7.4 回流温度:检测机构为铂电阻(精度:B),显示机构为可编程多回路控制 器(精度:0.5%FS),数量 1 只; 7.5 产品温度:检测机构为铂电阻(精度:B),显示机构为可编程多回路控制 器(精度:0.5%FS),数量 1 只; 7.6 蒸汽温度和冷凝温度:检测机构为铂电阻(精度:B),显示机构为可编程 多回路控制器(精度:0.5%FS),数量 2 只; 7.7 冷却水进出口温度:检测机构为铂电阻(精度:B),显示机构为可编程多 回路控制器(精度:0.5%FS),数量 2 只; 7.8 塔釜压力:检测机构为现场压力表(精度:2.5%FS),显示机构为可编程 多回路控制器(精度: 0.5%FS), 数量 1 只; 7.9 流量:检测机构为玻璃转子流量计(范围 0-10L/h,精度:4%FS),显示

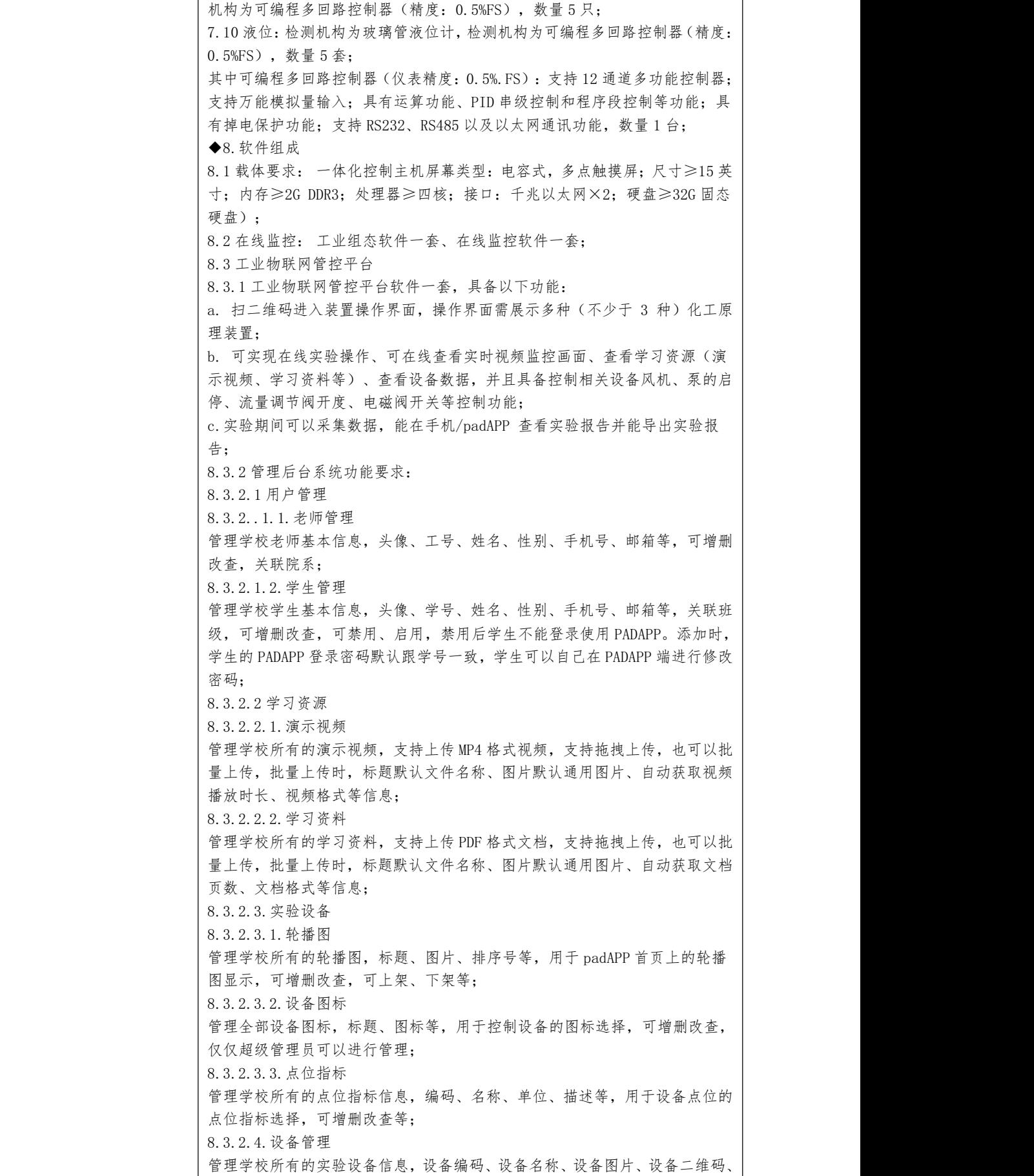

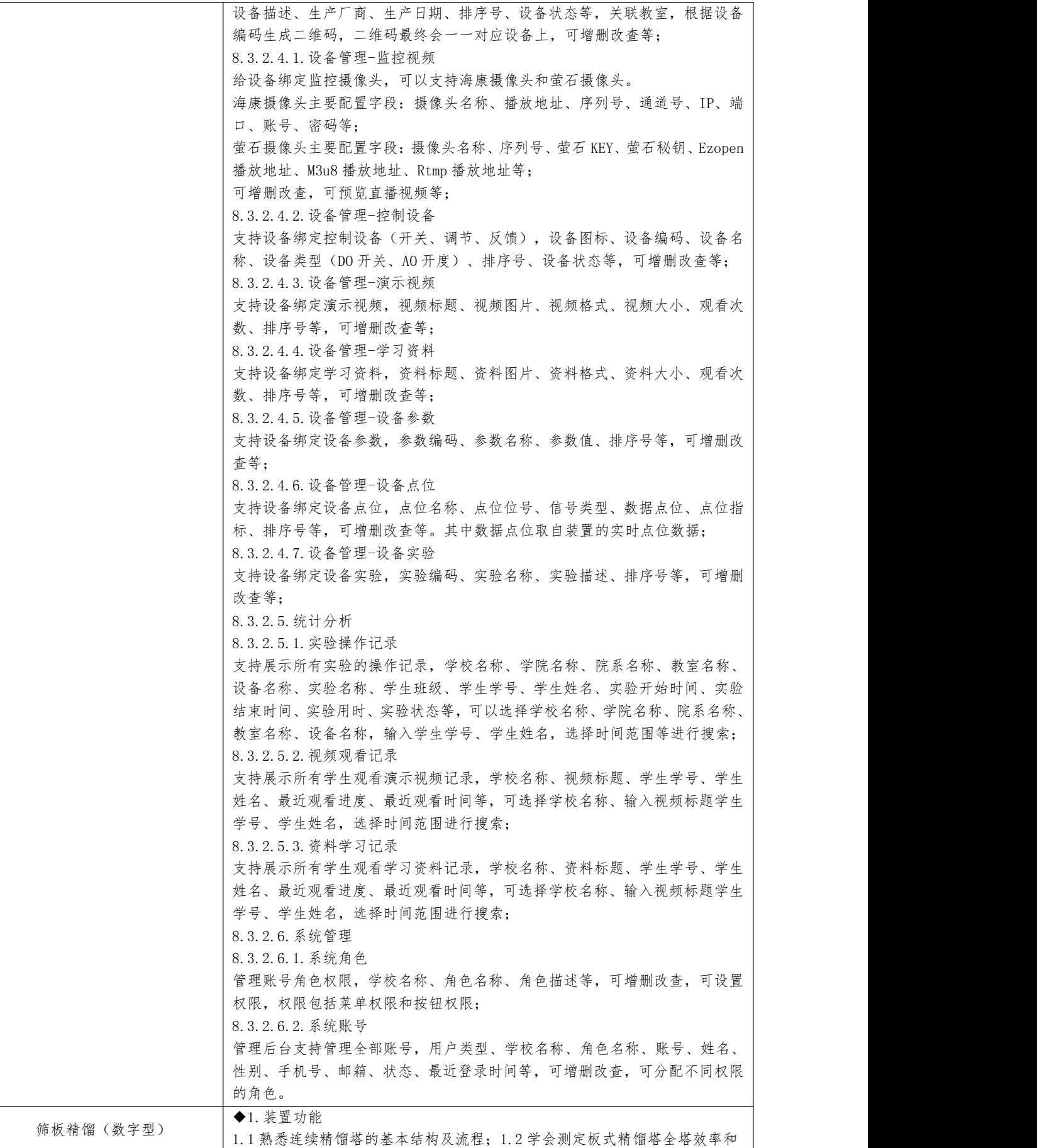

单板效率。1.3 观察检测筛板塔中灵敏板温度的变化;1.4 了解铂电阻测定温 度的原理和方法,了解实验数据的自动采集方法;1.5 通过工业物联网管控 APP 实现在线实验、在线数据处理、在线查看报告、在线考试、在线资源学习功能; ◆2.设计参数 2.1 体系:乙醇-水; 2.2 操作压力:常压操作; 2.3 进料量:4~10 l/h;2.4 全塔效率:30~50%,单板效率:30~50%; 3.外形尺寸 ★3.1 设备主体≦1820 ×710 ×2900(长×宽×高 mm);塔体Ф76 ×2600,不 锈钢制造,含塔釜、塔体和冷凝器,高硼硅玻璃视盅两个; ★3.2 测控部分:取样集成于对象之上;温度显示集成于控制柜之上,控制柜 ≦530 ×450 ×1700(长×宽×高 mm),喷塑; ◆4.公用工程 4.1 水:装置需冷却水,自带和自来水管相连的接口。自来水通过装置接口及 转子流量计进入塔顶的冷凝器后排出; 4.2 电:电压 AC220V,功率 5kW,标准单相三线制;每个实验室需配置 1~2 个 接地点(安全地及信号地): ◆5.实验物料:乙醇、去离子水; ◆6.对象组成 6.1 料液槽:1 只,30L,不锈钢材质制造,壁厚≧2.0mm; 6.2 料液泵:磁力驱动循环泵,扬程 1.5m,流量 8L/min; 6.3 料液换热器:外壳,不锈钢材质;换热蛇管,紫铜材料; 6.4 塔釜:不锈钢材质;电加热管 4.5kw,不锈钢材质,壁厚≧2.0mm; 6.5 塔体: 由 10 块带降液管筛板, 一个高硼硅玻璃视盅组成; 6.6 塔顶:一个冷凝器,外壳,玻璃材质;换热蛇管,紫铜材料; 6.7 控制柜:带漏电保护空气开关,仪表及料液泵电源; ◆7.测控组成 7.1 塔釜温度:检测机构为铂电阻(精度:B);显示机构为可编程多回路控制 器(精度: 0.5%FS) (精度: 0.5%FS); 执行机构为可控硅调压; 7.2 进料温度:检测机构为铂电阻 (精度:B);显示机构为可编程多回路控 制器(精度: 0.5%FS): 7.3 回流液、塔板温度:检测机构为铂电阻(精度:B);显示机构为可编程多 回路控制器(精度:0.5%FS); 7.4 冷却水、残液流量:检测机构为玻璃转子流量计;显示机构为流量计就地 显示:执行机构为流量计自带调节阀(手动); 7.5 进料液流量: 显示机构为可编程多回路控制器(精度: 0.5%FS): 执行机 构为计量泵; 7.6 进料液、回流液、产品流量:检测机构为玻璃转子流量计;显示机构为流 量计就地显示;执行机构为流量计自带调节阀(手动); ◆8.软件组成 8.1 载体要求: 一体化控制主机幕类型:电容式,多点触摸屏;尺寸≥15 英寸; 内存≥2G DDR3;处理器≥四核;接口:千兆以太网×2;硬盘≥32G 固态硬盘); 8.2 在线监控:工业组态软件一套、在线监控软件一套; 8.3 工业物联网管控平台 8.3.1 工业物联网管控平台软件一套,具备以下功能: a. 扫二维码进入装置操作界面,操作界面需展示多种(不少于 3 种)化工原 理装置; b. 可实现在线实验操作、可在线查看实时视频监控画面、查看学习资源(演 示视频、学习资料等)、查看设备数据,并且具备控制相关设备风机、泵的启 停、流量调节阀开度、电磁阀开关等控制功能; c. 实验期间可以采集数据, 能在手机/padAPP 查看实验报告并能导出实验报

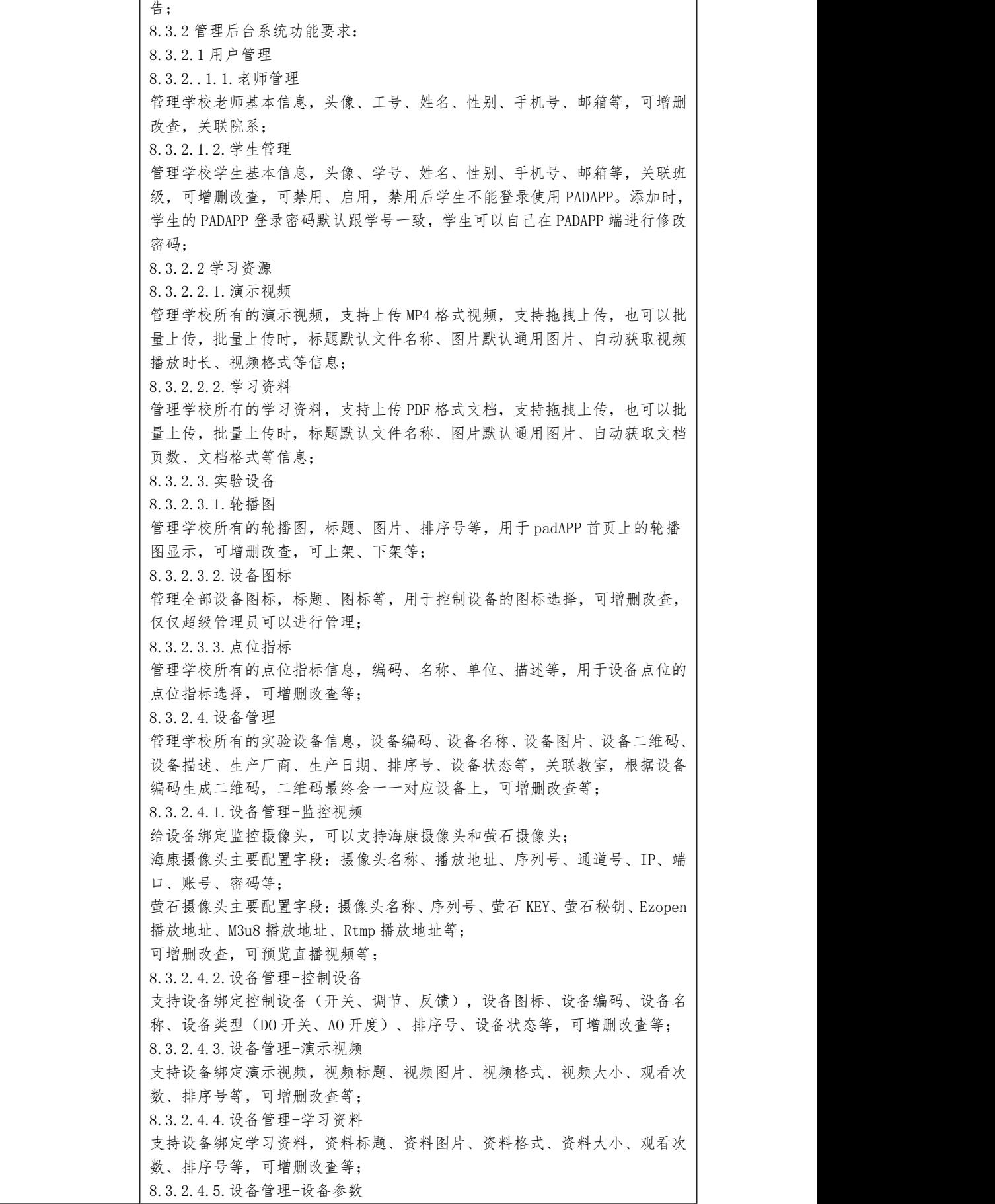

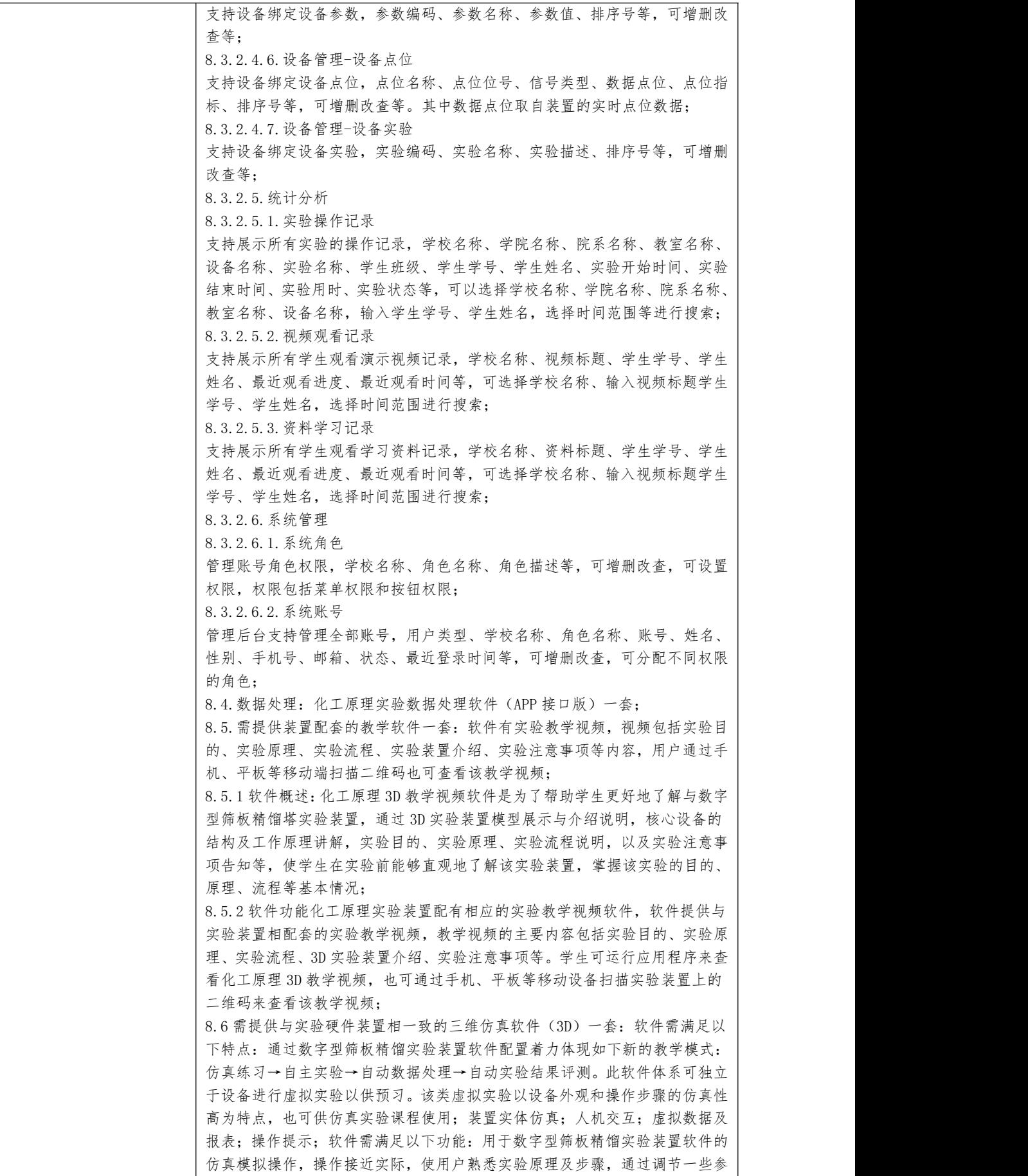

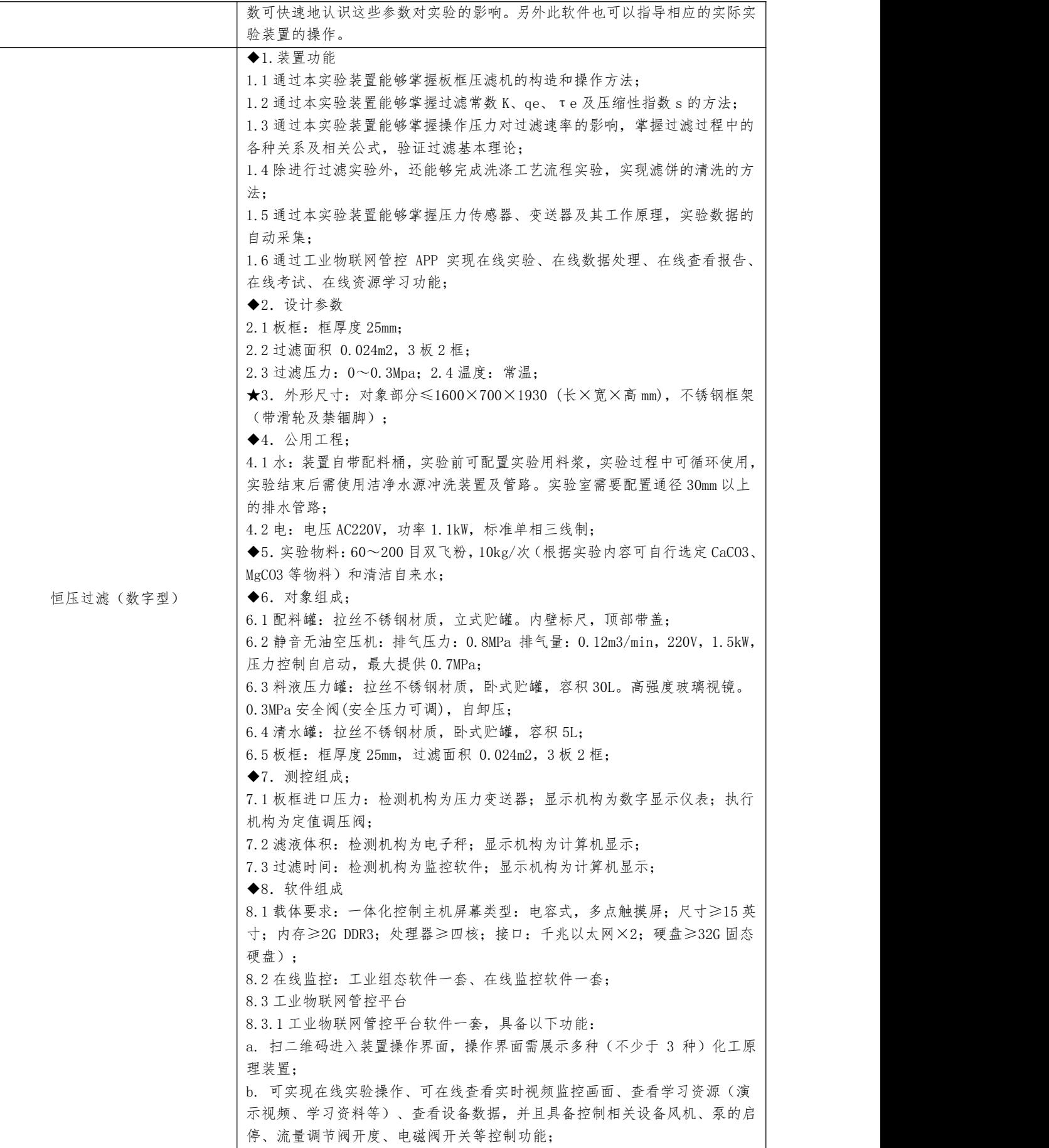

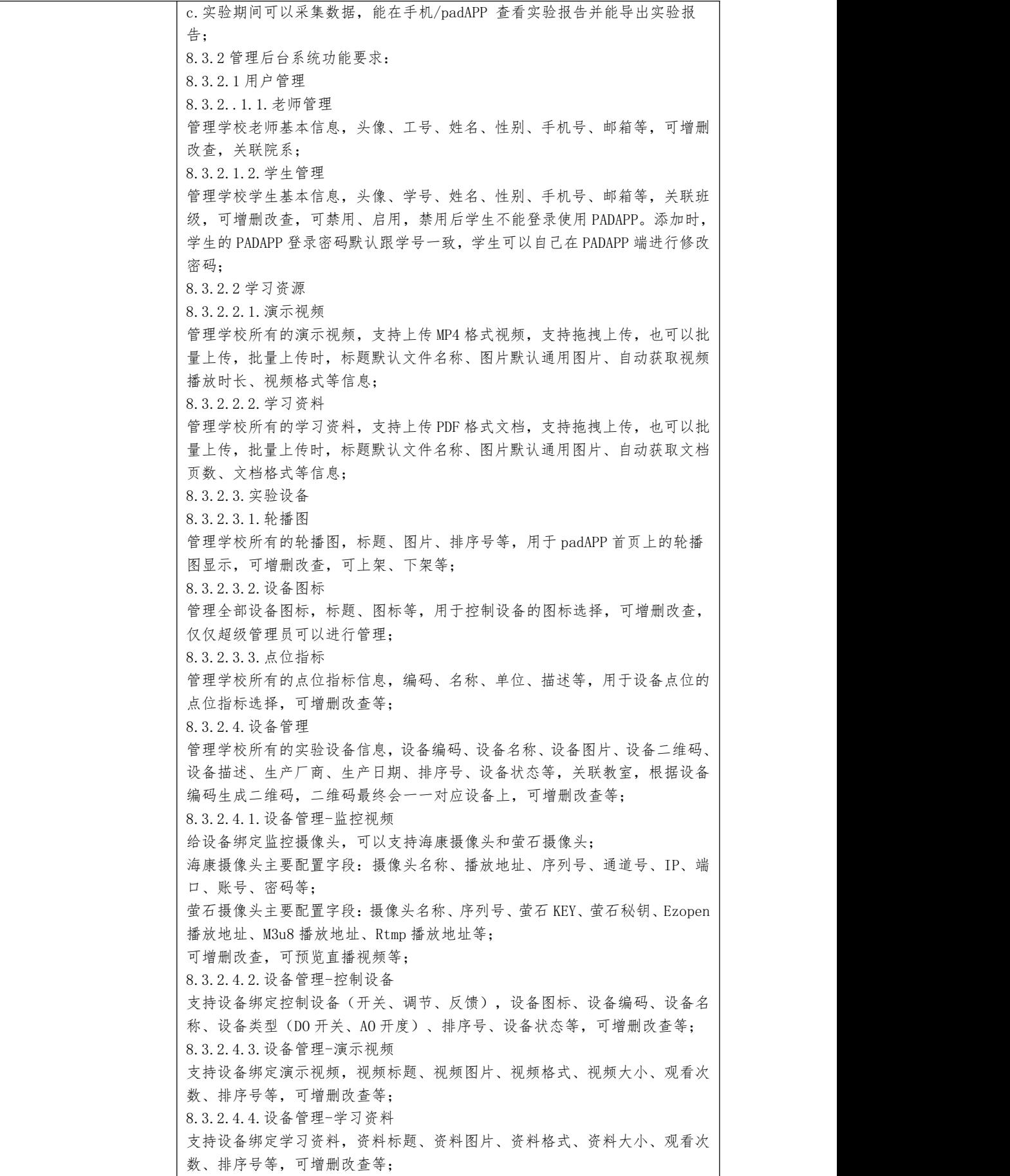

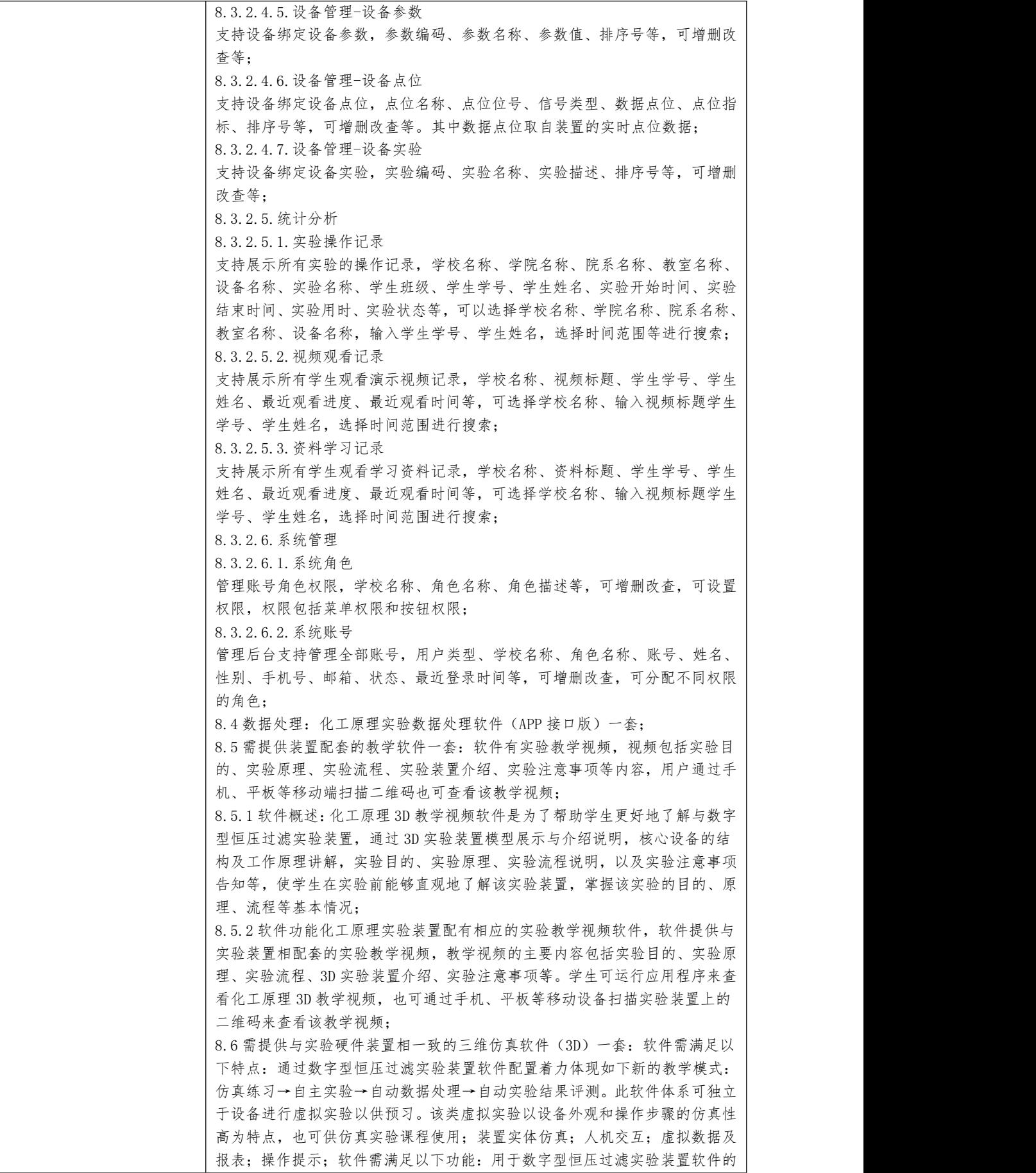

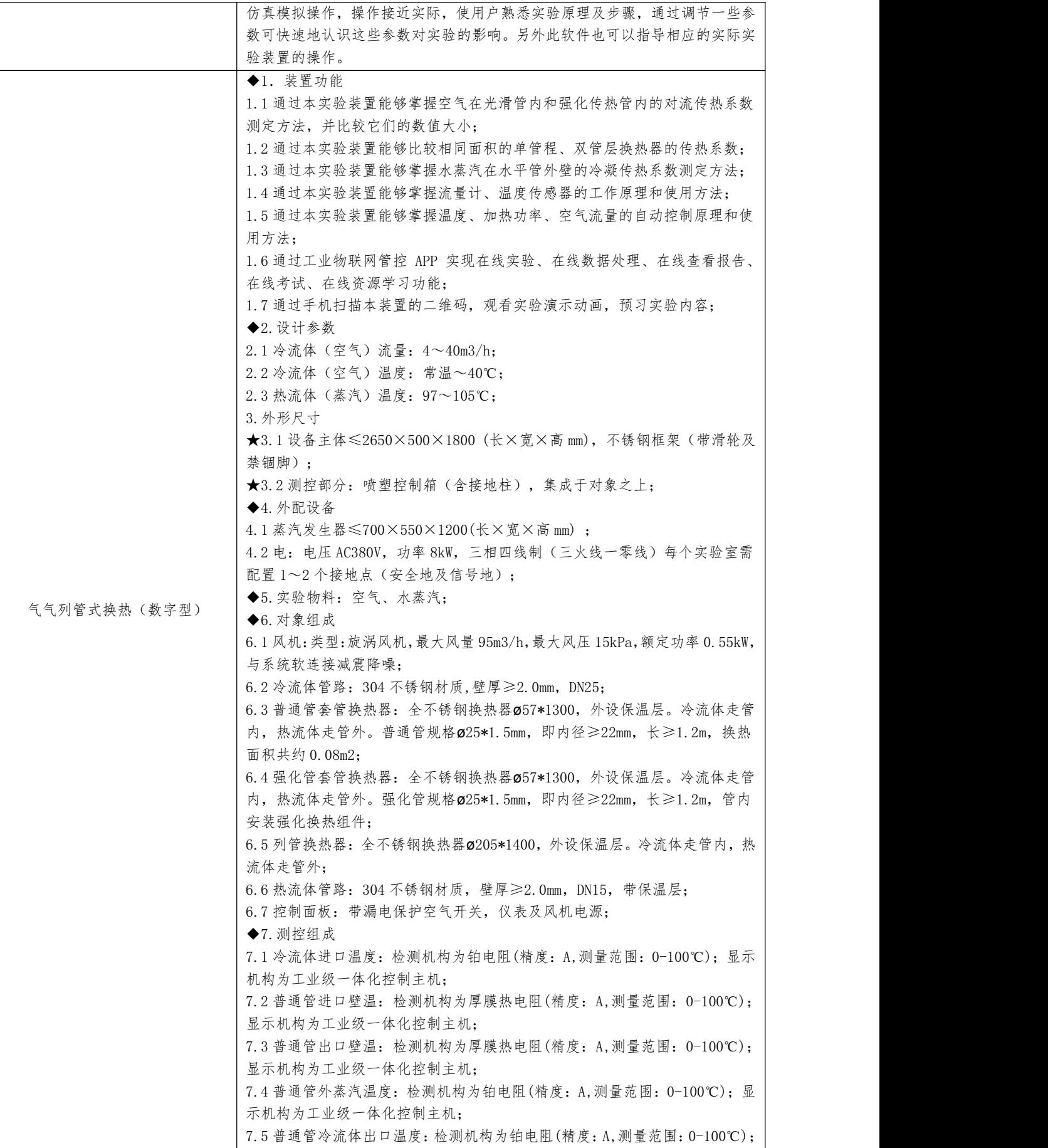

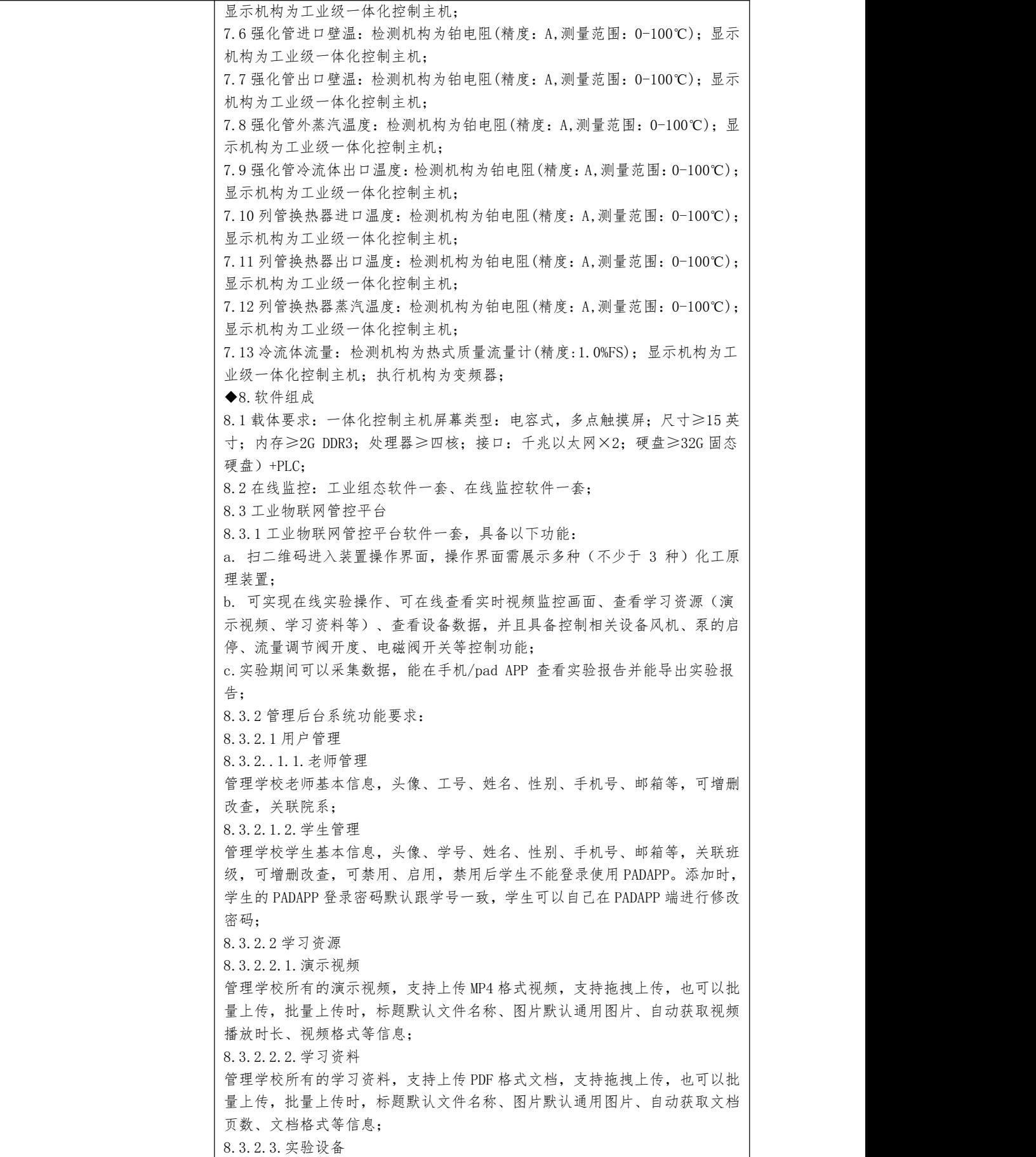

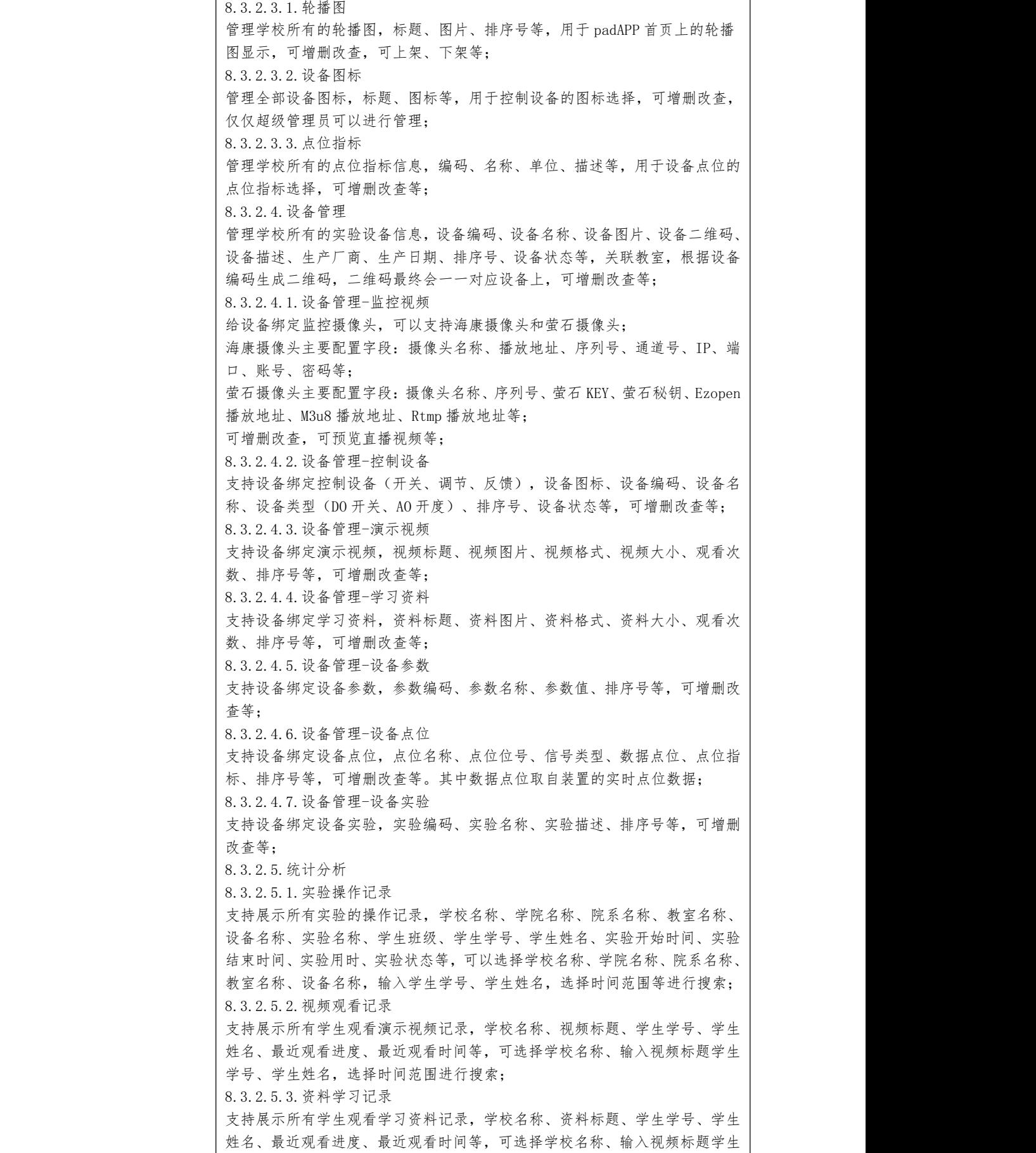

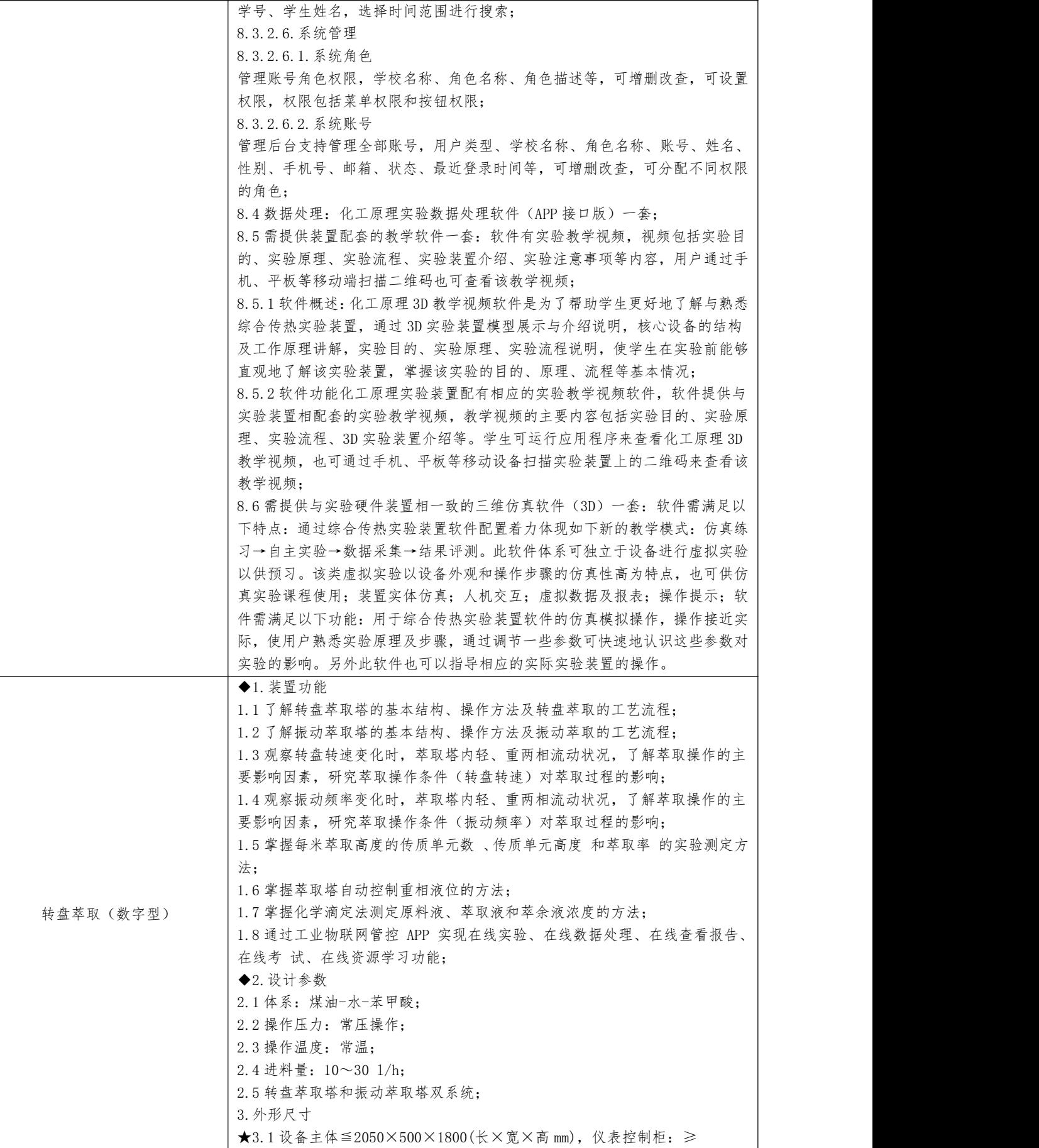
550\*500\*1630mm,不锈钢框架(带滑轮和禁锢脚); ◆4、测控部分 4.1 流量测量及取样集成于对象之上,喷塑控制箱; 4.2 电: 电压 AC220V, 功率 3kW, 标准单相三线制,每个实验室需配置 1~2 个 接地点(安全地及信号地): ◆5.实验物料:煤油-水-苯甲酸; ◆6、对象组成 6.1 转盘萃取塔体:Ф60×1000mm,高硼硅玻璃管,304 不锈钢转盘和固定环, 壁厚≥2.0mm:  $6.2$  振动萃取塔体: Ф60×1000mm, 高硼硅玻璃管, 304 不锈钢筛板, 壁厚≥ 2.0mm; 6.3 无级调速电机:2 台,感应电机,转速:90-1350rpm; 6.4 料液(苯甲酸的煤油溶液)槽:Ф380×400mm,锥形结构,304 不锈钢材质 制造,壁厚≥2.0mm; 6.5 萃取剂(去离子水)槽:Ф380×400mm,锥形结构,304 不锈钢材质制造, 壁厚≥2.0mm,去离子水; 6.6 煤油回收槽:Ф380×400mm,锥形结构,304 不锈钢材质制造,壁厚≥2.0mm; 6.7 料液泵:磁力驱动循环泵,额定流量 7L/min,额定扬程 4m; 6.8 萃取剂泵:磁力驱动循环泵,额定流量 7L/min,额定扬程 4m; ◆7、测控组成 7.1 萃取剂流量:检测机构为金属管浮子流量计(精度:2.5%FS);显示机构为过 程控制器(精度: 0.2%FS);检测机构为管路进口闸阀(手动); 7.2 萃取剂温度:检测机构为一体式温度变送器(精度:A);显示机构为显示机 构为过程控制器(精度:0.2%FS); 7.3 原料液流量:检测机构为金属管浮子流量计(精度:2.5%FS);显示机构为 过程控制器(精度: 0.2%FS);检测机构为管路进口闸阀(手动); 7.4 原料液温度:检测机构为一体式温度变送器(精度:A);显示机构为显示机 构为过程控制器(精度:0.2%FS); 7.5 原料液浓度:检测机构为化学滴定法; 7.6 萃余液浓度:检测机构为化学滴定法; 7.7 电机转速:检测机构为转速传感器(精度:1%.FS);显示机构为过程控制 器(精度:0.2%FS);执行机构为变频器; 7.8 电机振幅:检测机构为转速传感器(精度:1%.FS);显示机构为过程控制 器(精度:0.2%FS);执行机构为变频器; 其中过程控制器(精度: 0.2%.FS): 支持 16 通道的触摸屏控制器: 支持万能模 拟量输入;支持 8 通道配电输出;具有运算功能、PID 串级控制和程序段控制 等功能;具有事件记录和统计功能;采用双电池冗余设计,电池使用寿命 10 年;支持 RS232、RS485 以及以太网通讯功能; ◆8.软件组成 8.1 载体要求:一体化控制主机幕类型:电容式,多点触摸屏;尺寸≥15 英寸; 内存≥2G DDR3;处理器≥四核;接口:千兆以太网×2;硬盘≥32G 固态硬盘); 8.2 在线监控:工业组态软件一套、在线监控软件一套; 8.3 工业物联网管控平台 8.3.1 工业物联网管控平台软件一套,具有以下功能: a. 扫二维码进入装置操作界面,操作界面需展示多种(不少于 3 种)化工原 理装置; b. 可实现在线实验操作、可在线查看实时视频监控画面、查看学习资源(演 示视频、学习资料等)、查看设备数据,并且具备控制相关设备风机、泵的启 停、流量调节阀开度、电磁阀开关等控制功能; c.实验期间可以采集数据,能在手机/pad APP 查看实验报告并能导出实验报 告;

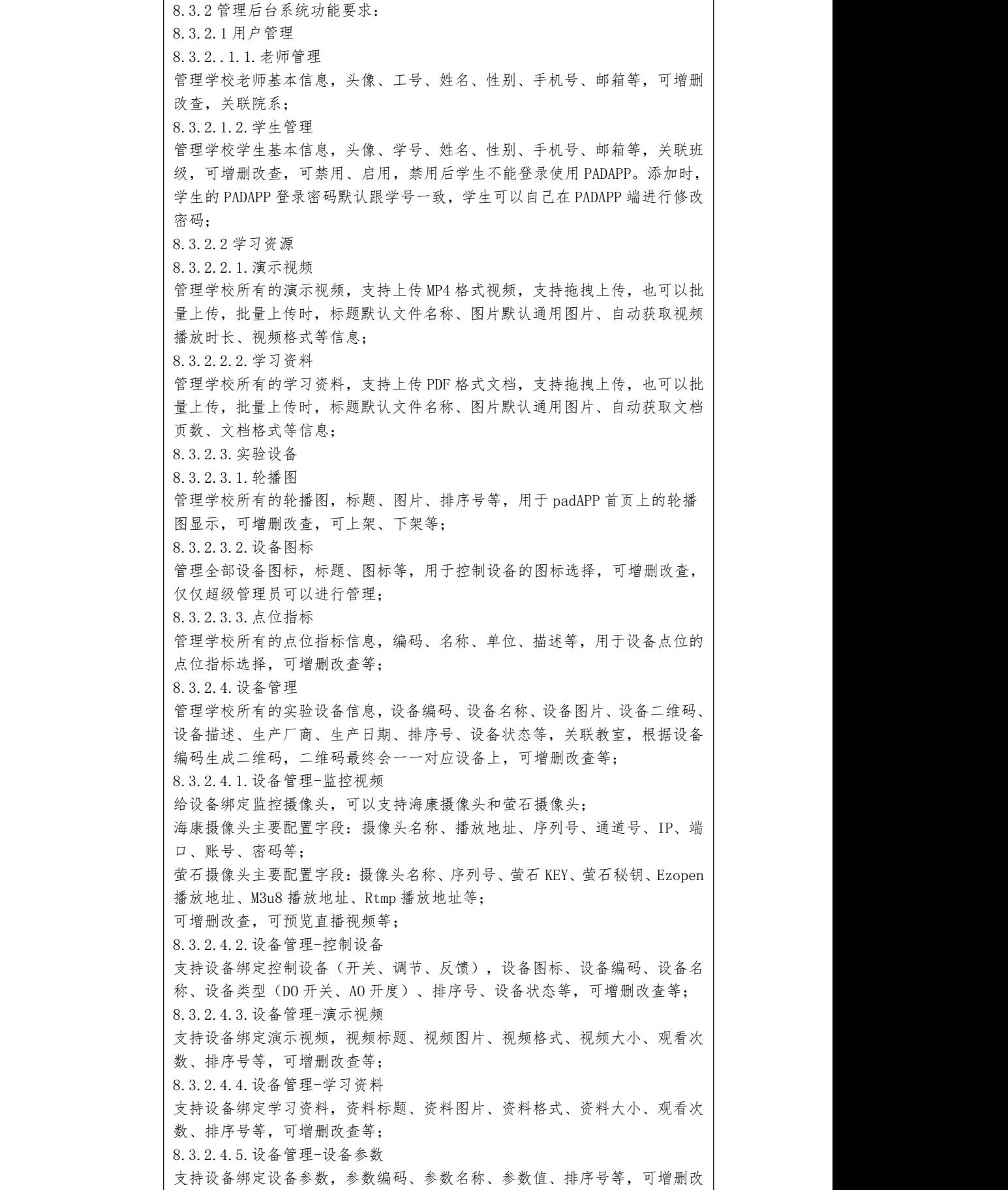

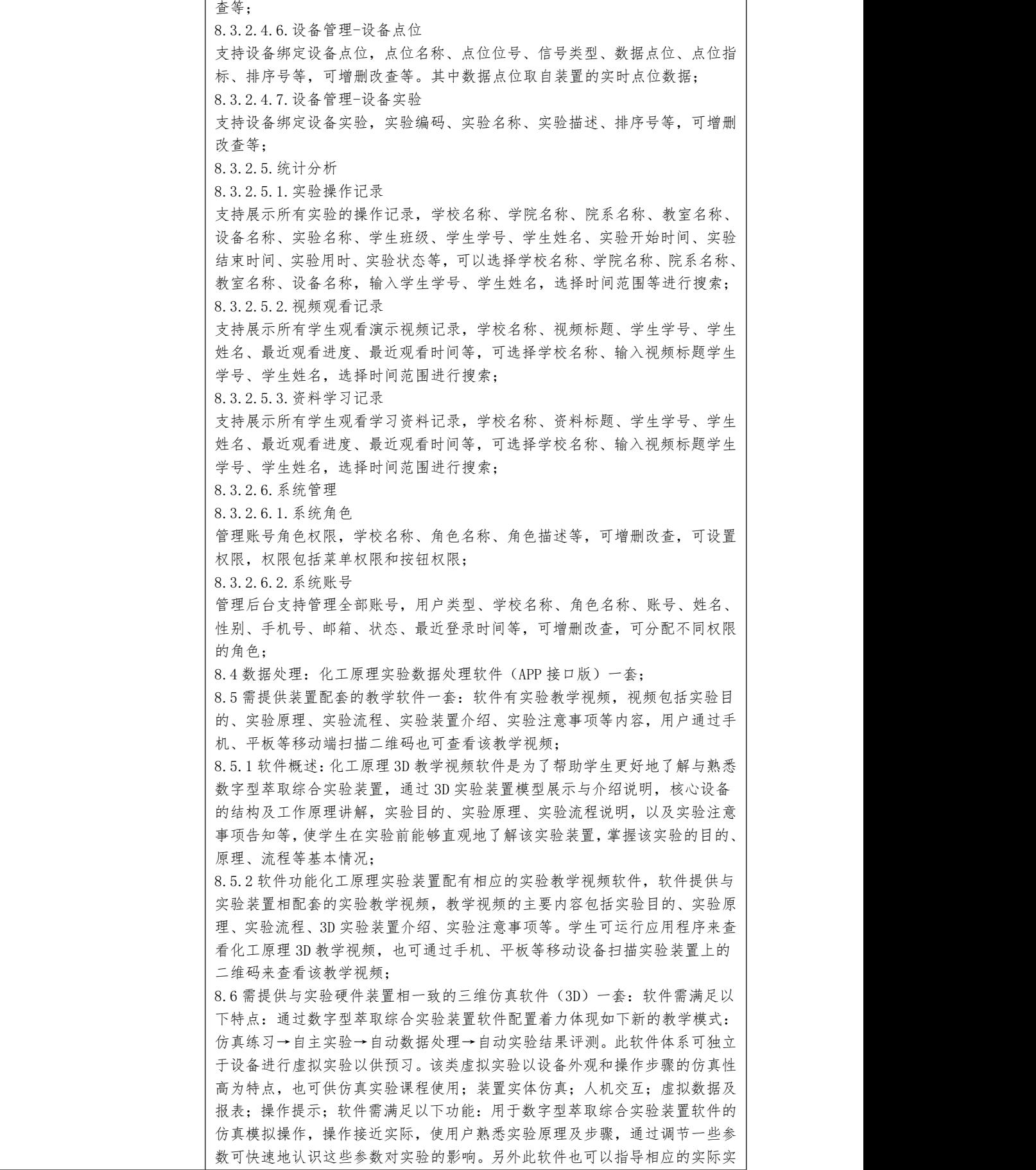

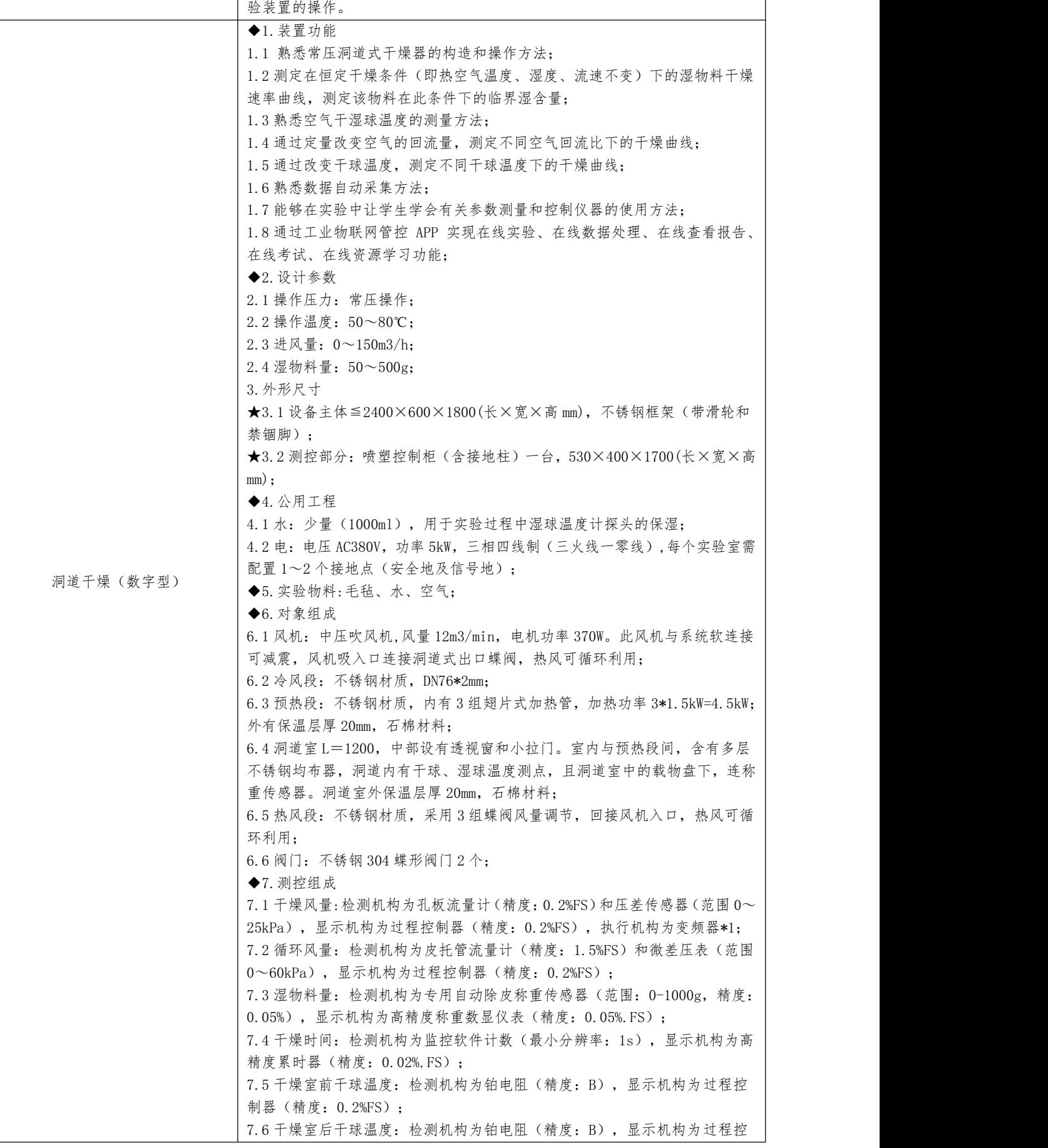

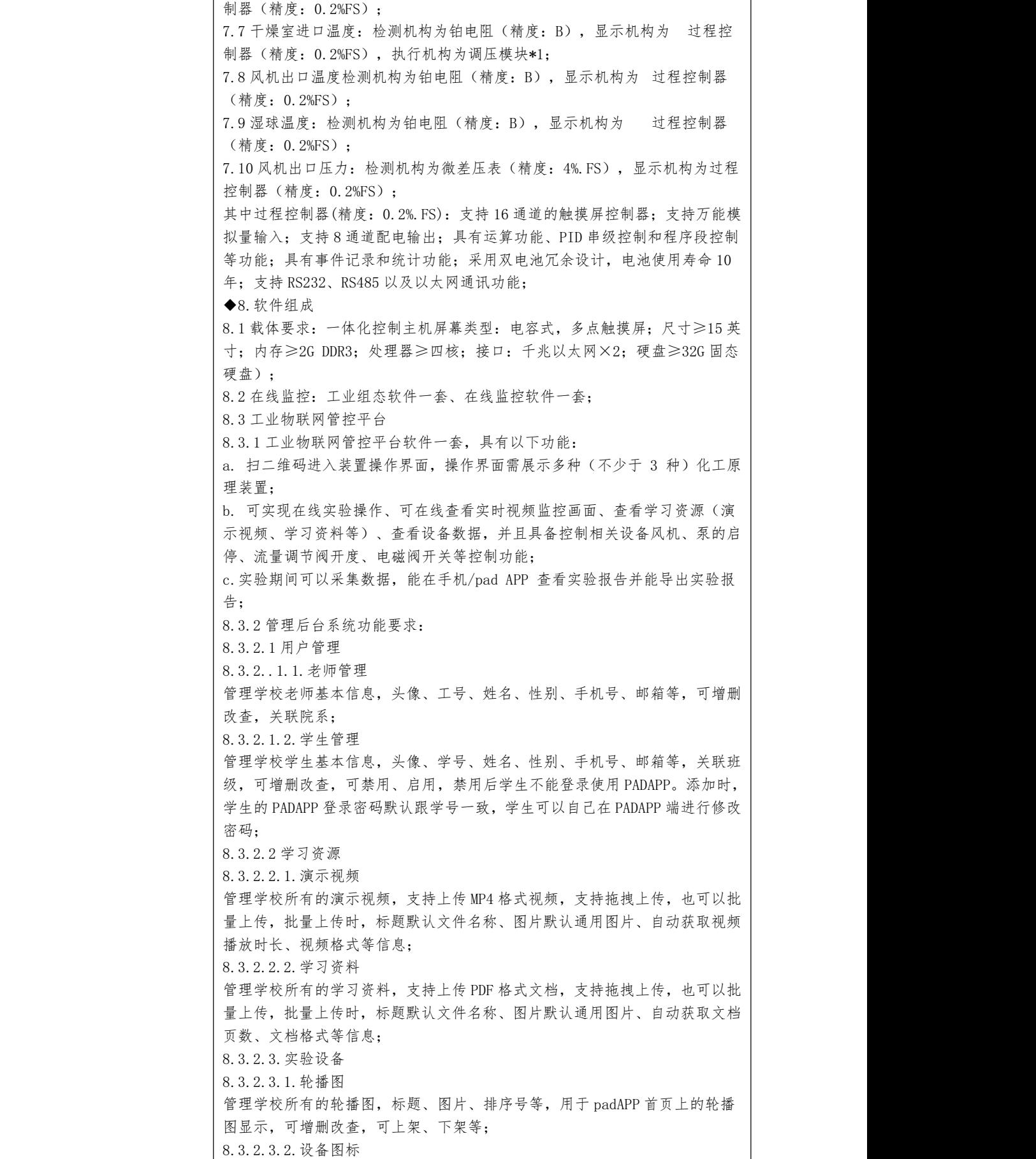

管理全部设备图标,标题、图标等,用于控制设备的图标选择,可增删改查, 仅仅超级管理员可以进行管理; 8.3.2.3.3.点位指标 管理学校所有的点位指标信息,编码、名称、单位、描述等,用于设备点位的 点位指标选择,可增删改查等; 8.3.2.4.设备管理 管理学校所有的实验设备信息,设备编码、设备名称、设备图片、设备二维码、 设备描述、生产厂商、生产日期、排序号、设备状态等,关联教室,根据设备 编码生成二维码,二维码最终会一一对应设备上,可增删改查等; 8.3.2.4.1.设备管理-监控视频 给设备绑定监控摄像头,可以支持海康摄像头和萤石摄像头; 海康摄像头主要配置字段:摄像头名称、播放地址、序列号、通道号、IP、端 口、账号、密码等; 萤石摄像头主要配置字段:摄像头名称、序列号、萤石 KEY、萤石秘钥、Ezopen 播放地址、M3u8 播放地址、Rtmp 播放地址等; 可增删改查,可预览直播视频等。 8.3.2.4.2.设备管理-控制设备 支持设备绑定控制设备(开关、调节、反馈),设备图标、设备编码、设备名 称、设备类型(DO 开关、AO 开度)、排序号、设备状态等,可增删改查等; 8.3.2.4.3.设备管理-演示视频 支持设备绑定演示视频,视频标题、视频图片、视频格式、视频大小、观看次 数、排序号等,可增删改查等; 8.3.2.4.4.设备管理-学习资料 支持设备绑定学习资料,资料标题、资料图片、资料格式、资料大小、观看次 数、排序号等,可增删改查等; 8.3.2.4.5.设备管理-设备参数 支持设备绑定设备参数,参数编码、参数名称、参数值、排序号等,可增删改  $\hat{\Phi}$ 等; 8.3.2.4.6.设备管理-设备点位 支持设备绑定设备点位,点位名称、点位位号、信号类型、数据点位、点位指 标、排序号等,可增删改查等。其中数据点位取自装置的实时点位数据; 8.3.2.4.7.设备管理-设备实验 支持设备绑定设备实验,实验编码、实验名称、实验描述、排序号等,可增删 改查等; 8.3.2.5.统计分析 8.3.2.5.1.实验操作记录 支持展示所有实验的操作记录,学校名称、学院名称、院系名称、教室名称、 设备名称、实验名称、学生班级、学生学号、学生姓名、实验开始时间、实验 结束时间、实验用时、实验状态等,可以选择学校名称、学院名称、院系名称、 教室名称、设备名称,输入学生学号、学生姓名,选择时间范围等进行搜索; 8.3.2.5.2.视频观看记录 支持展示所有学生观看演示视频记录,学校名称、视频标题、学生学号、学生 姓名、最近观看进度、最近观看时间等,可选择学校名称、输入视频标题学生 学号、学生姓名,选择时间范围进行搜索; 8.3.2.5.3.资料学习记录 支持展示所有学生观看学习资料记录,学校名称、资料标题、学生学号、学生 姓名、最近观看进度、最近观看时间等,可选择学校名称、输入视频标题学生 学号、学生姓名,选择时间范围进行搜索; 8.3.2.6.系统管理 8.3.2.6.1.系统角色 管理账号角色权限,学校名称、角色名称、角色描述等,可增删改查,可设置

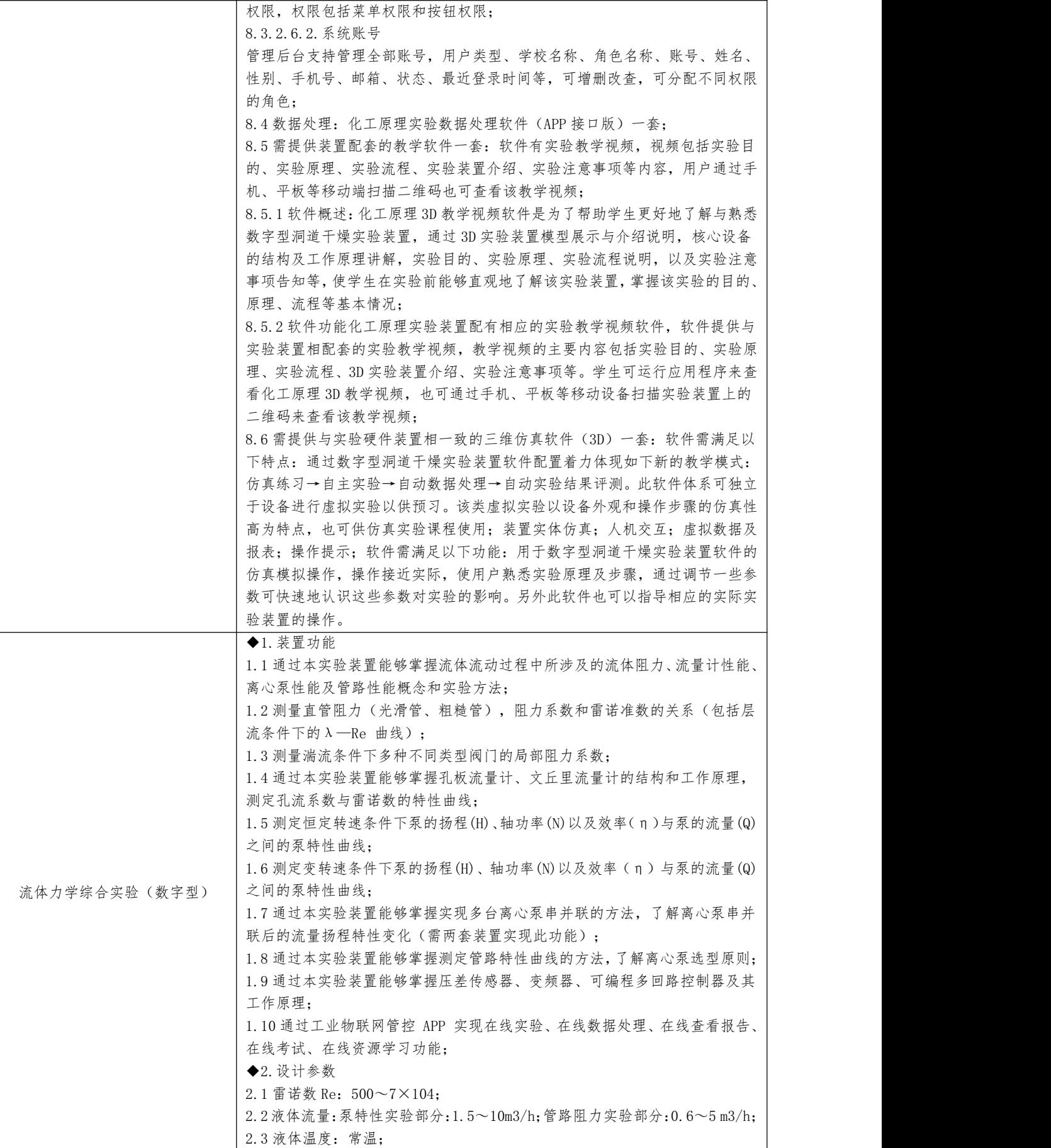

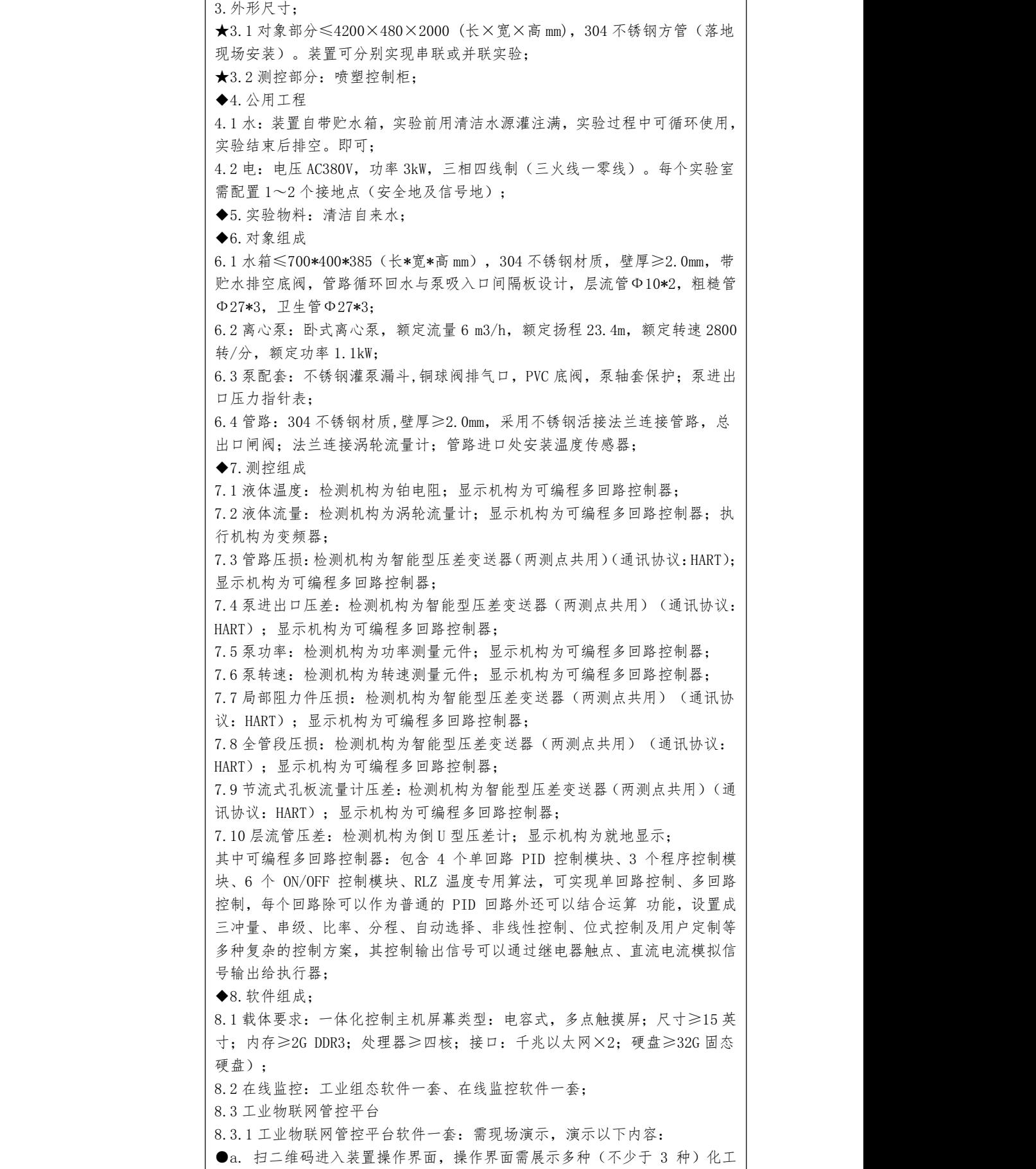

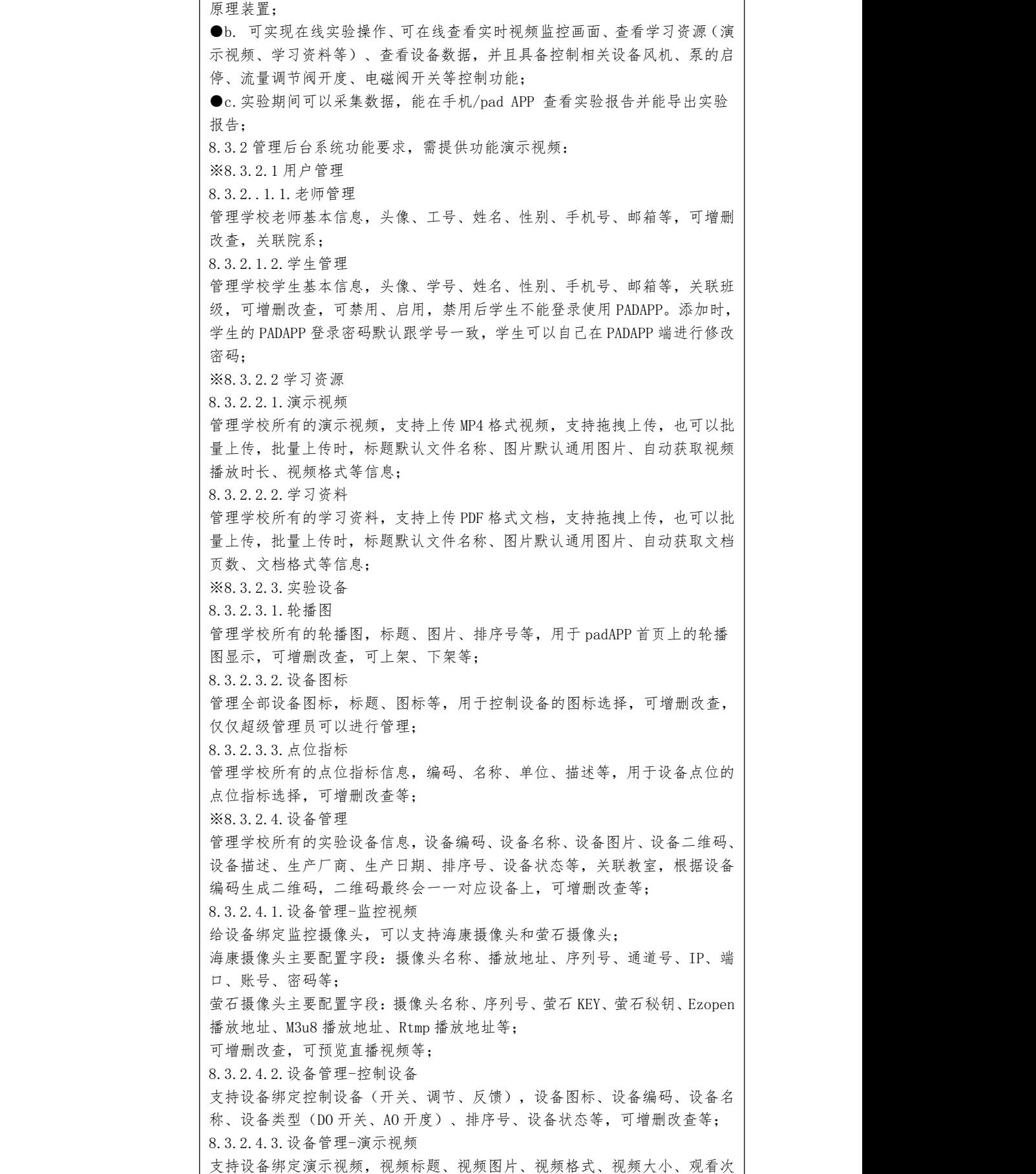

数、排序号等,可增删改查等; 8.3.2.4.4.设备管理-学习资料 支持设备绑定学习资料,资料标题、资料图片、资料格式、资料大小、观看次 数、排序号等,可增删改查等; 8.3.2.4.5.设备管理-设备参数 支持设备绑定设备参数,参数编码、参数名称、参数值、排序号等,可增删改 查等; 8.3.2.4.6.设备管理-设备点位 支持设备绑定设备点位,点位名称、点位位号、信号类型、数据点位、点位指 标、排序号等,可增删改查等。其中数据点位取自装置的实时点位数据; 8.3.2.4.7.设备管理-设备实验 支持设备绑定设备实验,实验编码、实验名称、实验描述、排序号等,可增删 改查等; ※8.3.2.5.统计分析 8.3.2.5.1.实验操作记录 支持展示所有实验的操作记录,学校名称、学院名称、院系名称、教室名称、 设备名称、实验名称、学生班级、学生学号、学生姓名、实验开始时间、实验 结束时间、实验用时、实验状态等,可以选择学校名称、学院名称、院系名称、 教室名称、设备名称,输入学生学号、学生姓名,选择时间范围等进行搜索; 8.3.2.5.2.视频观看记录 支持展示所有学生观看演示视频记录,学校名称、视频标题、学生学号、学生 姓名、最近观看进度、最近观看时间等,可选择学校名称、输入视频标题学生 学号、学生姓名,选择时间范围进行搜索; 8.3.2.5.3.资料学习记录 支持展示所有学生观看学习资料记录,学校名称、资料标题、学生学号、学生 姓名、最近观看进度、最近观看时间等,可选择学校名称、输入视频标题学生 学号、学生姓名,选择时间范围进行搜索; ※8.3.2.6.系统管理 8.3.2.6.1.系统角色 管理账号角色权限,学校名称、角色名称、角色描述等,可增删改查,可设置 权限,权限包括菜单权限和按钮权限; 8.3.2.6.2.系统账号 管理后台支持管理全部账号,用户类型、学校名称、角色名称、账号、姓名、 性别、手机号、邮箱、状态、最近登录时间等,可增删改查,可分配不同权限 的角色; 8.4 数据处理:化工原理实验数据处理软件(APP 接口版)一套; 8.5 需提供装置配套的教学软件一套:软件有实验教学视频,视频包括实验目 的、实验原理、实验流程、实验装置介绍、实验注意事项等内容,用户通过手 机、平板等移动端扫描二维码也可查看该教学视频; 8.5.1 软件概述:化工原理 3D 教学视频软件是为了帮助学生更好地了解与熟悉 多功能流体力学综合实验装置,通过 3D 实验装置模型展示与介绍说明,核心 设备的结构及工作原理讲解,实验目的、实验原理、实验流程说明,以及实验 注意事项告知等,使学生在实验前能够直观地了解该实验装置,掌握该实验的 目的、原理、流程等基本情况; 8.5.2 软件功能化工原理实验装置配有相应的实验教学视频软件,软件提供与 实验装置相配套的实验教学视频,教学视频的主要内容包括实验目的、实验原 理、实验流程、3D 实验装置介绍、实验注意事项等。学生可运行应用程序来查 看化工原理 3D 教学视频,也可通过手机、平板等移动设备扫描实验装置上的 二维码来查看该教学视频; 8.6 需提供与实验硬件装置相一致的三维仿真软件(3D)一套:软件需满足以 下特点:通过多功能流体力学综合实验装置软件配置着力体现如下新的教学模

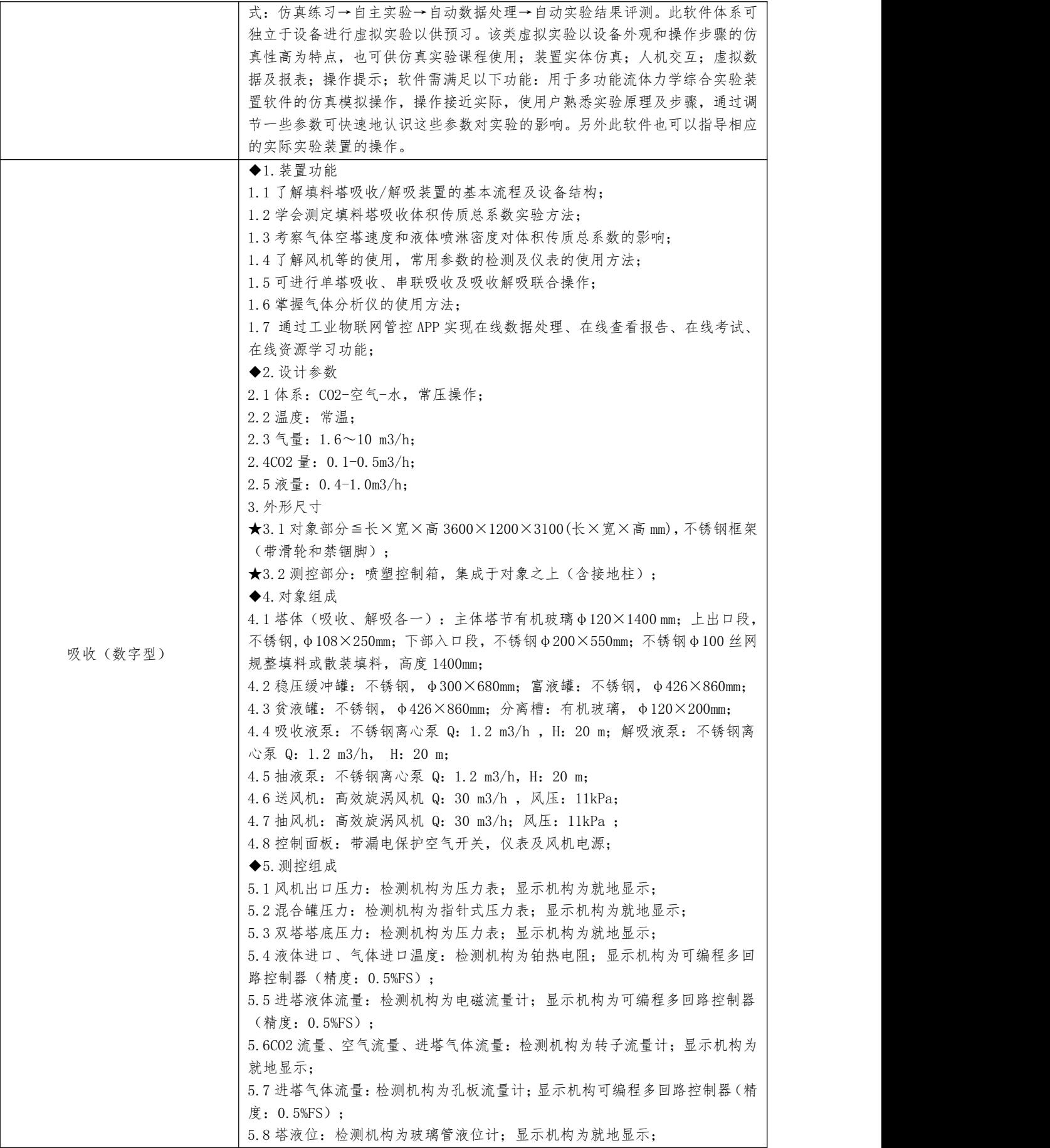

5.9 储罐液位:检测机构为液位计;显示机构为就地显示; 5.10 塔压差:检测机构为 U 型压差计;显示机构为就地显示; ★5.11 二氧化碳浓度:检测机构为二氧化碳分析仪;显示机构为就地显示; 其中可编程多回路控制器:包含 4 个单回路 PID 控制模块、3 个程序控制模 块、6 个 ON/OFF 控制模块、RLZ 温度专用算法,可实现单回路控制、多回路 控制,每个回路除可以作为普通的 PID 回路外还可以结合运算 功能,设置成 三冲量、串级、比率、分程、自动选择、非线性控制、位式控制及用户定制等 多种复杂的控制方案,其控制输出信号可以通过继电器触点、直流电流模拟信 号输出给执行器; ◆6.软件组成 6.1 载体要求:一体化控制主机屏幕类型:电容式,多点触摸屏;尺寸≥15 英 寸; 内存≥2G DDR3; 处理器≥四核; 接口: 千兆以太网×2; 硬盘≥32G 固态 硬盘). 6.2 在线监控:工业组态软件一套、在线监控软件一套; 6.3 工业物联网管控平台 6.3.1 工业物联网管控平台软件一套,具有以下功能: a. 扫二维码进入装置操作界面,操作界面需展示多种(不少于 3 种)化工原 理装置; b. 可实现在线实验操作、可在线查看实时视频监控画面、查看学习资源(演 示视频、学习资料等)、查看设备数据,并且具备控制相关设备风机、泵的启 停、流量调节阀开度、电磁阀开关等控制功能; c.实验期间可以采集数据,能在手机/pad APP 查看实验报告并能导出实验报  $\ddot{}$  告; 6.3.2 管理后台系统功能要求: 6.3.2.1 用户管理 6.3.2..1.1.老师管理 管理学校老师基本信息,头像、工号、姓名、性别、手机号、邮箱等,可增删 改本 关联院系, 6.3.2.1.2.学生管理 管理学校学生基本信息,头像、学号、姓名、性别、手机号、邮箱等,关联班 级,可增删改查,可禁用、启用,禁用后学生不能登录使用 PADAPP。添加时, 学生的 PADAPP 登录密码默认跟学号一致,学生可以自己在 PADAPP 端进行修改  $\mathbb{R}^3$ 码; 6.3.2.2 学习资源 6.3.2.2.1.演示视频 管理学校所有的演示视频,支持上传 MP4 格式视频,支持拖拽上传,也可以批 量上传,批量上传时,标题默认文件名称、图片默认通用图片、自动获取视频 播放时长、视频格式等信息; 6.3.2.2.2.学习资料 管理学校所有的学习资料,支持上传 PDF 格式文档,支持拖拽上传,也可以批 量上传,批量上传时,标题默认文件名称、图片默认通用图片、自动获取文档 页数、文档格式等信息; 6.3.2.3.实验设备 6.3.2.3.1.轮播图 管理学校所有的轮播图,标题、图片、排序号等,用于 padAPP 首页上的轮播 图显示,可增删改查,可上架、下架等; 6.3.2.3.2.设备图标 管理全部设备图标,标题、图标等,用于控制设备的图标选择,可增删改查, 仅仅超级管理员可以进行管理; 6.3.2.3.3.点位指标 管理学校所有的点位指标信息,编码、名称、单位、描述等,用于设备点位的

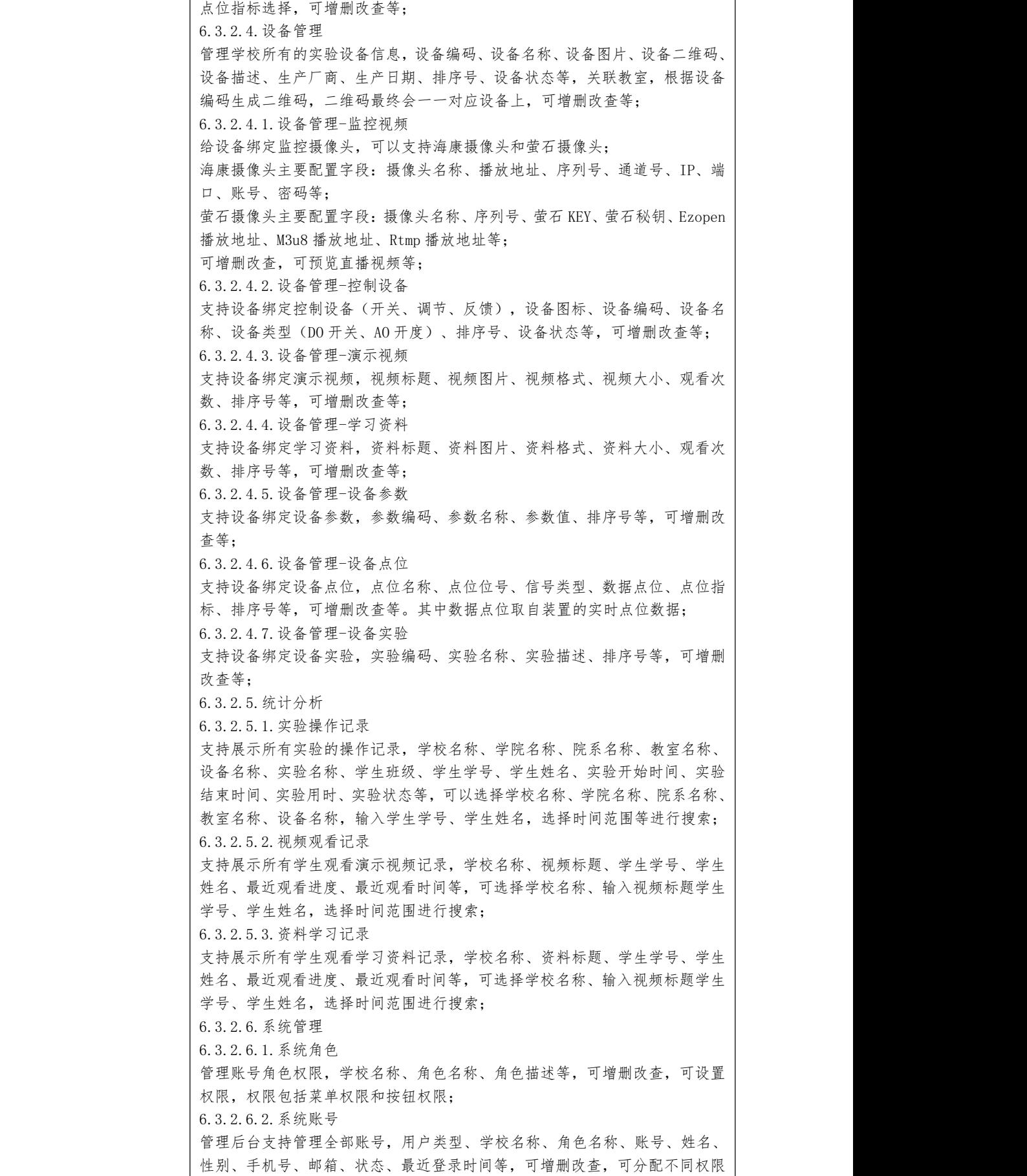

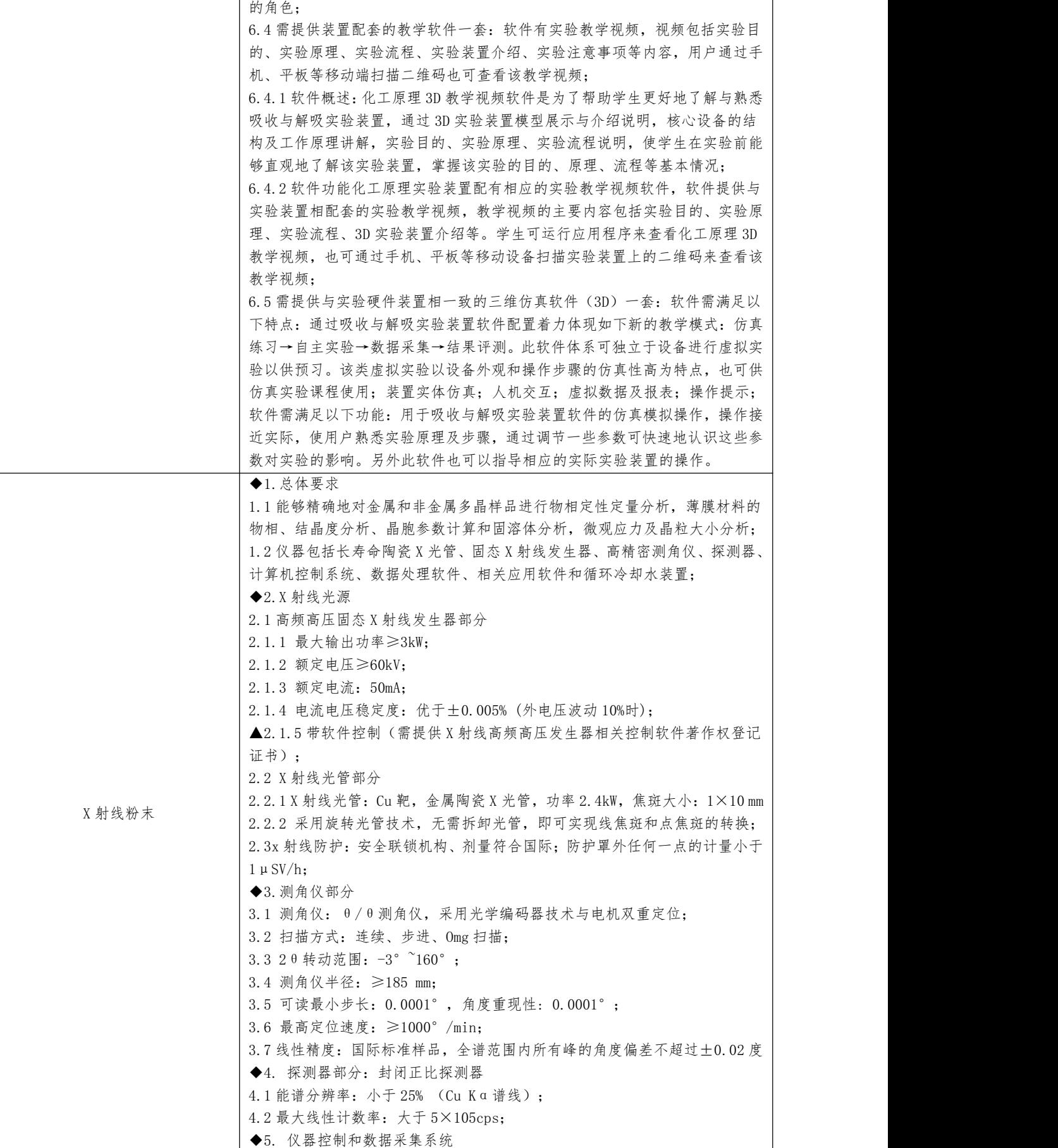

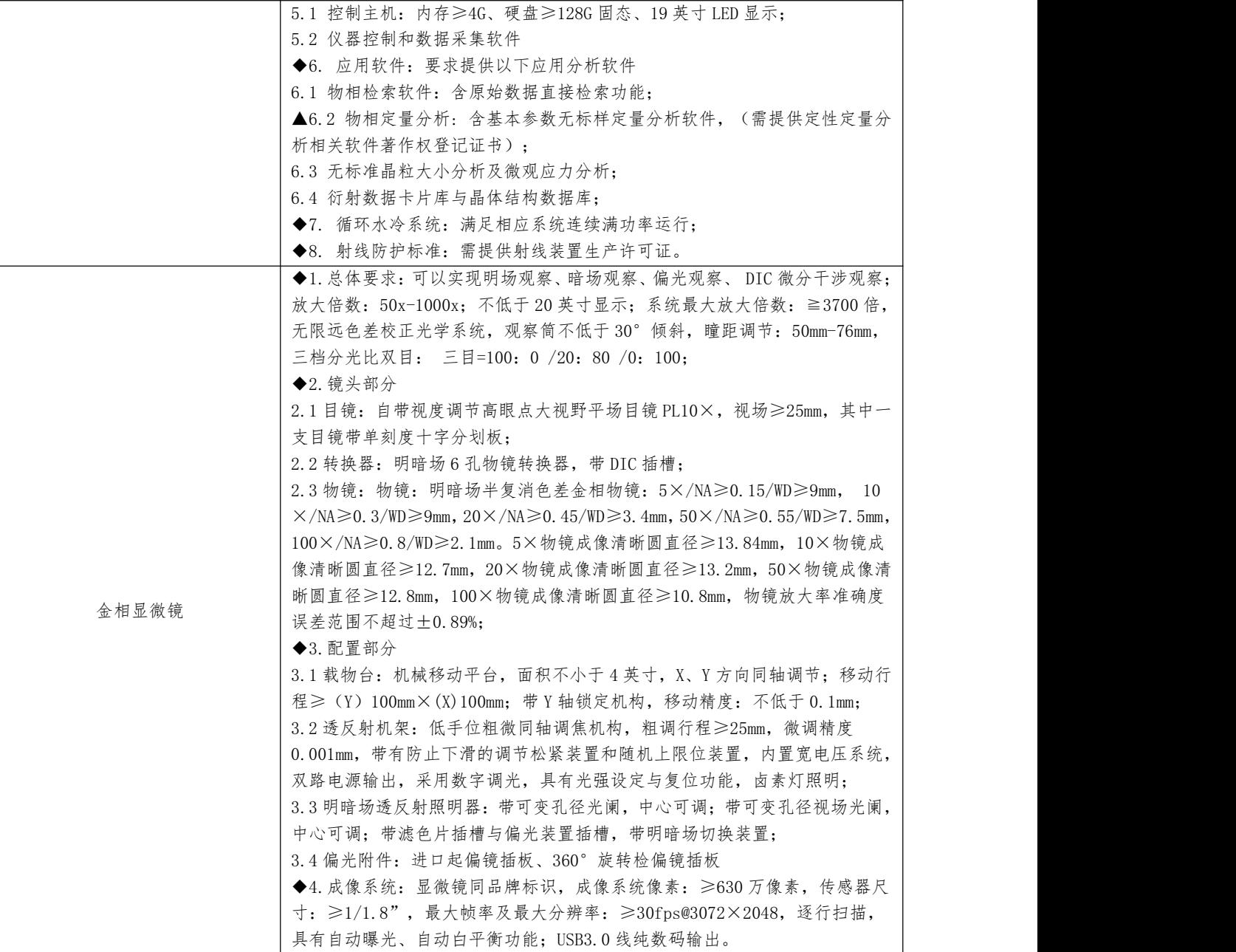

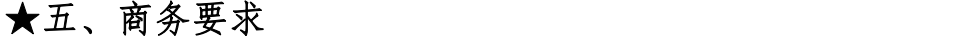

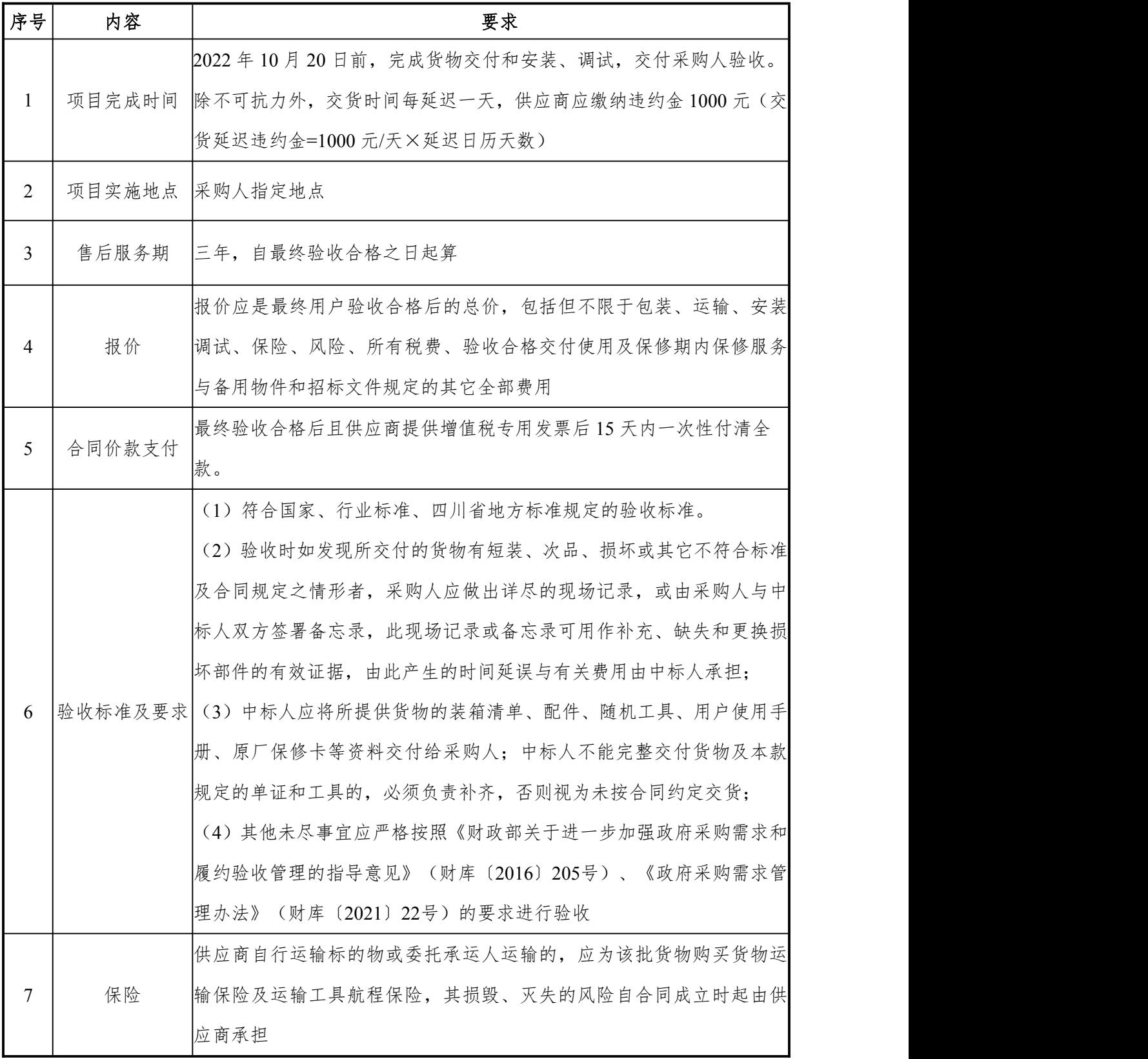